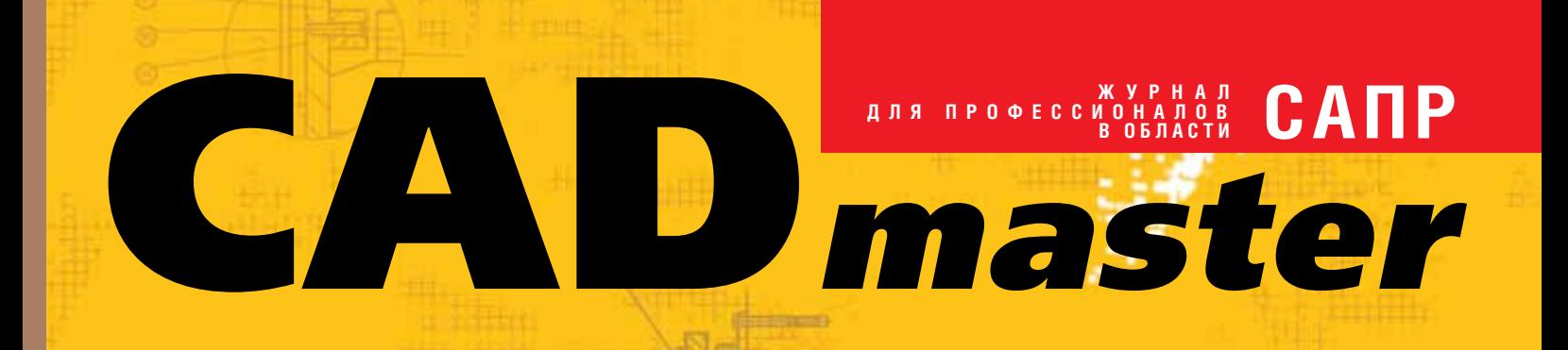

**Birdita** 

www.cadmaster.ru 1(51)'2010

Шпаргалка по комплексной автоматизации

**TechnologiCS** как инструмент производственного учета в ЗАО "ВолгАэро" и ОАО "Русская Механика"

Внедрение **StdManagerCS** в ОАО "ВНИПИгаздобыча"

GeoniCS Генплан в развитии

Model Studio CS Трубопроводы: рождение сверхновой

nanoCAD СПДС 2.0 в "Проектной мастерской Староверова"

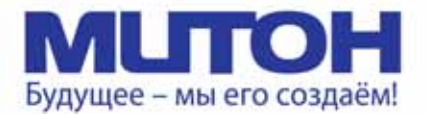

### Профессиональный полноцветный плоттер для CAD и растровой графики

**DrafStation** 

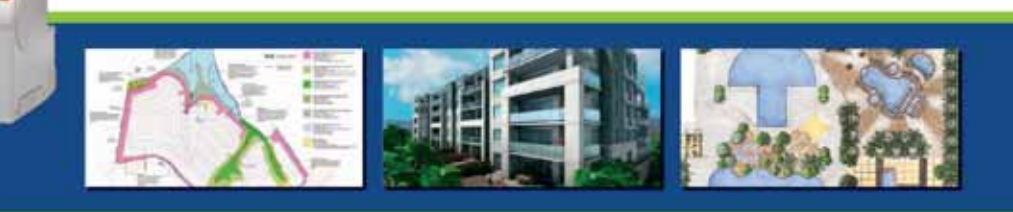

Mutoh DrafStation 42" - профессиональный полноцветный плоттер, разработанный специально для работы с архитектурными, конструкторскими, строительными, машиностроительными, а также ГИС-приложениями. Печатает на носителях, максимальная ширина которых может достигать 1080 мм (42").

DrafStation использует печатающую головку нового поколения Wide Model (CMYK, 4х360 сопел на каждый цвет), обеспечивающую высочайшее разрешение для CAD - 2880 dpi. В плоттере предусмотрены 9 вариантов разрешения печати (от 360х360 до 1440х2880 dpi). Для каждого разрешения устанавливается один из шести уровней качества/скорости. Точность печати составляет ± 0,25 мм или 0,1% при любом размере изображения. При печати на DrafStation достигается исключительная чёткость линий и фотореалистичность отпечатков с неизменными тонами, плавными переходами и широкой цветовой гаммой. За исключением чёрного цвета (Pigment) в плоттере используются чернила на водной основе (Dye), которые гарантируют превосходное качество и быструю печать чертежей на стандартных носителях.

DrafStation компактен, имеет дружественный интерфейс, оснащён USB 2.0 и интегрированной сетевой картой Ethernet 10/100 для обслуживания множества удалённых пользователей. В комплект поставки входит напольный стенд с корзиной.

**DrafStation**Pro

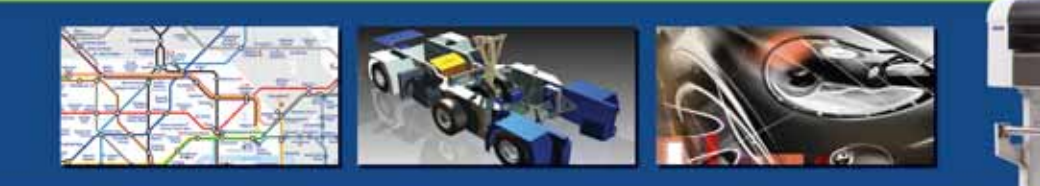

Mutoh DrafStation Pro 42" разработан специально для работы с профессиональными САD-приложениями, а также приложениями для визуализации, используемыми в таких областях, как промышленное проектирование, космические разработки, автомобилестроение, изготовление запасных частей, судостроение, архитектурное проектирование, трёхмерная визуализация, презентация проектов, изготовление объёмных моделей, проектирование электронного оборудования, картография, спутниковая и аэрофотосъёмка, управление активами и производственными мощностями, планировка городских и сельских населённых пунктов.

DrafStation Pro использует расширенный функционал, сохранив при этом все достоинства предшествующей модели, такие как:

• запатентованная технология волновой печати Р, позволяющая без усилий достигать

- совершенного качества печати изображений (плакатов, постеров и т.п.);
	- увеличенный до 220 мл объём чернильных картриджей;

• напольный стенд, комплектующийся устройством автоматической подмотки отпечатков, которое оснащено оптическим датчиком контроля натяжения.

В комплект также входят драйверы для Windows (2000, XP, Vista) и AutoCAD. DrafStation Proподдерживается основными производителями растровых процессоров (RIP),

По всем вопросам обращайтесь к менеджерам Фирмы ЛИР. Ознакомиться с плоттером Mutoh DrafstationPro можно, посетив специально оборудованный демо-зал в офисе Фирмы ЛИР или виртуальный демо-зал по адресу www.ler-expo.ru

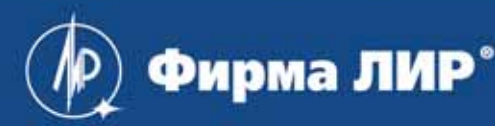

www.ler.ru, www.ler-expo.ru, www.mutoh.ru Тел.: (495) 363-67-90, (800) 200-67-90

## СОДЕРЖАНИЕ

**ГИС, градостроительство и ЖКХ**

**Изыскания, генплан и транспорт**

"Гильдия Инженеров" выбирает

Model Studio CS Трубопроводы:

**Архитектура и строительство** ArchiCAD и DWG: экспорт данных

Создание нестандартных элементов базы данных для nanoCAD СПДС

Стройплощадка 1.0 – новое видение

ЗАО "ЛенСтройМонтаж": "StruCad – оптимальная технология современного проектирования, производства и монтажа металлических конструкций!" 112

Как мы тестировали

Oracle Fusion Middleware MapViewer 11*g* 58

Приятные новости для российских подписчиков AutoCAD Civil 3D 2010 GeoniCS Генплан – в развитии 70

nanoCAD Топоплан 74 **Проектирование промышленных объектов** Model Studio CS Молниезащита и также 76

рождение сверхновой в 80

крутой программный продукт 87

в среду nanoCAD 94

на примере стеновых панелей 100

ПОС и ППР $\overline{\phantom{1000}}$  108

#### **Лента новостей** 2

#### **Очерки и технологии**

1-2-3, или Шпаргалка для построения системы комплексной автоматизации в проектной организации, работающей в области ПГС 8

#### **ПРОГРАММНОЕ ОБЕСПЕЧЕНИЕ**

#### **Машиностроение**

Проектирование "сверху вниз" в среде AutoCAD Inventor Suite 2010 12

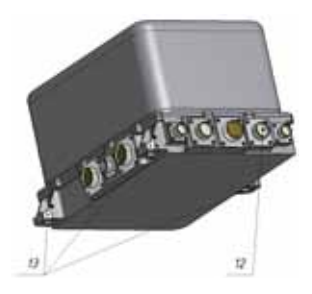

Интегрированное решение от Autodesk на базе Autodesk Vault Manufacturing 2010 22

TechnologiCS – гибкий инструмент реализации производственного учета. На примере ЗАО "ВолгАэро" и ОАО "Русская Механика" 31

Моделирование процесса направленной кристаллизации отливок из жаропрочных никелевых сплавов 36

#### **Электроника и электротехника**

Расчеты распределительных сетей постоянного и переменного тока с использованием программного комплекса EnergyCS Электрика 42

#### **Электронный архив и документооборот**

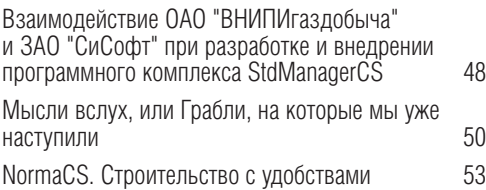

#### **Гибридное редактирование и векторизация**

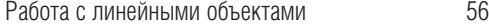

#### **АППАРАТНОЕ ОБЕСПЕЧЕНИЕ**

#### **Широкоформатные принтеры**

Цветное волнение 118

#### **Графические карты**

Профессиональные решения NVIDIA для ускорения работы с трехмерной графикой 122

#### **Главный редактор** Ольга Казначеева

**Литературные редакторы** Сергей Петропавлов, Владимир Марутик, Ирина Корягина **Дизайн и верстка** Марина Садыкова, Елена Чимелене

#### **Адрес редакции:**

117105, Москва, Тел.: (495) 363-6790 Факс: (495) 958-4990

#### **www.cadmaster.ru**

#### **Журнал зарегистрирован** в Министерстве РФ по делам печати, телерадиосовых коммуникаций

**Свидетельство о регистрации:**  ПИ №77-1865

#### **Учредитель:**

ЗАО "ЛИР консалтинг"

Сдано в набор 10 марта 2010 г. Подписано в печать 24 марта 2010 г.

#### **Отпечатано:**

Фабрика Офсетной Печати

#### Тираж 5000 экз.

Полное или частичное размножение каким бы ния редакции. © ЛИР консалтинг

#### **"Аватар" задал новый стандарт виртуального кино**

*Несомненно, именно фильм "Аватар" Джеймса Кэмерона стал наиболее ярким кинособытием прошедшего года. А кроме того это весьма впечатляющий пример работы с современными технологиями. Волшебный мир планеты Пандора был создан с помощью Autodesk Maya и Autodesk MotionBuilder.*

Во время съемок Джеймс Кэмерон и его команда из Lightstorm Entertainment использовали технологию захвата движения MotionBuilder, благодаря которой удалось в реальном времени совместить живых актеров и их виртуальных двойников в специально подготовленном в Maya "черновом" цифровом прост' ранстве. Это позволило режиссеру работать с виртуальной съемкой так, как если бы она была натурной.

По окончании основного этапа съемок данные были переданы для окончатель' ной обработки в четырнадцать студий, работающих с видеоэффектами. Каж' дая из них выполняла свою часть работы: анимацию, моделирование, ренде' ринг, цифровую лепку, композитинг и создание стереоскопического 3D-эффекта. Благодаря последнему зритель еще глубже погружается в сюжет, со' бытия которого разворачиваются не только во времени, но и в пространстве. Кэмерон задумал "Аватар" не только как фильм, но и как игру со стереоэф' фектом, чтобы мир Пандоры стал еще немного ближе к нашему. За выполне' ние этой задачи взялась компания Ubisoft.

"Аватар" открывает новую эру виртуального кинематографа, где режиссер мо' жет влиять на виртуальных персонажей так же, как на реальных.

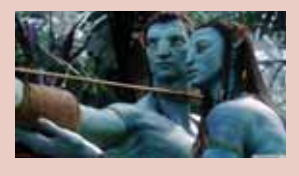

#### **Изменение конфигураций рабочих мест InventorCAM/SolidCAM**

#### **Начались поставки новых версий программных продуктов серии MechaniCS**

Компания CSoft Development объявила о начале поста' вок новых версий популярных программных продуктов серии MechaniCS, предназначенных для проектирова' ния по ГОСТ и оформления чертежей по ЕСКД и ЕСТД. Серия включает в себя три продукта:

- популярную систему конструкторского проектиро' вания по ГОСТ в среде Autodesk Inventor, а также проектирования и оформления конструкторской документации в среде AutoCAD – **MechaniCS 8**. Поддерживаемые платформы: AutoCAD 2007/2008/ 2009/2010 и Autodesk Inventor 2009/2010 (русская и английская версии), 64-битная редакция: AutoCAD 2009/2010 и Autodesk Inventor 2009/2010;
- значительно переработанную и усовершенство' ванную систему проектирования емкостного и теп' лообменного оборудования в среде Autodesk Inventor – **MechaniCS Оборудование 8**. Поддержи' ваемые платформы: AutoCAD 2009/2010 и Autodesk Inventor 2009/2010 (русская и английская версии), 32 и 64 бит;
- облегченную систему оформления конструкторско' технологической документации в соответствии с требованиями ЕСКД и ЕСТД – **MechaniCS Эскиз 8**. Поддерживаемые платформы: AutoCAD 2008/ 2009/2010 (только 32'битная редакция).

Компания SolidCAM Ltd. подтвердила за ЗАО "СиСофт" статус мастер'реселлера на территории России, Беларуси и Украины.

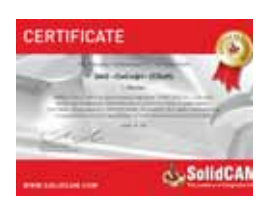

ЗАО "СиСофт" информирует своих партнеров и пользователей, что с 1 февраля 2010 года изменилась конфигурация рабочих мест программного обес' печения InventorCAM/SolidCAM, применяемого для качественного и профессионального решения задач подготовки ме' ханообработки на станках с ЧПУ токарной, фрезерной и фрезерно-токарной групп станков.

> Одновременно с расширением функциональных возможностей рабочих мест изменилась стоимость программного обес' печения – в среднем **цены снижены на 12%**!

> Технические специалисты ЗАО "СиСофт", сертифицированные компаниями-разработчиками по различным направлениям деятельности, всегда предоставят квалифицированную консультацию и окажут техническую поддержку, помогут в кратчайшие сроки внедрить специализированные решения на вашем производстве, выполнить инженерные расчеты и пилотные проекты, обучить специалистов предприятия тонкостям работы с программными продуктами.

#### **Начались поставки десятой версии программного продукта GeoniCS Топоплан,Генплан,Сети,Трассы**

Компания CSoft Development объявила о начале поставок новой версии программного продукта GeoniCS Топоплан-Генплан-Сети-Трассы, позволяющего автоматизировать проектно-изыскательские работы и предназначенного для специалистов отделов изысканий и генплана.

Новая версия работает на платформе AutoCAD 2010 и AutoCAD Civil 3D 2010.

В модуле **Генплан** появились новые возможности оформления готовых чертежей.

В модуле **Сети** реализовано множество функций, облегчающих проек' тирование и оформление чертежей:

- добавлена возможность установки параметров для дополнитель' ных труб и кабелей в сегментах сетей;
- добавлен новый тип сети Теплотрасса;
- добавлены новые типы вершин: фиксированная и скользящая опо' ры, компенсатор, вершина компенсатора;
- добавлена команда вставки естественного компенсатора;
- реализована возможность канальной/бесканальной трассировки;
- в сегмент сети добавлены изоляция и возможность ее редактирова' ния;
- в подписывание труб на плане добавлен вывод изоляции;
- добавлено подписывание естественного компенсатора в плане;
- для трассировки сети с динамической ПСК реализовано автомати' ческое включение динамического ввода (на время команды);
- в диалог трассировки сети добавлена возможность выбора статуса сети (проектируемая, существующая);
- **в** правилах сетей появился новый параметр: Толщина существую-

*щей сети*. При изменении статуса толщина отображения сети авто' матически изменяется;

- добавлены новые пункты в подвал профиля;
- в редакторе профиля добавлена команда Задать перепад на сег*менте*;
- в редакторе профиля добавлена команда *Добавить вершину*;
- в развернутом плане сети на профиле добавлен вывод информа' ции о вершинах сети;
- появилась возможность вывести информацию об изоляции сети в подвал профиля;
- в редактор профиля добавлена команда просмотра различной ин' формации в указанной точке сети;
- для пересекаемых сетей добавлена отрисовка канала;
- в подвале профиля выводится единица измерения уклона;
- добавлен редактор отметок красной и черной поверхностей;
- добавлено отображение линейки масштаба;
- отображение крайних колодцев сети теперь опционально: полное или частичное;
- добавлена команда редактирования высоты вертикального компен' сатора;
- добавлено изменение названия параметра *Ширина/Высота* в диа' логе вставки компенсатора в зависимости от типа компенсатора;
- исправлено некорректное создание вертикального перепада на сегменте рядом с существующим колодцем;
- исправлены сбор и отображение информации о пересекаемых ка' бельных сетях (имя пересекаемой сети, количество жил).

Выходные документы:

- добавлена таблица естественных компенсаторов;
- добавлена спецификация для изоляций.

Группа компаний CSoft успешно представила результаты выполнения пилотного проекта по внедрению ИСОГД для города Пенза

Группа компаний CSoft успешно представила руководству города и ведущим инфраструктурным организациям города Пензы результаты выполнения пилотного проекта по внедрению информационной системы обеспечения градостроительной деятельности (ИСОГД).

В ходе выполнения работ по специально разработанной специалистами ЗАО "Си-Софт" методологии и технологии была проведена миграция пространственных и описательных данных по топографической основе, объектам недвижимости, элементам адресного плана, инженерным коммуникациям - ранее эти данные фрагментарно накапливались в различных файловых форматах. После успешной миграции данных была осуществлена их верификация и нормализация за счет автоматизированной корректировки их геометрических свойств и сопоставления с иерархической системой справочников и классификаторов ИСОГД, одобренной Национальной Гильдией Градостроителей. Все данные были помещены в единое хранилище пространственных и описательных данных на основе СУБД Oracle с использованием стандарта Oracle Spatial.

Кроме того, специалистам организаций, занимающихся обслуживанием инженерных коммуникаций, были представлены работающие в тесной взаимосвязи с ИСОГД специализированные программные средства для мониторинга и анализа сетей с интегрированными модулями инженерных расчетов для сетей водоснабжения и канализации (WaterGuide), сетей энергоснабжения (EnerGuide), теплоснабжения (HeatGuide) и газоснабжения (GasGuide).

В соответствии с успешно апробированной в ряде регионов технологией разработки и внедрения комплексных ГИС, в состав внедряемой ИСОГД, помимо самой базы данных Oracle, вошла инструментальная ГИС CS MapDrive, позволяющая эффективно осуществлять в режиме реального времени многопользовательский регламентированный доступ к СУБД Oracle для неограниченных объемов данных и любого числа пользователей.

Основой внедряемой системы является специализированное программное приложение UrbaniCS для ведения ИСОГД, - в частности для организации внутреннего документооборота, ведения адресного реестра, автоматизированной генерации документов (градостроительного плана, разрешения на строительство, справки о присвоении, резервировании и удалении адреса), а также для архивирования документов по разделам ИСОГД в полном соответствии с требованиями действующего законодательства  $P<sub>0</sub>$ 

Результаты выполнения пилотного проекта ИСОГД были высоко оценены руководством города Пензы и рекомендованы к промышленному применению.

Подробная информация о применяемых группой компаний CSoft программных решениях размещена на специализированном web-pecypce www.urbanics.ru, обсуждение возможностей используемой технологии происходит в блоге http://csoft-stavitsky.livejournal.com.

#### **TechnologiCS и RasterID**

RasterID - программа, предназначенная для сканирования, печати и обработки растровых изображений в пакетном и интерактивном режимах, а также для создания электронных ар-ХИВОВ.

В процессе работы программы осуществляется поиск титульного блока (штампа) документа (чертежа), распознавание текстовой информации в его полях и экспорт информации в базы данных электронных архивов. Небольшое приложение для системы TechnologiCS "Coxpaнить документы в архиве" предназначено для автоматического создания в архиве TechnologiCS (www.technologics.ru) карточек документов с присоединенными к ним файлами отсканированных документов. Исходные данные, содержащие распознанные обозначения, атрибуты документов и пути к присоединяемым файлам документов, предоставляет программа RasterID. Результат работы приложения - архив TechnologiCS, наполненный полученными документами в автоматическом (пакетном либо интерактивном) режиме

Если перед вами стоит задача завести в архив TechnologiCS множество отсканированных чертежей, вам будет полезно автоматизировать этот процесс.

#### nanoCAD ОПС - версия 2.0

За год с небольшим, прошедшие с момента запуска nanoCAD ОПС, уже десятки компаний внедрили этот продукт в качестве основного инструмента для проектирования сигнализации и поделились опытом использования, были поставлены учебные лицензии в Санкт-Петербургский университет ГПС МЧС России, добавлены базы данных нескольких производителей оборудования ОПС (ИФ "ИРСЭТ-Центр", ООО "НИЦ "ФОРС" ассоциации "Электронные системы", ГК "Рубеж", ООО "Сигма-ИС", компания "ЮНИТЕСТ"), а также производителей кабеленесущих систем. Сейчас ЗАО "Нанософт" предлагает пользователям уже вторую версию программного продукта.

nanoCAD ОПС 2.0 отличает значительно возросший функционал при проектировании сигнализации:

- $1<sup>1</sup>$ Автоматическая расстановка выносок маркировки оборудования.
- $2.$ Размеры и размерные стили.
- $\mathcal{B}$ Работа с таблицами.
- Команда быстрого выбора подобных объектов, настраиваемый выбор подобных объек- $4.$ TOB.
- 5. Усовершенствованная работа с кабельными каналами (возможность задавать крепления для труб и коробов, подсчет комплектующих лотков "до винтика").
- 6. Настройка таблиц для автоматической расстановки извещателей.
- Работа с закладками при нескольких открытых документах, с возможностью размещать каждый документ в отдельном окне.

nanoCAD ОПС 2.0 будет распространяться по двум схемам продаж - абонементной и коробочной.

- Абонементная схема подразумевает регулярную оплату программного обеспечения и включает в себя право коммерческого использования программы в течение оплаченного срока (1 год), техническую поддержку, доступ к обновлениям программы и расширенным базам оборудования. Абонементы можно приобрести как через сайт www.nanocad.ru, так и через дилерскую сеть компании ЗАО "Нанософт". Цена абонемента на nanoCAD ОПС 2.0 остается прежней - 15 000 руб.
- Коробочная схема продаж это "классическая" схема, при которой пользователь приобретает бессрочную лицензию на право коммерческого использования данной версии программного продукта. Последующие версии программы пользователь будет приобретать по ценам действующего прайс-листа. Коробочные версии nanoCAD ОПС 2.0 можно приобрести только через дилерскую сеть компании ЗАО "Нанософт". Цена коробочной версии nanoCAD ОПС 2.0 составляет 45 000 руб.

"К nanoCAD ОПС у нас в компании особо теплое отношение - это первое уникальное решение, которое появилось на платформе nanoCAD, - говорит директор по стратегическому планированию Денис Ожигин. - Как и для nanoCAD CKC, вышедшего несколько ранее, коробочный и абонементный nanoCAD ОПС 2.0 функционально не различаются, различие только в принципах поставки программы клиентам"

Для владельцев действующих абонементов nanoCAD ОПС переход на новую версию является бесплатным. Скачать демонстрационную версию nanoCAD ОПС 2.0 можно на сайте www.nanocad.ru (владельцы абонементов могут получить лицензию на новую версию в личном кабинете). Приобрести абонементы можно через личный кабинет на сайте www.nanocad.ru (необходима регистрация на сайте), а через авторизованную дилерскую сеть ЗАО "Нанософт" можно приобрести как абонементы, так и коробочные версии.

#### Программные продукты серии Model Studio CS работают на платформе **Windows 7**

Koмпания CSoft Development, ведущий российский разработчик программных комплексов САПР, объявила, что ее программные продукты серии Model Studio CS функционируют на платформе Windows 7.

На Windows 7 уже сейчас работают Model Studio CS Открытые распределительные устройства. Model Studio CS ЛЭП, Model Studio CS Трубопроводы и будет работать программный продукт, появление которого ожидается в ближайшее время: Model Studio CS Молниезащита (решение для расчета и построения в трехмерном пространстве зон молниезащиты)

Наряду с поддержкой Windows 7 продукты линейки Model Studio CS полноценно работают в среде AutoCAD версий 2007-2010 на платформах Windows XP и Windows Vista.

Пользователям, оформившим годовую подписку на Model Studio CS, все обновления и доступ к web-серверу обновления БД предоставляются бесплатно.

#### Компания CSoft проводит серию онлайн-семинаров

Самое ценное, чем мы обладаем. - это время! Если у вас нет возможности тратить его на дорогу, примите участие в онлайн-семинарах компании CSoft. Это самый быстрый путь к знакомству с новыми версиями программных продуктов: требуются только компьютер на вашем рабочем месте и интернет-соединение. В январе 2010 года компания CSoft начала серию вебинаров (онлайн-семинаров), ориентированных на конструкторов - разработчиков механических систем, архитекторов и дизайнеров, изыскателей, проектировщиков генплана, автомобильных дорог и линейных объектов. На семинарах будут рассмотрены принципы, приемы и тонкости работы с программными продуктами, представлены новые возможности проектирования. По окончании мероприятия у вас будет возможность задать вопросы. Для контакта с ведущим и участниками мероприятия используйте интернетсоединение, наушники, внешние динамики или телефон.

Найти актуальный список проводимых вебинаров, семинаров, мастер-классов и тест-драйвов, а также зарегистрироваться для участия в них вы всегда сможете на сайте компании CSoft, в разделе "События". Там же размещены отчеты по уже проведенным мероприятиям, сопровождаемые фотографиями.

#### Вышла версия 2.6 программного продукта CS MapDrive

Компания CSoft Development объявила о выходе новой версии полнофункциональной инструментальной ГИС CS MapDrive.

#### Новые функции, реализованные в CS MapDrive 2.6:

- расширен инструментарий команд для работы с геометрией;
- существует возможность быстро получить подробную информацию о геометрических объектах в проекте (сведения об источнике данных, участие в отношениях):
- расширен список функциональных атрибутов и прикладных команд:
- добавлена поддержка Oracle GeoRaster;
- поддерживается операционная система Windows 7.

Новая версия является самостоятельным продуктом и требует отдельного лицензирования. Доступно обновление с версии CS MapDrive 2.5.

#### ЗАО "СиСофт" сообщает о выходе новых версий программ Autodesk

ЗАО "СиСофт", ведущий поставщик продуктов Autodesk на российском рынке, сообщает о выходе 2011-х версий продуктов Autodesk, которые включают решения для машиностроения, строительства, архитектуры и управления инфраструктурой.

AutoCAD 2011 включает множество новых возможностей (например, моделирование поверхностей и прозрачности объектов и слоев), призванных помочь конструкторам всесторонне анализировать свои идеи и увеличивать производительность. AutoCAD 2011 сертифицирован для работы на Windows 7 и поддерживается в том числе операционными системами Windows 7 Home Premium, Professional, Enterprise и Ultimate, а также Windows Vista и Windows XP.

#### Ключевые новшества:

- п новые функции моделирования поверхностей позволяют легко создавать гладкие поверхности, а также переходы одного типа покрытия в другое, при этом сохраняются ассоциативные связи между всеми объектами:
- поддержка работы с облаками точек (до 2 млн точек) дает пользователям возможность быстро визуализировать отсканированные объекты непосредственно в рабочем пространстве модели;
- функция Заданные ограничения позволяет конструктору задавать необходимые ограничения в процессе создания чертежа;
- дополнения в команде Штриховка, в том числе градиентные штриховки, дают возможность использовать в чертежах большее количество цветов и штриховок, повышают эффективность черчения в целом;
- инструменты для экономии времени, ранее предоставлявшиеся только по программе Подписки Autodesk, теперь доступны всем пользователям AutoCAD.

#### Определены планы по развитию Model Studio CS в 2010 году

Состоялось общее собрание разработчиков программ линейки Model Studio CS, на котором присутствовали программисты, постановщики задач, менеджеры по продуктам. Подведены итоги, намечены планы на будущее.

"Это были два очень непростых и интересных дня, – сказал руководитель группы разработчиков Дмитрий Куликов. – Нам удалось договориться, что делать дальше".

В планах на 2010 год, наряду с новыми версиями Model Studio CS ЛЭП, Model Studio CS ОРУ, Model Studio CS Трубопроводы, Model Studio CS Молниезащита, Model Studio CS Компоновщик шкафов, - выпуск восьми новых продуктов и новые сервисы. Разработку осуществляют специалисты компании CSoft Development.

Говорит Степан Воробьев, главный менеджер по продуктам Model Studio CS компании ЗАО "СиСофт": "Мне нравятся Model Studio CS это программы, которые работают! Они надежны, удобны, понятны проектировщику. Мне нравится, что у программ Model Studio CS есть концепция, и к тому же красивая концепция, которая сводится к нескольким принципам:

- "Установи и работай!" в отличие от других, программы Model Studio CS не требуют изнурительной адаптации и настройки к стандартам, все уже настроено. Впрочем, если хотите, можете подстроить под собственные требования - такая возможность есть.
- "Инструмент для инженера!" Model Studio CS не предполагает длительного изучения и последующего внедрения, может использо-٠ ваться без изменения технологии проектирования. Мы вписываемся практически в любую технологию.
- ٠ "Результатом являются документы!" - разработчики понимают, что трехмерная модель - не единственный конечный результат, поэтому наши программы генерируют прекрасные чертежи и спецификации.
- "По возможности получи всё и сразу!" там, где это возможно, Model Studio CS выполняет расчеты в реальном времени: проектиров-٠ щик чертит или занимается трехмерной компоновкой, а программа в эту же минуту считает! Автоматически проставляет размеры при генерации чертежей. Формирует спецификации, экспликации и прочие документы.
- ٠ "Если хочешь - получи!" - это, наверное, то, что больше всего нравится нашим пользователям. Пользователи Model Studio CS, знающие, чего они хотят, могут заказать доработку ПО под собственные задачи.

Наши продукты замечательно показали себя на практике. Работая вплотную с клиентами, мы каждый день получаем доказательства, что движемся в правильном направлении!"

#### **Обновление программного продукта EnergyCS Электрика 2.3**

Компания CSoft Development объявила о выходе обновления программного продукта EnergyCS Электрика 2.3.

"Наш программный продукт постоянно совершенствуется, – говорит разработ' чик ПО EnergyCS Электрика Н.Б. Ильичев. – Большинство клиентов нашей компании уже оценили его достоинства".

Улучшение качества работы, сокращение времени проектирования, нагляд' ность получаемых результатов, интерактивность расчетов – вот лишь малая часть преимуществ, которые получает пользователь этой программы.

#### **Новые функции EnergyCS Электрика**

- Поддержка Windows Vista и AutoCAD 2010.
- Возможность автоматического заполнения штампа текстовых выходных документов.
- Возможность использования отсканированных листов существующих схем в качестве "подложки" при отрисовке схем в программе.
- Работа с однофазными трансформаторами.
- Возможность слияния нескольких моделей.
- Ряд изменений в представлении графики.

#### **В продаже Altium Designer – новое слово в проектировании радиоэлектронных устройств**

Компания CSoft объявляет о начале продаж программного продукта Altium Designer, представляющего собой новое слово в проектировании радио' электронных устройств.

Система автоматизированного проектирования электроники Altium Designer призвана заменить широко известные CAПP P-CAD и Protel. Новая система – это комплексное решение, позволяющее в рамках единой модели данных вести разработку электронных устройств во всех трех ас' пектах: печатные платы, программируемая аппаратная часть и программ' ная часть.

Говорит Мартин Харрис (Martin Harris), вице'президент Altium по региону EMEA: "Возможность экономически эффективно управлять процессами проектирования электроники без ущерба для инновационной составляю' щей – вот что будет определять понятие "успех" при проектировании тех' ники будущего. Altium Designer обеспечивает именно такой уровень рабо' ты с проектной информацией. Теперь российские разработчики смогут на равных соперничать с конкурентами во всем мире".

#### **Рекордно низкая себестоимость печати на плоттерах Mutoh!**

Компания Mutoh сделала уникальное ценовое предложение по плоттерам Mutoh Spitfire с чернилами Mild Solvent Plus. Установлена рекордно низкая себестоимость печати одного квадратного метра: 0,47 евро!

#### **Autodesk приобретает программные продукты для визуализации Dynamite VSP и Dynamite SIM**

Компания Autodesk объявила о приобретении Dynamite VSP и Dynamite SIM – программных продуктов для визуализации, обеспечивающих удоб' ный и интуитивно понятный экспорт моделей из Autodesk Civil 3D в Autodesk 3ds Max Design.

Технологии, реализованные в этих программных продуктах, обеспечат мгновенный перенос моделей из Autodesk Civil 3D; при этом VSP Dynamite самостоятельно назначит текстуры, расположит объекты инфраструктуры и позволит параметрически изменять импортированные объекты, адапти' руя их к задачам визуализации. Этот же программный пакет настроит ви' зуализацию и обеспечит исключительную реалистичность снимков.

А с помощью Dynamite SIM, представляющего собой плагин к VSP, поль' зователи смогут создать реалистичную анимацию движения транспортных средств.

Компания Autodesk заявила, что приобретенные технологии уже в самое ближайшее время будут интегрированы в Autodesk 3ds Max Design, а так' же в специализированные приложения для архитектуры и ГИС.

#### **Model Studio CS Трубопроводы – новая разработка для проектирования трубопроводов и технологических установок**

Компания CSoft Development объявила о начале поставок нового программного комплекса Model Studio CS Трубопроводы, пред' назначенного для проектирования технологических установок и трубопроводов.

Model Studio CS Трубопроводы работает на основе AutoCAD и программных средств, в состав которых AutoCAD включен (AutoCAD Architecture, AutoCAD Civil 3D, AutoCAD MEP и др.).

В новой программной разработке реализован весь инструмента' рий, необходимый для трехмерного проектирования, компоновки и выпуска проектной/рабочей документации по технологическим установкам и трубопроводам на проектируемых или реконструи' руемых промышленных объектах.

Model Studio CS Трубопроводы прошел долгий путь от замысла до реализации и включает специальные средства, позволяющие в короткие сроки освоить трехмерное проектирование.

Будучи современной системой, программный комплекс Model Studio CS Трубопроводы делает несложным процесс построения трехмерной модели, а на основе этой модели позволяет форми' ровать и выпускать полный комплект проектной документации: чертежи, разрезы, сечения с размерами, табличные документы в форматах MS Word, MS Excel, AutoCAD, адаптируемых под стан' дарт проектной организации, - с рамками, штампами, эмблемами и т.п.

Говорит технический директор ЗАО "СиСофт" Игорь Орельяна Урсуа: "Создатели Model Studio CS внимательно прислушивались к мнению проектировщиков и аналитиков. В конце концов был выбран тот путь разработки, который и сделал Model Studio CS Трубопроводы столь удобным и интересным. Это прекрасный продукт! Рекомендую!"

По словам специалистов, имеющих опыт использования других САПР, есть все основания полагать, что новая разработка CSoft Development займет лидирующие позиции среди решений для проектирования промышленных объектов.

Комментирует инженер Алексей Крутин: "Model Studio CS Трубо' проводы – это правильная система трехмерного проектирования. Все очень просто, понятно, функционально и полностью на рус' ском языке".

#### **Вышло обновление программы AutomatiCS 2008 v. 2.1**

Компания CSoft Development объявила о выходе обновления про' граммного продукта AutomatiCS 2008 v. 2.1.

Программный продукт предназначен для автоматизации процес' са проектирования структурно сложных электротехнических сис' тем в части КИПиА.

#### **Новые возможности, реализованные в AutomatiCS 2008 v. 2.1**

- Создание графической формы документа (ГФД) с помощью графической страницы AutomatiCS 2008.
- Редактирование модели проекта через ГФД.
- **Экспорт ГФД в программу SchematiCS.**
- Сохранение графических документов в формате PDF.
- Работа с многоуровневыми клеммами.
- Наглядный инструмент редактирования графических фрей' мов.
- Формирование графических документов с помощью настра' иваемых шаблонов вывода.
- Сохранение всех проектных документов из Структуры доку' ментов проекта на диск одной командой.
- Новые возможности при работе с макросами благодаря до' работке СОМ-модели.

#### **AutoCAD 2010 обеспечивает повышение производительности**

Компания Autodesk, разработчик программных продуктов для 2D' и 3D-проектирования, анимации и графики, представила результаты нового исследования, согласно которым при использовании AutoCAD 2010 в процессе решения некоторых задач проектирования и подготовки документации рост производительности труда инжене' ров и проектировщиков составляет до 63% по сравнению с соответ' ствующими показателями AutoCAD 2007. Такой вывод сделан по ре' зультатам исследования, проведенного независимой консалтинго' вой и аналитической компанией Cambashi Limited, которая сравни' вала затраты времени на выполнение некоторых задач с использо' ванием AutoCAD 2010 и AutoCAD 2007.

Специалисты компании Cambashi сравнили время, которое архитек' торы затрачивают на выполнение отдельных задач в рамках разра' ботки типичного проекта одноэтажного здания в AutoCAD 2010 и в AutoCAD 2007.

В отчете говорится: "Использование AutoCAD 2010 может способство' вать существенному росту производительности среднестатистическо' го пользователя. Помимо снижения затрат времени на выполнение различных задач, новые функции AutoCAD 2010 – в частности, улуч' шенная работа с PDF'файлами – расширяют возможности пользовате' лей AutoCAD и облегчают взаимодействие специалистов".

Ниже приведены основные результаты сравнения 2007-й и 2010-й версий:

- 1. Функция публикации в формате PDF в AutoCAD 2010 обеспе' чивает лучшее визуальное качество и меньший размер файла, а также предоставляет возможность вставлять PDF'файлы в чертеж в качестве подложки. Эти функции помогли пользователям добиться повышения производительности на 63%.
- 2. AutoCAD 2010 содержит новые функции проектирования про' извольных форм, что позволяет создавать самые разнообраз' ные объекты путем простого перемещения граней, ребер и вершин. Возможность моделирования произвольных форм повышает производительность на 62%.
- 3. Проектировщики могут использовать в AutoCAD 2010 функции моделирования динамических блоков для создания вариантов предварительно сохраненной геометрии. Не формируя заново объекты для каждого варианта, проектировщики смогли до' стичь повышения производительности на 44%.
- 4. Функции импорта из PDF, вставки подложек и расширенные возможности публикации в AutoCAD 2010 способны обеспе' чить двустороннее взаимодействие участников распределен' ного проектного коллектива и увеличить производительность на 43%.
- 5. В AutoCAD 2010 реализованы функции параметрического чер' чения, которые позволяют устанавливать постоянные связи между объектами. Эти функции помогли повысить производи' тельность на 35% при работе с 3D'моделями.

"Экономические условия усилили потребность в повышении произво' дительности при уменьшении затрат. Сегодня, спустя более чем 27 лет с момента выпуска первой версии AutoCAD, мы продолжаем внедрять в продукт инновационные функциональные возможности, чтобы проек' тировщики и инженеры могли быстрее справляться со своими задача' ми, не пренебрегая высокими стандартами качества, – говорит Гури Старк (Guri Stark), вице'президент Autodesk по разработке AutoCAD и продуктов на его платформе. – Согласно результатам исследования, каждая новая функция AutoCAD 2010 помогает уменьшить затраты времени на выполнение рутинных операций, позволяя высвободить время для более важных задач".

Полный отчет по результатам исследования доступен на странице www.cambashi.com/autocad-2010-productivity-study (на английском языке).

#### **nanoCAD Электро получил сертификат соответствия!**

Компания "Нанософт" рада сообщить, что программный продукт nanoCAD Электро прошел процедуру сертификации ГОСТ Р.

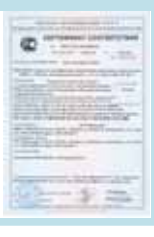

#### **Инструменты Autodesk помогли "разрушить мир" в фильме Роланда Эммериха "2012"**

#### *Цифровые художники создали зрелищный фильм(катастрофу с по( мощью программных решений Autodesk.*

Фильмы режиссера Роланда Эммериха – в частности, "Послезавт' ра" и "День независимости" – давно и прочно ассоциируются у зри' телей с превосходными визуальными эффектами. Теперь ими насы' щено и новое творение режиссера – картина "2012". Для этого фильма сотни художников работали над созданием почти полутора тысяч визуальных эффектов, используя программы Autodesk для работы с анимацией и графикой.

"Масштаб визуальных эффектов в "2012" потрясает. Этот фильм превосходно демонстрирует разнообразие портфеля наших продук' тов применительно к созданию фильмов, – включая Autodesk Maya, получившую в 2007 году премию "Оскар" за технические достиже' - говорит Стиг Груман, вице-президент Autodesk Digital Entertainment Group. – Гибкие в настройках и простые в работе ин' струменты Autodesk предназначены для творчества и разработаны таким образом, чтобы художники могли сосредоточиться на процес' се, не отвлекаясь на технические вопросы". В своем интервью MSN сам Роланд Эммерих отметил: "Именно цифровые технологии дела' ют фильм столь замечательным. Они дают новую свободу творчест' ва, и я воспользовался ею по максимуму".

Спецэффекты в фильме стали плодом сотрудничества пяти студий. Так, на **Uncharted Territory** с помощью программ Autodesk 3ds Max, Autodesk Maya, Autodesk Softimage и Autodesk MotionBuilder разра' ботали более 400 эффектов. Студия отвечала за "разрушение" пол' ностью созданных на компьютере фотореалистичных Лос-Анджелеса и Лас'Вегаса. Студия **Double Negative** использовала Maya для создания более чем 200 эффектов, включая "разрушение" собора Св. Петра в Ватикане. Для этого потребовалось выполнить симуля' цию дыма и пыли, нарисовать цифровую толпу и полностью вирту' альное окружение. Кроме того, среди творений Double Negative – вулканические скалы, пылевое облако, потоки лавы и трещины в геологических разломах Йеллоустонского национального парка. **Sony Pictures Imageworks** (SPI) разработала для фильма 154 эф' фекта, включая колоссальную верфь, возводимую в сердце Гимала' ев. SPI легко объединила эту цифровую среду с натурными съемка' ми переднего плана. Художники Scanline VFX создали свыше 100 эффектов комплексной симуляции воды, включая эпизод, в ко' тором авианосец на гребне гигантской волны врезается в Белый дом. Набор инструментов, которыми пользовались художники Scanline VFX, включает в себя 3ds Max с дополнением VRay и запатентованную систему моделирования Flowline. На студии **Evil Eye Pictures** использовали в Maya эффекты частиц и жидкости, чтобы создать компьютерный снег и эффект дыхания ключевых персона' жей на холоде, а также для того чтобы собрать все эффекты в еди' ную картину.

Марк Уэйгерт, один из создателей фильма и руководитель группы визуальных эффектов студии Uncharted Territory, отмечает: "Мы ис' пользуем 3ds Max с самого основания компании, так что это своего рода традиция. Кроме того, огромное число дополнений делает эту потрясающую программу фактически основой успеха наших эф' фектов".

Джон Хейли, руководитель группы компьютерной графики в SPI, так рассказывает о проделанной работе: "Используя Maya, наши мо' деллеры "построили" километровой длины девять кораблей, напол' ненных тысячами пассажиров, сотнями сотрудников и дюжинами механизмов. Наша команда еще нарисовала несколько квадратных километров глухого высокогорья и положилась на возможности Maya в оформлении и анимации, чтобы воплотить все это в жизнь". "Более 95% разработанных нами эффектов было полностью нари' совано на компьютере – они заняли свыше 1200 терабайт дисково' го пространства, – поведал Джон Джек, один из основателей Evil Eye. – Преимущество 3ds Max в том, что программа способна обра' батывать огромный массив информации, и вы можете делать всю работу на совершенно ином уровне".

#### **ЗАО "Нанософт" и ФГУП "НИИСУ" подписали договор о создании и продвижении электронной отраслевой базы НТД в формате NormaCS**

Научно-исследовательский институт по стандартизации и унификации (НИИСУ) проводит исследования по определению направлений развития авиационной техники, разрабатывает и испытывает систе' мы, агрегаты и элементы механического оборудования авиационной техники и на основе полученных результатов разрабатывает общетех' нические стандарты, стандарты методов проектирования, изготовле' ния и испытаний, а также унифицированные конструкции авиацион' ной техники.

На основе проведенных исследований созданы, широко применяются и постоянно актуализируются:

- уникальный федеральный фонд авиационных стандартов (свыше 20 000 документов);
- информационный фонд по комплектующим изделиям авиацион' ной техники;
- отраслевой информационный фонд международных и зарубеж' ных стандартов в объеме более 60 000 единиц.

На данный момент ФГУП "НИИСУ" предлагает к приобретению следу' ющие отраслевые разделы нормативно-технической документации фонда НИИСУ в формате NormaCS:

- 1. Общетехнические и организационно-методические стандарты.
- 2. Стандарты технических условий, технических требований, правил приемки и методов испытаний, правил маркировки, упаковки, транспортировки и хранения, правил эксплуатации и ремонта, стандарты на методы и средства проверки мер и измерительных приборов.
- 3. Стандарты параметров, типов и основных размеров.
- 4. Стандарты конструкций и размеров.
- 5. Авиационные руководящие технические материалы, указа' ния, методические указания, методики, положения, инструк' ции, общие технологические требования, ограничительные перечни и рекомендации.
- 6. Библиографическую БД.

Приобрести их можно непосредственно в НИИСУ или обратившись к дилерам NormaCS. НИИСУ проверит актуальность лицензии на право доступа к данным документам.

#### **"Астробой" компании Imagi покорил киноэкраны благодаря Autodesk Maya**

Открытость программного обеспечения, инструменты для творчества и многочисленная команда высококвалифицированных специалистов стали определяющими факторами при выборе анимационной платформы для экранного дебюта культового персонажа комиксов' манга.

Недавно выпущенный анимационный фильм "Астробой" перенес на большой экран культового персонажа японских комиксов. Создатели мультика (Imagi International Holdings Limited) в работе над "Астробо' ем" использовали Autodesk Maya, которая стала ядром производственного процесса, соединив Гонконг и Голливуд и сделав возможной круглосуточную работу над фильмом.

Imagi Studios инвестировала в этот проект \$65 млн. В процессе создания мультфильма команда из Лос-Анджелеса работала над персонажами, сценарием и предварительными набросками, а в Гонконге бо' лее 400 специалистов тщательно прорабатывали модели, текстуры, анимацию, освещение, композицию и занимались прорисовкой.

"Для имитации листвы в "Астробое" мы использовали эффекты окра' шивания Maya в сочетании с разработанными нами дополнениями, – рассказал Джонни Мак (Johnny Mak), руководитель производствен' ных операций Imagi Studios. – Доверяя Maya уже много лет, мы явля' емся свидетелями потрясающего роста возможностей этой програм' мы. Она постоянно помогает нам выпускать анимацию мирового уровня".

Первые выпуски комикса об Астробое - не стареющем мальчике-роботе – были нарисованы Осаму Тезукой (Osamu Tezuka) в 1950'х го' дах. Быстро набравший популярность комикс стал основой для чер' но'белой телевизионной версии мультфильма, выпущенной в 1963 году. Он же стал на японском телевидении первым анимационным фильмом, нарисованным в художественной манере, которая позднее получила название "аниме". 23 октября 2009 года "Астробой" впер' вые вышел на экраны в качестве полнометражного анимационного фильма.

#### **nanoCAD Электро 2.0!**

Компания ЗАО "Нанософт" рада сообщить о выходе nanoCAD Электро 2.0 – значительно усовершенствованного программного продукта для автоматизированного проектирования в части силового электрооборудо' вания (ЭМ) и внутреннего электроосвещения (ЭО) промышленных и гражданских объектов.

По многочисленным просьбам пользователей основной упор при разра' ботке версии 2.0 делался на расширении перечня выходных документов и увеличении гибкости их настройки. Значительно продвинувшись в электротехнической области, nanoCAD Электро 2.0 серьезно "вырос" и в части графической платформы.

- Перечислим основные усовершенствования, вошедшие в версию 2.0:
- увеличена общая скорость работы программы;<br>■ появилась возможность простановки размеров
- появилась возможность простановки размеров по стандартам ГОСТ;
- добавилась возможность работы с таблицами на плане;
- реализована возможность получения новых документов: "Результа' ты светотехнического расчета", "Результаты электротехнических расчетов" и "Экспликация помещений";
- выходные документы теперь можно выгружать в Open Office;
- в менеджере проекта появилась возможность задавать документам реквизиты – с последующим автоматическим выводом этой инфор' мации в выходные документы;
- разработан полноценный модуль настройки табличных документов; реализована возможность пользовательской настройки специаль' ных выносок;
- добавлены новые параметры в модуль настройки автоматической маркировки оборудования;
- появилась возможность прикреплять к элементам базы данных файл с изображением изделия;
- добавлены новые типы фидеров;
- появилась возможность копировать план или его элементы с одного чертежа на другой с сохранением всех связей между элементами;
- появилась команда *Взорвать план*. После выполнения этой команды в папке проекта появляется DWG-файл, в котором все интеллектуальные объекты nanoCAD Электро разбиты на стандартные прими' тивы;
- появилось окно Диспетчер помещений, удобное для централизован' ной работы с помещениями.

"nanoCAD Электро - это очень эффективный инструмент, который позволяет быстро расставить оборудование на поэтажных планах, проло' жить кабельные трассы и кабели по ним, выполнить все необходимые электротехнические расчеты и сформировать выходную документацию в соответствии с требованиями ГОСТ, – говорит директор по стратегичес' кому планированию Денис Ожигин. – Для начинающих пользователей мы создали курс обучения, который выложен в свободном доступе на сайте *www.nanocad.ru*. Регулярно проводятся web'семинары, где мы об' суждаем с пользователями различные вопросы работы в программе. Начните использовать nanoCAD Электро 2.0, и я уверен, что этот программный продукт станет вашим верным помощником в проектной дея' тельности".

Как и другие программные продукты, которые выходят с сентября 2009 года, nanoCAD Электро 2.0 будет распространяться по двум схемам про' даж: абонементной и коробочной.

- Абонементная схема подразумевает регулярную оплату программ' ного обеспечения и включает в себя право коммерческого использо' вания программы в течение оплаченного срока (1 год), техническую поддержку, доступ к обновлениям программы и к расширенным ба' зам оборудования. Абонементы можно приобрести как через сайт *www.nanocad.ru*, так и через дилерскую сеть ЗАО "Нанософт". Цена абонемента nanoCAD Электро 2.0 остается прежней – 15 000 руб.
- Коробочная схема продаж это "классическая" схема, при которой пользователь приобретает бессрочную лицензию на право коммер' ческого использования данной версии программного продукта. Сле' дующие версии программы приобретаются по ценам действующего прайс-листа. Коробочные версии nanoCAD Электро 2.0 можно приобрести только через дилерскую сеть ЗАО "Нанософт". Цена коро' бочной версии составляет 70 000 руб.

Абонементный и коробочный nanoCAD Электро 2.0 функционально не различаются – различны только принципы поставки программы клиен' там. Владельцам абонементов новая версия предоставляется бесплатно (лицензия оформляется в личном кабинете на сайте *www.nanocad.ru*). Скачать демонстрационную версию nanoCAD Электро 2.0 можно через сайт *www.nanocad.ru*.

Приобрести абонементы nanoCAD Электро 2.0 можно через личный ка' бинет на сайте *www.nanocad.ru* (необходима регистрация на сайте), а че' рез авторизованную дилерскую сеть ЗАО "Нанософт" распространяются как абонементы, так и коробочные версии.

### или Шпаргалка для построения системы комплексной автоматизации в проектной организации, работающей в области ПГС

#### **Часть 1**

а российском рынке существует множество программ и программных комплексов, позволяющих автоматизировать процесс проектирования промышленных и гражданских объектов. И еще больше продавцов, желающих "запродать" коробки в красивой обертке.

На правах сотрудников САПРовской компании (крупнейшей в России и первой, которая более 10 лет назал занялась вопросами комплексной автоматизации проектирования) мы с коллегами решили написать серию статей - чтобы помочь руководителям служб ИТ и САПР, решающим проблемы внедрения.

#### Немного о выборе поставщика

Если вы тот, кому руководство компании доверило развитие САПР, вы должны понимать, что выбор поставщика - это вовсе не выбор того, кто предложит наименьшую цену. При выборе поставщика по минимальной цене вспомните, что скупой платит дважды, а скупой и недальновидный - всю жизнь!

На российском рынке немало компаний, иногда даже очень больших, которые громко кричат, что они суперские, что продают и продукты "Майкрософт", и антивирусы, и всякую всячину. Менеджеры этих компаний обешают неисчислимые и вечные блага. Ну а когда эти суперские парни замахиваются на святое на САПР, часто обнаруживается, что за громкими словами "комплексные решения", "учебный центр", "опыт внедрения", "служба поддержки" - коробки и только коробки. Что комплексные решения - это набор всех коробок, которые они продают. Что весь их опыт внедрения - не более чем опыт инсталляции программы на рабочих местах. Учебный центр в итоге оказывается одним-единственным преподавателем, подрабатывающим на полставки и слабо представляющим, как будет применяться то, чему он учит. А вся техподдержка - это девочка на телефоне, которая запишет вопрос и перешлет его разработчику. Остерегайтесь! Подобных контор сотни, если не тысячи!

Обязательно убедитесь, что компания-поставщик специализируется на САПР, что у нее действительно есть опыт внедрения и учебные центры. Рекомендуем работать с компанией-интегратором, имеющей опыт поставки и внедрения САПР не менее четырех лет. Понятно, что, будучи сотрудником ГК "Си-Софт", я рекомендую работать именно с нашей группой компаний, но выбор в любом случае за вами.

#### Подсчитываем, что и сколько **НУЖНО**

Предположим, что требуется автоматизировать процесс проектирования и вы - главный по САПР. При этом, как всегда и у всех, бюджеты ограничены, желаний много, а кое-какой софт уже есть. Что делать?

Чтобы упростить жизнь ответственному за САПР, мы рекомендуем поэтапное внедрение с предварительным статистическим обследованием, разработанным в ЗАО "СиСофт".

При таком подходе весь процесс построения комплексной системы автоматизации разделяется на несколько этапов: сначала потребности определяются исходя из необходимости автоматизировать деятельность инженера (программы для расчетов, конструирования и т.п.). Затем (или параллельно, если хватает ресурсов) организуется централизованное хранение электронных документов проекта. Для этого можно использовать систему TDMS в минимальной конфигурации. Далее формализуется электронный обмен заданиями (если использовалась TDMS - просто расширяется конфигурация системы). Следом внедряется электронное прохождение внутренних согласований (инженер, главспец, начальник отдела, нормоконтроль, ГИП)... Понятно, что развиваются и софт, и проектная организация, а это требует совершенствования и программ, и систем обеспечения (TDMS, NormaCS и т.д.).

Конечно же, существуют более правильные методы - например, внедрение комплексной автоматизации на основе процессной модели. Для этого сначала проводится процессное обследование, то есть строится детальная модель процессов предприятия, как они есть. Потом формируется модель процессов, как они будут. После создания модели "как будет" создаются переходные модели, в соответствии с ними перестраивается процесс проектного производства. Таким образом шаг за шагом перестраивается работа всей проектной организации. Что касается программных комплексов, то они учитываются в моделях "как будет" и в переходных моделях. Если смотреть на него издалека, такой метод кажется более правильным и (в теории...) менее затратным, поскольку при внедрении новых технологий проектирования минимизируется количество ошибочных решений и приобретений. На практике подобный подход в чистом виде и в полном объеме применяется достаточно редко он чрезвычайно растянут во времени, а на начальном этапе еще и весьма дорог (требуются организация и содержание высококвалифицированной группы, моделирующей бизнес-процессы предприятия).

Обычно модель "как будет" строится не на все проектное производство в целом, а на отдельные бизнес-процессы. Процессный подход используется при

Таблица 1

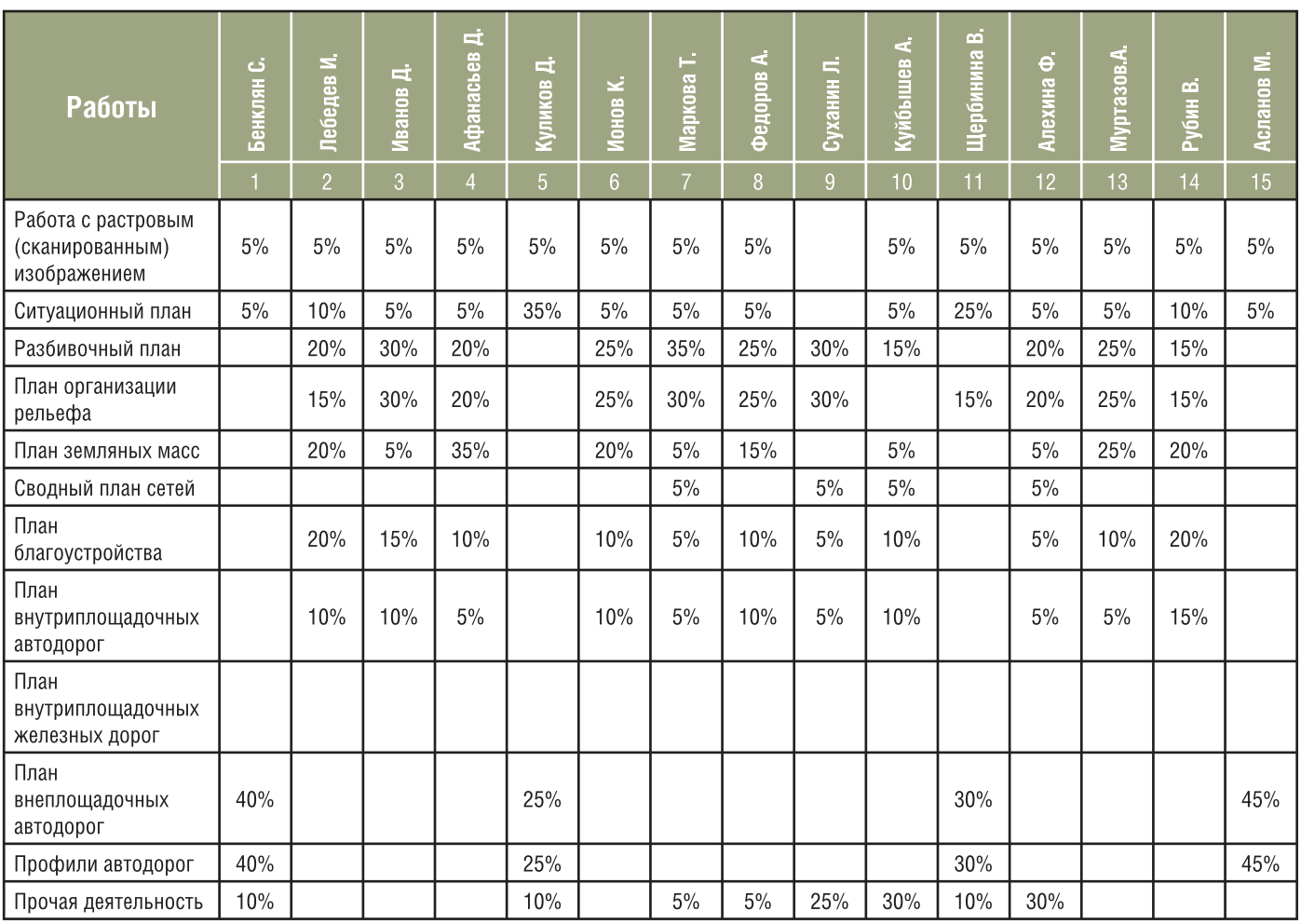

внедрении систем, ориентированных на совместную работу, но в "узкопрофильном" виде, то есть сфокусирован на технических особенностях используемого софта. Например, при внедрении документооборота учитывается лишь та часть процессов, которые завязаны на документооборот, при этом модель "как будет" формируется по заранее ограниченному шаблону, исходя из возможностей внедряемой системы. Другой пример: если внедряется система Smart Plant, PLANT-4D или что-то похожее, то процесс проектирования перестраивается под требования именно этой системы. Иначе она будет работать совсем не так, как задумано разработчиком, или не будет работать во-Bce.

К сожалению, не всем и не всегда доступен самый правильный путь, когда производится процессный анализ того, как и с чем работают сотрудники, а по результатам разрабатывается новая модель производственных (проектных) процессов, определяющая, кто и как будет работать. Поэтому вернемся к ситуациям более простым: есть проблема, ее нужно решить побыстрее и с хорошим соотношением "цена/качество".

Конечно, при таком раскладе, когда нужно побыстрее, не стоит обращаться в отделы с вопросами вроде: "Тут шеф денег на САПР выделяет! Что ты хочешь, чтобы тебе купили?". Подобные действия крайне вредны для комплексной автоматизации: если покупать все, что просят инженеры, получится "софтовый зоопарк", а это приведет к значительному удорожанию его содержания, почти наверняка исключит трехмерное проектирование и крайне затруднит взаимолействие между отделами.

Начнем со статистического обслелования. При том что метод не идеален и не учитывает множество нюансов автоматизации, он хорошо зарекомендовал себя для желающих автоматизировать работу инженеров сегодня и сейчас, а также прекрасно работает в условиях дефицита финансирования автоматизании.

Общий порядок обследования выглялит так:

- 1. Составляем список задач, решаемых каждым проектным отделом.
- 2. Записываем, какие задачи из списка решает каждый инженер отдела, и как эта работа распределена (в процентах) в его общем объеме работ. Соответствующие данные могут предоставить начальник отдела или руководитель группы.
- 3. Соотносим с каждой задачей комплект софта, необходимый для ее решения
- 4. Рассчитываем потребность в софте и определяем приоритеты автоматизании

Давайте рассмотрим пример расчета для отдела изысканий проектной организации, проектирующей обустройство нефтегазовых месторождений<sup>1</sup>.

В таблице представлен список сотрудников, перечислены все работы, выполняемые отделом, и указана занятость сотрудников на тех или иных работах (табл. 1).

Чесмотря на то что в таблицах представлены реальные показатели одной из организаций, для которой эксперты "СиСофт" проводили статистическое обследование, все имена и фамилии вымышлены, любые совпадения случайны и не имеют отношения к реальным людям.

Таблица 2

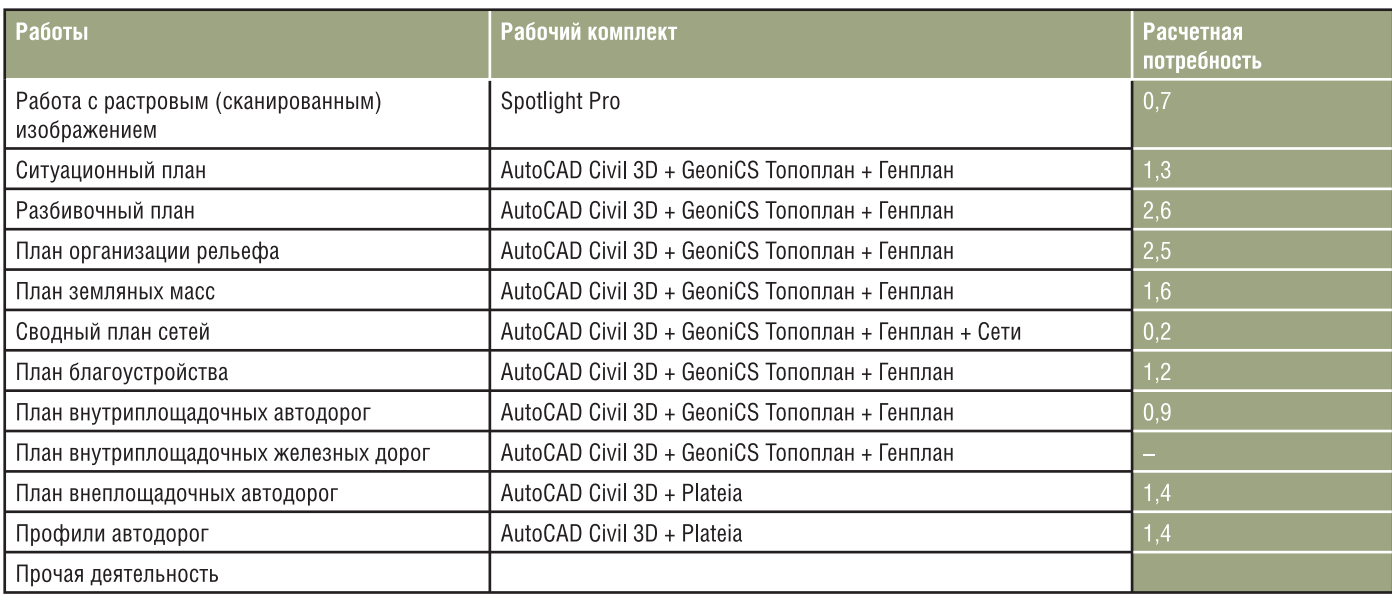

На основе таблицы легко вычисляются состав и количество необходимого ПО, а кроме того несложно понять, кто и чем занят, какова взаимозаменяемость кадров (ау, руководитель, читай между строк). Итак, из пятнадцати человек четверо специализируются на проектировании дорог - и очевидно, кто и кого при необходимости может заменять.

На основании полученных исходных данных формируем комплекты ПО, необходимого для решения каждой проектной задачи (табл. 2).

Исходя из того, что программный комплекс нужен сотруднику постоянно, количество лицензий каждого ПО определяется путем сложения всех потребностей в работах, где это ПО встречается. Таким образом, получаем расчетные потребности в лицензиях (табл. 3).

Наряду с вычислением количества лицензий специалисты "СиСофт" всегда строят диаграммы работ, которые наглядно и понятно показывают, какие работы, исходя из трудозатрат проектировщиков, следует автоматизировать в первую очередь.

На диаграмме<sup>2</sup> (рис. 1) видно, что наиболее трудоемкими оказываются работы по проектированию разбивочного плана, плана организации рельефа и плана земляных масс. Она же показывает. что комплект AutoCAD Civil 3D + GeoniCS охватывает порядка 80% всего объема работ отдела. Значит, прежде всего следует приобретать именно этот комплект, а остальное - в случае дефицита бюджета - перенести на следующий этап.

Аналогичным образом строятся таблицы и диаграммы по каждому отделу. В итоге вы получаете ясное представление и о суммарной потребности в инженерном программном обеспечении, и о приоритетах автоматизации. Дальше всё проще: на основе этой информации нужно составить календарные планы по приобретению-обучению-внедрению - и вперед, к руководству...

Этот подход позволяет закупить необходимое количество ПО, при этом обоснование количества лицензий абсолютно прозрачно и следует четкому алго-DUTMV.

Узкое место метода - вопросы совместимости программ и проблема влияния внедряемого ПО на реорганизацию производства. Из-за того что все программы имеют собственные требования к исходным данным, не всегда совпадающие с требованиями "ручного" проектирования, возможно появление сложностей.

Таблица З

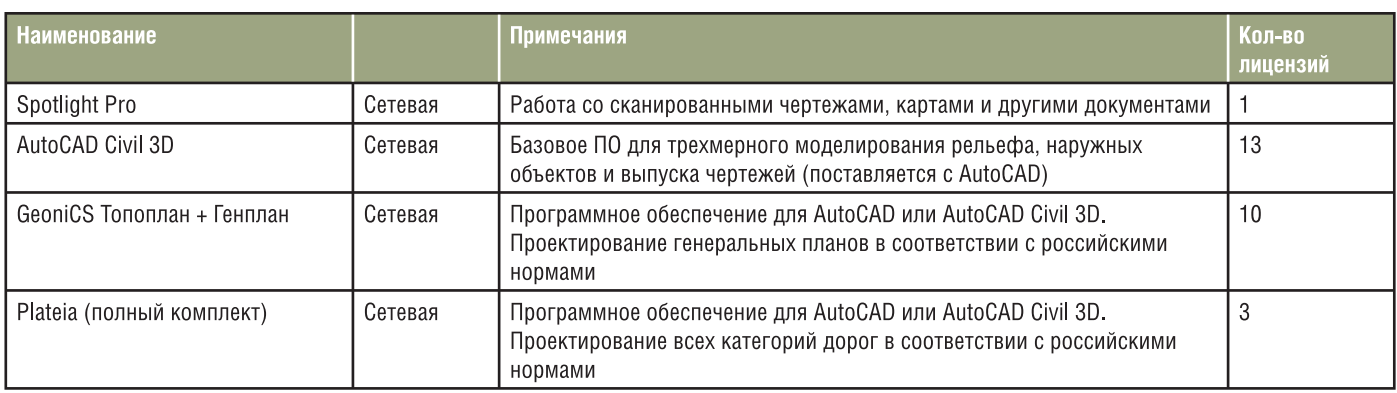

<sup>2</sup>Представлена диаграмма из материалов статистического обследования, выполненного специалистами "СиСофт". Названия некоторых программных продуктов, зафиксированные в этом документе и на тот момент актуальные (Autodesk Civil 3D, PLATEIA), к сегодняшнему дню претерпели изменения. Autodesk Civil 3D переименован в AutoCAD Civil 3D, по-другому пишется и название программы Plateia.

Чтобы избежать их и гарантировать правильность подсчета лицензий (это особенно важно для проектных коллективов, где трудятся больше 40-60 проектировщиков), рекомендую заказать расчет у разработчиков метода или у их авторизованных представителей. Статистический анализ потребностей в САПР стоит весьма умеренных денег (от 100 до 300 тысяч рублей) и зависит от количества специальностей. Вы получите унифицированный список софта и количество каждого наименования, при этом список будет привязан к каждому проектировщику. Кроме того, будут профессионально сформированы (с учетом всех тонкостей и с привязкой к вашей организации) план приобретения софта, графики обучения работе с программами, расчет инвестиций на 1, 2 и 3 года (как правило, расчет ведется до 3 лет) и некоторая дополнительная весьма полезная информация.

> Игорь Орельяна Урсуа  $CSoft$ Тел.: (495) 913-2222 E-mail: orellana@csoft.ru

В следующей статье цикла читайте о том, как обосновать инвестиции в САПР...

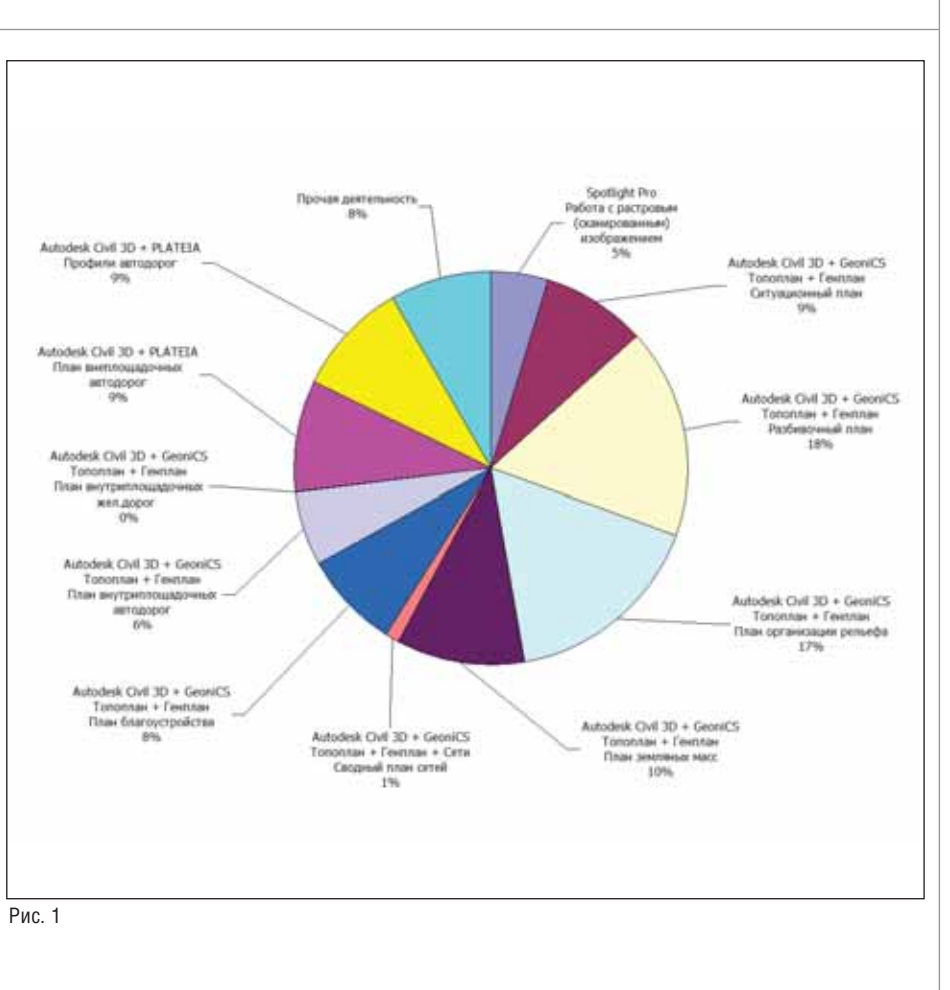

# И РЕШЕНИЕ ДЛЯ ЛУЧШИХ В НЕФТЯНОЙ<br>И ПРОМЫШЛЕННОСТИ

Институт «НижневартовскНИПИнефть». Управление техническим архивом и документооборотом при проектировании объектов обустройства месторождений

## $T\text{DMS}$  – надежный электронный архив и документооборот с минимальным сроком внедрения

Решение для электронного архива и документооборота, позволяющее организовать хранение, учет, поиск электронных документов, чертежей и трехмерных моделей, а также вести учет и контроль исполнения работ, учет переписки и исполнения входящих писем, осуществлять планирование, управлять проектами.

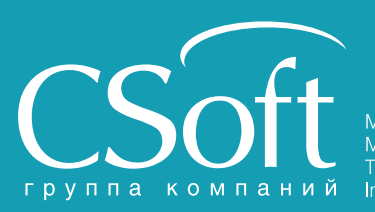

Москва, 121351, Молодогвардейская ул., д. 46, корп. 2<br>Тел.: (495) 913-2222, факс: (495) 913-2221 Internet: www.csoft.ru E-mail: sales@csoft.ru

Владивосток (4232) 22-0788 Волгоград (8442) 26-6655 Воронеж (4732) 39-3050 Днепропетровск 38 (056) 749-2249 Иваново (4932) 33-3698 Калининград (4012) 93-2000<br>Краснодар (861) 254-2156 Нижний Новгород (831) 430-9025

Новосибирск (383) 362-0444 Новосибирск (383) 362-0444<br>Омск (3812) 31-0210<br>Пермь (342) 235-2585<br>Ростов-на-Дону (863) 206-1212<br>Самара (846) 373-8130<br>Санкт-Петербург (812) 496-6929<br>Тюмень (3452) 75-7801<br>Уда (347) 292-1694<br>Удабардск (4212) 41-1338 Хабаровск (4212) 41-1338 лаваровон (п<u>апа</u>)<br>Челябинск (351) 26

## Проектирование "сверху вниз" в среде AutoCAD **Iventor Suite**

Появлением в AutoCAD<br>
Inventor Suite 2010 понятия<br>
мультидетали (multibody) и<br>
средств работы с мультидета-<br>
лями у конструкторов появился новый Inventor Suite 2010 понятия мультидетали (multibody) и средств работы с мультидета инструмент, облегчающий проектирова ние "сверху вниз" и позволяющий зани маться непосредственно конструирова нием, не отвлекаясь на структуру сборки.

Проиллюстрируем процесс проекти рования на примере построения корпуса прибора, представленного на рис. 1 и 2.

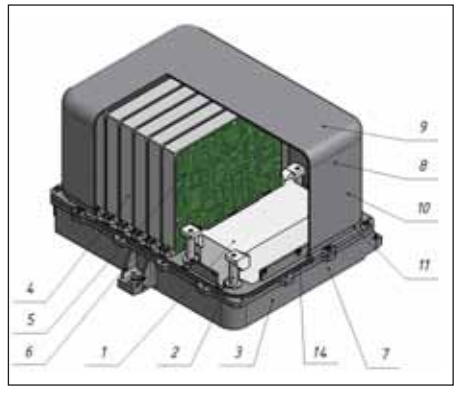

Рис. 1

Указанный прибор состоит из *чувст вительного элемента* (1), закрепленного через *стойки* (2) на *корпусе* (3). Внутри корпуса также расположены *рамки* (4) с вставленными в них *платами* (5). Рамки закреплены на корпусе *винтами* (6).

Корпус представляет собой сбороч ную единицу, состоящую из двух частей: донной части – *основания корпуса* (7) и верхней части – *кожуха* (8).

Между основанием корпуса и кожу хом для герметизации прибора установ лено *уплотнительное кольцо* (14).

*Кожух* также является сборочной единицей. Он состоит из *дна кожуха* (9), *обечайки* (10) и *фланца кожуха* (11).

На основании корпуса установлены *вилки* (12) для электрического соедине ния прибора с элементами внешнего уст ройства. На боковых поверхностях осно вания корпуса для крепления прибора во внешнем устройстве расположены три *лапы* (13) (рис. 2).

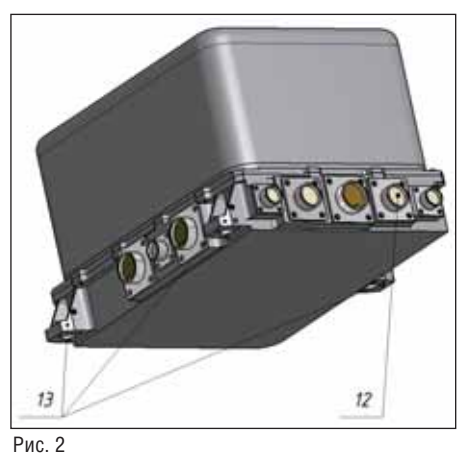

Проектирование прибора конструк тор начинает с расстановки "начинки", то есть всех элементов, расположенных внутри корпуса.

Взаимное расположение элементов "начинки" выходит за рамки нашей зада чи. Оно обусловлено конструктивными особенностями конкретного прибора и его элементов.

Итак, взаимное расположение эле ментов мы уже имеем (рис. 3).

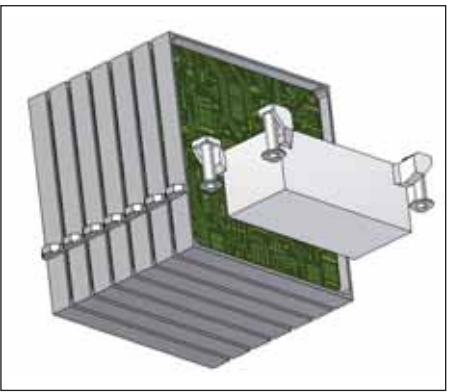

Рис. 3

В соответствии с техническим зада нием, расстояния от внутренних элемен тов прибора нам даны (рис. 4).

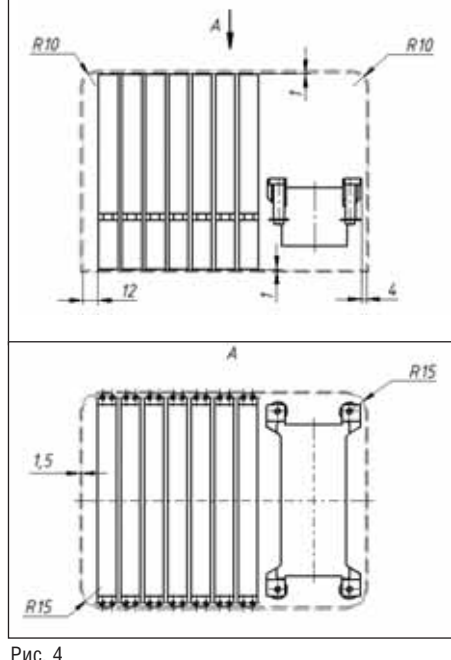

Для выполнения этого ТЗ строим две рабочие плоскости: от нижней и от верх ней граней рамки (рис. 5).

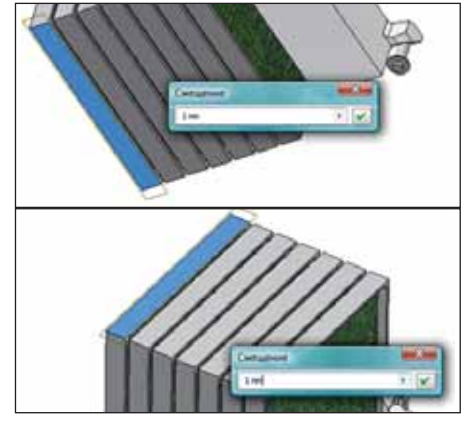

Рис. 5

Выбираем команду *Сборка/Компо нент/Создать компонент*.

В появившемся окне *Создание компо нента по месту* вводим имя детали *Ко жух\_подоснова*. Устанавливаем структуру спецификации *Фантомный* и указываем на нижнюю *РабПлоскость1* (рис. 6).

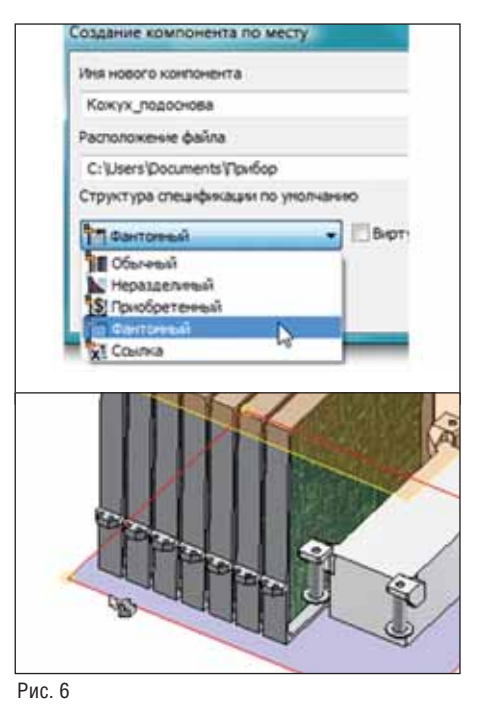

На указанной плоскости создается *Эскиз1* детали *Кожух\_подоснова*. Строим прямоугольник (рис. 4) и выполняем его позиционирование относительно спрое цированной геометрии.

Модель/Соз*дать/Выдавливание*. Тип выдавливания – *Поверхность*, глубина выдавливания – *До выбранного*. В качестве выбранного ограничения выдавливания указываем на *РабПлоскость2* (рис. 7).

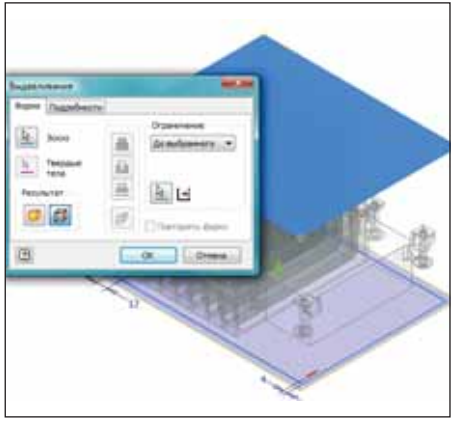

Рис. 7

Строим два участка поверхности (верхнюю и нижнюю грани параллеле пипеда) (рис. 8).

Сшиваем *ВыдавПврх1* и два участка поверхности *Участок поверхности 1* и *Участок поверхности 2* (рис. 9).

**Felicia** ö Ξ is. Ξ **Indiana Co.** D) W droft. OK | Divers | Planes

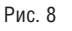

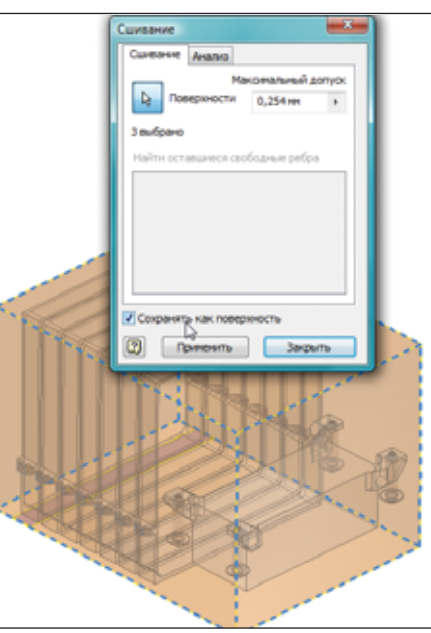

Рис. 9

Скругляем ребра в соответствии с размерами ТЗ (рис. 10) – и получаем по верхность (рис. 11).

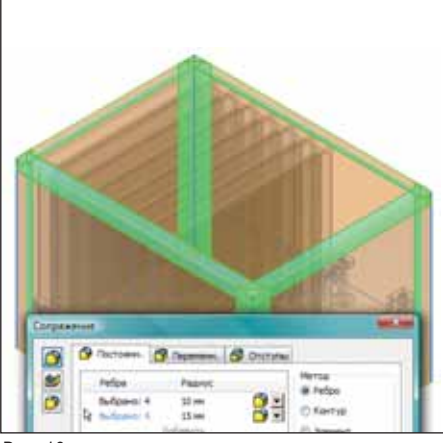

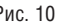

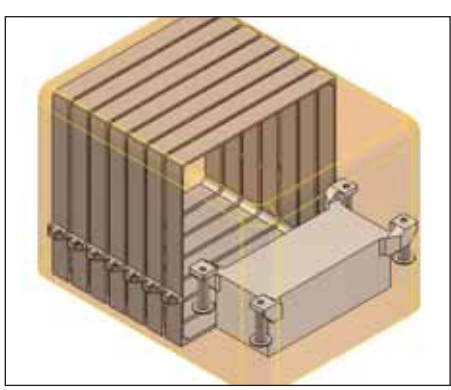

Рис. 11

Настало время от поверхностного мо делирования перейти к твердотельному. Выбираем команду *Модель/Шерохо ватость/Толщина/Подобие* (рис. 12).

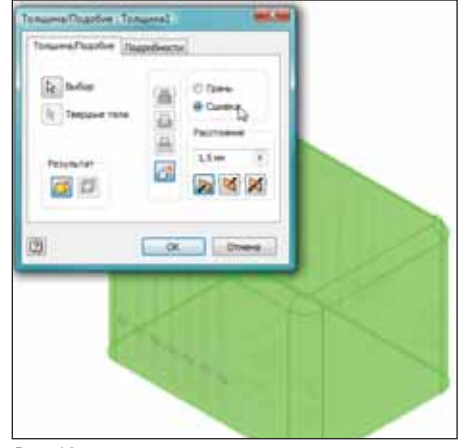

Рис. 12

Для большего удобства работы с мо делью изменим цвет модели на *Синий (прозрачноблестящий)* (рис. 13).

В браузере выбираем элемент *Толщи на 1* и правой кнопкой мыши выбираем *Подавить элементы* (рис. 14).

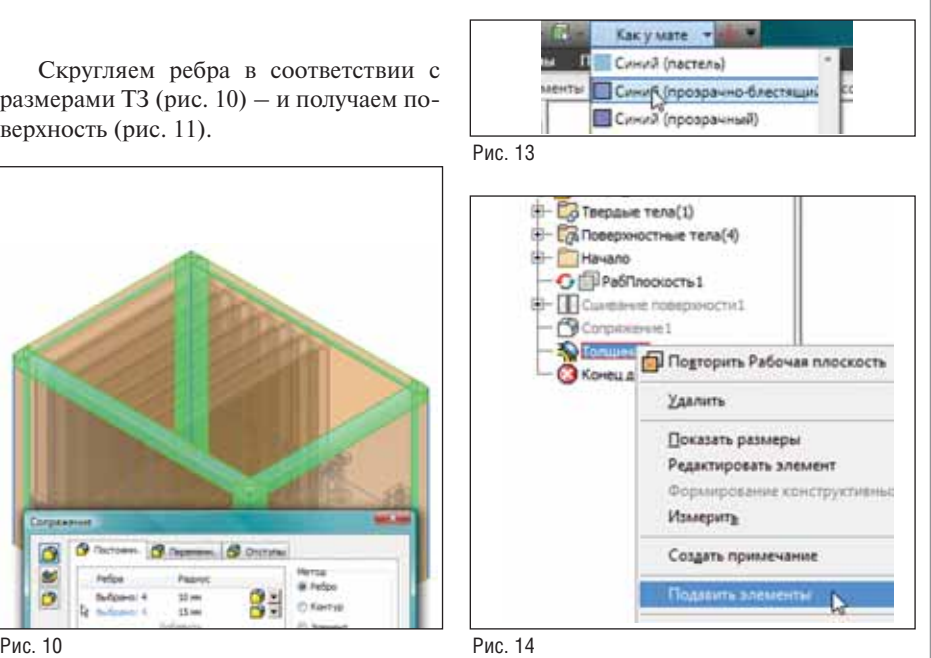

#### МАШИНОСТРОЕНИЕ

Выбираем команду *Модель/Рабочие элементы/Плоскость*. Указываем на грань рамки (рис. 15) и создаем *РабПлос кость2*. Выделяем созданную плоскость и правой кнопкой мыши устанавливаем *Авторазмер*.

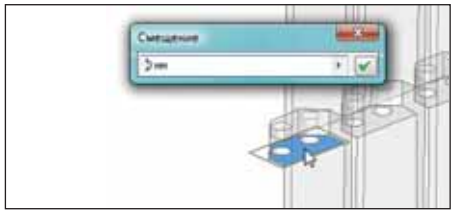

Рис. 15

В браузере выбираем элемент *Толщи на 1* и правой кнопкой мыши выбираем *Восстановить элементы*.

Результат – на рис. 16.

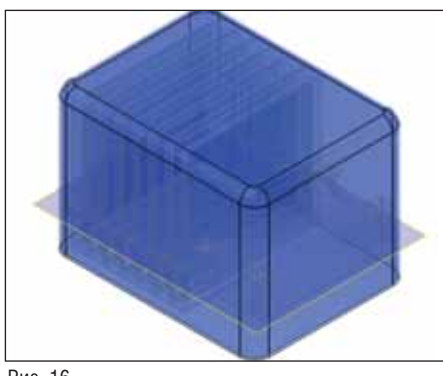

Рис. 16

В создаваемом нами корпусе имеются элементы, которые являются унифици рованными элементами для корпусных деталей, а именно фланец корпуса (рис. 17) и лапы (рис. 18).

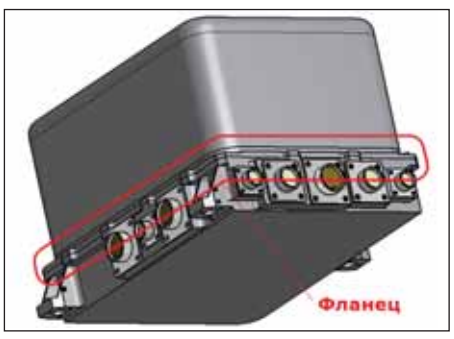

Рис. 17

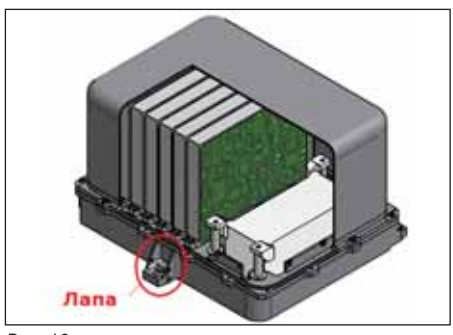

Рис. 18

На предприятиях, где организованы службы САПР, для повышения произво дительности работы конструкторов та кие элементы заносятся в библиотеки и затем активно используются.

Мы также воспользуемся библиоте кой, в частности *Каталогом параметри ческих элементов*, в который уже занесе ны указанные элементы.

Выбираем команду *Управление/Вста вить/Вставка параметрического элемен та*. В открывшемся окне подгружается *Каталог параметрических элементов*. Выбираем файл *Фланец.ide* (рис. 19).

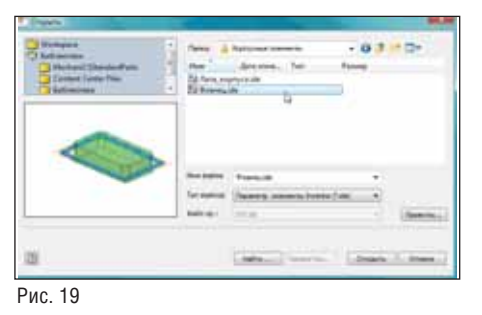

Ввиду того что способ вставки каждо го параметрического элемента уникален, описание процесса вставки мы приво дить не будем.

Фланец вставлен (рис. 20).

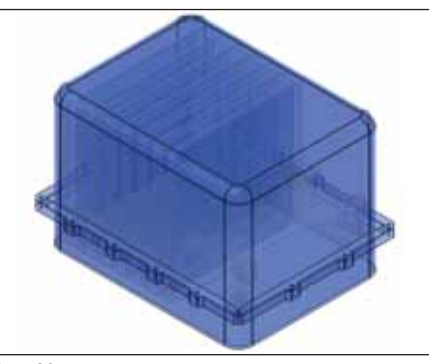

Рис. 20

На боковых поверхностях основания корпуса (рис. 1 и 2) для крепления при бора во внешнем устройстве расположе ны три лапы.

Для создания лап также воспользуем ся *Каталогом параметрических элементов*.

Выбираем команду *Управление/Вста вить/Вставка параметрического элемента*.

*Каталог параметрических элементов*

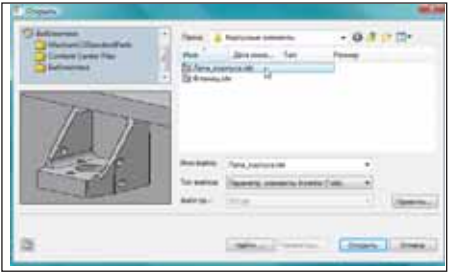

Рис. 21

подгружается. Выбираем файл *Ла па\_корпуса.ide* (рис. 21).

Результат – на рис. 22.

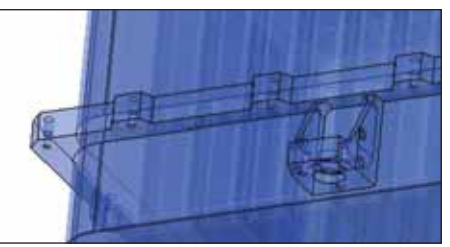

Рис. 22

Следующие две лапы располагаются с противоположной стороны по краям корпуса (рис. 1 и 2).

Для установки очередных лап удалим скругления на углах корпуса с противо положной стороны.

Выбираем команду *Модель/Шерохо ватость/Удалить грань*.

Указываем на грани (рис. 23) и уста навливаем флажок *С замыканием*.

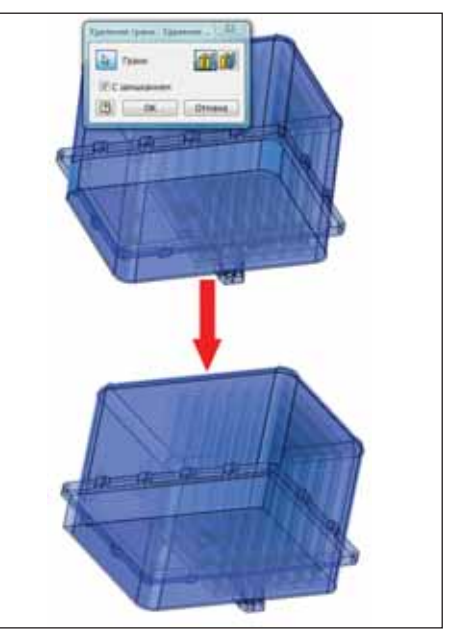

Рис. 23

Аналогично ранее вставленному па раметрическому элементу вставляем эле менты *Лапа\_корпуса.ide* на созданную грань детали (рис. 24).

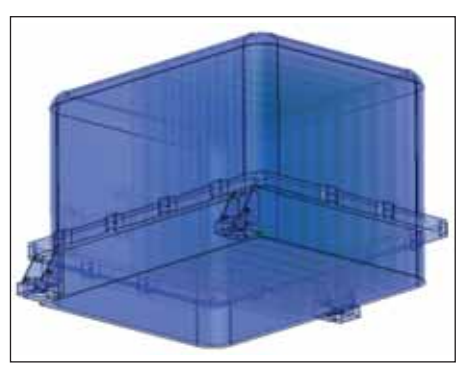

Рис. 24

Выходим наверх в сборку *При бор.iam*.

На основании корпуса (рис. 2) уста новлены вилки для соединения прибора с элементами внешнего устройства.

Вставим эти компоненты в нашу сборку *Прибор.iam*.

Выбираем команду *Сборка/Компо нент/Вставить*. В левом верхнем углу в списке рабочего пространства указыва ем на *Библиотека* и последовательно вставляем *Вилка РСГС 10В.ipt* и *Вилка РСГС 19В.ipt* (рис. 25).

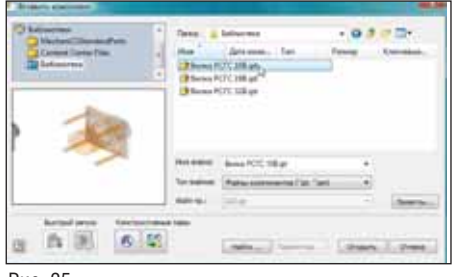

Рис. 25

Выбираем команду *Сборка/Пози ция/Зависимость*. Накладываем сбо рочные зависимости в соответствии с рис. 26 и 27.

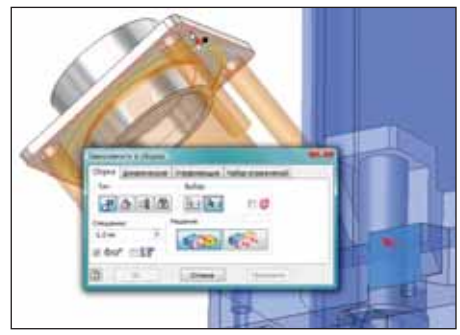

Рис. 26

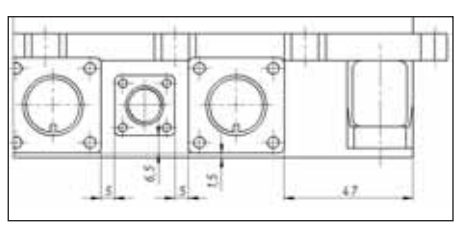

Рис. 27

Результат – на рис. 28. Теперь создадим площадку под вил ками корпуса.

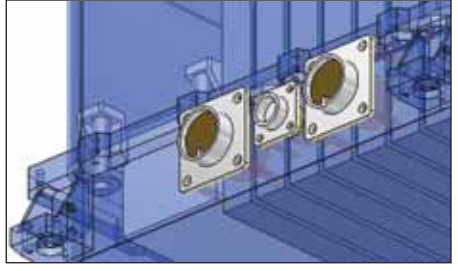

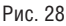

Для этого в браузере двойным щелч ком мыши входим в редактирование де тали *Кожух\_подоснова.ipt*.

Выбираем команду *Модель/Эс киз/Создать 2D эскиз* и указываем на грань детали, к которой привязывали вилки (рис. 29).

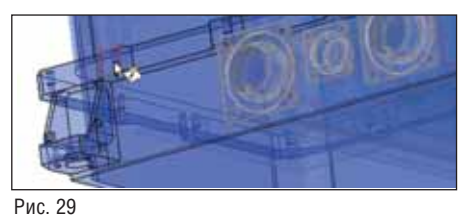

Выбираем команду *Эскиз/Рисова ние/Проецирование геометрии* и проеци руем ребра вилок (рис. 30).

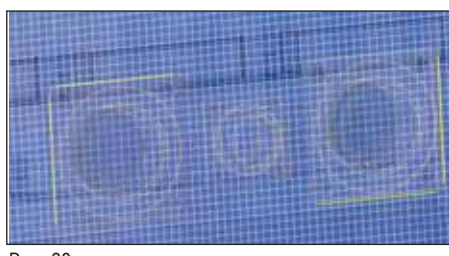

Рис. 30

Выбираем команду *Эскиз/Рисова ние/Прямоугольник*. Рисуем прямоуголь ник и накладываем зависимости колли неарности его сторон к соответствую щим спроецированным ребрам вилок.

Выбираем команду *Модель/Со здать/Выдавливание* (рис. 31). В качестве глубины выдавливания выбираем огра ничение *До выбранного*, а именно – до стенки детали.

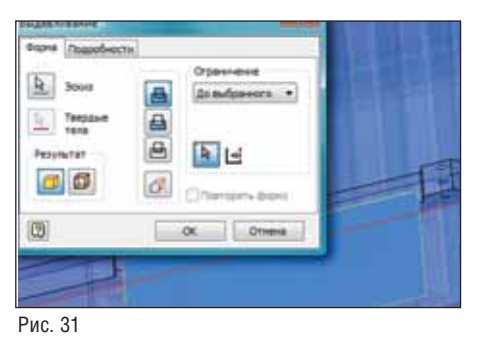

Выходим на уровень вверх, в сборку *Прибор.iam*. Результат – на рис. 32.

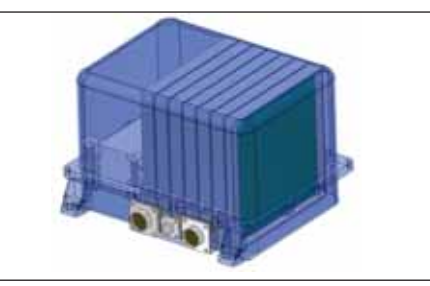

Рис. 32

Следующим шагом будет создание в корпусе отверстий под вставленные вил ки.

При вставке вилок в сборку вы, на верное, обратили внимание, что модель вилки кроме твердотельной части содер жит и поверхностные элементы (рис. 33).

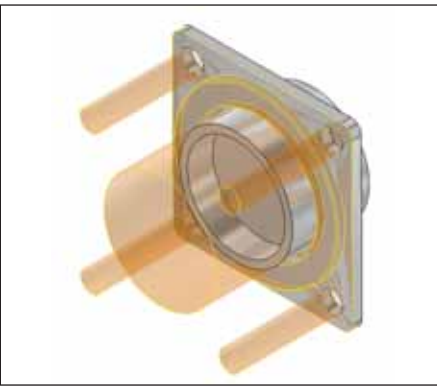

Рис. 33

Эти поверхности мы и будем исполь зовать при создании отверстий в корпу се для установки вилок.

Двойным щелчком мыши заходим в редактирование нашей детали *Ко жух\_подоснова.ipt*.

Выбираем команду *Модель/Изме нить/Копировать объект* и указываем на поверхностные части вилок (рис. 34).

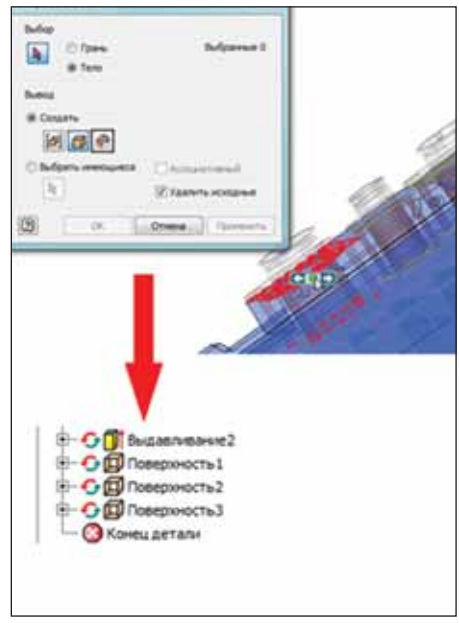

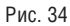

Копирование производится отдельно для каждой поверхности. В браузере на шей детали *Кожух\_подоснова.ipt* появи лись три поверхности.

Выбираем команду *Модель/Шерохо ватость/Скульптор*. Устанавливаем опе рацию *Удаление* и выделяем скопиро ванные поверхности. Следует обращать внимание на цвет: выделенные поверх ности должны быть **красного** цвета.

В противном случае необходимо изме нить направление (рис. 35).

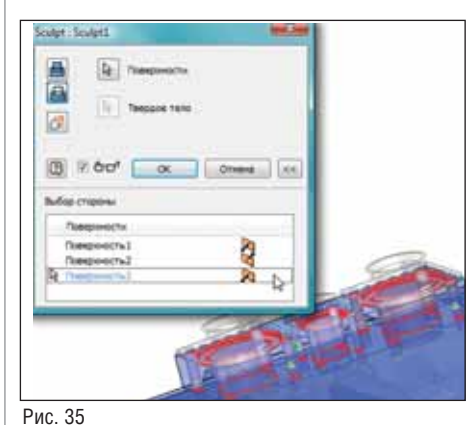

ставные элементы. Для этого выделим в браузере *РабПлоскость2* и правой кноп кой мыши установим значения *Види мость* и *Авторазмер* (рис. 38).

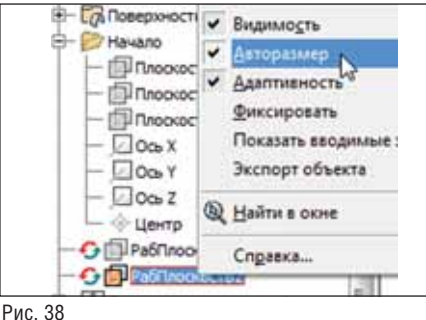

Дополнительно построим еще две ра бочие плоскости: на расстоянии 10 мм от *РабПлоскость2* и 15 мм от верхнего торца (рис. 39).

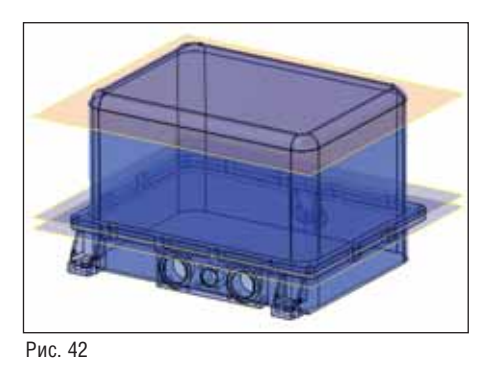

Результат – на рис. 42.

Выбираем команду *Модель/Изме нить/Разделение*. Устанавливаем значе ние *Разделить твердое тело*. В качестве разделяющего элемента указываем на *РабПлоскость2* (рис. 43).

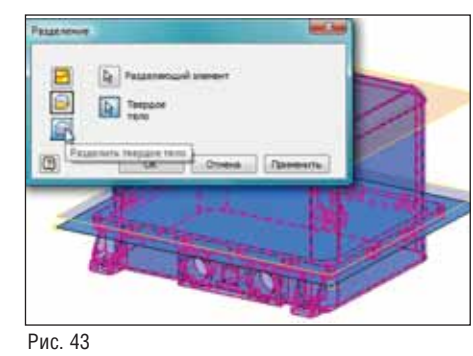

Аналогично поступаем с двумя дру гими плоскостями. В качестве твердого тела указываем на соответствующую раз деляемую часть корпуса.

В браузере нашей детали появилась папка *Твердые тела*. При разворачивании этой папки мы видим, что в ней находят ся четыре твердых тела (рис. 44). Имена тел могут отличаться от представленных на рисунке. Переименуем имена твердых тел.

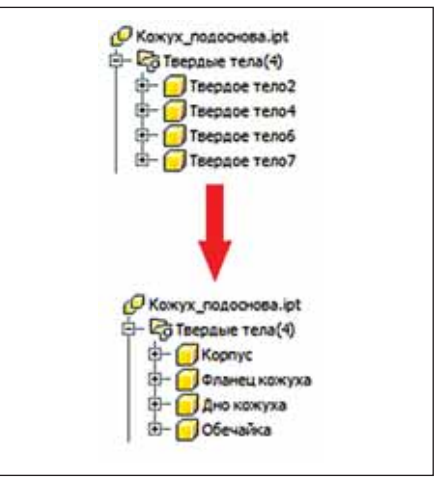

Рис. 44

Снимем видимость с плоскостей раз деления. Перед нами уже *мультидеталь*, то есть прототип будущей сборки.

Откроем деталь *Корпус\_подоснова.ipt* в отдельном окне (рис. 36).

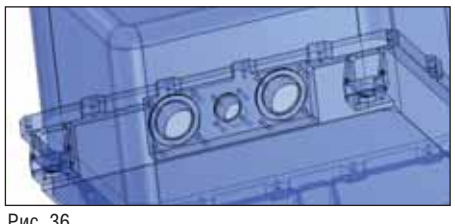

Рис. 36

Мы видим, что из тела детали вычтен объем, охватываемый поверхностями ви лок.

Добавим к отверстиям под вилки резьбу.

Выбираем команду *Модель/Изме нить/Резьба*. Добавляем резьбу М 4x0,7 для восьми отверстий и М 3x0,5 для че тырех. Глубина резьбы – 10 мм (рис. 37).

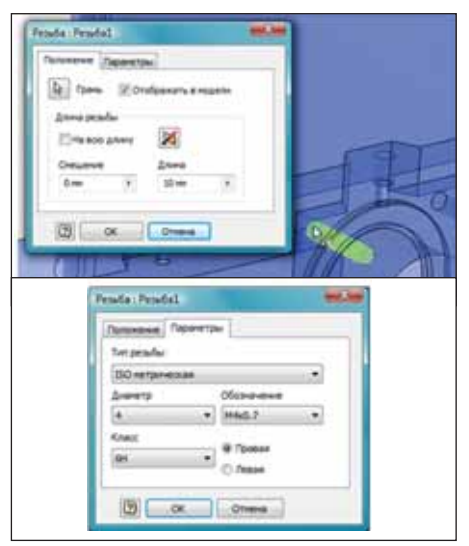

Рис. 37

В начале статьи мы указывали, что корпус прибора является сборочной еди ницей, состоящей из узла и детали (см. рис. 1, 2 и описание к ним).

Настало время заняться разбивкой нашей детали *Корпус\_подоснова.ipt* на со

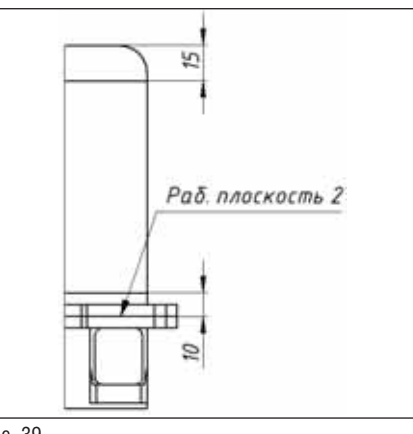

Рис. 39

Выбираем команду *Модель/Рабочие элементы/Рабочая плоскость*. Указываем на *РабПлоскость2* и тянем вверх. Смеще ние задаем равным 10 мм (рис. 40).

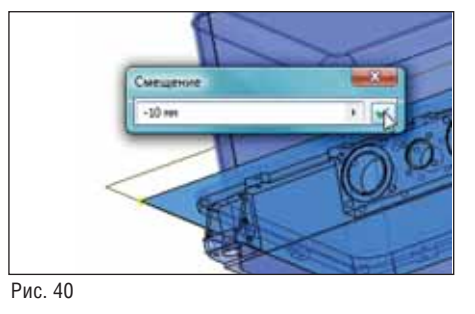

Аналогично – от верхнего торца (рис. 41).

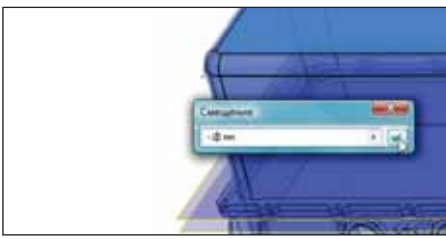

Рис. 41

Последовательно выделяя в браузере твердые тела, мы видим выделение соот ветствующих твердых тел на модели (рис. 45).

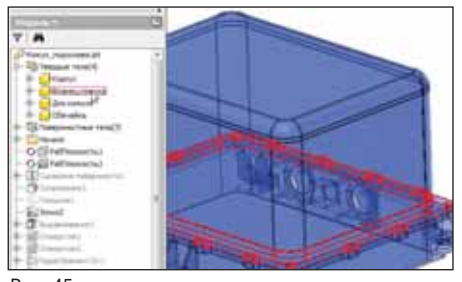

Рис. 45

В описании прибора (рис. 1 и 2) мы упоминали, что между кожухом и осно ванием корпуса установлено уплотни тельное кольцо, служащее для гермети зации прибора.

Создадим канавку под это кольцо. Для этого в браузере устанавливаем видимость твердого тела *Корпус*, а все остальные твердые тела скрываем.

Выбираем команду *Модель/Эс киз/Создать 2D эскиз* и указываем на верхнюю грань твердого тела (рис. 46).

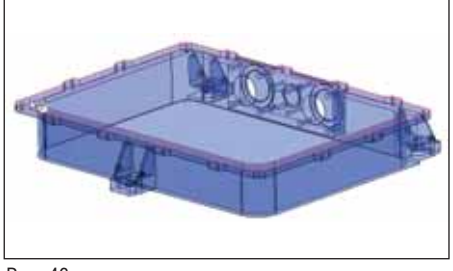

Рис. 46

Выбираем команду *Эскиз/Рисова ние/Проецирование геометрии* и проеци руем на плоскость эскиза внутреннюю часть дна (указываем на грань).

Выбираем команду *Эскиз/Изме нить/Смещение*. Создаем два подобных контура и наносим размеры (рис. 47).

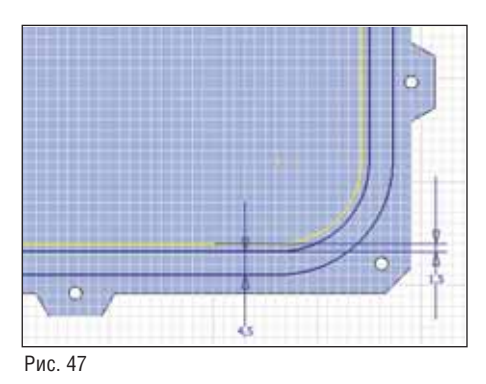

Выходим из эскиза.

Выбираем команду *Модель/Со здать/Выдавливание*. Выбираем область (рис. 48) и выдавливаем с вычитанием на глубину 2,2 мм.

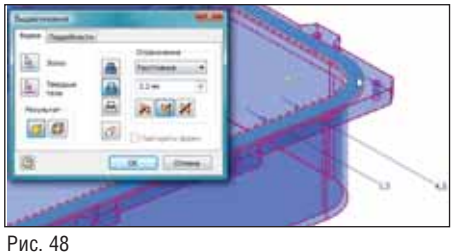

Рассматриваемое нами твердое тело *Корпус* является прототипом детали, по лучаемой механической обработкой. Поэтому добавим технологические скругления.

Перед тем как добавлять скругления, обратим внимание на фрагмент детали, представленный на рис. 49.

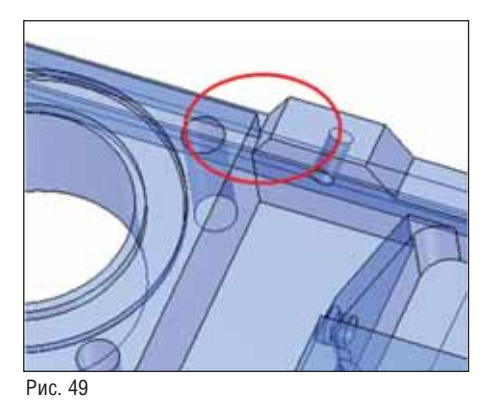

На этом фрагменте обведено место, которое явно нетехнологично и не несет никакой смысловой нагрузки с точки зрения конструктивности.

Для исправления этого недостатка выбираем команду *Модель/Изме нить/Смещение граней* и смещаем грань на 3 мм (рис. 50).

Теперь добавляем скругления.

Выбираем команду *Модель/Изме нить/Сопряжение* (рис. 51). Скругляем выступы фланцевой части, лапы и место под вилки.

Дальнейшие манипуляции с корпу сом будем производить в составе прибо ра.

Закроем файл *Кожух\_подоснова.ipt* и откроем файл *Прибор.iam*.

Поскольку в файле *Кожух\_подосно ва.ipt* мы оставляли видимым только твердое тело *Корпус*, общая сборка вы глядит так, как показано на рис. 52.

Нам осталось в конструкции корпуса добавить полочки для установки стоек чувствительного элемента и рамок.

Двойным щелчком мыши входим в редактирование *Кожуха\_подосновы.ipt*.

Выбираем команду *Модель/Эс киз/Создать 2D эскиз* и указываем на *РабПлоскость2*.

Строим эскиз (рис. 53).

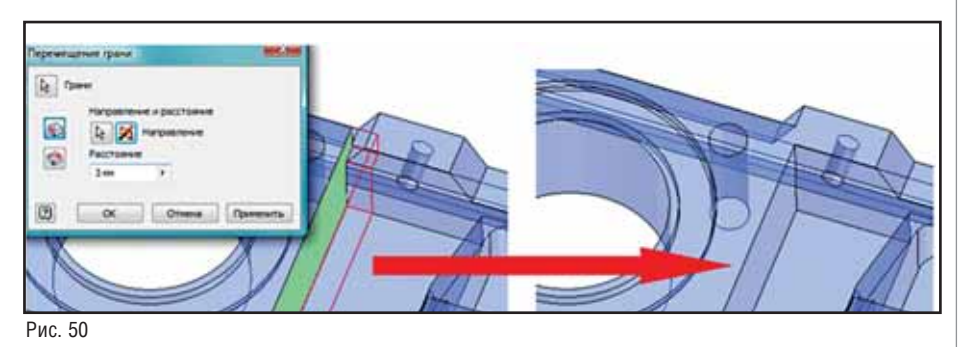

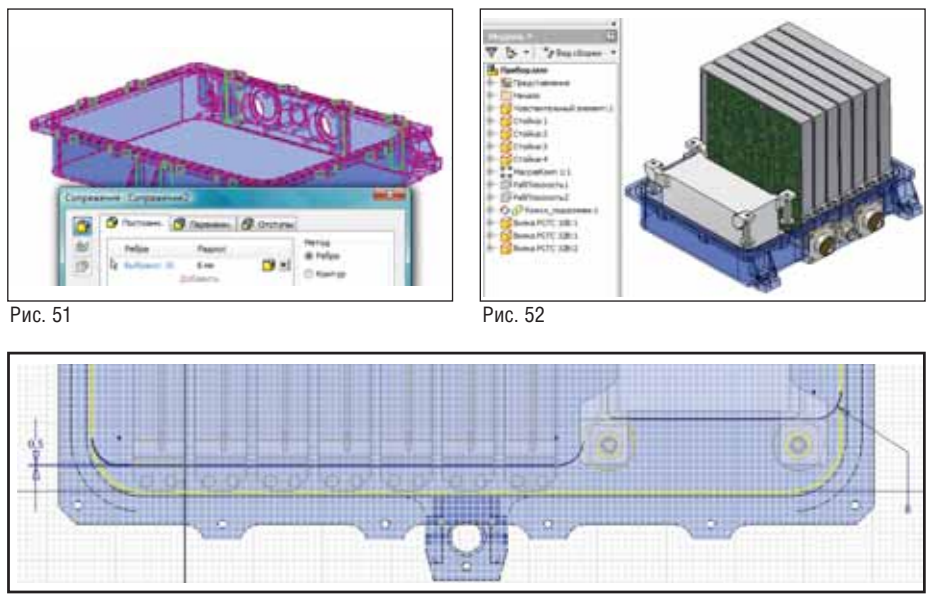

Рис. 53

#### МАШИНОСТРОЕНИЕ

После построения эскиза выбираем команду *Модель/Создать/Выдавливание*. Выдавливаем контур эскиза на глубину 3 мм (рис. 54).

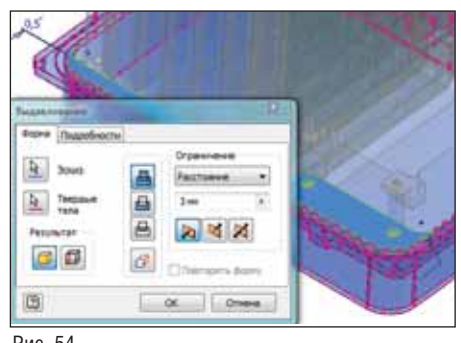

Рис. 54

Добавим на нашу полку отверстия для крепления рамок.

Выбираем команду *Модель/Эскиз/Со здать 2D эскиз* и указываем на грань пол ки.

В эскизе проецируем ребра двух от верстий рамки (рис. 55) и продольное ре бро полки.

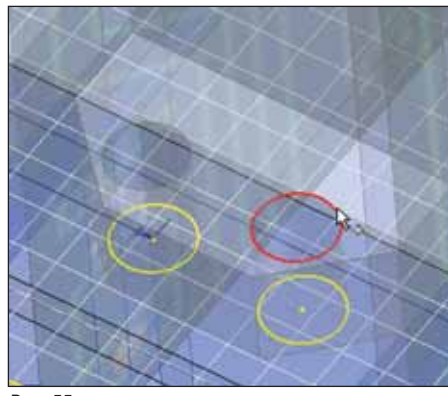

Рис. 55

Центрам спроецированных окружно стей придаем свойство *Центр* (рис. 56).

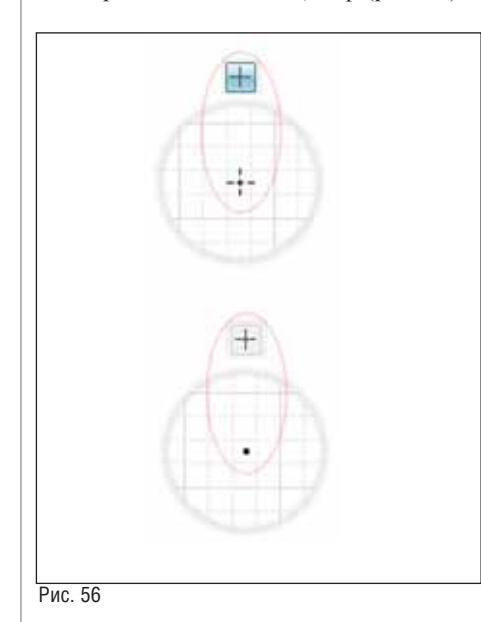

Выбираем команду *Эскиз/Мас сив/Прямоугольный*. Указываем на два центра спроецированных окружностей и – в качестве направления – на спрое цированное ребро (рис. 57).

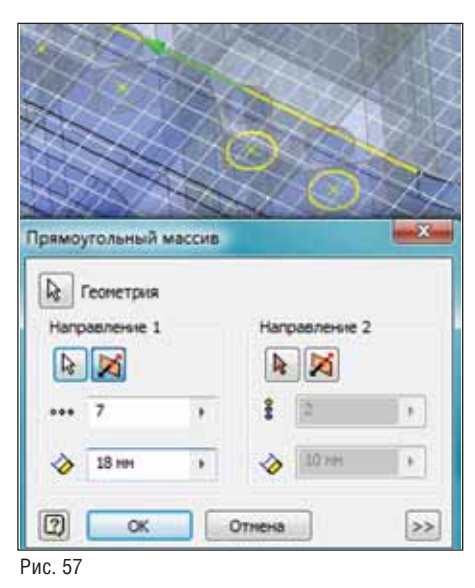

Выходим из эскиза.

Выбираем команду *Модель/Изме нить/Отверстие*. Все наши отверстия ав томатически выбираются. Размеры от верстий показаны на рис. 58.

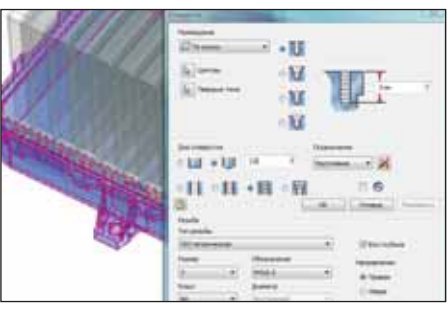

Рис. 58

Внутренняя конструкция прибора является симметричной, поэтому пост роенную полку зеркально отразим от плоскости симметрии.

Построим плоскость симметрии.

Выбираем команду *Модель/Рабочие элементы/Рабочая плоскость*. Последова тельно указываем на две противополож ные грани корпуса (рис. 59).

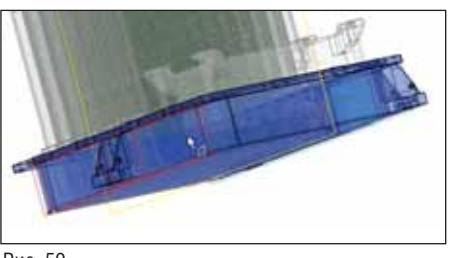

Рис. 59

Теперь выбираем команду *Мо дель/Массив/Симметричное отражение*.

Указываем на выдавленную полку, отвер стия и построенную плоскость симмет рии (рис. 60).

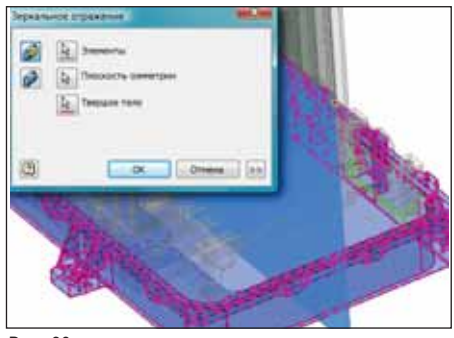

Рис. 60

Полки созданы. Снимаем видимость с плоскости симметрии корпуса.

Как уже сказано, рассматриваемое нами твердое тело *Корпус* является про тотипом детали, получаемой механичес кой обработкой. После создания полок внутренние скругления корпуса под полками стали нетехнологичны, по скольку имеют радиус слишком малень кий, чтобы его обработать (рис. 61).

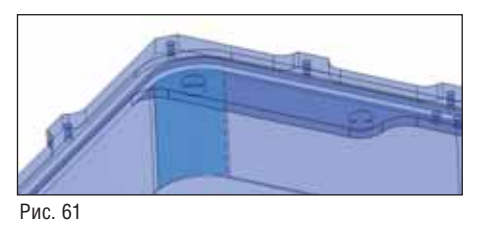

Для устранения этого недостатка вы бираем команду *Модель/Изменить/Со пряжение*.

В окне *Сопряжение* выбираем способ *Сопряжение грани* и указываем попарно на внутренние стенки корпуса, находя щиеся под полками (рис. 62).

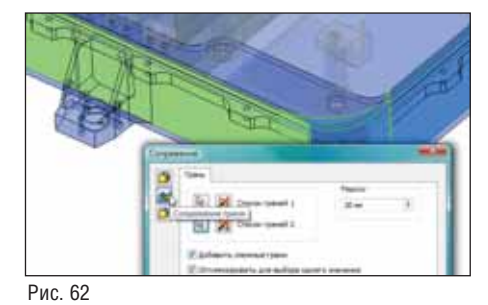

В браузере – в папке *Твердые тела* – выбираем *Корпус* и правой кнопкой мы ши указываем *Показать все* (рис. 63).

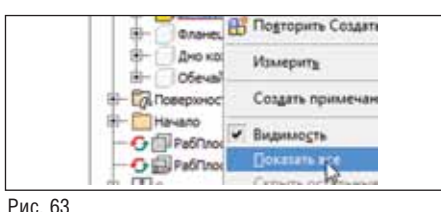

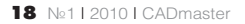

Деталь *Кожух\_подоснова.ipt* построе на. Настало время преобразовать ее в сборку.

Выбираем команду *Управление/Под основа/Создать компоненты*.

Последовательно выбираем твердые тела модели. Задаем имя целевой сбор ки: *Корпус.iam* (рис. 64). Нажимаем *Да лее* и *ОК*.

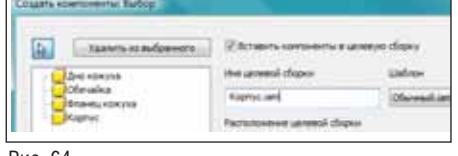

Рис. 64

Подгружается сборка *Корпус.iam* (рис. 65).

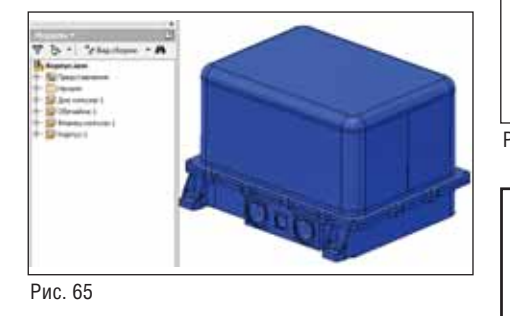

Как видим, все детали сборки нахо дятся на одном уровне. Подузлы отсут ствуют, что не соответствует нашей зада че

Выбираем команду *Сборка/Компо нент/Создать компонент* (рис. 66).

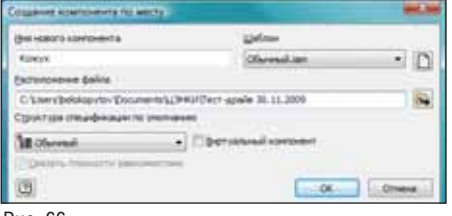

Рис. 66

Перетягивая компоненты, перестра иваем их последовательность в браузере. Разворачиваем компонент *Кожух*. Выде ляем при нажатой клавише Ctrl компо ненты *Фланец кожуха*, *Обечайка* и *Дно кожуха* и перетягиваем их в состав ком понента *Кожух* (рис. 67).

Двойным щелчком входим в редак тирование детали *Обечайка*.

Выбираем команду *Модель/Преобра зовать/Преобразовать в листовой ме талл*. Оказываемся в среде листового металла (рис. 68).

В этой среде выбираем команду *Лис товой металл/Настройка/Параметры по умолчанию листового металла* (рис. 69). Задаем толщину листа 1,5 мм.

Создадим разрыв в детали. Для этого на грани детали создаем эскиз, проеци

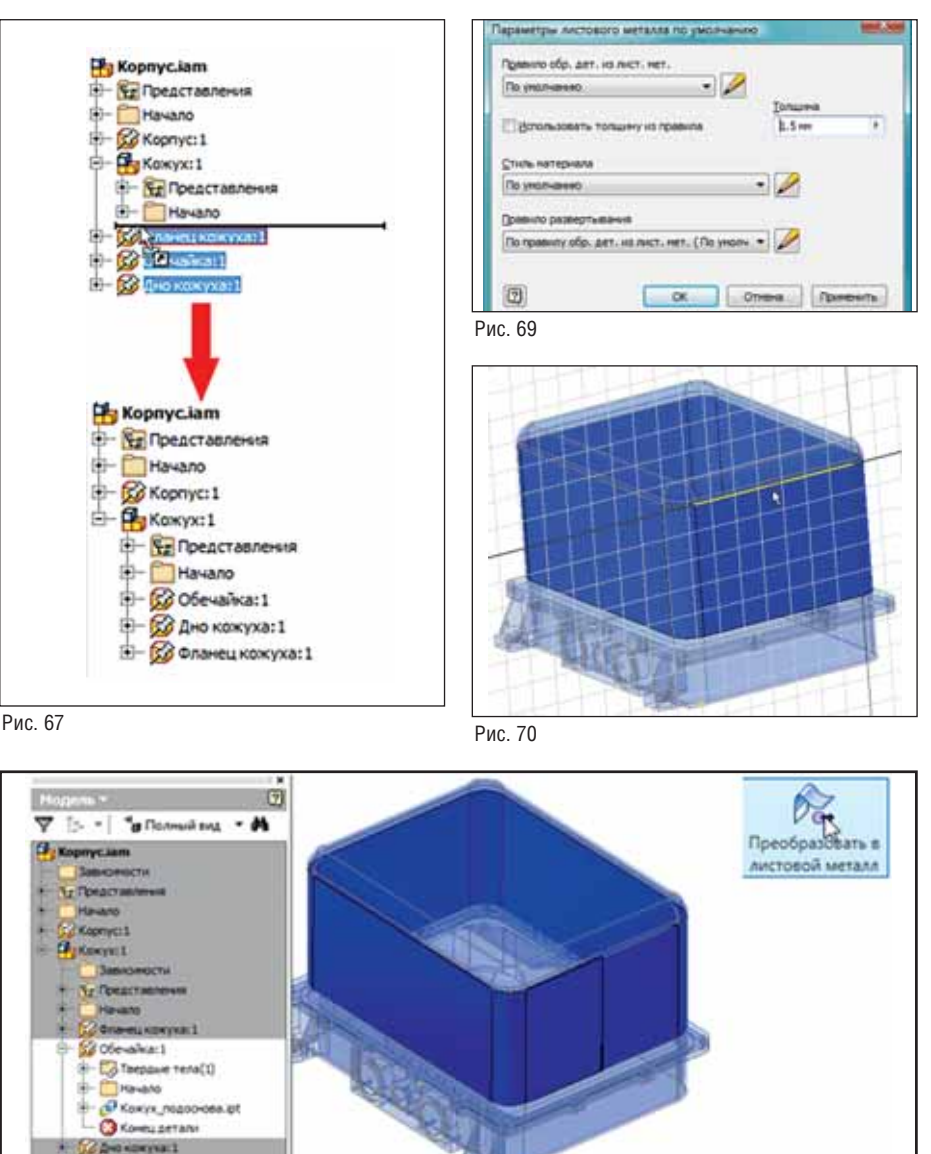

Рис. 68

руем верхнее ребро и в средней точке ус танавливаем *Рабочую точку* (рис. 70).

Выходим из эскиза.

Выбираем команду *Листовой ме талл/Изменить/Разрез*. Указываем на грань разрыва, эскизную точку. Задаем зазор 0,5 мм (рис. 71).

После этой операции можно делать развертку детали.

Выбираем команду *Листовой ме талл/Развертка/Перейти к развертке*.

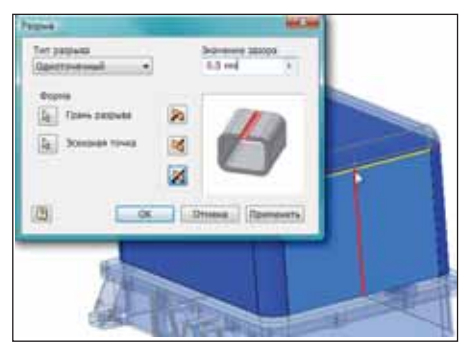

Рис. 71

Открывается файл *Обечайка.ipt* с раз верткой обечайки.

Возвращаемся к согнутой детали и выходим из файла *Обечайка.ipt*.

Добавим конструкторские свойства к созданным деталям корпуса.

Для этого выбираем команду *Сбор ка/Управление/Спецификация*. Задаем конструкторские свойства: *Обозначение*, *Наименование*, *Материал*, *Структура спецификации* (рис. 72).

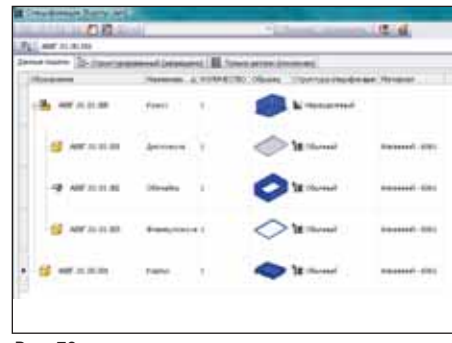

Рис. 72

#### МАШИНОСТРОЕНИЕ

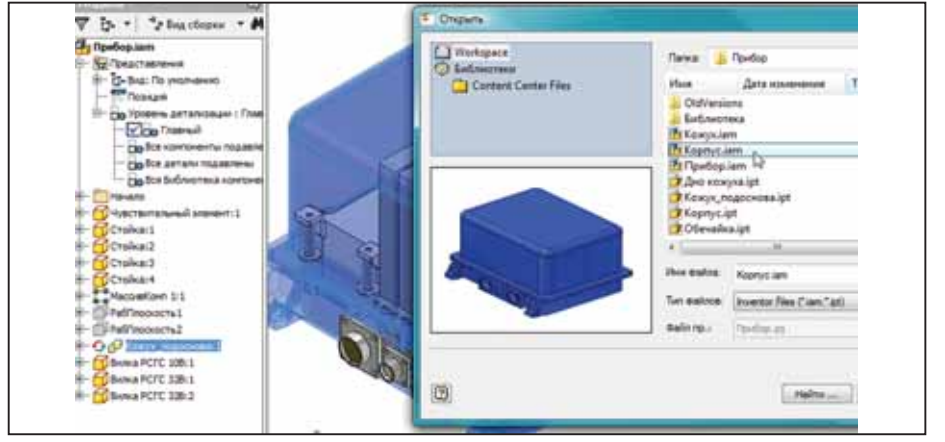

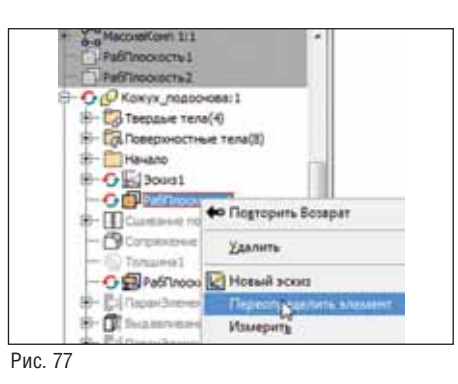

Рис. 73

Создание корпуса завершено. Теперь вставим его в нашу сборку – *Прибор.iam*.

В файле *Прибор.iam* выбираем коман ду *Сборка/Производительность/Размеще ние в начале компонента*.

Указываем на деталь *Кожух\_подосно ва*. Появляется окно открытия файла, указываем в нем на файл *Корпус.iam* (рис. 73).

Сборка *Корпус.iam* встраивается в об щую сборку с наложенными сборочны ми зависимостями (рис. 74) и занимает один объем с деталью *Кожух\_подоснова*.

Создание сборки *Прибор.iam* в целом завершено. Начинка прибора имеет кор пус, который позиционирован относи тельно нее. Геометрией этого корпуса

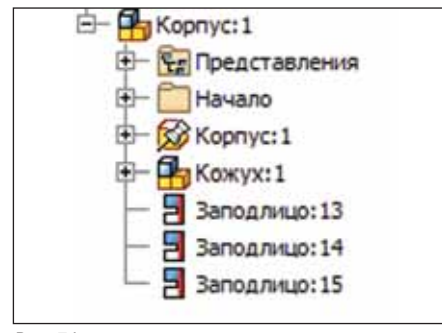

Рис. 74

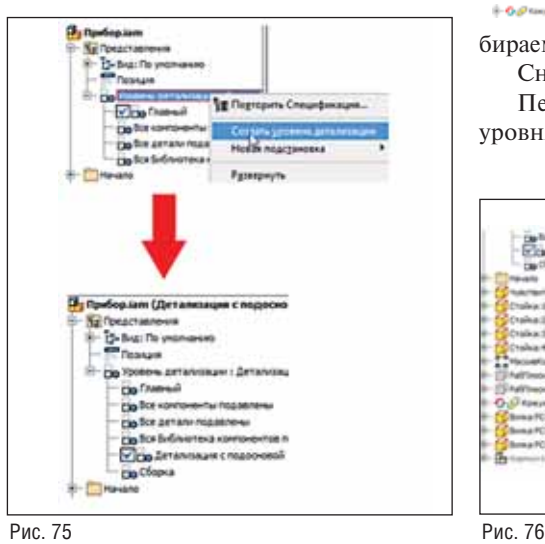

можно управлять, изменяя исходные па раметры позиционирования. Лишняя вроде бы в сборке деталь *Кожух\_подосно ва* имеет структуру спецификации *Фан томный* (рис. 8) и в спецификацию не попадет.

Тем не менее при создании и оформ лении чертежа прибора эта деталь будет видна на чертеже, создавая дополнитель ные неудобства.

Для устранения этого недостатка со здаем в файле *Прибор.iam* два новых *Уровня детализации*.

В браузере разворачиваем папку *Представления*. Правой кнопкой мыши выбираем команду *Создать уровень дета лизации* (рис. 75).

Создаем два новых уровня детализа ции и присваиваем им имена *Детализа ция с подосновой* и *Сборка* (рис. 75).

Двойным щелчком мыши активиру ем уровень детализации – *Детализация с подосновой*.

В браузере выбираем компонент и правой кнопкой мыши выбира ем команду *Подавить*.

Сохраняем файл *Прибор.iam*.

Двойным щелчком мыши активиру ем уровень детализации – *Сборка*.

В браузере выбираем компонент  $8 - 0.0u$ и правой кнопкой мыши вы бираем команду *Подавить*.

Снова сохраняем файл *Прибор.iam*. Переключаясь между созданными уровнями детализации, мы получили

возможность переключаться между со ставами сборки, в которых присутствует или *Кожух\_подоснова* (деталь), или *Кор пус* (узел) (рис. 76).

10 Hz

 $-15$  $\cdot$   $\frac{1}{2}$ 

Рис. 78

Теперь мы можем, меняя параметры позиционирования детали *Кожух\_подо снова*, управлять узлом *Корпус*.

Пример: двойным щелчком мыши активируем уровень детализации – *Де тализация с подосновой*; двойным щелч ком мыши по детали *Кожух\_подоснова* переходим к ее редактированию; выде лив правой кнопкой мыши *РабПлос кость1*, выбираем команду *Переопреде лить элемент* (рис. 77); изменяем смеще ние *РабПлоскость1* с 1 мм на 10 мм (рис. 78).

Деталь *Кожух\_подоснова* изменилась по высоте. Стала активна команда *Пол ное обновление* . Обновляем деталь и переходим наверх – в сборку.

Двойным щелчком мыши активиру ем уровень детализации – *Сборка*. Узел *Корпус* также изменил свой размер.

> *Сергей Белокопытов CSoft*  Тел.: (495) 913-2222 *Email: sergbelok@csoft.ru*

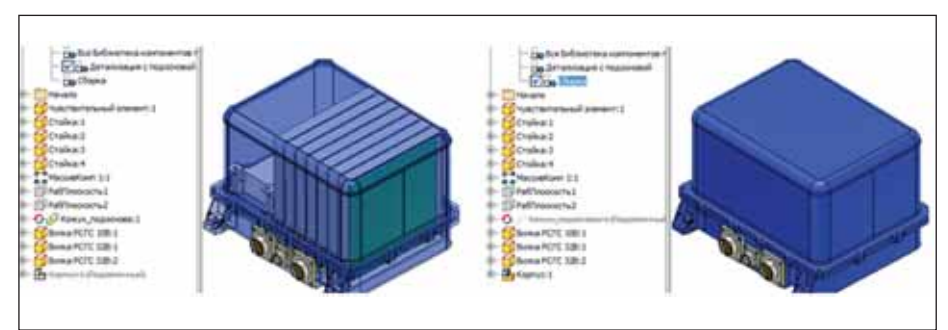

С ЦИФРОВЫМ ПРОТОТИПОМ ВЫ УБЕДИТЕСЬ В СОВЕРШЕНСТВЕ ВАШЕГО ИЗДЕЛИЯ БЕЗ ЗАТРАТ НА ПРОИЗВОДСТВО

#### Autodesk® Inventor® 2010

Изображение предоставлено ООО "Инженерный Центр", Россия

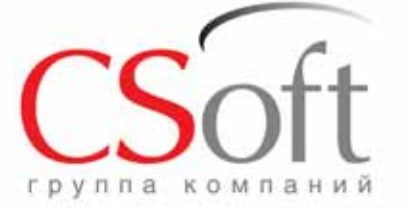

Москва, 121351, Молодогвардейская ул., д. 46, корп. 2<br>Теп.: (495) 913-2222, факс: (495) 913-2221<br>Internet: www.csoft.ru E-mail: sales@csoft.ru

Группа компаний CSoft (СиСофт) - крупнейший российский поставщик решений и системный интегратор в области систем автоматизированного проектирования, технологической подготовки производства, документооборота и геоинформационных систем. Подробности - на сайте www.csoft.ru

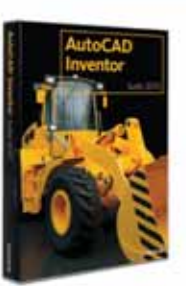

**utode** 

**Autodesk** Manufacturing

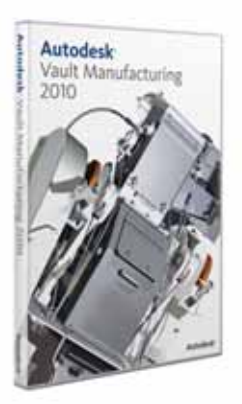

## **Интегрированное PEWEHKE OT Autodesk на базе Autodesk Vault Manufacturing 2010**

Рынок систем PDM (Product Data Management) предлагает немало программ, позволяющих сохранять сведения об изделии в базах данных. К сведениям об изделии прежде всего относят инженерные данные: CAD-модели и чертежи, цифровые макеты (DMU), спецификации материалов (ВОМ). Система РОМ позволяет организовать коллективный доступ к этим данным, обеспечивая их постоянную целостность, вносить необходимые изменения во все версии изделия, модифицировать спецификацию материалов, помогать конфигурировать варианты изделия. На российском рынке есть как зарубежные, так и отечественные системы PDM. На их базе многие передовые предприятия "сложили" собственное интегрированное САПР-решение по поддержке цикла проектирования (Product Lifecycle Management, PLM). В этих случаях система PDM в качестве интегрирующей подсистемы используется на протяжении всего жизненного цикла изделия в рамках концепции управления циклом проектирования.

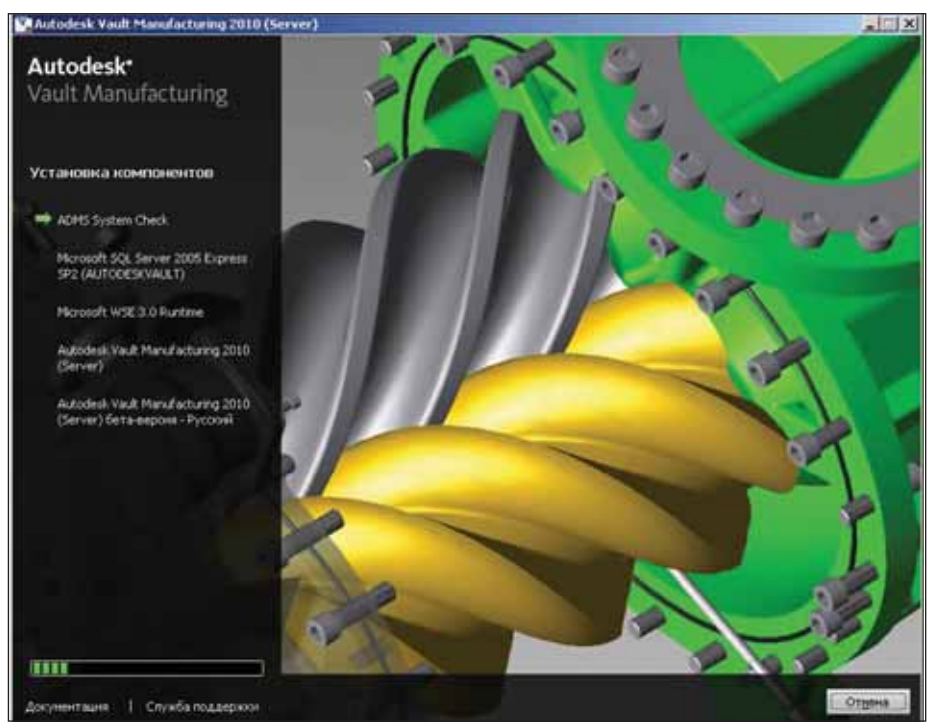

Диалоговое окно установки серверной части Autodesk Vault Manufacturing 2010

едавно появилась русская версия семейства программ по техническому документоoбороту Autodesk Vault 2010. Компания Autodesk выпустила сразу четыре локализованные версии:

- Autodesk Vault Manufacturing 2010, *H*3вестная ранее как Autodesk Productstream, - наиболее мощная система из семейства Vault для управления жизненным циклом проектов. Включает возможности более ранних версий;
- Autodesk Vault Collaboration 2010 является частью решения Autodesk, использующего технологию совместного проектирования цифровых прототипов. Обладает всеми функциями создания электронного архива готовых типовых проектов и библиотек стандартных деталей;
- Autodesk Vault Workgroup 2010 включает расширенный набор инструментов, необходимых для управления большими рабочими группами и создания электронного архива;
- Autodesk Vault условно-бесплатный продукт, входящий в состав продуктов Autodesk Inventor 2010 (всех конфигураций) и AutoCAD Civil 3D 2010 и обеспечивающий локальное хранилище проектных данных.

Указанные версии этого семейства программ различны по функционалу и выполняемым задачам, что позволит предприятию выбрать то интегрированное решение, которое ему наиболее близко и необходимо. В дальнейшем, используя масштабируемость Vault 2010 от его локальной версии электронного архива до возможностей системы РLM, можно перейти на более функциональную, а следовательно, более дорогую версию программы.

Autodesk Vault Manufacturing 2010 orносится к классу программного обеспечения PLM и предназначен для безопасного хранения инженерных данных, проектной информации и локументации, а также лля управления ими на протяжении всего цикла проектирования. Применение этого программного решения ускоряет цикл проектирования. Оно помогает конструкторским и производственным отделам работать в более тесном контакте, обмениваясь информацией о цифровых прототипах изделий. Проектные коллективы получают необходимые инструменты для отслеживания версий документов, производимых изменений, управления спецификациями, а также для организации совместной работы на ранних стадиях проектирования путем интеграции с производственными бизнес-системами.

Работа с программой в многопользовательском режиме начинается с установки на сервере ее серверной части. Возможны два варианта установки программы: с предварительной установкой MS SQL и без него. В последнем варианте SQL-сервер устанавливается из серверного дистрибутива Autodesk Vault Manufacturing 2010. В серверном и клиентских дистрибутивах Vault также есть оба варианта установки, рассчитанные на установку как в 32-, так и в 64-разрядных версиях операционной системы Windows.

Установка Autodesk Vault Manufacturing 2010 на сервере обеспечивает многопользовательский режим, а установка на локальном компьютере - однопользовательский.

Для работы на сервере администратору предлагаются две программы: одна для создания и управления хранилищами -Autodesk Date Management Server Console 2010 (ADMS), а вторая - для диагностики состояния системы - Autodesk Server Diagnostic Tool.

При запуске ADMS система проводит авторизацию администратора по паролю и открывает диалоговое окно управления системой. В нем имеются основные функции, такие как создание и

перемешение хранилиш и библиотек. создание новых учетных записей пользователей, назначение прав и управление группами пользователей, организация резервного полного или инкрементного копирования хранилищ и библиотек, включение службы индексирования компонентов для расширения возможностей поиска по хранилищу, просмотр задач сервера, монитор лицензий и т.д.

Защищенное хранилище Vault представляет собой структурированную файловую систему директорий для обезличенных документов и базу данных MS SOL с атрибутами и параметрами этих документов.

Установка на сервер серверной части Vault не составляет трудностей для администратора. В процессе установки и после, во время эксплуатации системы, осуществляется проверка Autodesk Data Management Server (ADMS) на предмет правильности настройки системы. В ходе проверки автоматически создается журнал с результатами проверки и диагностики.

Серверная часть системы Vault поддерживает необходимое количество ролей управления системой. Возможности роли возрастают - от роли "пользователя документа" до роли "администратора системы". Возможна настройка системы так, что для новых членов группы домена автоматически булет создаваться учетная запись пользователя при входе пользователя в ломен.

Кроме управления правами пользователей по ролям, система поддерживает создание групп пользователей и управление ими. Права группы пользователей по доступу распространяются отдельно на каждое из созданных хранилищ. Сформированной из отдельных пользователей группе присваивается как отдельно выбранная роль, так и комбинация ролей из их стандартного списка.

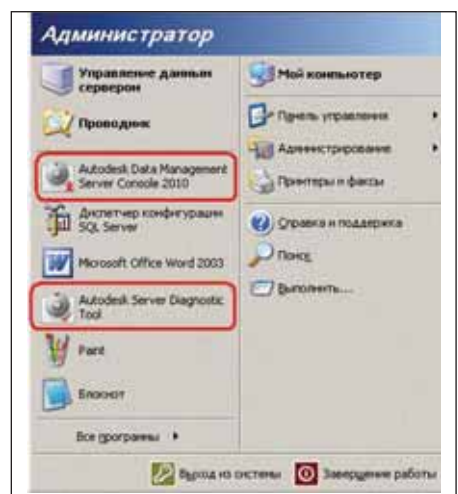

Cennenthe компоненты Autodesk Vault Manufacturing 2010

Имеется возможность импортировать в Vault всю группу пользователей домена. Правда, перед запуском указанной операции необходимо выполнить проверку подлинности для домена.

Клиентская часть запускается по ярлыку и начинает свою работу с подключения пользователя к хранилищу по созданной администратором системы Vault учетной записи пользователя.

При подключении открывается диалоговое окно локального клиента Vault Explorer. В зависимости от установленных прав в этой программе можно не только просматривать и редактировать электронные документы (права пользователя), но и удаленно управлять (права администратора) как правами отдельного пользователя, так и правами групп по предоставлению доступа к различным хранилищам, библиотекам и даже отдельным электронным документам. Система автоматически поддерживает версии электронного документа, его редакцию и состояние.

Выбранный в хранилище документ можно открыть для редактирования.

 $A<sub>0</sub>$ **III SHAREWER АРХИВ ИПН** 测 ŏ **Yinu Buy PNSERVER-2** (a) FTI Missouristics **EL TRADE** 15,16,2009 Arra consamen  $=$  P1 for **CE ALDEDO 34** Администратор Conserver u m Угравлени - РТ Хурналы консал COARDEY SPONSOR HTM Cersam - 20.11.2009<br>- Apon - 13.11.2009 Хранница файлов .<br>Вство файлов в хранилище 19109  $=$   $f$ <sup>2</sup> $1$  . Xivenamus censesses Cersam - 20.11.2009 251,2516 o fani zavrsi  $Apos = 19.11,2009$  $A_{DOPB} = 18.11,2009$ Aprove  $-17.11,2009$ Passes spawnings daling 8,8976 Aprove - 16.11.2009 Саная большая верхня  $19$ m3 **NUMBER** калеество верой 1.01 .<br>Ба гециясирования содерживого **Be recourse Chairman Carlos Alberton** Рекомпьются дефративнтации

Диалоговое окно серверной консоли ADMS

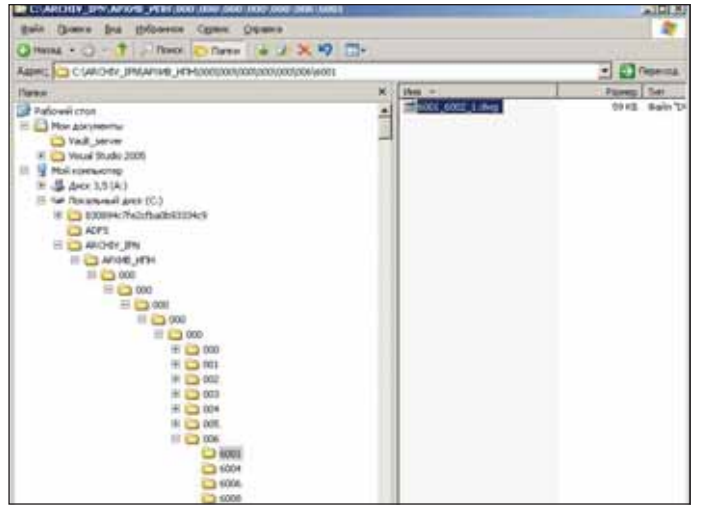

Файловая структура хранилища ADMS

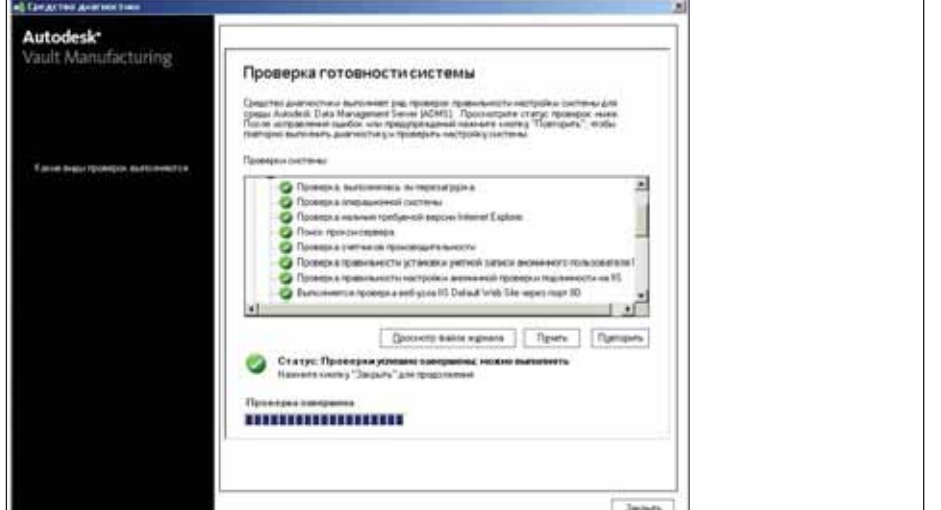

Средство диагностики сервера – Autodesk Server Diagnostic Tool

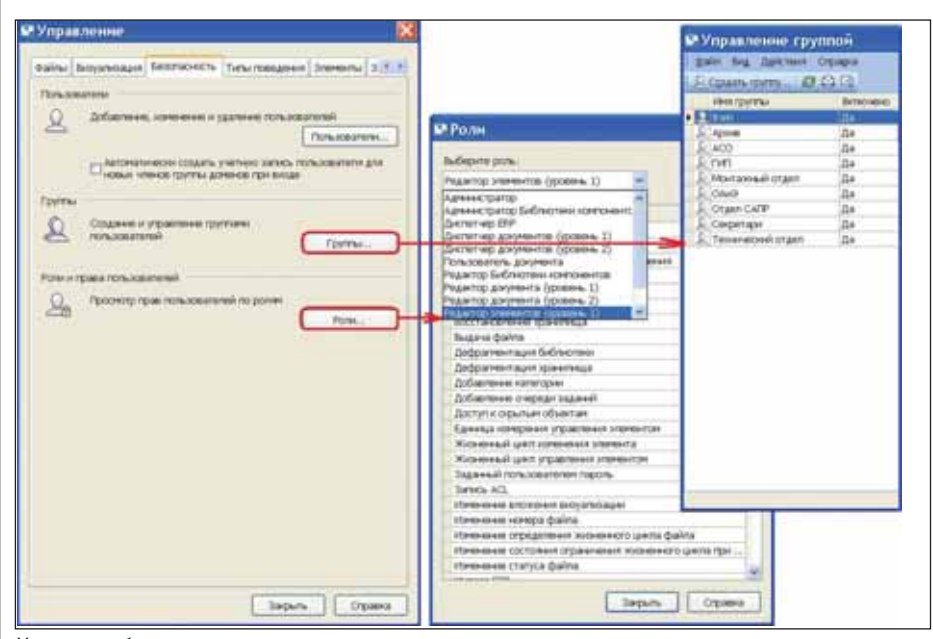

Управление безопасностью системы

При этом все остальные участники сов местного проектирования смогут от крыть указанный документ только для просмотра. Положительным моментом при редактировании является то, что все участники проекта могут одновременно увидеть произошедшие в чертеже изме нения, нажав на кнопку *Обновить данные* из хранилища*.*

Система Vault поддерживает меха низм внешних ссылок AutoCAD 2010. На приведенном ниже рисунке показана комбинированная трехмерная модель трубопроводной обвязки нефтеперераба тывающей колонны. В хранилище на ре дактирование (выдачу) берется головной файл DWG. Система Vault выгружает пользователю всю структуру файлов DWG для редактирования: головной файл и все файлы внешних ссылок, вхо дящие в проект.

На этом же рисунке можно видеть вкладку ленты Vault и инструментальную панель с кнопками команд Autodesk Vault Manufacturing 2010. Такая же инструмен тальная панель Vault есть во всех верти кальных решениях Autodesk на базе плат формы AutoCAD 2010. Так, на одном из рисунков показан интерфейс Vault, встроенный в программный продукт AutoCAD Civil 3D 2010.

Система Vault автоматически поддер живает созданные в процессе проектиро вания промежуточные версии файлов. При этом в случае ошибки или смены направления проектирования можно просмотреть все промежуточные версии чертежа, хранящиеся в архиве. Пользо вателю нужно только указать версию файла для загрузки. Обратно в архив этот файл можно будет вернуть только под другой редакцией.

Характерной для Vault является под держка кнопками ленты механизма ак тивности. Кнопки, которые блокирова ны или в настоящий момент не исполь

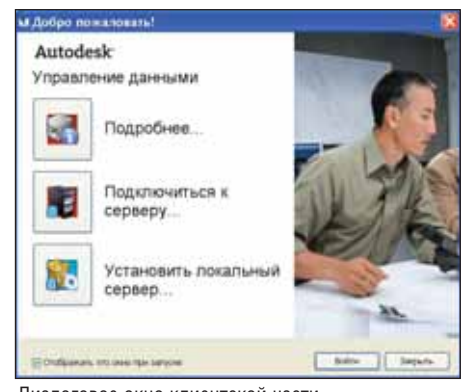

Диалоговое окно клиентской части

зуются, отключаются и изменяют свой цвет на более бледный.

В режиме адаптации пользователь ского интерфейса AutoCAD доступны все команды Vault.

Показанные в диалоговом окне кнопки можно перетащить для закрепле ния на панель быстрого доступа. Для этого надо нажать левую кнопку мыши на нужной кнопке и, не отпуская левой кнопки мыши, перетащить кнопку на панель быстрого доступа. При отпуска нии кнопки мыши происходит встраива ние кнопки Vault в панель быстрого до ступа.

Интеграция Vault с AutoCAD затраги вает и диалоговые окна *Выбор файла* и *Диспетчер внешних ссылок*. Так, в окне *Выбор файла* программы AutoCAD появ ляются поля, указывающие редакцию и состояние жизненного цикла электрон ного документа - DWG-файла чертежа.

Щелчок мыши на кнопке Vault *От крыть файл* из хранилища открывает ди алоговое окно *Выбор файла*. В окне выво дится структура папок хранилища проек тов. Просмотр файлов документов со провождается слайдами образцов файлов чертежей.

Треугольный переключатель в ни жнем правом углу работает как фильтр и показывает либо завершенные (стрелка влево), либо незавершенные (стрелка вправо) проекты.

Окно выбора файла DWG позволяет пользователю уточнить редакцию и состо яние выбираемого файла. По умолчанию показывается последняя редакция доку мента. Для просмотра и выбора необходи мой редакции документа нужно щелкнуть мышью на поле с редакцией файла. По щелчку левой кнопкой мыши открывается список редакций и состояний файла.

Autodesk Vault Manufacturing 2010 поддерживает работу с комбинирован ными чертежами, состоящими из цент рального чертежа формата DWG со вставленными в него другими чертежами (форматов DWG, DGN, DWF, PDF) или рисунками (формата BMP и т.д.). Разме щение вставляемых файлов производит

ся с использованием механизма внеш ней ссылки и контролируется в диалого вом окне диспетчера внешних ссылок.

При подключении пользователя к хранилищу в диспетчере внешних ссы лок автоматически появляется дополни тельная левая колонка, в которой отоб ражаются специальные символы. По символам пользователь легко определит состояние файлов комбинированного чертежа. Указанные символы имеют следующее назначение:

- круг файл находится в хранилище и свободен;
- **круг с галочкой** файл находится в хранилище и выдан для редактирова ния;
- круг со знаком "+" файл не содер жится в хранилище и требует переме щения в архив.

Как только пользователь отключает ся от хранилища, левая колонка в дис петчере внешних ссылок пропадает.

Кроме того, диспетчер внешних ссы лок показывает текущую версию чер тежного файла, его состояние, редак цию, пользователя, который взял доку мент на редактирование, и т.д.

По команде *Вернуть* Vault возвраща ет отредактированный комбинирован ный чертеж обратно на сервер в храни лище и предлагает автоматически разме стить в хранилище все входящие в чер теж файлы внешних ссылок локального использования.

Инструментальная программа Autodesk Autoloader 2010 for Vault Manufacturing (далее – Autoloader) явля ется составной частью системы техниче ского документооборота Autodesk Vault Manufacturing 2010. Она представляет собой независимую программу для авто матизированной проверки правильнос ти проектных данных (AutoCAD, Inventor) с последующей их загрузкой в электронный архив в пакетном режиме. Единовременно можно загрузить не бо лее 5 тыс. файлов.

В процессе автоматической загрузки проекта на каждый DWG-файл создается компактный файл для быстрой визуа лизации его чертежа в архиве. Формат файла визуализации – DWF (Design Web Format). По результатам сканирования проекта на правильность (на отсутствие дубликатов и ошибочных файлов) и вы полнение операции пакетной загрузки чертежей в архив формируются отчеты в формате XML.

Система Vault предлагает список просканированных и проверенных фай лов для загрузки. Пользователю надо ос тавить (установить) флаги напротив за гружаемых файлов или, при необходи мости, выбрать нужный фильтр для сор тировки проектных данных.

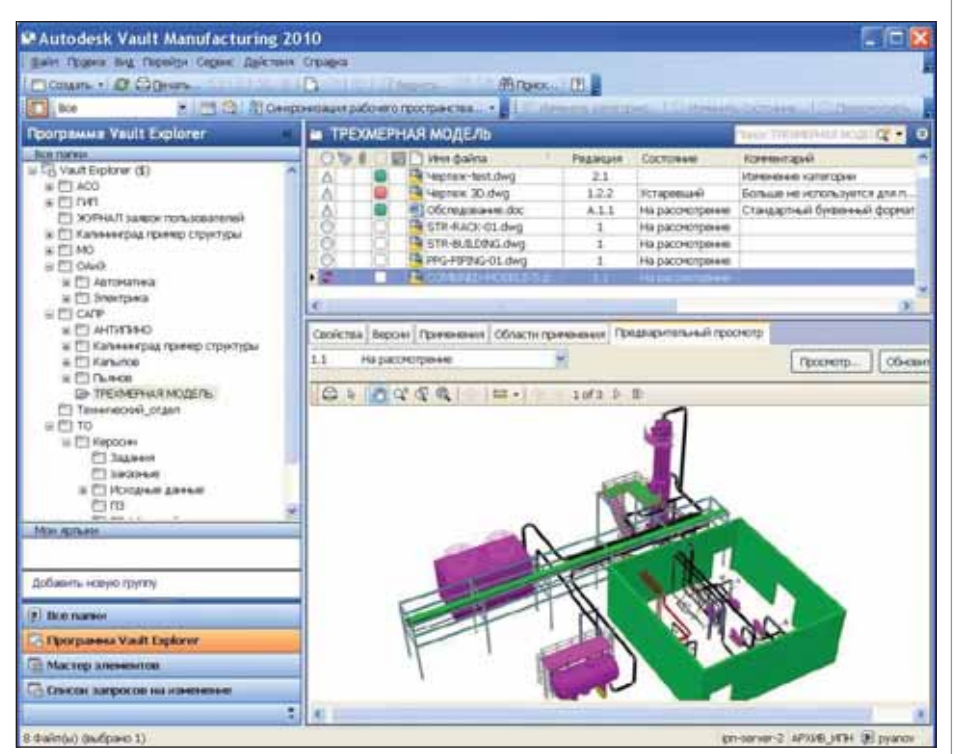

Автономное клиентское приложение для просмотра и анализа файлов на сервере

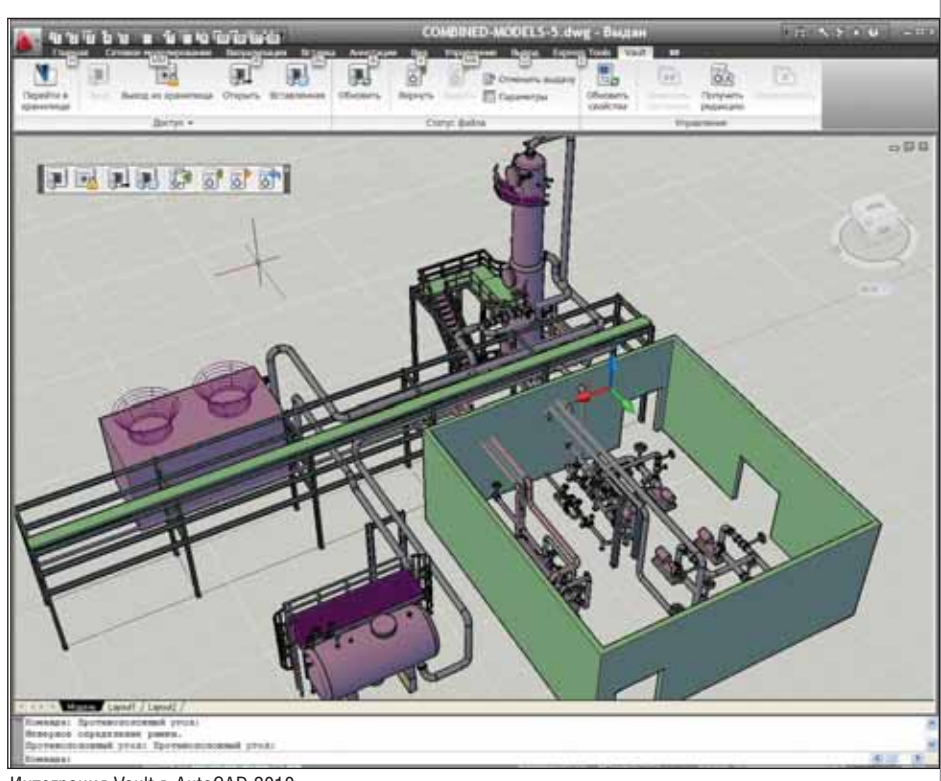

Интеграция Vault в AutoCAD 2010

При загрузке DWG-файлов система Vault автоматически делает с них копию для быстрого просмотра (визуализации) электронного чертежа архива. Имеются два режима создания файлов визуализа ции: через использование AutoCAD на локальном компьютере или автоматиче ское применение серверной части Vault. В последнем случае значительно ускоря ется загрузка файлов, поскольку созда ние файлов визуализации откладывает

ся на более позднее время. Для этого в серверной части Vault автоматически формируется список файлов чертежей для визуализации как задачи рабочего процесса. После загрузки проекта сер вер сам создает файлы визуализации и располагает их в электронном архиве.

Единственный недостаток – на сер вере может не оказаться шрифтов, ис пользуемых в DWG-файле чертежа. В случае отсутствия соответствующего

#### **МАШИНОСТРОЕНИЕ**

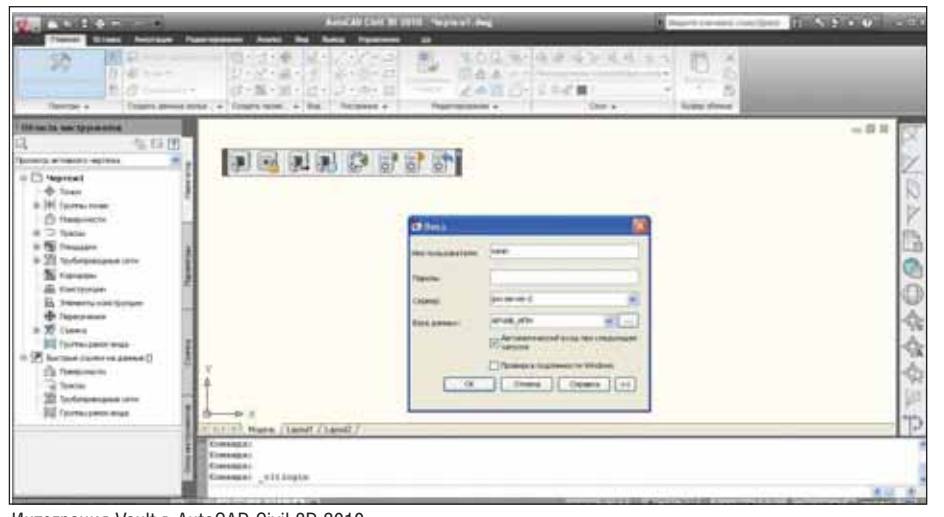

Интеграция Vault в AutoCAD Civil 3D 2010

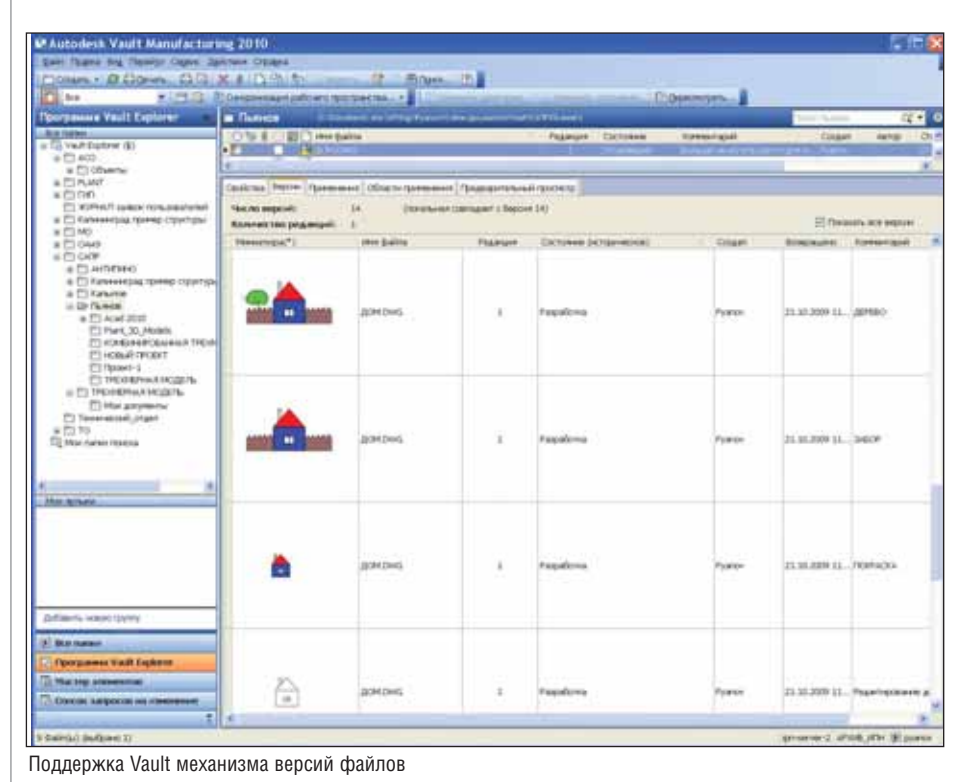

VONSINHOSAHAR TRESERVAR MODER 14 回- 前 Ofices Состовник **Visue Bestie** COMBINED MODELS also На расочитрени  $12.11$ Sincepoid-01-dig 10.08 Ha pacoronome **STR-BUILDING.dug** На расснотрение STR AACK-01.dig **Ha parmistrative** 10.08 × CONSINED-MODELS.dwg **Vina drail** Otioning | o, Tim baliru Hephex (".dwg) 四 Penanci На распютрени **Viral daling** Cac , незавершенные<br>уйте более новые данные для связанных файл CONSTRET ANGELS Ave

Поле выбора незавершенных файлов последней редакции

шрифта он автоматически заменяется стандартными.

Далее следует автоматическая загрузка проекта в электронный архив. По каждому файлу выводится отдельное сообщение и автоматически формируется отчет по выполнению загрузки проекта в электронный архив. Все отчеты автоматически записываются  $\overline{u}$ ПУТИ  $C:\longrightarrow Documents$  and Settings\Пользователь\Мои документы\Data Management Reports и служат для отчетности по заполнению архива.

Autodesk Vault Manufacturing 2010 поддерживает такие CAПP, как Autodesk Inventor, AutoCAD Civil 3D, AutoCAD Mechanical Mechanical, Desktop, AutoCAD Electrical. Особенно качественно реализована интеграция с программой трехмерного параметрического проектирования Autodesk Inventor. В этом продукте Autodesk Vault Manufacturing 2010 полностью поддерживает структуру сборочного узла проекта Autodesk Inventor.

Клиентская часть Autodesk Vault Manufacturing 2010 автоматически встраивается и хорошо поддерживается приложением программы Microsoft Office 2007. Поскольку ленточный интерфейс у AutoCAD 2010 и Microsoft Word 2010, Excel 2010, PowerPoint 2010 методологически одинаковый, пользователь увидит знакомые по AutoCAD 2010 кнопки работы с хранилищем. На одном из рисунков показаны поддерживаемые системой Vault типы файлов Microsoft Office.

Vault встраивается в Word (Microsoft Office 2007) и в меню приложений. При выборе поля Autodesk Vault открывается

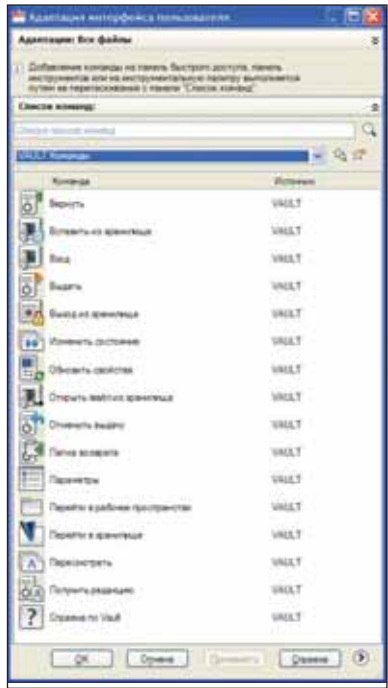

Адаптация команд Vault в AutoCAD

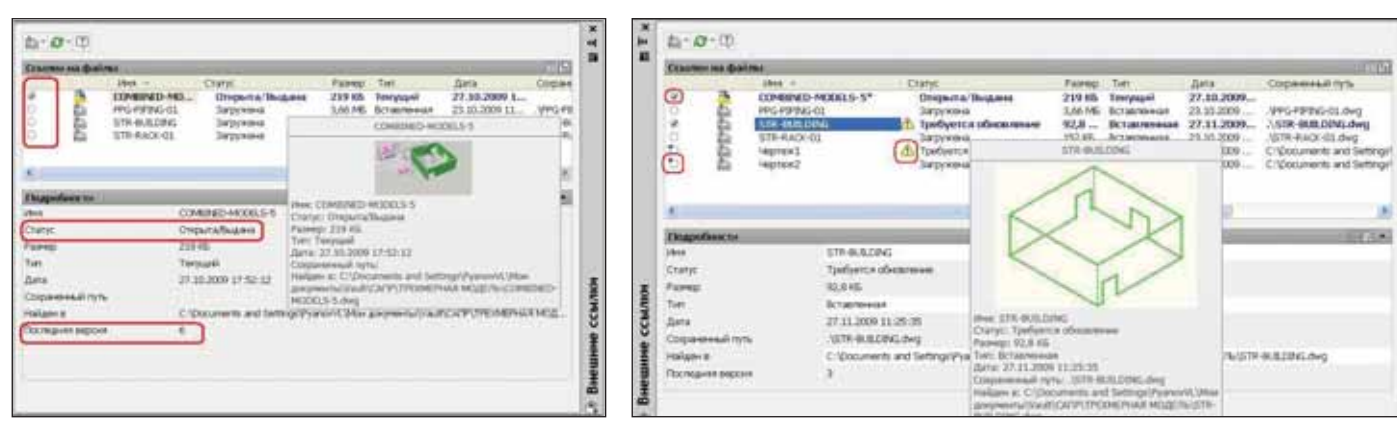

Диалоговое окно диспетчера внешних ссылок, интегрированное с Vault Индикация статуса ссылочного чертежа, находящегося в хранилище

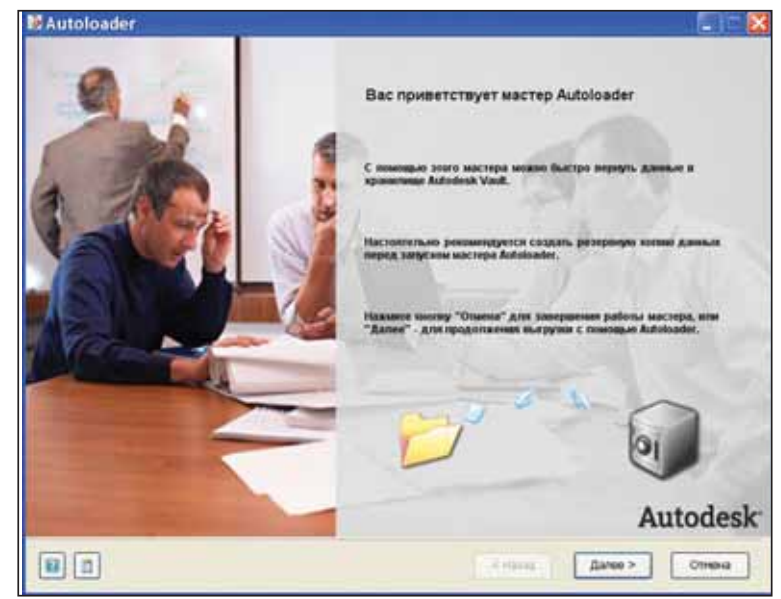

Диалоговое окно загрузки Autoloader

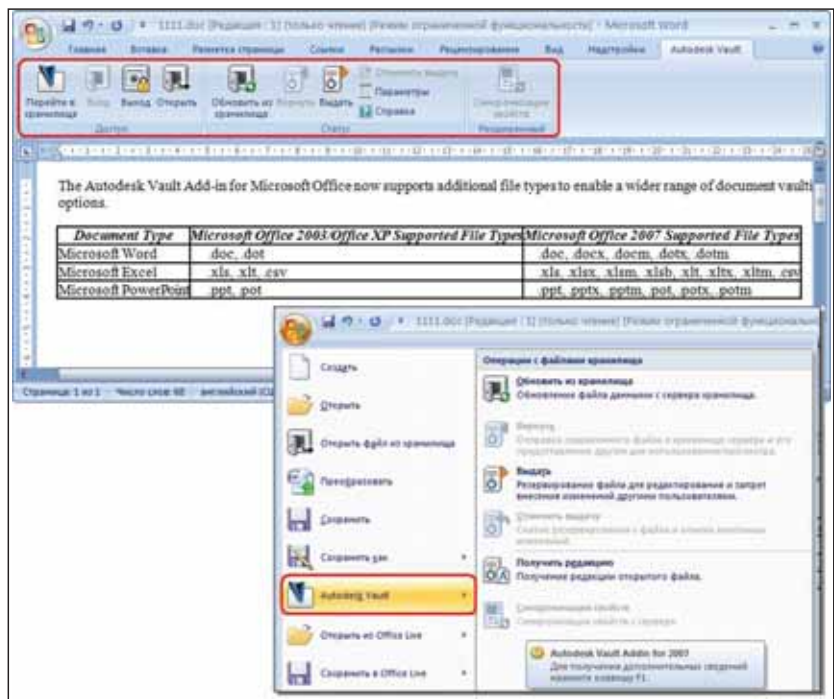

Интеграция Vault в Microsoft Office Word 2007

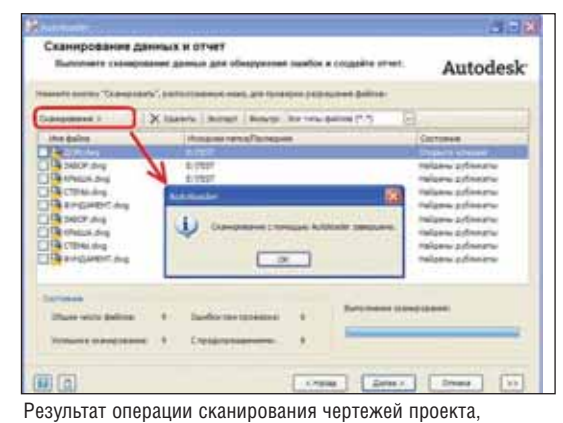

загружаемого в хранилище

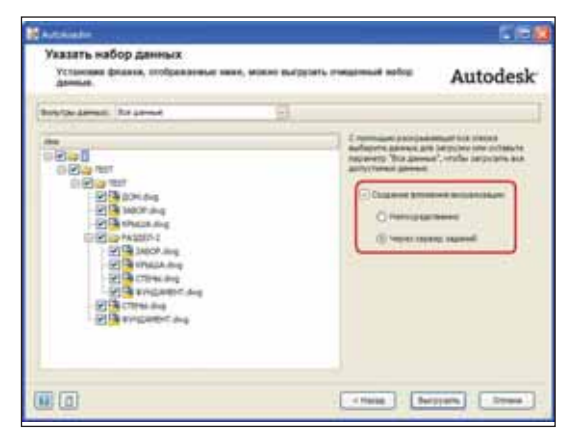

Определение задания серверу для создания файлов визуализации (DWF)

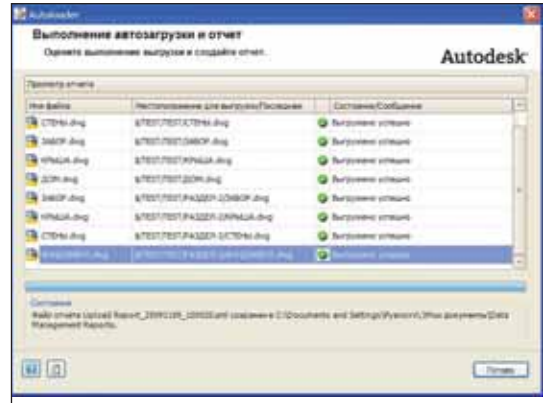

Отчет по результату автоматической загрузки чертежей проекта в хранилище

#### **Обзор функций семейства продуктов Autodesk Vault**

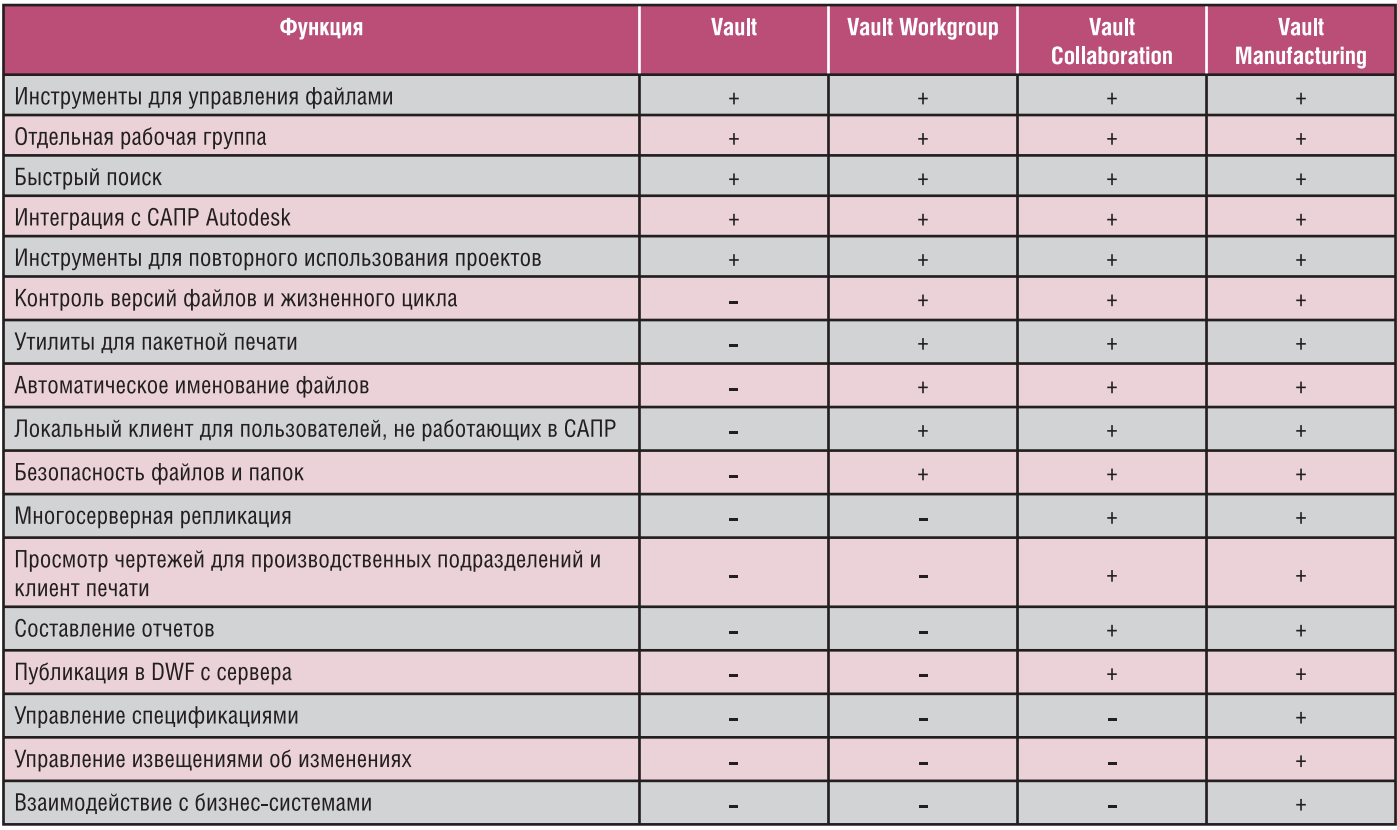

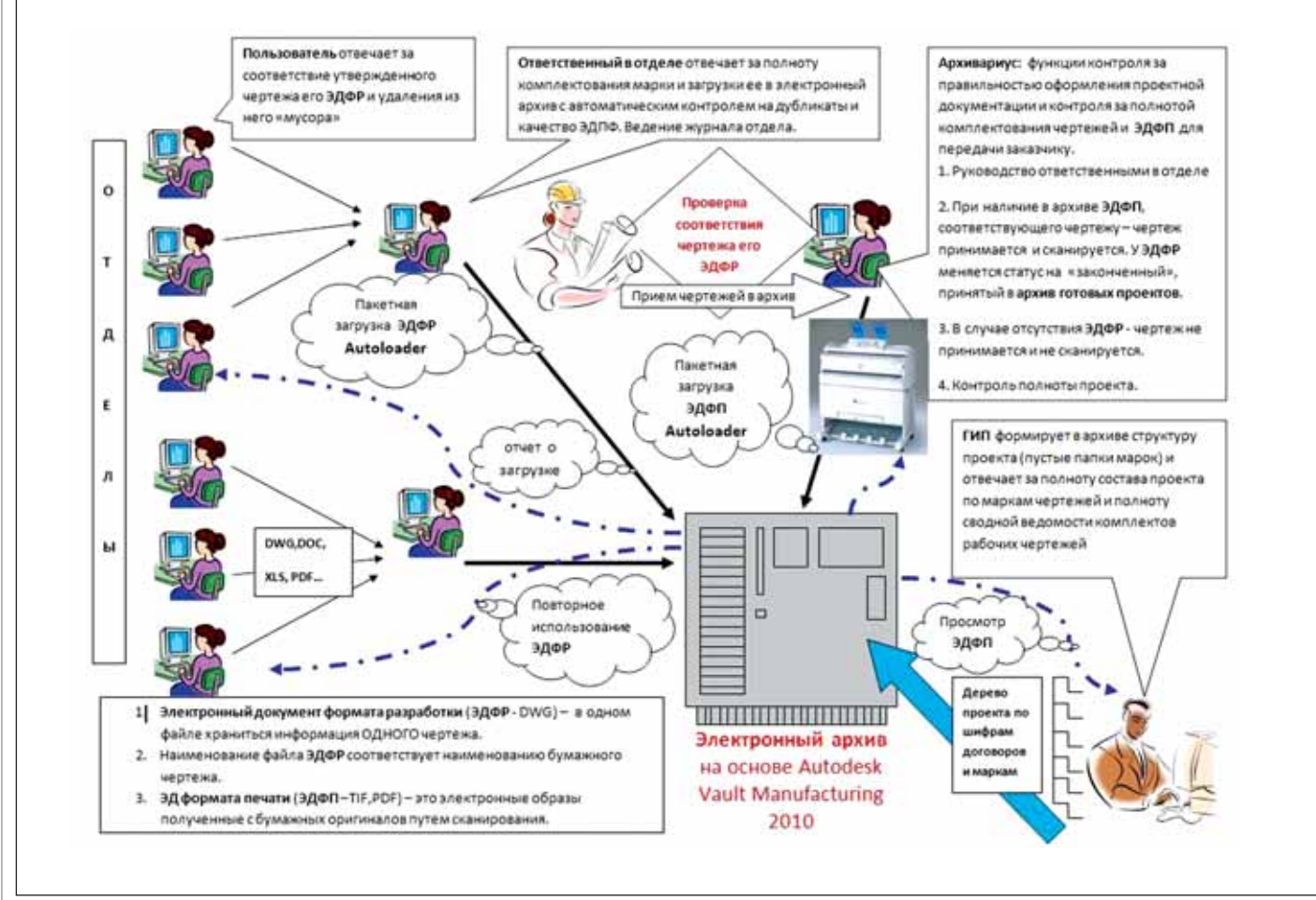

Функциональная структура электронного архива на базе Vault

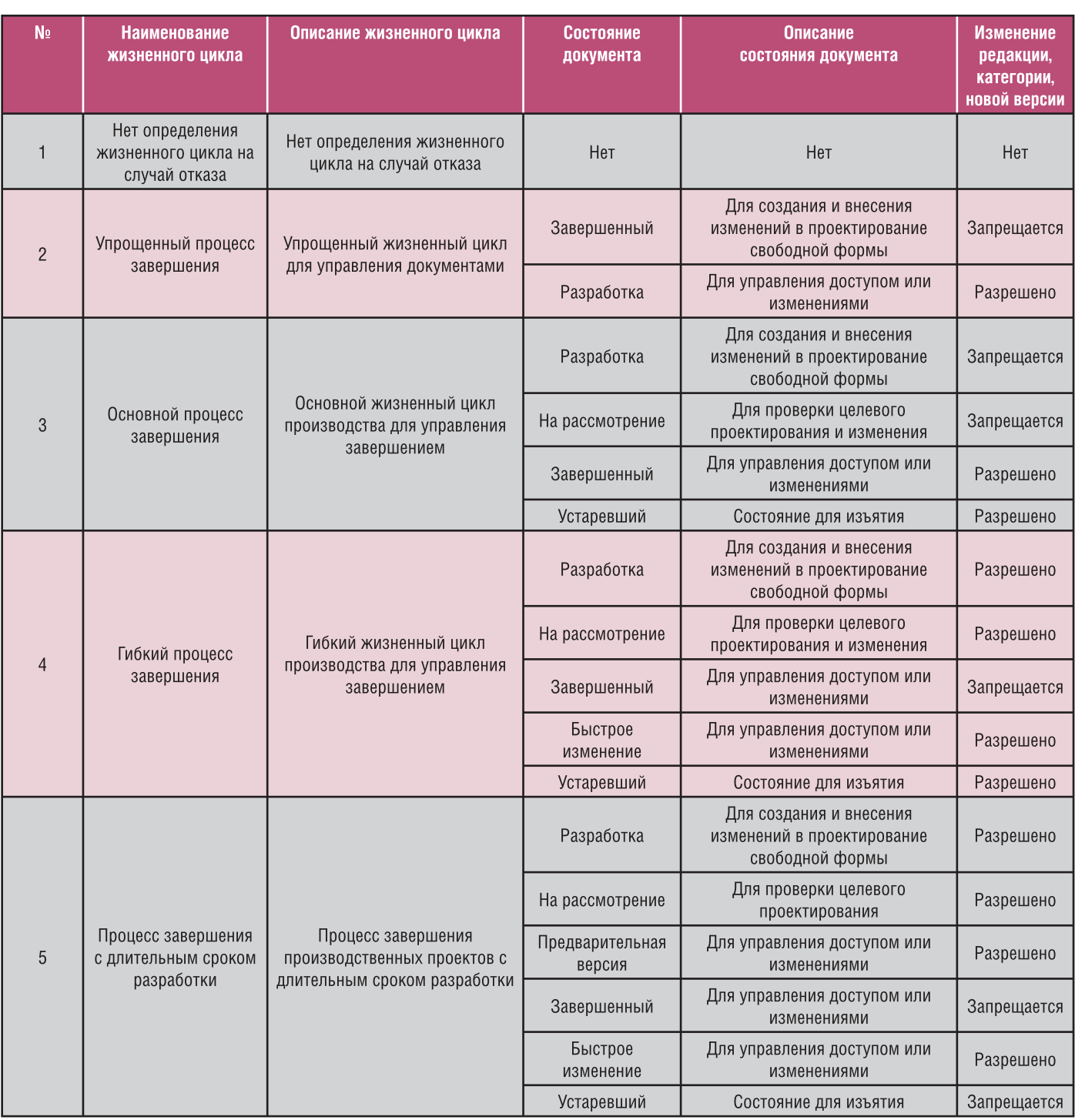

инструментальная панель операций с файлами хранилища.

Любая система поддержки жизнен ного цикла проектирования начинается с создания архива. Зачем нужен элек тронный архив? Вот первые десять при чин:

- чертеж (файл) в сетевом информаци онном пространстве всегда должен иметь только одну актуальную вер сию;
- автоматическая поддержка версий файла чертежа с историей его созда ния и возможностью восстановления любой версии файла;
- актуальную версию чертежа редакти рует только один проектировщик, и все пользователи видят, кто занял чертеж;
- все пользователи могут читать заня тый файл или взять его копию для ис пользования;
- электронный архив позволяет орга низовать коллективное использова ние информации в удаленном режи ме;
- повышение надежности за счет авто матического резервного копирова ния;
- автоматический нормоконтроль;
- пакетная печать или публикация про екта в формате PDF или DWF;
- глобальный поиск по архиву необхо димых решений;
- организация библиотек стандартных изделий и типовых проектных реше ний.

На одном из рисунков показан при мер структуры архива малого предприя тия по проектированию. Особенностью этой структуры является то, что в каждом отделе назначается ответственный за за грузку готовых частей проекта в архив. Главный инженер проекта (ГИП) при подписании договора на проектирование

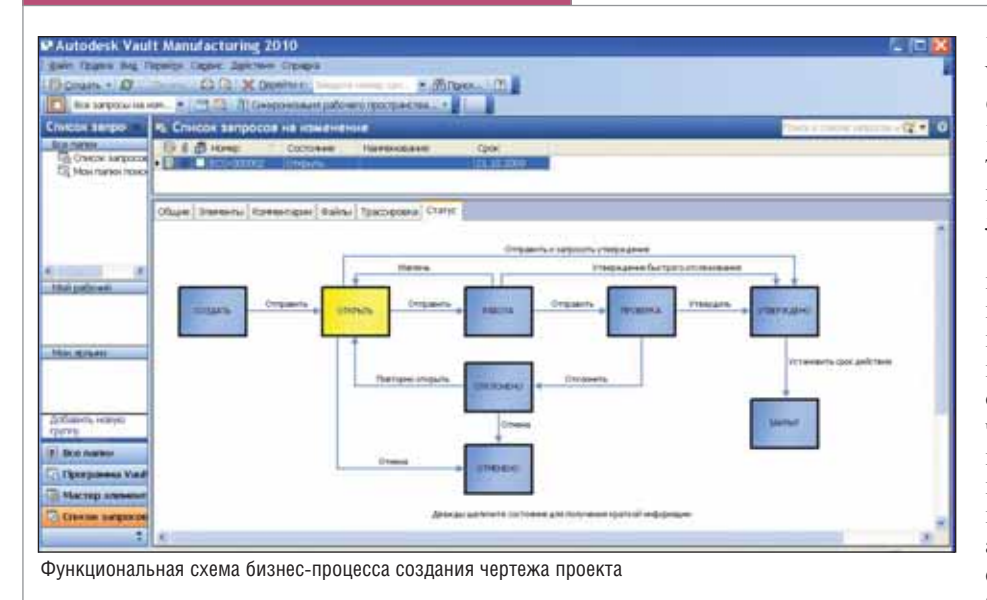

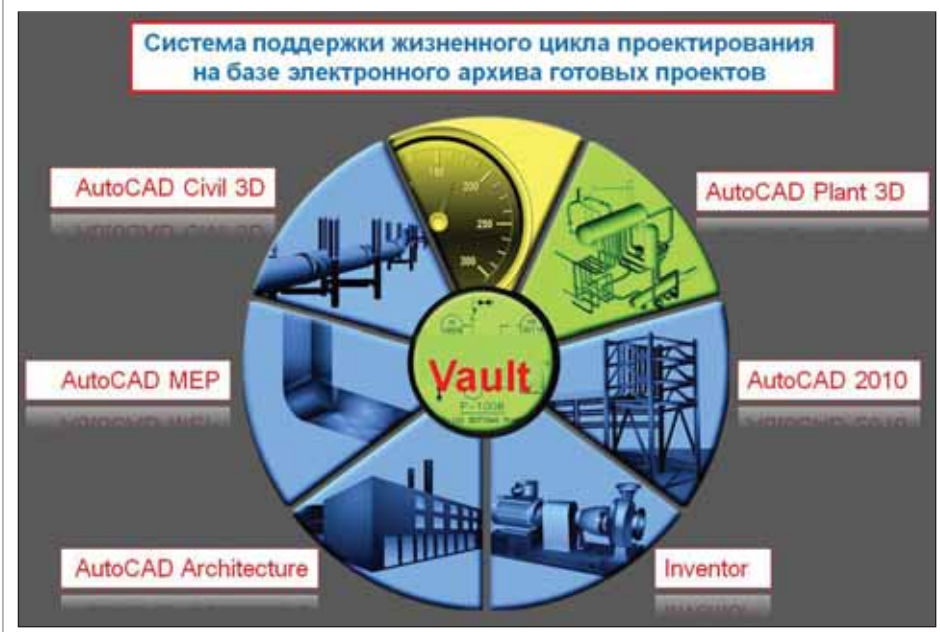

Функциональная схема взаимодействия вертикальных систем САПР

создает (формирует) в электронном ар хиве иерархическую структуру пустых папок по маркам будущего проекта. В созданные папки ответственные по от делам с помощью программы Auto loader загружают готовые части проекта. Архивариус контролирует всю процедуру формирования электронного архива. Он же осуществляет прием бумажной копии чертежа в архив и сверяет шифр чертежа с его электронной копией в хранилище.

Большинству проектировщиков бу дет полезна функция поиска архивной информации не только в свойствах, но и в содержимом файлов, находящемся в чертежах и других поддерживаемых до кументах. Для поиска и индексации со держимого файлов DWG и Microsoft Office система использует стандартную технологию iFilter. Опция расширенного поиска позволяет искать информацию непосредственно в содержимом файлов и индексировать его независимо друг от

друга для различных серверов данных.

Легко найти – легко использовать. Vault автоматически извлекает и систе матизирует для поиска содержимое большинства файлов, включая файлы Microsoft Word, Excel, PowerPoint, AutoCAD и Autodesk Inventor.

После создания и заполнения элек тронного архива начинается проектиро вание бизнес-процессов по жизненному циклу проектирования. На одном из ри сунков показана блок-схема типового бизнес-процесса в системе Autodesk Vault Manufacturing 2010.

В таблице представлены пять стан дартных бизнес-процессов поддержки проектирования жизненного цикла уп равления документами в Autodesk Vault Manufacturing 2010.

В настоящий момент (эти строки пи шутся во второй половине ноября 2009 года) компания Autodesk выпустила об новление системы Autodesk Vault 2010 –

Update 1 for Autodesk Vault 2010, Autodesk Vault Workgroup 2010, Autodesk Vault Collaboration 2010, Autodesk Vault Manufacturing 2010, тем самым оконча тельно сняв замечания пользователей к программе, возникшие в процессе ее по лугодовой промышленной эксплуатации.

В силу специфики области инженер ных разработок, которая подразумевает приоритет элемента творчества в работе инженера-конструктора или проектировщика, Autodesk Vault Manufacturing 2010 создает максимально комфортную рабо чую среду именно для разработчиков, в которой в полной мере может проявиться их творческий потенциал. Стандартные команды Vault для работы с электронным архивом в разных САПР позволяют про ектировщикам легко общаться между со бой. Все рутинные операции по согласо ванию чертежей, контролю версий, ре дакции и состояния документа, наполне нию спецификаций, передаче информа ции о составе изделия в систему управле ния предприятием берет на себя автома тизированная система Autodesk Vault Manufacturing 2010. Правильная органи зация совместной работы проектировщи ков в САПР в интегрированной системе PLM позволяет повысить качество инже нерных разработок при существенном со кращении времени на их выполнение.

В заключение можно сказать, что с выходом на российский рынок ПО се мейства программ Vault проектные орга низации получили еще одно конкурент ное преимущество. В результате приме нения этого интегрированного решения ровно через год будет синхронно произ ведено обновление всех САПР компа нии Autodesk и системы поддержки жиз ненного цикла. Получается, что, перей дя на интегрированное решение от ком пании Autodesk, компании избавляются от головной боли, связанной с плано вым развитием своей системы поддерж ки жизненного цикла проектирования. С периодичностью раз в год они сразу будут получать обновления всех САПР и одновременное обновление связующего их звена – системы поддержки жизнен ного цикла проектирования Autodesk Vault Manufacturing 2010.

Все клиентские части программ Autodesk Vault 2010 поддерживают опе рационную систему Windows 7, что га рантирует системе хороший задел на бу дущее.

> *Вадим Пьянов, к.т.н., доцент, начальник отдела САПР* ЗАО "Инженерно-промышленная *нефтехимическая компания" Тел.: (495) 3054140 Email: pyanov@truboprovod.ru*

программное обеспечение

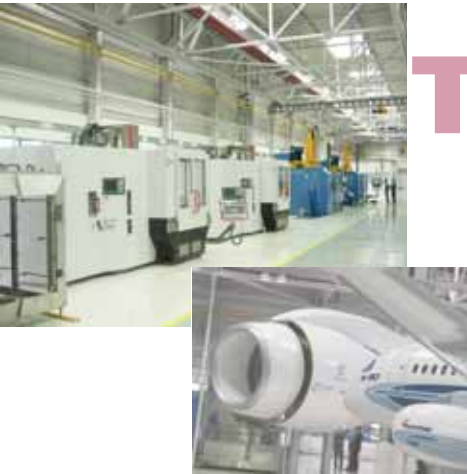

## **TechnologiCS**

гибкий инструмент реализации **ПРОИЗВОДСТВЕННОГО учета** 

**VolgAero** На примере ЗАО "ВолгАэро" и ОАО "Русская Механика"

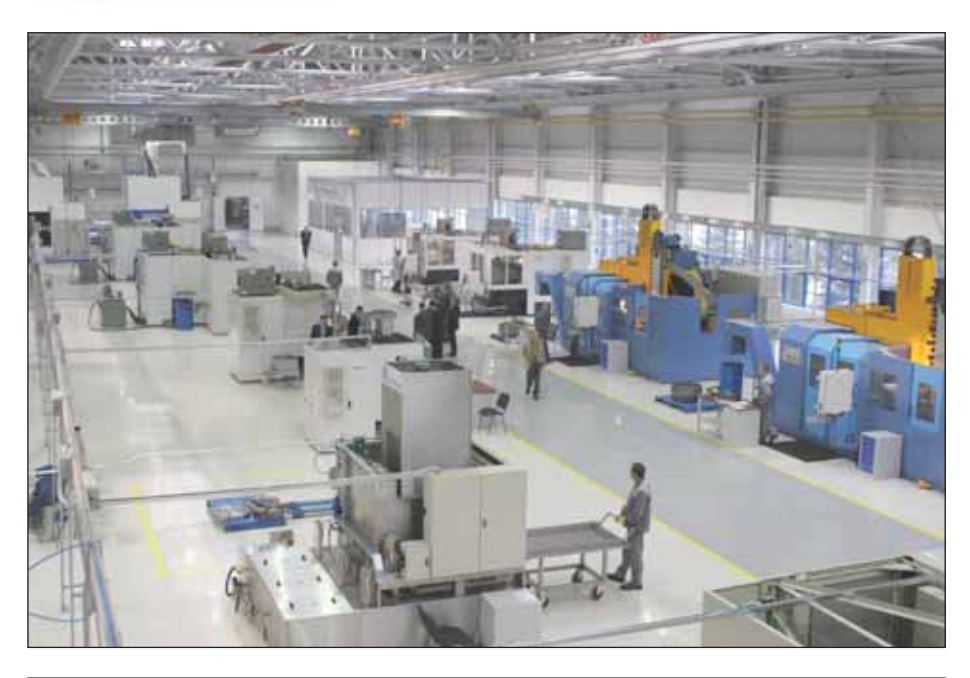

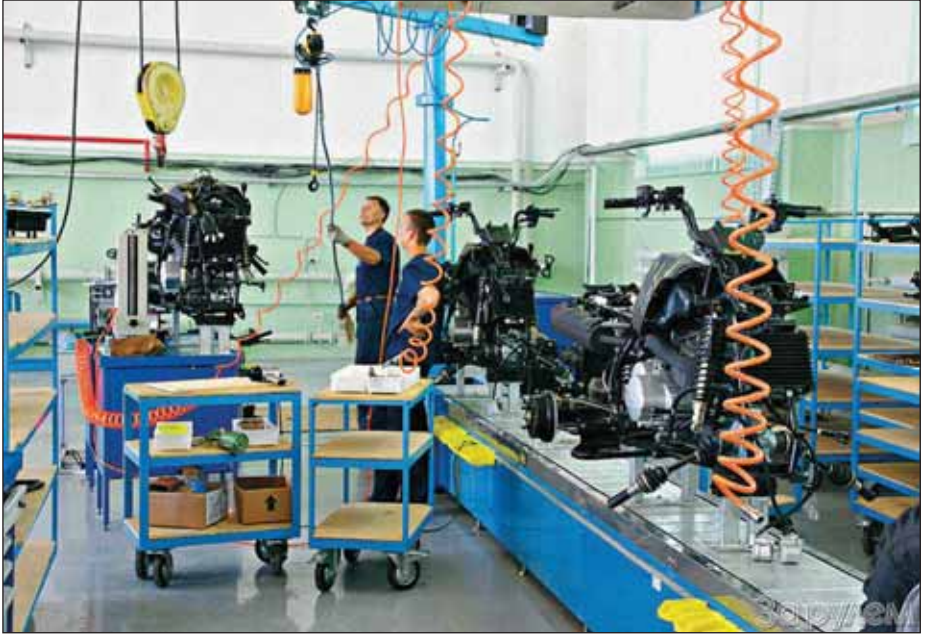

оздание автоматизированной системы производственного учета - важнейшее условие обеспечения эффективного управления предприятием. Такая система, используя обоснованные, полные, достоверные и своевременно поступающие данные, должна обеспечить рачительное использование ресурсов предприятия. Особенно актуальной эта задача стала для предприятий машиностроительной сферы, для которых характерны сложность выпускаемой продукции, состоящей из многочисленных деталей и узлов, и наличие (иногда сложного) маршрута их обработки и сборки. При этом предприятия имеют разные типы производства - от единичного до крупносерийного и массового. В последнее время все отчетливее заметен процесс специализации машиностроительных предприятий - возрастает удельный вес покупных изделий и приобретаемых на стороне полуфабрикатов, что, безусловно, требует индивидуального подхода к системе учета затрат и определению себестоимости продукции.

В этой статье мы сделаем акцент только на производственном учете, оставив тему учета затрат и расчета себестоимости для следующих публикаций.

Основными задачами производственного учета являются:

- определение фактического объема выпускаемой продукции, ее ассортимента и качества и осуществление контроля выполнения планов по этим показателям;
- исчисление всех фактических затрат на производство, себестоимости единицы вырабатываемой продукции для определения отклонений от плановых затрат;

Выявление внутренних резервов предприятия для дальнейшего снижения материальных, трудовых и денежных затрат на единицу продукнии.

#### Автоматизированная система -**НОВАЯ ЖИЗНЬ**

Приходит человек в патентное бюро с большим яшиком: - Я изобрел автомат для бритья! - И как он работает? - Клиент опускает монетку, засовывает голову в отверстие и шесть лезвий начинают его  $6$ numb - Позвольте, но ведь у каждого индивидуальное строение лица?  $-Ia$ , но это только в первый раз.

#### Анекдот

В статье "TechnologiCS: опыт внедрения в ЗАО "ВолгАэро"<sup>1</sup> мы рассказали об особенностях использования системы TechnologiCS в ЗАО "ВолгАэро". Продолжая начатую тему, поговорим сегодня о реализации производственного учета в системе TechnologiCS на двух предприятиях, которые отличаются как производимой продукцией, так и идеологией организации производственного процесса.

Но прежде хотелось бы сказать несколько слов о внедрении как о весьма сложном и рискованном процессе. Создание информационных систем корпоративного класса, как правило, подразумевает реинжиниринг бизнес-процессов организации, то есть - без преувеличения можно сказать - революцию. Внедрение TechnologiCS в этом смысле не исключение, хотя продукт и не затрагивает финансово-экономический блок.

При внедрении корпоративной информационной системы бизнес-процессы предприятия (с разной степенью успеха) приводят в соответствие с бизнеслогикой, реализованной в выбранной информационной системе. Такой подход, будучи верным по сути, становится весьма затратным из-за объективных обстоятельств:

- $\mathcal{C}$ устоявшаяся практика ведения бизнеса:
- неготовность персонала к нововведениям:
- ограниченность ресурсов предприятия (человеческих, временных, денежных).

В такой ситуации большое значение приобретают гибкость программного обеспечения, а также компетенция и мотивация группы внедрения, то есть коллектива специалистов предприятия и компании-консультанта.

С другой стороны, гибкость системы, дающая возможность полностью продублировать существующие процессы производственного учета, во-первых, делает внедрение дорогостоящим, а управление проектом трудоемким и рискованным; во-вторых, стремление автоматизировать все нужные и ненужные процессы (угодить каждому пользователю) доводит идею создания логически стройной системы до абсурда. Случается, что, автоматизируя сложившийся процесс как он есть, получают, извините, автоматизированный бардак.

#### Особенности и различия предприятий

При внедрении системы TechnologiCS на любом предприятии компания CSoft стремится максимально учесть особенности организационной структуры и уже сложившихся бизнес-процессов. Поэтому для двух представленных в этой статье предприятий выбор путей автоматизации производственного учета был обусловлен спецификой существующих у них производств. Еще на этапе подготовки к проекту со специалистами предприятия подробно обсуждались тонкости реализации тех или иных характерных моментов работы производственных служб.

Последние зачастую получают информацию из конструкторско-технологических подразделений на бумажных носителях либо в сильно урезанном виде из систем финансово-экономического или бухгалтерского направления. Это значительно затрудняет возможность ее полноценного использования при планировании и учете производства. Задача ПП TechnologiCS состояла в том, чтобы консолидировать информацию и использовать ее в штатных блоках планирования и учета производства.

О ЗАО "ВолгАэро" и процессе внедрения на нем системы TechnologiCS было подробно рассказано в статье, упомянутой выше. Напомним лишь, что основной задачей совместного французскороссийского предприятия является выполнение заказов на обработку высокотехнологичных леталей авиалвигателей.

ОАО "Русская Механика" - второе предприятие, о котором пойдет речь в статье. - на сегодня является единственным отечественным производителем серийных снегоходов "Буран" и "Тайга".

Рассмотрим различия выбранных нами предприятий по следующим критериям:

- **The State** тип производства;
- требования к качеству продукции;
- дискретность учета деталей и сбо-**DOYHMY** единиц  $(TCE)$  $\overline{B}$ производстве.

#### Тип производства (серийность продукции)

Кардинальные отличия этих предприятий обусловлены, прежде всего, выпускаемой ими продукцией. Тип производства ЗАО "ВолгАэро" - мелкосерийный, близкий к единичному. В то же время ОАО "Русская Механика" производит изделия достаточно крупными сериями. Месячный объем производимой продукции, как и ее тип, определяется здесь отделом маркетинга предприятия на основе исследований рынка, то есть не зависит напрямую от портфеля заказов.

#### Требования к качеству продукции

При том что оба предприятия стремятся максимально удовлетворять потребности своих потребителей как в отношении функциональных возможностей производимой продукции, так и в отношении ее качества, контроль качества продукции и его доля в конечной стоимости продукта на предприятиях значительно различаются.

ЗАО "ВолгАэро" является предприятием авиадвигателестроительного комплекса. Производимая им продукция имеет большое количество особо ответственных параметров. Для ЗАО "ВолгАэро" качество продукции и отсутствие производственного брака является критически важной характеристикой конечного продукта, поэтому методы контроля качества и применяемое здесь оборулование весьма лорогостоянии.

ОАО "Русская Механика" сосредотачивает внимание не на выявлении брака, а на его предупреждении, на тщательном контроле производственного процесса. Целью в данном случае является выпуск качественной продукции по умеренной цене. ОАО "Русская Механика" является классическим примером предприятия общего машиностроения.

#### Дискретность учета ДСЕ в производстве. Прослеживаемость

Термин "прослеживаемость" происходит от английского термина "traceability" и применяется, в основном, при производстве номерных ДСЕ, как это делается, например, в авиации. Там на всех деталях и сборочных единицах, как правило, имеется информация о том, кто, когда и на каком станке изготовил конкретную деталь, об индивидуальном номере, сертификатах на материал и комплектующие, аттестованных технологических процессах и т.д. В общем, полная история их производства.

Для предприятия общего машиностроения, каковым является ОАО "Русская механика", такая скрупулезность избыточна. Главное - обеспечить произ-

<sup>1</sup>CADmaster Nº 4/2006, c. 38-43.

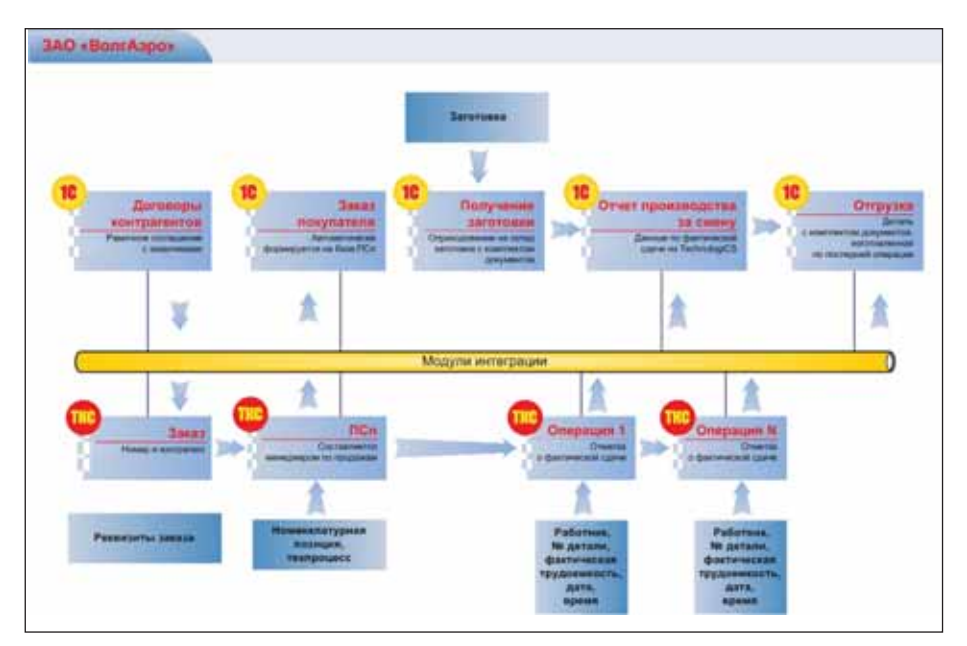

водство комплектующими, минимизиро вать "незавершенку", поддерживая задан ный уровень качества продукции и темп производства. Все изготовленные в раз ное время ДСЕ с одним обозначением аб солютно идентичны с точки зрения сис темы учета при условии отсутствия брака и изменений технической документации.

Теперь перейдем к описанию реали зации производственного учета на двух упомянутых предприятиях.

#### Схема производственного учета в ЗАО "ВолгАэро"

Процесс формирования производст венной программы и плана для произ водственных подразделений полностью исключает обезличивание продукции, начиная с момента получения заготовки и вплоть до печати сопроводительной документации. То есть запуск одной и той же номенклатурной позиции для разных заказчиков не допускает возмож

ности смешивания их в процессе произ водства. В рамках существующего дого вора с заказчиком на предприятие посту пают отдельные заказы, в которых ука зываются количество и срок изготовле ния определенного вида изделий. Такая схема распространена на многих пред приятиях, выпускающих литерную про дукцию.

Итак, процедура производственного учета на ЗАО "ВолгАэро" начинается с момента получения предприятием заго товки (реже – материала) с соответству ющей сопроводительной документаци ей. Номер заготовки заносится в систему TechnologiCS менеджером по продажам. Номер производственной специфика ции (ПСп) составлен из кода заказчика, изделия и номера сопроводительной карты, который генерируется системой TechnologiCS автоматически в порядке возрастания.

Менеджер по продажам указывает, что и когда должно быть изготовлено. Алгоритм выбора версии технологичес кого процесса на предприятии автомати зирован, так как деталь или сборочная единица может быть изготовлена на предприятии только согласно технологи ческому процессу, утвержденному в рам ках ОКПИ (отчета по контролю первого изделия), аналогичного французскому DVI (Dossier de validation industrielle).

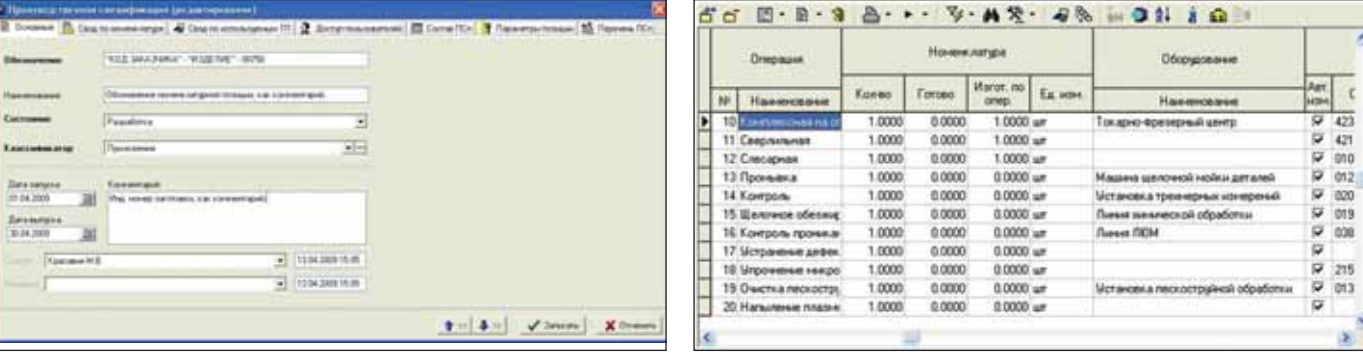

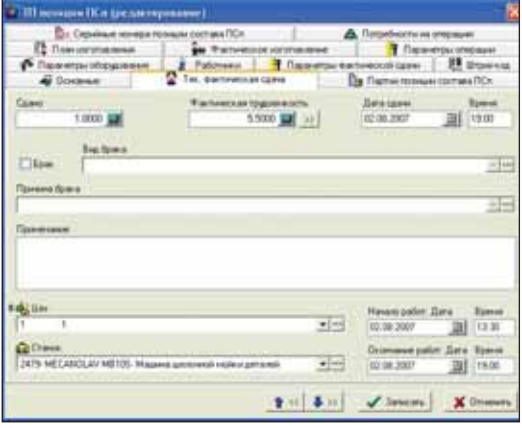

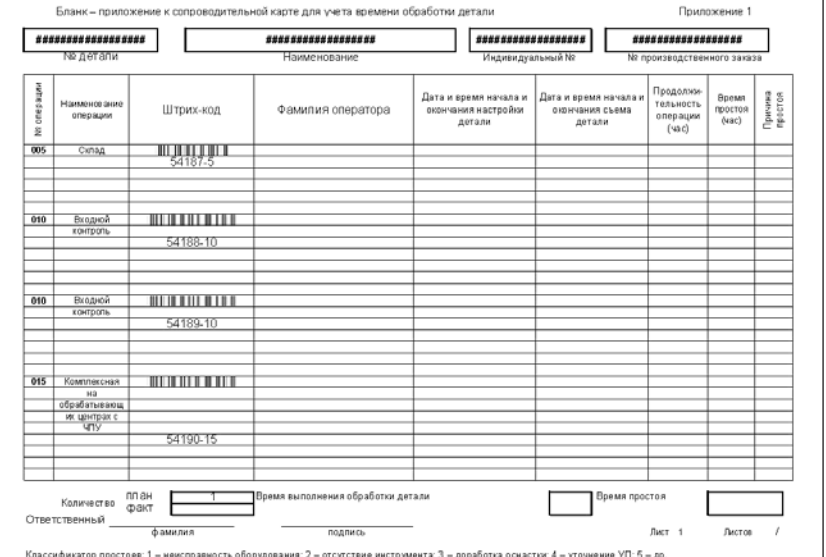

Ä

Многое из того, что на этапе согласования проекта внедрения планировалось к выполнению, оказалось невостребованным ввиду объективных причин, одной из которых стало изменение бизнес-логики учета производства продукции и исключение ненужных процессов. Так случилось, например, с ролью менеджера по планированию в цепочке производственного учета, и теперь его функции система выполняет автоматически.

После того как менеджер по продажам присвоит ПСп статус "В производстве", содержащиеся в ней данные появляются на закладках производственных модулей системы TechnologiCS.

Плановик линии на основании данных из ПСп формирует пооперационный план для своей линии (участка) и печатает сопроводительную карту (СК). Затем связывает номер заготовки с номером сопроводительной карты и с индивидуальным номером готового изделия, если они различны. Деталь движется по маршруту вместе с приложенной к ней СК, в которой работник, выполнивший операцию, указывает параметры изготовления и расписывается.

Изначально задумывалось, что данные по фактическому изготовлению будет заносить в систему TechnologiCS сам работник, выполнивший данную операцию, но из-за организационных проблем (недоверие к операторам оборудования, отсутствие компьютеров на их рабочих местах и пр.) реализация этой схемы была отложена, хотя осуществить ее не составляет большого труда.

В сопроводительной документации каждой позиции плана (операции, назначенной к выполнению) присваивается свой уникальный код. При помощи сканера штрих-кода специально назначенный оператор ЭВМ оформляет по этому коду фактическую сдачу. Также с помощью сканера можно позиционироваться на нужную ПСп, деталь или операцию.

Из вышесказанного следует, что на предприятии реализован пооперационный учет. Вся информация  $\overline{B}$ TechnologiCS по учету деталей в производстве ведется в модуле "Производство". В этом же модуле формируется вся отчетность по выполнению производственной программы: план-факт на месяц, отчет о выпуске продукции за месяц и т.д. Стоит отметить, что большую часть форм производственных отчетов сотрудники ЗАО "ВолгАэро" разработали самостоятельно.

Принцип прослеживания основан на том, что операции на предприятии всегда выполняются последовательно. Порядок их следования никогда не на-

рушается. Поэтому определить местоположение детали в определенный момент времени можно следующим образом. В графе "Кол-во" указывается планируемое к изготовлению количество деталей, в графе "Изгот. по опер." - количество деталей, изготовленных на данной операции, в графе "Готово" количество деталей, изготовленных на последней операции технологического процесса, то есть окончательно готовых. На представленном рисунке видно, что деталь изготавливается на операции №13, так как процесс дошел только до этой операции. Следовательно, она должна находиться на той производственной линии, где согласно технологическому процессу выполняется эта операция. Номер операции является внутрисистемным, а не технологическим (он на рисунке скрыт) и фиксирует лишь порядок следования. В данном случае не требуется дублировать в системе складского учета TechnologiCS внутризаводские перемещения деталей. Все же остальные движения ТМЦ ведутся в системе 1С: Предприятие.

Несмотря на кажущуюся жесткость подобного подхода, сохранилась возможность оформлять выполнение операции на линии, отличной от указанной в технологическом процессе, а также пропускать выполнение отдельных операний.

Трудоемкость проставляется фактическая, так как плановое штучное время имеется не во всех технологических процессах, они большей частью не отработаны. Идет постоянное повышение производительности труда и, следовательно, уменьшение штучного времени и времени подготовительно-заключительного (на наладку). Производительность повышается за счет того, что работники осваивают оборудование, сокращается время на наладку, оптимизируются программы для станков с ЧПУ, написанные в материнской компании для аналогичного оборудования. В связи с этим и система оплаты труда работников повременная

Модули складского учета в системе TechnologiCS не используются. Весь складской учет ведется в системе 1С: Предприятие, в которую информация из TechnologiCS поступает с помощью модулей интеграции, использующих функции АРІ обеих систем.

#### Схема производственного учета в ОАО "Русская Механика"

Как отмечалось выше, на ОАО "Русская Механика" тип производства крупносерийный, характеризующийся большим коэффициентом закрепления операций. План предприятия формируется на месяц, с еженедельной корректировкой (уточнением). Еще одним ключевым моментом схемы планирования ОАО "Русская Механика" является наличие сборочных единиц с большим количеством возможных замен, которые действуют только для конкретной сборочной единицы. Поэтому в процес $ce$ формирования номенклатурного плана. кроме разузлования изготавливаемого изделия, важно наличие механизма простановки замен ЛСЕ, что позволяет сформировать потребность в ДСЕ, которые впоследствии будут списаны при выпуске изделия из группы (участка).

Замены могут быть временными, обусловленными выпуском ВТИ (временное техническое извещение), в этом

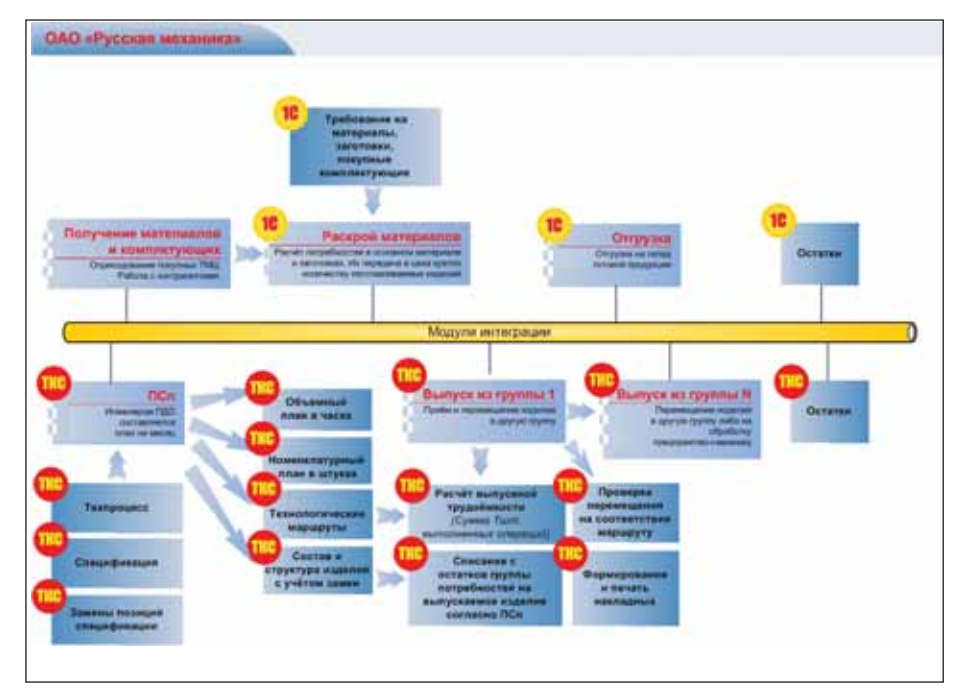
случае для замены указывается период действия и система TechnologiCS произ водит замену автоматически, если нача ло сборки узла попадает в указанный пе риод. Остальные замены либо не прово дятся, и изготовление идет по основному составу, либо сотрудник планово-технического отдела (ПДО) проводит их по каждой позиции отдельно – так сказать, вручную.

Производственный план на месяц формируется в двух видах: номенкла турный план и объемный. Номенкла турный план – перечень номенклатур ных позиций, которые следует изгото вить за определенный период, с указа нием дат запуска/выпуска. Объемный план показывает трудоемкость, которую должны выполнить цех или группа (уча сток) за определенный промежуток вре мени. При этом на предприятии исто рически принято допущение: плановая трудоемкость и та, что фактически за трачена на выполнение технологичес кой операции, равны.

Производственный учет на ОАО "Русская Механика" реализован в систе ме TechnologiCS с помощью модулей складского учета. Производственные мо дули в TechnologiCS не используются.

В начале внедрения производствен ного учета заказчиком было высказано требование: сделать работу пользовате лей максимально простой и макси мально автоматизировать их действия. Оформление фактического изготовле ния и движения ТМЦ по производст венным подразделениям предприятия выполняется неквалифицированным (с точки зрения ИТ) персоналом, и пото му необходимо было исключить воз можность некорректного ввода дан ных. Это стало едва ли не определяю щим условием при внедрении автома тизированной системы учета. Вся логи ка реализации учета должна была по возможности максимально использо вать алгоритм, реализованный в суще ствующей на предприятии системе АСУП.

Вызвано это тем, что внедрение пред ложенных нами схем производственного учета потребовало бы больших затрат на переобучение или замены производст венного персонала, а главное – повлекло бы за собой изменение существующих бизнес-процессов. То, что является стандартной практикой при внедрении сис темы в обычных условиях, в нашем слу чае не прошло. Заказчик был тверд: "Вы сюда пришли не для того чтобы револю цию делать!" Кто был прав, а кто нет – рассудит время.

Таким образом, для пользователя в цеховой учетной точке (группе) работа

почти не изменилась, за исключением замены текстового интерфейса MS-DOS на графический интерфейс Windows. А вот что касается пользователей в ПДО и руководителей складских подразделе ний, то для них рабочий процесс изме нился значительно.

Итак, как уже отмечалось, весь про изводственный учет реализован с помо щью складского учета двух систем – TechnologiCS и 1С:Предприятие. Прин цип разделения функций схож с разделе нием, принятым в ЗАО "ВолгАэро": все движения ТМЦ внутри предприятия поддерживает TechnologiCS, все переме щения вовне и извне – 1С.

Принятая на предприятии система учета описывала только межцеховые пе редачи. В TechnologiCS он был детализи рован до межгруппового учета. Алгоритм реализации получился следующий. Фик сация фактической сдачи осуществляет ся не по выполнении операции, как на ЗАО "ВолгАэро", а при передаче номенк латуры из одной группы в другую (внут ри одного цеха, между цехами либо на сторону, если операция выполняется на предприятии-смежнике по кооперации), то есть при перемещении между учетны ми точками.

При этом, если перемещалась де таль, то система анализирует загружен ную в актуальную производственную спецификацию версию технологичес кого процесса этой детали. Если такая передача в технологическом процессе встречается один раз, система переме щает деталь и добавляет трудоемкость выполненных по технологическому процессу операций в данной группе к выполненной трудоемкости группы. Если передача из группы А в группу В по маршруту встречается два и более раз, система запрашивает пользователя, оформляющего перемещение, какую из передач совершить. При этом в остат ках группы детали разной степени обра ботки на разных заходах в группу не пе ремешиваются благодаря разным учет ным карточкам, на которые они прихо дуются и с которых расходуются из группы. Таким же образом реализовано движение деталей не по маршруту, ког да передача из группы А в группу В не встречается по технологическому про цессу вовсе. При этом, правда, группе не добавляется трудоемкость. Затем ав томатически формируется заполнен ный бланк накладной, которая выво дится на печать.

При передаче сборочной единицы кроме трудоемкости система автомати чески списывает с группы комплектую щие, необходимые для изготовления этой сборки по разузлованию в ПСп и по

технологическому процессу. Если между разузлованием, выполненным по актив ным версиям спецификаций, и техноло гическим процессом имеются несоответ ствия, система списывает совпадающие позиции по техпроцессу, а отличающие ся по разузлованию.

Таким образом, выполняя оформле ние передачи номенклатурной позиции, работник учетной точки провоцирует в системе TechnologiCS расчет выполне ния номенклатурного и объемного плана для данной группы (изготовление но менклатурных позиций и выработанную трудоемкость), учитывает и списывает комплектующие и сами изготавливаемые позиции плана.

Все это дает возможность в реальном времени сверять плановые и фактичес кие показатели в системе TechnologiCS. Работники различных служб предприя тия могут пользоваться отчетами, кото рые в различных разрезах в реальном времени позволяют контролировать ход выполнения производственных планов. Благодаря развитым возможностям про граммного доступа к данным системы TechnologiCS по определенному регла менту вся информация передается в сис тему 1С:Предприятие для расчета зара ботной платы, отчислений и т.д. Данные передаются в систему 1С:Предприятие раз в сутки, что гарантирует их актуаль ность. В свою очередь, данные по прихо ду покупных комплектующих в группы TechnologiCS импортирует из системы 1С:Предприятие через файл импорта. Та ким образом, мы получили замкнутую цепочку движения ТМЦ по предприя тию.

#### Заключение

Рассмотренные в нашей статье два варианта решения задачи автоматиза ции производственного учета на базе TechnologiCS ни в коей мере не являют ся эталонными. На любом другом пред приятии, даже с похожим производст вом, решать эту задачу можно, а может быть даже и нужно, другими способами. Благо TechnologiCS позволяет делать это с помощью достаточно гибких модулей "Производство" и "Склад". Нашей це лью было лишь поделиться опытом ис пользования этой гибкости в решении конкретных задач производственного учета.

> *Максим Красавин, Андрей Травин CSoft Ярославль* Тел.: (4852) 42-7044 *Email: krasavin@csoft.yar.ru travin@csoft.yar.ru*

МАШИНОСТРОЕНИЕ

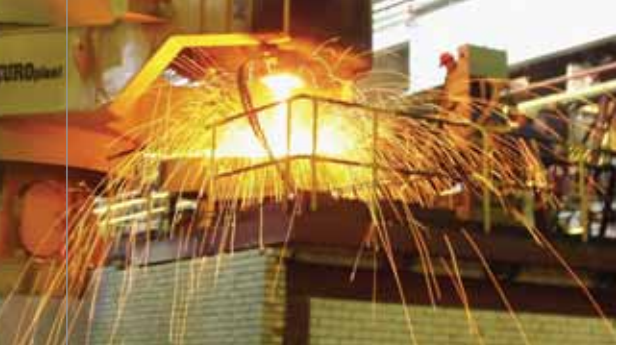

# Моделирование процесса направленной кристаллизации отливок

## из жаропрочных никелевых сплавов

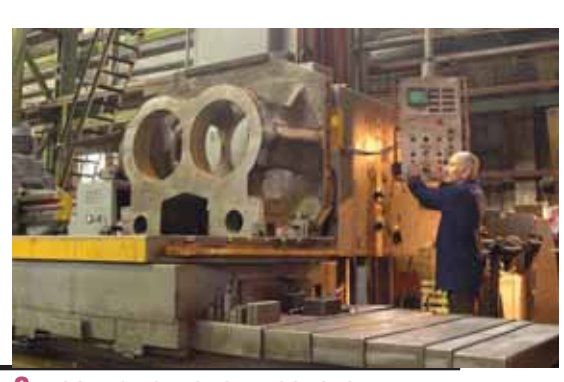

Титым изделиям ответственного назначения, таким как лопатки газовых турбин, а так-<br>же створки авиационных дви-<br>тателей, предъявляются всё более высоного назначения, таким как лопатки газовых турбин, а так же створки авиационных дви кие требования по ресурсу. Наибольшие трудности вызывает обеспечение надеж ной работы деталей горячего тракта тур бины (рабочие и сопловые лопатки), ко торые подвержены совместному воздей ствию различных неблагоприятных фак торов: центробежных, тепловых и вибра ционных нагрузок. Эксплуатационные свойства этих деталей определяются ус ловиями формирования кристалличес кого тела отливки в процессе ее затверде вания. Ресурс рабочих лопаток в значи тельной степени зависит от технологии изготовления отливок.

Наиболее прогрессивной технологи ей литья, обеспечивающей высокие экс плуатационные свойства рабочих и соп ловых лопаток турбин, является метод направленной кристаллизации (НК). Наибольшее распространение получил способ, при котором оболочковую фор му с жидким расплавом, установленную на холодильник (кристаллизатор), опус кают из горячей зоны печи в холодную часть. В первоначальной стадии кристал лизации жидкого металла теплота отво дится главным образом со стороны холо дильника, но с увеличением толщины за твердевшего слоя начинает преобладать отвод теплоты боковыми стенками. Так как охлаждение формы обычно ведется в вакууме, то его интенсивность зависит от излучающей способности стенок формы.

Другим способом, позволяющим уве личить интенсивность теплоотвода на границе "форма – среда" с целью повы шения качества структуры отливки с НК, является использование в технологичес ком процессе жидкометаллического ох

ладителя (ЖМО), в который погружается заполненная форма. Как результат повы шенной скорости кристаллизации про исходит уменьшение размеров структур ных составляющих материала и умень шается размер дендритной ячейки.

Макроструктура – один из основных параметров, характеризующих качество отливки. Если рассматривать равноос ную структуру, то мелкозернистая пред почтительнее крупнозернистой, так как обладает повышенной прочностью и ударной вязкостью. Вместе с тем отливки с равноосной структурой, даже с очень мелким зерном, обладают более низкими эксплуатационными свойствами, чем от ливки, имеющие ориентированную структуру.

Чтобы разработать технологию полу чения отливки методом НК, обычно тре буется провести много опытных плавок, подбирая скорость протяжки формы и температурный режим установки, позво ляющие получить требуемое количество зерен с определенной ориентировкой. Подавляющее большинство систем мо делирования литейных процессов, при званных сэкономить время на разработ ку технологии и снизить производствен ные расходы, оказываются в этом случае бессильны, так как не имеют ни инстру ментария для описания технологии НК, ни специальных моделей для ее расчета (включая моделирование зеренной структуры). Исключение составляет сис тема ProCAST, которая обладает всем не обходимым, чтобы полностью проанали зировать технологию и дать исчерпыва ющие ответы на поставленные техноло гом вопросы.

В этой статье показаны возможности системы ProCAST на примере моделиро вания процесса НК с ЖМО блока образ цов из жаропрочного никелевого сплава.

#### Описание технологического процесса

Образцы из никелевых жаропрочных сплавов производят методом НК в ваку умной плавильной установке. Установка имеет два уровня нагревателей (верхние и нижние), что позволяет создать кон тролируемое переменное температурное поле. Подготовленная под заливку кера мическая форма с затравками подвеши вается в установке на специальные захва ты. Производится нагрев формы до за данной температуры, затем в нее слива ется приготовленный заранее расплав. После этого форма опускается со скоро стью 5 мм/мин. в ванну с жидким алю минием, тоже имеющим заданную тем пературу. При опускании в ванну проис ходит кристаллизация образцов. Затем блок извлекается из плавильной установ ки для окончательного охлаждения.

#### Описание моделируемых физических процессов

Рассмотрим этапы получения отлив ки методом НК с ЖМО.

**Нагрев формы.** Предположим, что в начальный момент времени холодная керамическая форма помещена в пла вильную установку, воздух из камеры от качан, нагреватели и ванна с ЖМО вы шли на режим и имеют заданные темпе ратуры. Тепло передается форме излуче нием от нагревателей и от ванны с жид ким алюминием. Кроме того часть тепла передается от нагревателей ванне, что может вызвать дополнительный разо грев поверхностного слоя алюминия. По мере прогрева формы эта картина не сколько изменяется. Когда температура поверхности формы становится выше, чем температура ЖМО, последний на

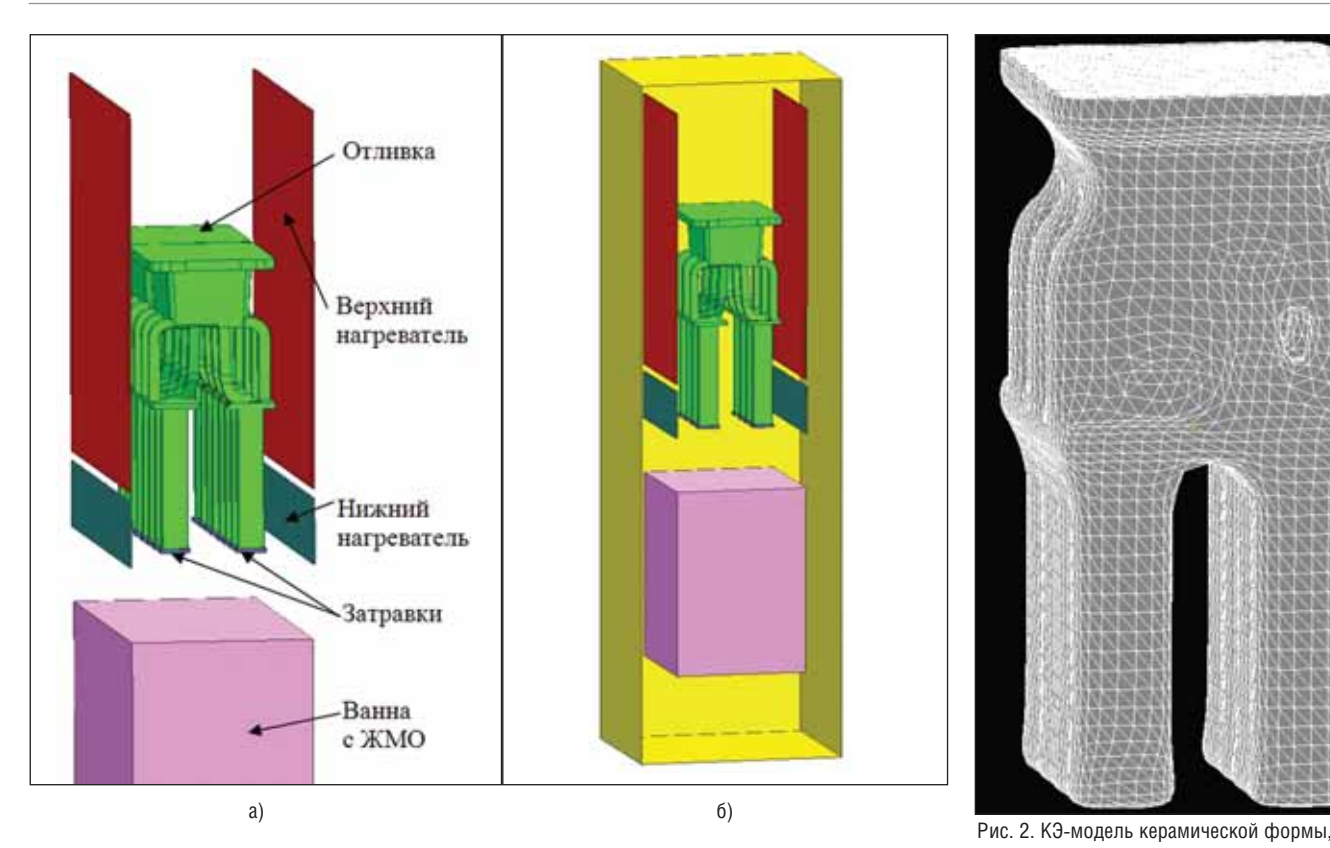

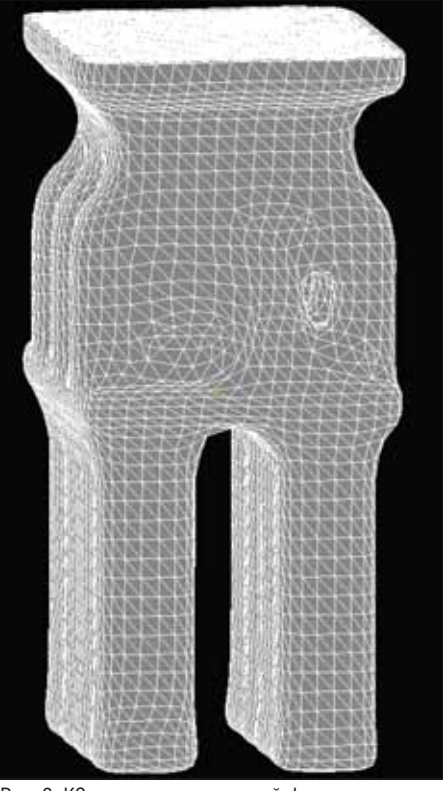

Рис. 1. Расчетная область: а) модель расчетной области; б) модель расчетной области с учетом симметрии

чинает работать как холодильник, пре пятствуя равномерному прогреву фор мы. Процесс нагрева формы длится за данное время, определенное при отлад ке технологии. Очевидно, что форма не прогреется равномерно: этому препят ствуют наличие снизу ванны с алюми нием, играющей роль холодильника, и рельеф самой формы (поверхности, за гороженные от нагревателя, прогрева ются хуже).

**Заливка формы.** Прогретая форма за полняется расплавом заданной темпера туры. Заполнение – сложный процесс, поскольку толщина струи и ее скорость все время меняются. Заполняя форму, расплав частично нагревает ее, а сам ос тывает. Таким образом, в момент окон чания заливки температура расплава в форме неоднородна и определяется ско ростью заливки и температурным полем формы.

**Охлаждение блока.** По окончании за полнения начинается процесс охлажде ния формы и находящегося в ней рас плава (строго говоря, этот процесс на чался в момент заполнения формы, но здесь мы говорим об остывании как эта пе технологического процесса). Форма начинает опускаться с заданной скоро стью  $\vec{v}$ , проходя зону нижнего нагревателя и постепенно погружаясь в ЖМО. Эта часть технологии – самая сложная для моделирования, поскольку одновре менно происходит несколько сложных процессов.

В процессе опускания формы усло вия радиационного теплообмена все время меняются, поскольку нагреватели имеют разную температуру. Кроме того, приближение формы к ванне с алюми нием приводит к более интенсивному охлаждению нижней части формы и ра зогреву поверхности охладителя. Нельзя забывать и об охлаждении расплава, ко торый отдает тепло форме, обменивает ся теплом с нагревателями и стенками печи через свободную поверхность.

По достижении поверхности ЖМО форма начинает погружаться в него. С этого момента граничные условия на поверхности формы изменяются. Для части поверхности формы, которая на чинает контактировать с жидким алю минием, меняется механизм теплоотво да. Форма интенсивно разогревает охла дитель, а сама остывает. При этом чем глубже форма погружается в ванну, тем выше поднимается уровень алюминия. То есть изменение граничных условий для формы определяется не только ско ростью ее движения, но и скоростью движения уровня охладителя (которая, строго говоря, нелинейная).

При кристаллизации, кроме тепло вых процессов, моделируется процесс зарождения и роста зеренной структуры.

Во время погружения в ЖМО отлив ка полностью кристаллизуется и даль нейшие операции по ее извлечению из печи, остыванию в термостате уже не представляют интереса.

сгенерированной в MeshCAST

#### Модель расчетной области

Модель расчетной области выполне на в CAD-системе Unigraphics. Построены 3D-модели отливки, затравок и элементов плавильной установки (нагрева тели, ванна с ЖМО, внутренняя поверх ность печи) (рис. 1). Модель керамичес кой формы не строилась, так как ее удобнее автоматически сгенерировать в модуле MeshCAST (рис. 2). Внутренняя поверхность печи выполнена схематич но в виде параллелепипеда. Расчетная область симметрична по вертикальной оси, что позволило проводить расчет для половины литейного блока (рис. 1б), тем самым снизив продолжительность рас чета.

#### Расчет нагрева формы

Теплообмен с окружающей средой и между телами задается в ProCAST назна чением граничных условий на соответст вующих поверхностях. В нашей задаче, как уже говорилось, теплообмен проис ходит в отсутствие окружающей среды (в вакууме, который будем считать доста точно глубоким), поэтому на поверхнос тях тел, участвующих в теплообмене, не обходимо задать соответствующие значе ния степени черноты и температуры (см. рис. 3а и табл. 1). Кроме того задаются коэффициент теплопередачи на границе "форма – затравка" и все необходимые теплофизические свойства материалов.

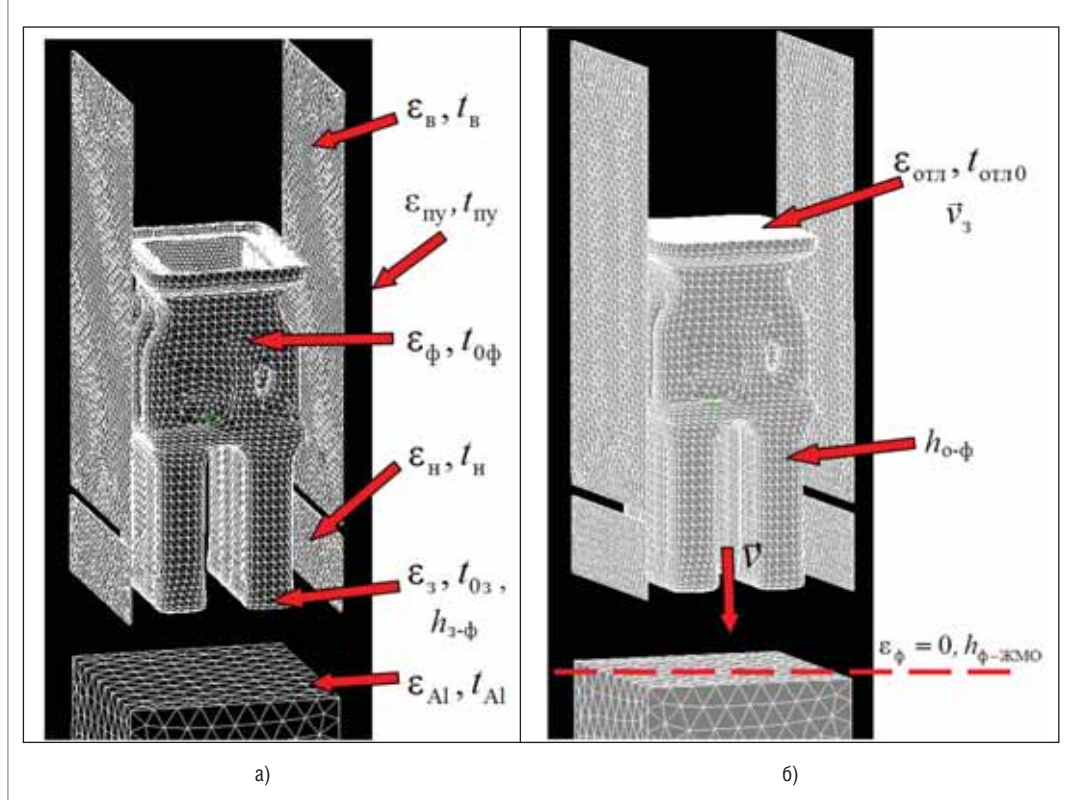

Расчет предварительного нагрева формы проводился в течение 3,5 часов, как это предписано технологическим процессом. Температурное по ле формы в разные моменты нагрева показано на рис. 4.

Расчет доказал неравно мерность прогрева керамиче ской оболочки. Едва ли ситу ацию можно исправить, изме няя температуру нагревате лей. Несмотря на то что тем пература нижнего нагревате ля даже выше, чем верхнего, низ формы не прогревается выше 900°С. Затенение внутренних частей формы также не позволяет ей прогреться. Из рис. 4 видно, что темпера турное поле формы полно стью стабилизируется при мерно за один час – следова тельно, нет необходимости выдерживать ее 3,5 часа, вре мя прогрева можно сущест венно сократить.

Рис. 3. Граничные и начальные условия: а) при прогреве формы; б) при заливке и охлаждении блока

*Таблица 1*

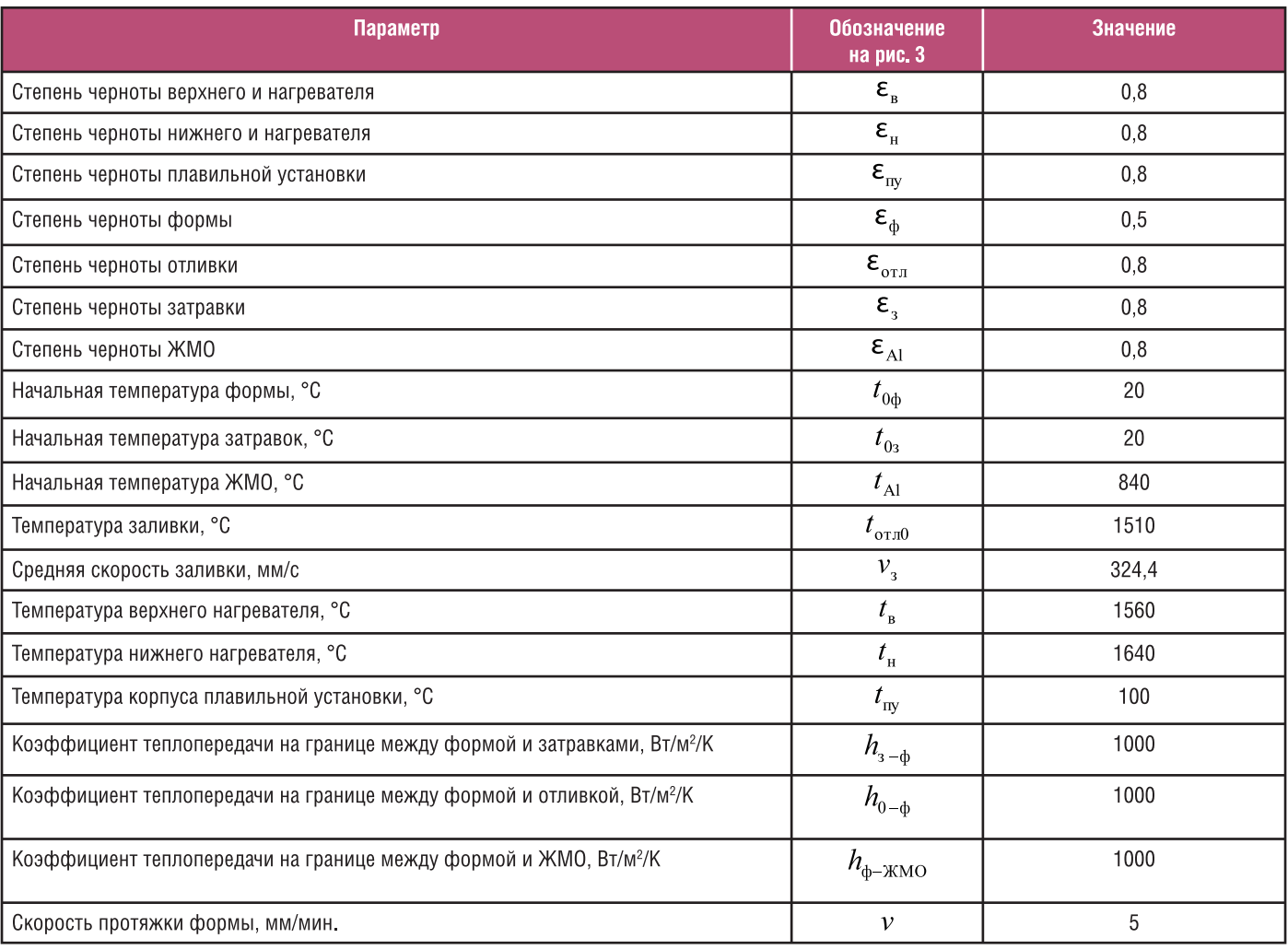

**Начальные и граничные условия расчета**

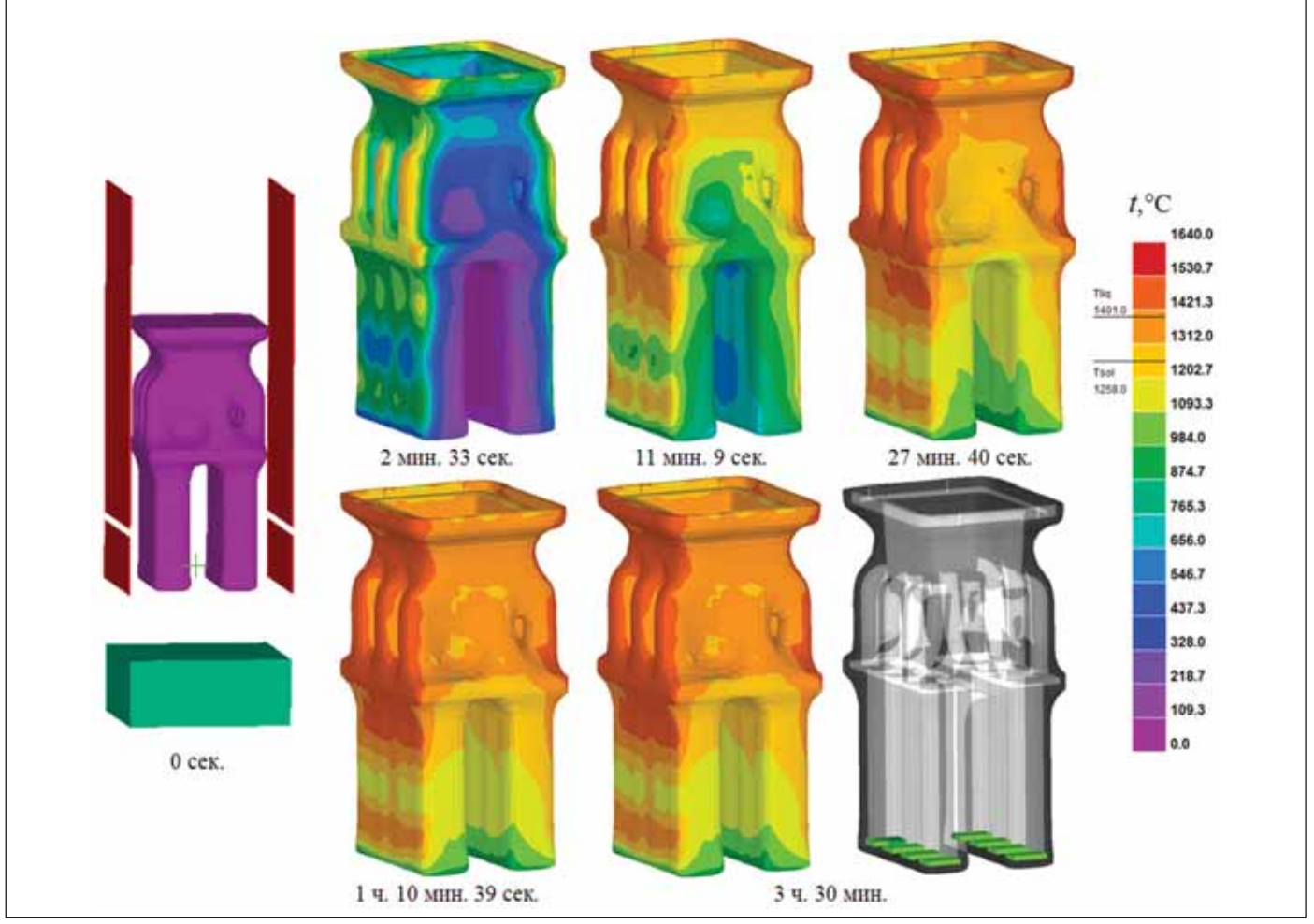

Рис. 4. Результаты расчета температурного поля формы

#### Расчет заполнения формы

Для расчета заполнения формы рас плавом необходимо задать его началь ную температуру  $t_{\text{orth}}$ , скорость заливки  $v<sub>3</sub>$  и площадь струи. ProCAST не дает возможности изменять площадь струи в зависимости от напора, как это бывает в реальности. В нашем случае это не принципиально, поскольку заливка происходит очень быстро (за 3 сек.) и можно задать среднюю величину скоро сти при постоянной площади. Началь ные и граничные условия расчета запол нения показаны на рис. 3б, результаты расчета заполнения – на рис. 5.

Температурное поле расплава в кон це расчета подтвердило необходимость такого расчета. Несмотря на малое вре мя, которое требуется для заливки, тем пература расплава сильно понизилась при контакте с более холодными затрав ками, перепад составил около двухсот градусов (см. рис. 5).

#### Расчет остывания формы

Самая сложная стадия теплового расчета – протяжка залитой формы с ее погружением в ванну с жидким алюми нием. Формально для расчета необ ходимо подкорректировать только параметры теплообмена расплава, добавив значение степени черноты для его свободной поверхно сти, и задать скорость протяжки формы  $V$  (см. рис. 3б). В действительности же эти условия будут не прерывно изменяться в течение всего расчета.

Прежде всего изменяются усло вия радиационного теплообмена между движущейся формой, нагре вателями, ЖМО и стенками печи. Эту задачу ProCAST решает в авто матическом режиме без дополни тельных действий со стороны поль зователя. Для той поверхности фор мы, которая погрузилась в алюми ний, меняется механизм теплоотда чи: степень черноты перестает иг рать роль, зато требуется задать ко эффициент теплопередачи на гра нице "форма – ЖМО". Сложность здесь заключается в том, что на этом этапе расчета необходимо динами чески изменять область действия граничных условий, то есть изме нять соотношение частей поверхно сти формы, на которых в определен

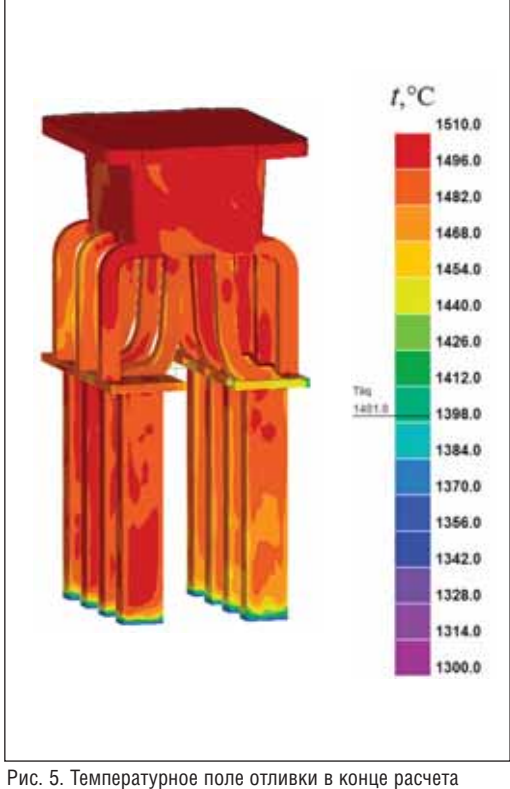

заполнения формы

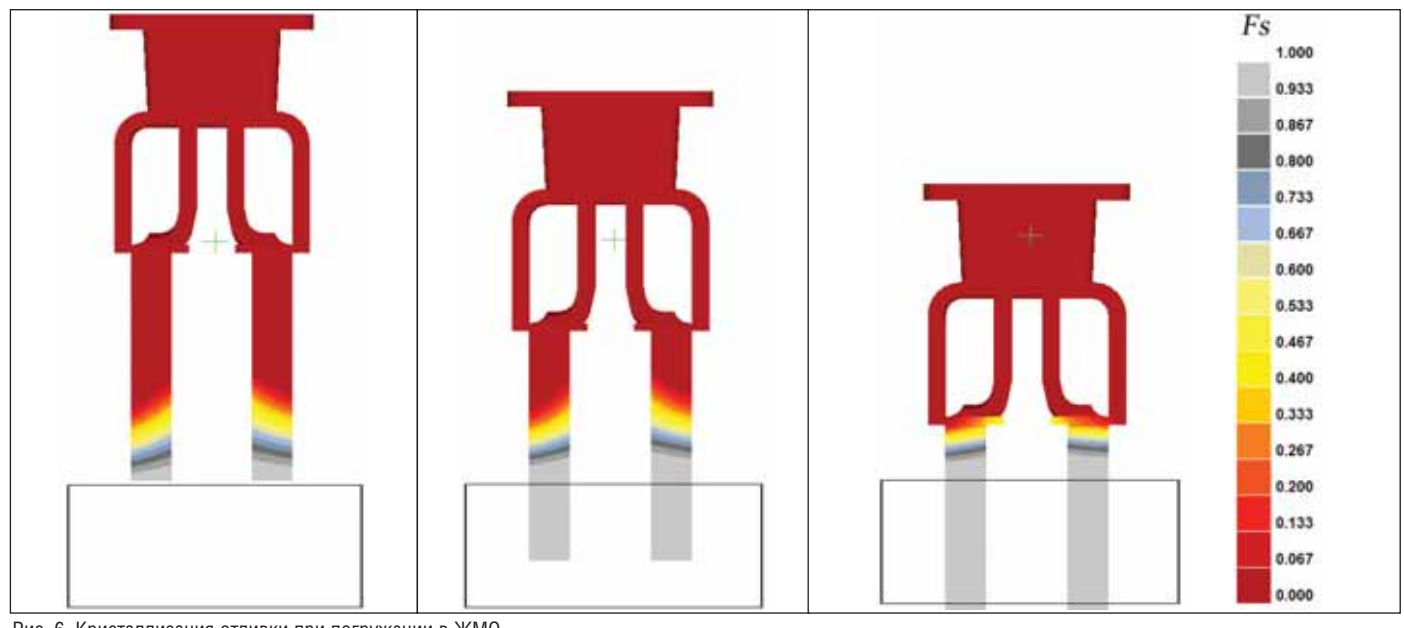

Рис. 6. Кристаллизация отливки при погружении в ЖМО

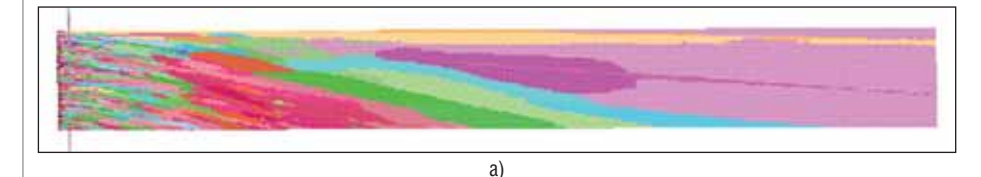

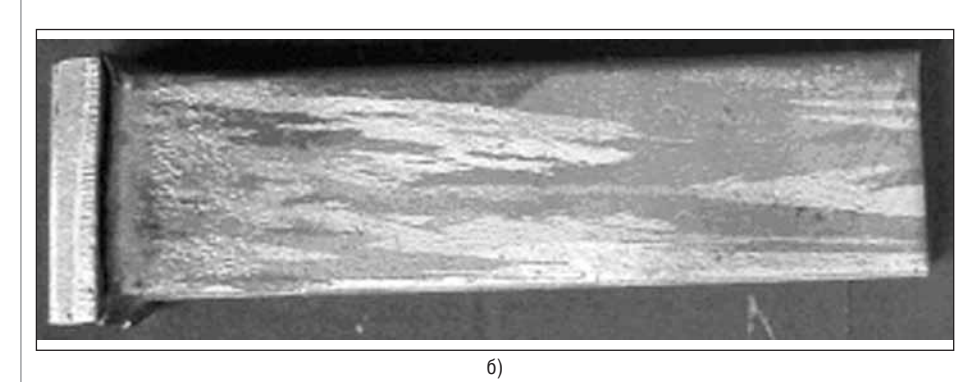

Рис. 7. Моделирование зеренной структуры: а) результаты расчета в модуле САГЕ; б) фотография опытного образца

ный момент времени следует задавать коэффициент или степень черноты.

Чтобы задать такое динамическое изменение граничных условий, ProCAST предлагает специальный модуль User Functions (Функции пользователя). По сути это интерфейс, позволяющий пользователю, используя язык программирования С, написать функции, изменяющие любые параметры теплообмена (температура, степень черноты, коэффициент теплопередачи и др.) по заданным правилам. На каждом шаге расчета ProCAST обращается к этим функциям и выполняет заданные в них действия для тех узлов сетки, которые удовлетворяют этим правилам.

В нашем случае существует некоторая плоскость (назовем ее контрольной), совпадающая с поверхностью ЖМО (отмечена пунктиром на рис. 3б). В тех узлах сетки формы, которые пересекли эту плоскость (то есть координата z этих узлов стала меньше координаты z плоскости), степень черноты  $\epsilon_{\phi} = 0$  и назначакоэффициент теплопередачи ется  $h_{\phi-\text{KMO}}$ .

име<br>Чтобы задать повышение уровня ЖМО при погружении в него формы, вычислили изменение объема погруженной части формы с течением времени и задали функцию перемещения контрольной плоскости навстречу движению формы.

Таким образом удалось максимально приблизить численный эксперимент к реальности. Результаты расчета представлены на рис. 6. К сожалению, в ProCAST отсутствует возможность визуализации контрольной плоскости, по-

этому для наглядности на рис. 6 контурными линиями показана только ванна с ЖMO.

На рис. 6 видно, что двухфазная зона имеет разную протяженность по ширине образца и значительно "глубже" на внутренних гранях блока. Это можно объяснить тем, что прогрев формы был неравномерным (см. рис. 4): внутренние поверхности прогрелись значительно хуже, перепал температуры достигает 150-200°С. Следовательно, эти относительно холодные части формы оказывают сильное влияние на ход кристаллизации и следует ожидать, что это отразится на направленности структуры. Проверить это предположение можно моделированием процесса зарождения и роста зерен в модуле САГЕ, что и было сделано при участии специалистов ESI Group.

Результаты такого моделирования (рис. 7а) и сравнение их с реальными образцами, полученными по описанной технологии (рис. 7б), позволяют сделать вывод о достаточно высоком качестве реализованных в ProCAST математических моделей. Одновременно можно задуматься о необходимости изменения конструкции литейного блока образцов, поскольку она не обеспечивает равномерный прогрев формы перед заливкой и равномерную "глубину" двухфазной зоны по сечению образца, что в свою очередь сказывается на его структуре.

> Юлия Мальцева ОАО "НПО "Сатурн"

Алексей Монастырский  $CSoft$ Тел.: (495) 913-2222 E-mail: avmon@csoft.ru

# **ПЕРЕДОВЫЕ РЕШЕНИЯ В ОБЛАСТИ МОДЕЛИРОВАНИЯ ТЕХНОЛОГИЧЕСКИХ ПРОЦЕССОВ И ПОВЕДЕНИЯ КОНСТРУКЦИЙ**

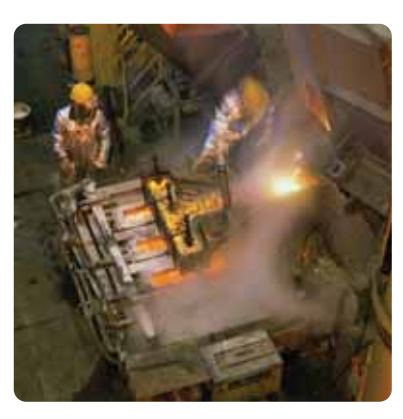

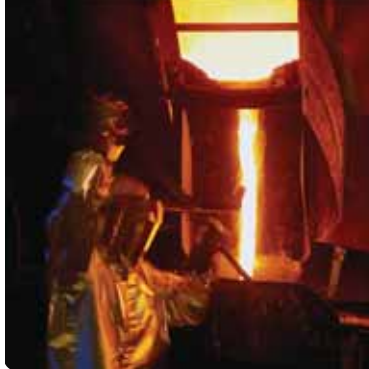

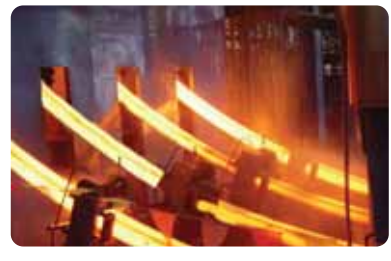

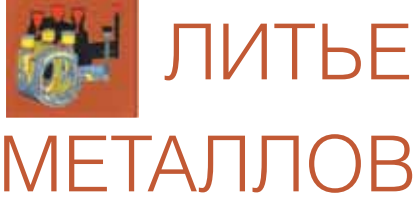

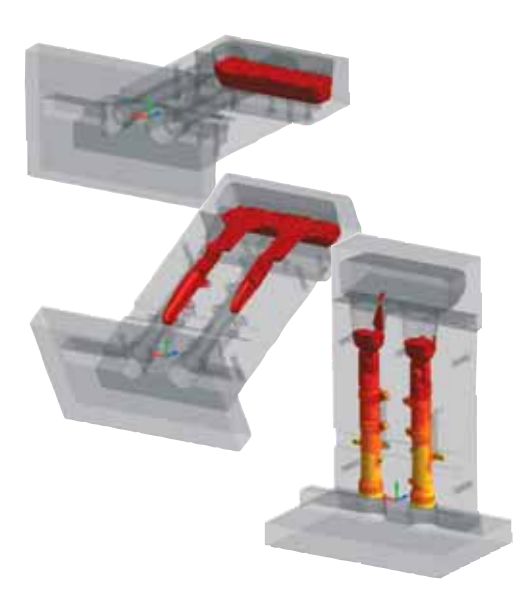

**Наши специалисты окажут помощь в моделировании других процессов:** Сварка

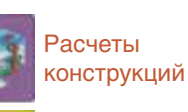

Валковая формовка

Гибка и гидроформовка

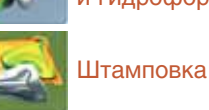

группа компаний

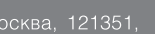

Москва, 121351,<br>Молодогвардейская ул., д. 46, корп. 2<br>Тел.: (495) 913-2222, факс: (495) 913-2221<br>Internet: www.csoft.ru E-mail: sales@csoft.ru

Владивосток (4232) 22-0788<br>Волгоград (8442) 26-6655<br>Воронеж (4732) 39-3050<br>Днепропетровск 38 (056) 749-2249<br>Екатеринбург (343) 379-5771<br>Иваново (4932) 33-3698<br>Казань (843) 570-5431<br>Калининград (4012) 93-2000<br>Краснодар (86

восибирск (383) 362-0444<br>|ск (3812) 31-0210<br>|рмь (342) 235-2585<br>|стов-на-Дону (863) 206-1212<br>|мкт-Петербург (812) 496-692 496-6929 уфа (347) 292-1694<br>Хабаровск (4212) 41-1338<br>Челябинск (351) 265-6278<br>Ярославль (4852) 42-7044

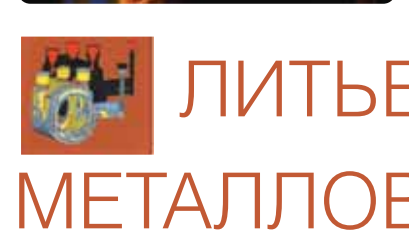

#### **Услуги наших специалистов**

 анализ и оптимизация литейной технологии *(выявление причин возникновения дефектов, проверка решений по их устранению)*

разработка и корректировка литниково-питающих систем *(минимизация ваших затрат при внедрении новых технологий и выпуске новых изделий)* 

 оценка работы оборудования *(моделирование работы нагревательных и плавильных печей, термостатов и т.п.)* 

**в конструкторские работы** *(создание 3D-моделей литейных блоков и сеточных моделей для расчета)*

#### **Техническая поддержка**

 выбор системы моделирования и ее комплектации *(наиболее подходящей условиям вашего производства по соотношению "цена/качество")* 

 обучение специалистов *(теория и практика моделирования на отливках заказчика)* 

 бесплатные тестовые расчеты и опытная эксплуатация *(попробуйте прежде чем платить)* 

 бессрочная техническая поддержка *(все необходимое для работы, бесплатные консультации и дополнительное обучение)*

#### **Программы для моделирования литейных процессов**

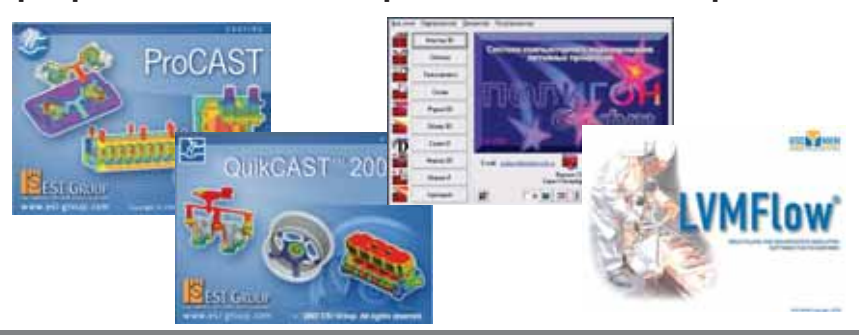

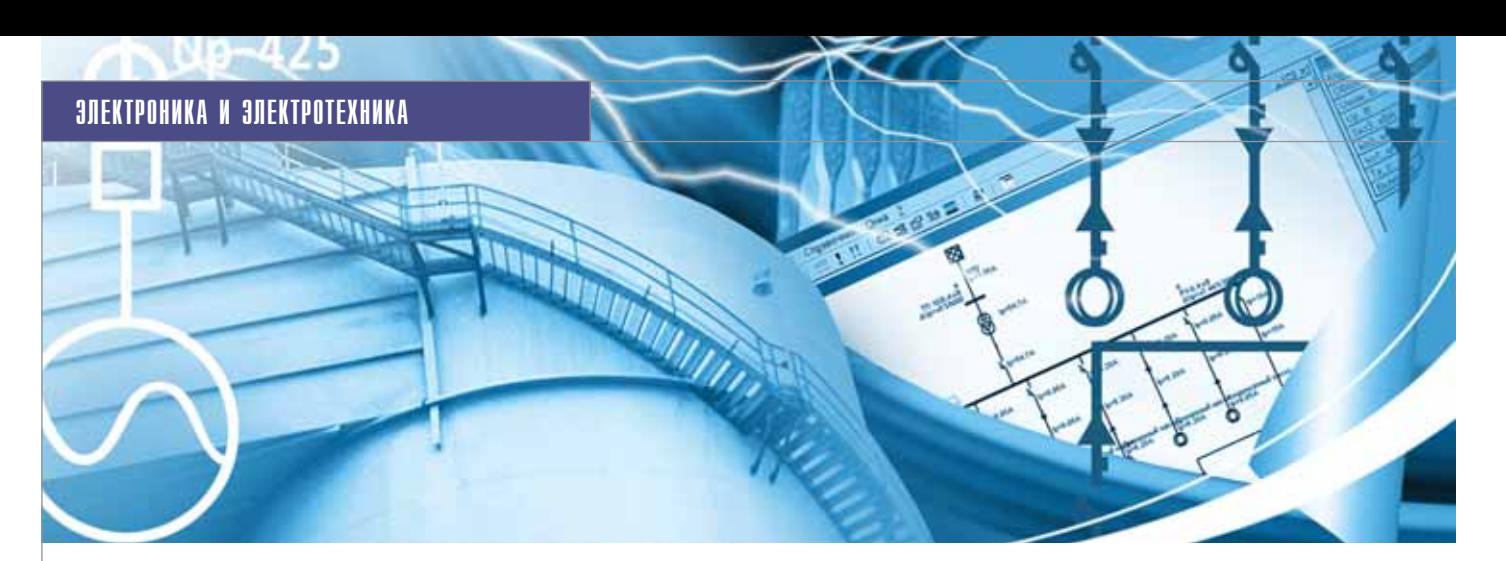

Расчеты распределительных сетей постоянного и переменного тока с использованием программного комплекса

# **EnergyCS Электрика**

#### **Введение**

Проектирование распределительных сетей постоянного и переменного тока предполагает решение ряда взаимосвязанных задач, которые в случае сложных промышленных объектов могут выполняться разными группами специалистов. Для системы электроснабжения процесс проектирования состоит из следующих этапов:

- 1. Определение электрических нагрузок с учетом режимов работы и пространственного размещения потребителей электрической энергии. На этом этапе выполняется предварительная разработка структуры сети, оценивается необходимое число источников питания и трансформаторов, осуществляется предварительное распределение потребителей по уровням, определяется предварительный состав электротехнического оборудования сети.
- 2. Разработка конфигурации схемы распределительной сети. Этап включает решение задач, связанных:
	- с определением расчетных нагрузок элементов:
	- с потерями напряжения в нормальных режимах, при пусках и самозапусках, а также с уровнями максимальных токов короткого замыкания (КЗ) для проверки стойкости оборудования;
	- с уровнями минимальных токов КЗ для проверки чувствительности защитных аппаратов.

Кроме того, осуществляется выбор основного оборудования по номинальным токам, по стойкости токам КЗ, по потерям напряжения. Таким образом,

решается комплекс вопросов, касающихся функционального аспекта сети, а также предварительного размещения распределительных устройств в пространстве зданий и сооружений.

- 3. Выбор основного оборудования сети с учетом его конструктивного исполнения конкретным заводом-изготовителем. На этом этапе осуществляется выбор блоков управления и шкафов распределительных устройств с учетом задач, сформулированных при проектировании основного технологического процесса и в соответствии с принятой схемой распределительной сети. Случается, что проектная организация лишь готовит задание заводу-изготовителю, специалисты которого и решают данную задачу в полном объеме. При выборе стандартных блоков может оказаться, что решения, принятые на предыдущем этапе, реализовать невозможно. В этом случае понадобятся уточнения конфигурации схем и, соответственно, повторные расчеты.
- 4. Размещение основного оборудования в пространстве помещений и определение кабельных трасс. Этот этап может выполняться параллельно с перечисленными выше в составе залачи размещения технологического оборудования. Кабельные трассы намечаются на ранних стадиях проектирования. При размещении технологического оборудования также предусматривается место для распределительных устройств и устройств управления. Вопросы окончательного размещения электротехнического обору-

дования решаются после размещения технологического оборудования и выбора состава распределительных устройств.

- 5. Раскладка кабелей по трассам. При проектировании энергетических объектов раскладка силовых, контрольных кабелей и кабелей связи по трассам производится, как правило, за одну операцию после окончательного выбора и размещения технологического и электротехнического оборудования, выполнения проекта АСУТП, систем пожарной безопасности, системы охранной сигнализации, системы часофикации и т.п.
- 6. Формирование заказных спецификаций на электрическое оборудование и кабели. Как правило, этот этап должен выполняться по завершении выбора оборудования и кабельной раскладки, однако в современных условиях для сокращения общих сроков сооружения сложных промышленных объектов и обеспечения заказа оборудования заказные спецификации приходится выпускать на ранних стадиях проектирования, а затем многократно их уточнять.

#### Сети постоянного тока

Для обеспечения надежного электроснабжения особо ответственных потребителей собственных нужд ТЭС и в особенности АЭС широко используются системы гарантированного питания с аккумуляторными батареями (АБ). При этом для ответственных механизмов могут использоваться как приводы постоянного тока, так и приводы переменного тока с инверторами. В по следнем случае используются схемы, где в нормальных режимах осуществ ляется питание от сети переменного тока, а в аварийных – питание от сети постоянного тока с использованием аккумуляторных батарей и инверто ров.

При проектировании сетей таких ус тановок необходимо иметь возможность описывать в одной модели сеть как пе ременного, так и постоянного тока с предусмотренным переключением пита ния от штатной сети к резервному ис точнику на аккумуляторных батареях.

Расчет подобной модели можно вы полнить с использованием программно го комплекса **EnergyCS Электрика**, в но вой версии которого имеются как моду ли расчета сетей переменного тока, так и специфические модули для анализа се тей постоянного тока, а также гибрид ных сетей постоянного и переменного тока.

Кроме решения задач, перечислен ных выше, при проектировании элект рических сетей с возможностью питания от аккумуляторных батарей необходимо произвести следующие расчеты:

- определение расчетных нагрузок по требителей сети постоянного тока;
- выбор аккумуляторных батарей по времени необходимого гарантиро ванного питания;
- согласование уставок защит сети по стоянного тока, а, возможно, и со гласование их с защитами сети пере менного тока;
- определение уровней напряжения в конце периода разряда батареи.

#### Определение расчетных нагрузок сети постоянного тока

Как правило, электроприемники пи таются от аккумуляторных батарей от носительно непродолжительное время, необходимое для работы ответственных потребителей в период останова основ ного оборудования при аварии, связан ной с исчезновением основного пита ния. Потребители сети постоянного то ка, питающиеся в аварийном режиме от АБ, весьма разнообразны как по мощно сти, так и по режимам потребления. Они могут быть разделены на следующие группы:

- аппараты систем управления, в со став которых могут входить много численные реле защиты, автомати ки, блокировки, телемеханики, элек тромагниты отключения выключате лей, электромагниты контакторов, сигнальные лампы, указатели поло жения и др.;
- электромагниты включения масля ных выключателей, мощность кото

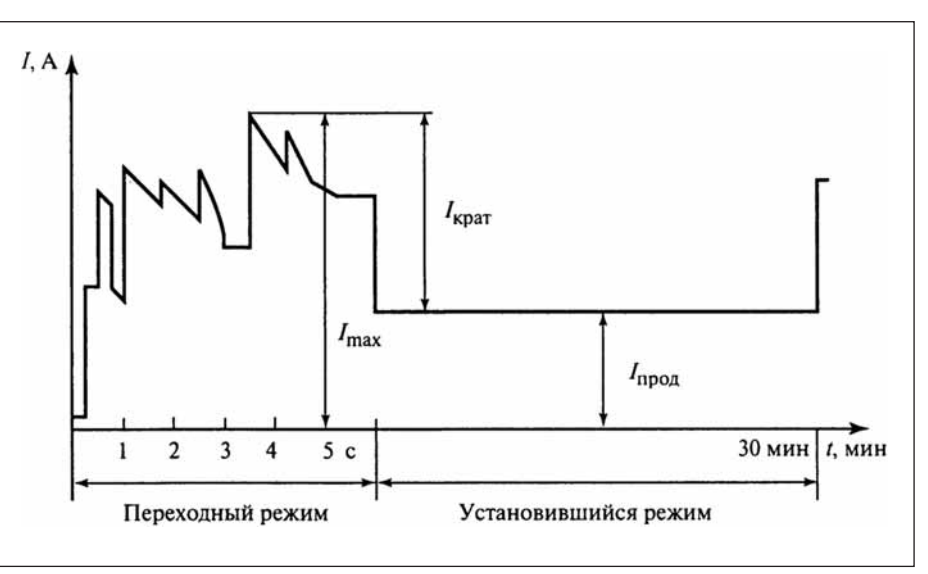

Рис. 1. Характерный график аварийной нагрузки аккумуляторной батареи тепловой станции

рых настолько велика, что для их пи тания целесообразно иметь собст венную сеть;

- лампы аварийного освещения при потере питания от сети переменного тока;
- электродвигатели особо ответствен ных механизмов собственных нужд – например, аварийных маслонасосов систем регулирования, смазки и уп лотнений турбоагрегатов и др.

При нормальной работе станции АБ включены параллельно с соответствую щими преобразователями. Нагрузку се ти постоянного тока составляют лишь сигнальные лампы, указатели положе ния коммутационных аппаратов, реле с подтянутым якорем и прочие маломощ ные потребители. Всю эту нагрузку вме сте с подзарядкой АБ несет преобразова тель энергии. В нормальном режиме АБ разряжается лишь при работе приводов выключателей.

При потере напряжения в системе СН нагрузка потребителей всех групп целиком возлагается на АБ. Эта на грузка имеет следующие составляю щие:

- продолжительного тока нормального режима;
- продолжительного тока аварийного режима, слагающегося из тока ава рийного освещения и тока электро двигателей, достигших нормальной частоты вращения;
- кратковременного тока аварийного режима, слагающегося из переход ных составляющих пусковых токов электродвигателей и токов приводов выключателей.

Пример характерного графика ава рийной нагрузки аккумуляторной ба тареи тепловой станции приведен на рис. 1.

#### Выбор аккумуляторной батареи

В основу выбора АБ положены два основных условия: батарея должна под держивать питание в течение всего вре мени работы в аварийном режиме; на пряжение на выводах батареи в момент пиковой аварийной нагрузки должно быть больше минимального допустимого по условиям работы электроприемников.

В моменты пиковой аварийной на грузки напряжение АБ может значи тельно снизиться, но, в отличие от дли тельного разряда, кратковременно. В та ких режимах следует отдельно рассмат ривать ВАХ батареи для определения минимального напряжения и, в случае недопустимости такого режима, выби рать другую АБ или изменять параметры схемы с целью уменьшить потери напря жения. Причем для принятия верного решения необходимо многократное проведение расчетов установившегося режима сети, что требует применения автоматизированных программных средств.

По ГОСТ 26881-86 аккумуляторы открытого исполнения (электродные пла стины) должны обеспечивать кратко временный (не более пяти секунд) раз ряд током не более 1,25С10 А (где С10 – ток десятичасового разряда), при этом напряжение полностью заряженных ак кумуляторов (электродных пластин) не должно снижаться более чем на 0,4 В от напряжения в момент, предшествующий разряду.

Продолжительность аварийного ре жима зависит от типа станции (подстан ции), ее положения в системе и ряда других условий. При проектировании аккумуляторной установки эта величина обычно принимается равной 30 мин.

Оценка времени работы от аккуму ляторной батареи выполняется на осно

#### ЭЛЕКТРОНИКА И ЭЛЕКТРОТЕХНИКА

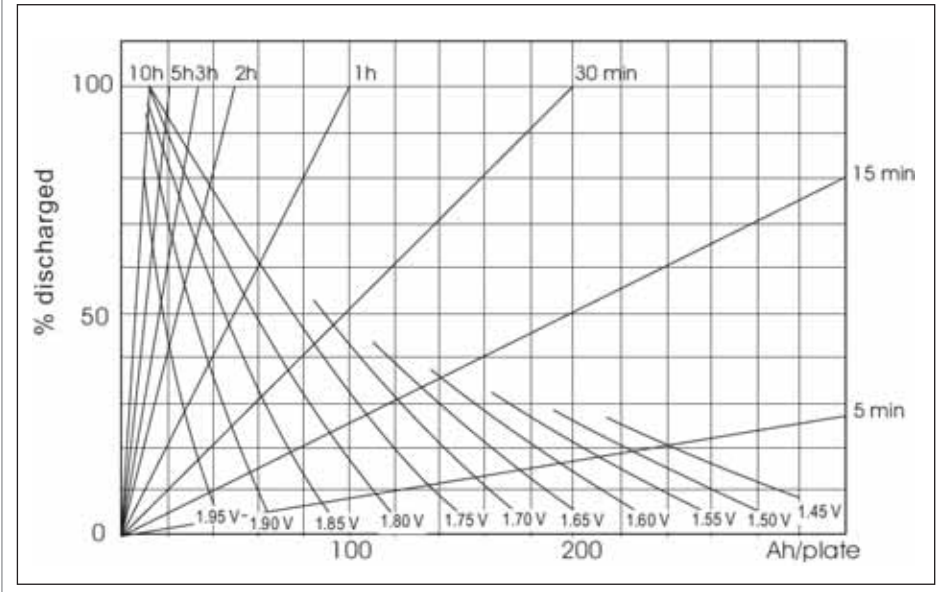

Рис. 2. Разрядные характеристики АБ GroE

ве определенной расчетной нагрузки с использованием разрядных характеристик, поставляемых в качестве каталожных или паспортных данных аккумуляторных батарей (пример - на рис. 2).

Такая характеристика обычно приводится для работы новой батареи при 25°С. Поскольку условия работы могут быть другими, появляется необходимость пересчета разрядной характеристики с учетом старения и температуры эксплуатации АБ.

По ГОСТ 26881-86 емкость аккумуляторов в конце срока службы (наработки) лолжна составлять не менее 80% от номинальной.

В новой версии ПК EnergyCS Электрика реализован мощный инструмент автоматизированного выбора аккумуляторной батареи. Он позволяет автоматически подбирать количество АБ каждого типа по заданному времени нагрузки и допустимому напряжению в конце разряда. В расчетах могут быть учтены толчковые нагрузки в конце режима разряда, в том числе и при использовании стабилизаторов напряжения.

В программе предусмотрен также режим калькулятора АБ (рис. 3), позволяющий моментально вычислить время работы или ток АБ с использованием раз-

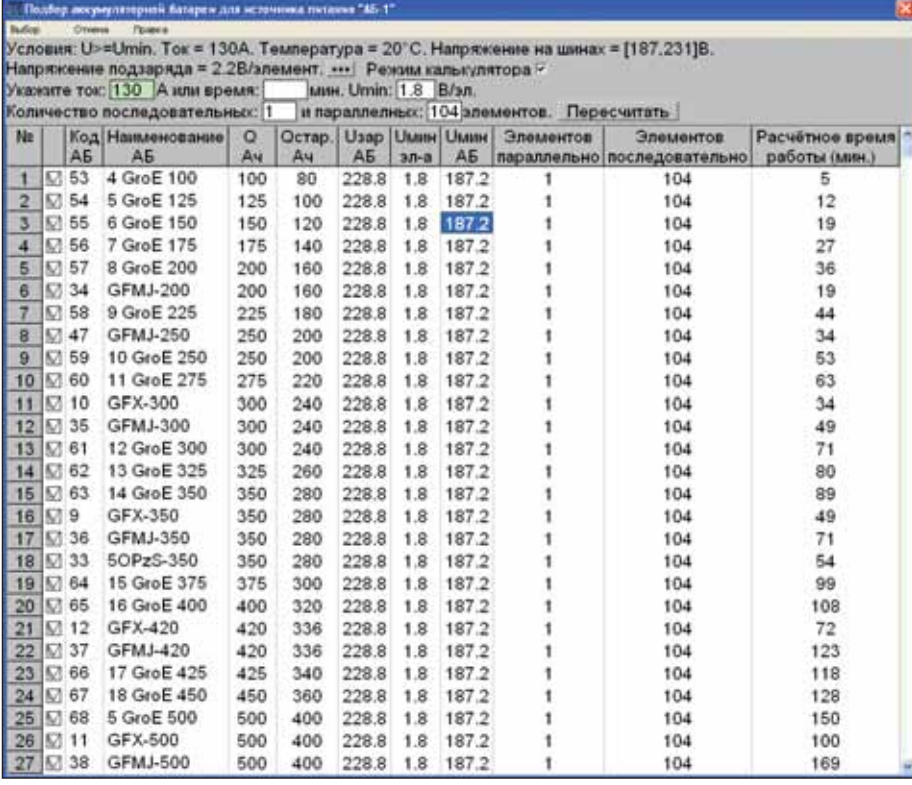

Рис. 3. Автоматизированный подбор АБ в ПК EnergyCS Электрика

44 No1 | 2010 | CADmaster

рядных характеристик, рассчитанных посредством уравнения Пекерта с учетом температуры окружающей среды.

Помимо этого программа позволяет произвести уточненную проверку выбранной АБ с учетом ВАХ и конкретной введенной модели, в том числе с учетом элементного коммутатора.

#### Расчет нормальных режимов сети постоянного тока

Расчеты нормальных режимов сети постоянного тока необходимы для проверки оборудования по допустимому напряжению (как максимальному, так и минимальному) и току. Такие расчеты рекомендуется выполнять для трех режимов работы сети, описанных выше, и при этом учитывать следующие факторы:

- m, наличие сопротивлений контактных соединений и токовых катушек отключающих аппаратов:
- ×. возможность наличия элементного коммутатора или фиксированных ответвлений от разного числа последовательно соединенных элементов АБ;
- m. изменение параметров АБ в зависимости от температуры и условий эксплуатании:
- n. наличие сопротивления ошиновки аккумуляторного помещения;
- отсутствие поверхностного эффекта на постоянном токе.

При составлении схемы замешения сетей, питаемых от АБ, допустимо не учитывать индуктивные сопротивления их элементов.

#### Расчеты токов короткого замыкания

Основную сложность при расчете сетей постоянного тока составляет расчет минимальных токов КЗ для выбора защитных аппаратов и их уставок.

В настоящее время для расчета токов КЗ и выбора аппаратов защиты в системе постоянного тока используются методические указания по расчету токов КЗ в сети оперативного постоянного тока, разработанные ОРГРЭС. Более современным нормативным документом является ГОСТ 29176-91, регламентирующий методику расчета с учетом большего числа факторов, существенно влияющих на значение тока КЗ. В то же время пока не существует систематизированной, полной и основанной на нормативных документах методики выбора аппаратов защиты, проверки чувствительности, селективности и резервирования устройств защиты в действующих электроустановkax

Также ситуация осложняется отсутствием множества данных об аккумуляторах при проектировании. В новой версии программного комплекса EnergyCS Электрика мы постарались решить эти вопросы с минимальной погрешностью.

При расчете минимальных токов короткого замыкания помимо факторов, учитываемых при расчете нормальных режимов, следует учесть и ряд других:

- возникновение электрической дуги; **College**
- ш увеличение активного сопротивления проводников при нагреве их током КЗ с учетом теплоотдачи в изоляцию;
- m. изменение характеристик АБ в зависимости от температуры и режима работы.

Каждый фактор в отдельности при определенных условиях может уменьшить значение тока КЗ в два раза.

#### Справочник аккумуляторных батарей

В справочнике аккумуляторных батарей комплекса EnergyCS Электрика хранится минимально необходимый набор данных для проведения всех видов расчетов. Разрядные характеристики представляются в виде таблицы, где указываются только нижние граничные точки разряда. Температурные характеристики, коэффициенты разряда и старения батарей собраны в отдельном справочнике. Эти данные хранятся в относительных единицах отдельно от конкретных типов АБ, что дает возможность применять их к целой группе батарей.

Во время ввода предусмотрена автоматическая конвертация единиц, что делает его еще более быстрым и удобным.

Общий вид справочника представлен на рис. 4.

При расчете времени работы от АБ используется уравнение Пекерта, заключающееся в том, что отношение между разрядным током I и временем разряда аккумулятора Т (от полностью заряженного к полностью разряженному) представляет собой константное отношение и может быть описано формулой

$$
C_{\Pi} = I^n \cdot T \; ,
$$

где  $C_H$  – емкость Пекерта (константное отношение для данного аккумулятора), *п* - экспонента Пекерта.

#### Выбор уставок защит

Аппараты защиты сети постоянного тока от коротких замыканий должны отвечать следующим требованиям:

- номинальное напряжение аппарата должно быть не ниже номинального напряжения сети;
- аппарат защиты должен быть отстроен от излишних срабатываний при допустимых для сети и токоприемников режимах (пуск, самозапуск, перегрузка и т.п.);

| Πē                      |                                                                                                    |                                 |                             |                              |                              |           |                 |       |                 |                 |         |         |       |
|-------------------------|----------------------------------------------------------------------------------------------------|---------------------------------|-----------------------------|------------------------------|------------------------------|-----------|-----------------|-------|-----------------|-----------------|---------|---------|-------|
| Характеристики групп АБ |                                                                                                    |                                 |                             |                              |                              |           |                 |       |                 |                 |         |         |       |
| No                      | Tun<br>Характеристик<br>Характеристики для OPzS<br>Характеристики для 5OPzS                                              |                                 | Разрядные<br>характеристики |                              | Температурные<br>зависимости |           |                 |       | Кразр.Е<br>0.参. | Kpasp.R<br>0.6. | Код     |         |       |
|                         |                                                                                                    |                                 | -Заполнены-                 | На заполнаны<br>Не заполнены |                              |           | 0.965           |       | 1.41<br>1.41    | 2<br>3          |         |         |       |
| 2                       |                                                                                                    |                                 | -Заполнены-                 |                              |                              |           |                 | 0.965 |                 |                 |         |         |       |
|                         | Характеристики для GFX                                                                                                   |                                 | -Заполнены-                 |                              | Заполнены с ошибками         |           |                 | 0.965 |                 | 1.41            |         |         |       |
| 4                       | <b>GET Pressures conservatives Tour 21-137</b>                                                                           |                                 |                             |                              |                              |           |                 |       |                 |                 |         |         |       |
| 5                       | Xag                                                                                                    | <b>Gertamore Islese</b><br>or I |                             |                              |                              |           |                 |       |                 |                 |         |         |       |
| 6                       | a bestiements.<br>Ток разряда указывается в амперах для АБ ёмкостью 75 А'ч<br>Дn<br><b>Tymes &amp; Nacky Report Str.</b> |                                 |                             |                              |                              |           |                 |       |                 |                 |         |         |       |
|                         | Время указывается в порядке возрастания<br>Grd                                                                           |                                 |                             |                              |                              |           |                 |       |                 |                 |         |         |       |
| 8                       | cнl                                                                                                    |                                 | Конечное напряжение         | dT1                          | dT2                          | dT3       | dT <sub>4</sub> | dT5   | dT6             | dT              | dT8     | dT9     | dT10  |
|                         |                                                                                                    |                                 | (BonbT)                     | <b>CARINEE</b>               | (3,4184)                     | (Attrick) | <b>CMMMH</b>    | (ANH) | (14854)         | (3.4154)        | CAMAHO. | (MAN)   | 0.006 |
|                         |                                                                                                    | Время разряда, мин.             |                             |                              | 5                            | 10        | 15              | 20    | 30              | 60              | 180     | 300     | 600   |
|                         |                                                                                                    | 1) Ток разряда. А               | 1.9                         | 55.5                         | 55.5                         | 55.5      | 55.5            | 51.9  | 45.9            | 34.6            | 18.6    | 10.8    | 6.6   |
|                         |                                                                                                    | 2) Ток разряда, А               | 1.8                         | 136                          | 129                          | 108       | 94.8            | 84    | 70.2            | 48              | 22.5    | 15.3    | 7.5   |
|                         |                                                                                                    | 3) Ток разряда, А.              | 1.75                        | 172                          | 158                          | 126       | 108             | 94.5  | 78              | 50.7            | 22.8    | 15.6    | 7.5   |
|                         |                                                                                                    | 4) Токразряда, А                | 1.7                         | 196                          | 177                          | 142       | 120             | 103   | 82.2            | 51.3            | 22.8    | 15.6    | 7.5   |
|                         |                                                                                                    | 5) Ток разряда, А               | Ű                           | ō                            | ő                            | $\circ$   | ă               | ō     | ō               | o               | o       | o       | ō     |
|                         |                                                                                                    | 6) Ток разряда, А               | o                           | $\circ$                      | ö                            | ö         | ő               | ö     | ň               | ō               | ö       | $\circ$ | o     |
|                         |                                                                                                    | 7) Ток разряда. А               | o                           | ō                            | ö                            | ö         | ö               | ö     | ō               | ٥               | ö       | o       | 0     |
|                         |                                                                                                    | 8) Ток разряда. А               | 0                           | û                            | ö                            | ö         | ö               | ö     | ō               | ö               | ö       | ٥       | ö     |
|                         |                                                                                                    |                                 |                             |                              |                              |           |                 |       |                 |                 |         |         |       |

Рис. 4. Справочник аккумуляторных батарей и их характеристик программного комплекса EnergyCS Электрика

- и кратность тока короткого замыкания в конце защищаемого аппаратом участка сети по отношению к номинальному току или уставке срабатывания аппарата (чувствительность) должна быть не менее нормируемого значения.
- T. по возможности должна обеспечиваться селективность действия последовательно установленных аппаратов при наименьшем времени отключения места повреждения;
- $\mathcal{L}_{\mathcal{A}}$ аппарат защиты должен обладать достаточной отключающей способностью, электродинамической и термической стойкостью к лействию токов короткого замыкания.

В некоторых случаях выполнение всех перечисленных требований невозможно. Тогда приходится допустить отступления от требований селективности и быстродействия или увеличить сечение проводников.

Для проверки и соблюдения этих требований в программном комплексе EnergyCS Электрика реализован специальный модуль, позволяющий наглядно (в графической форме) представить время-токовые характеристики выбранных защитных аппаратов и соотнести их с расчетными токами как рабочих режимов, так и режимов КЗ. Также в программе имеется интеллектуальный алгоритм автоматической проверки селективности и выбора оборудования по различным условиям, одним из которых является проверка кабельных линий на невозгорание.

#### Проверка кабельных линий на невозгорание

Как отмечалось в циркуляре № Ц-02-98(Э) РАО "ЕЭС России", результатом длительного протекания тока короткого замыкания по кабелям при отключении присоединений действием резервных защит становились пожары в кабельных хозяйствах электростанций. Из-за нагрева токопроводящих жил кабелей до температур, при которых происходили разрывы оболочек и разрушения концевых заделок, происходило возгорание кабелей. Чтобы этого не случилось, температура токопроводящих жил не должна превышать максимально допустимую температуру, зависящую от типа кабеля. Поэтому необходим расчет процесса нагрева кабеля при протекании тока КЗ, что позднее было отражено в ГОСТ Р 52736-2007.

Для определения температуры используется выражение зависимости температуры жилы непосредственно после КЗ от температуры жилы до КЗ, режима КЗ, конструктивных и теплофизических параметров жилы:

$$
\Theta_{k} = \Theta_{n} \cdot e^{k} + a(e^{k} - 1),
$$

где $\Theta_k$  — температура жилы в конце<br>K3, °C;  $\Theta_n$  — температуры жилы до K3,  ${}^{\circ}C$ ;  $a$  – величина, обратная температурному коэффициенту электрического сопротивления при 0°С, равная 228°С.

$$
k=\frac{B\cdot B_{rep}}{S^2} ,
$$

где В - постоянная, характеризующая теплофизические характеристики материала жилы, равная для алюминия 45,65 мм<sup>4</sup>/(кА<sup>2</sup> · с), а для меди 19,58 мм<sup>4</sup>/(кА<sup>2</sup> · с);  $S$  – площадь поперечного сечения жилы, мм<sup>2</sup>.

$$
B_{\text{rep}} = \int_0^{t_{\text{orkJ}}} i_{kt}^2 \cdot dt
$$

- интеграл Джоуля (тепловой импульс) от тока КЗ, кА<sup>2</sup>-с;

Значение начальной температуры жилы до КЗ может быть определено по формуле:

$$
\Theta_{\rm H} = \Theta_0 + (\Theta_{\rm \mathcal{A} \mathcal{A}} - \Theta_{\rm \mathcal{O} \mathcal{K} \rm p}) \left( \frac{I_{\rm \mathcal{P} \rm a \bar{\mathcal{O}}}}{I_{\rm \mathcal{A} \rm \mathcal{A}}}\right),
$$

#### ЭЛЕКТРОНИКА И ЭЛЕКТРОТЕХНИКА

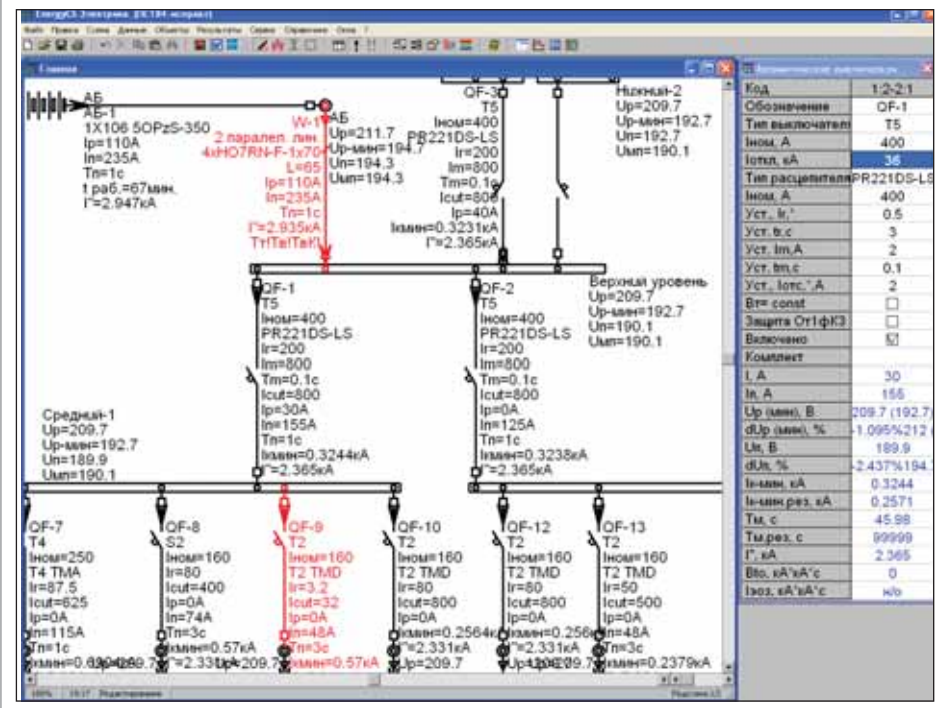

Рис. 5. Часть схемы с расчетом и выделением неправильно выбранного оборудования

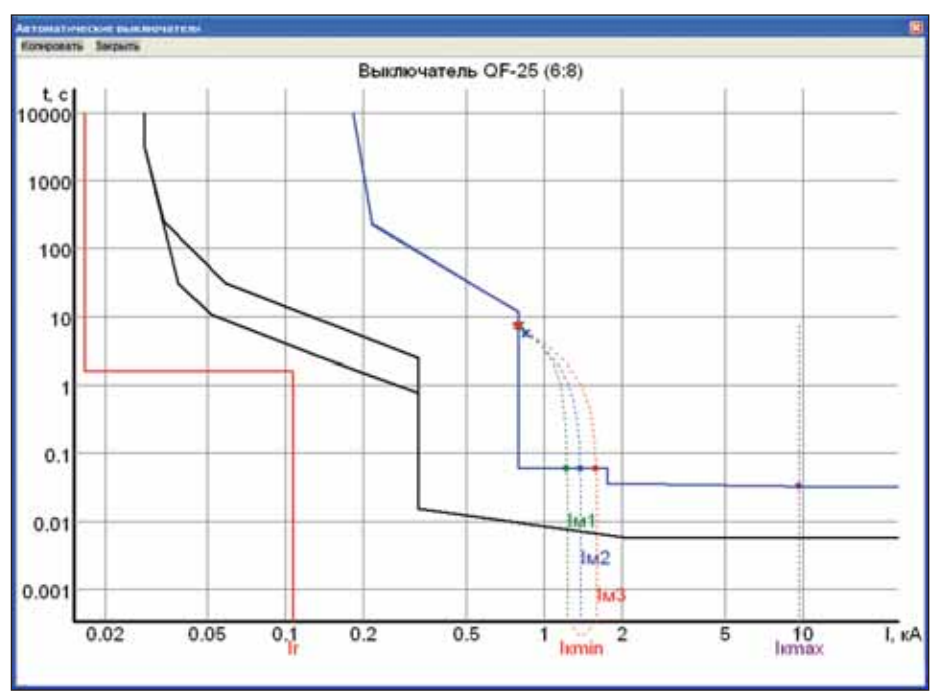

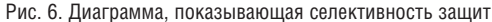

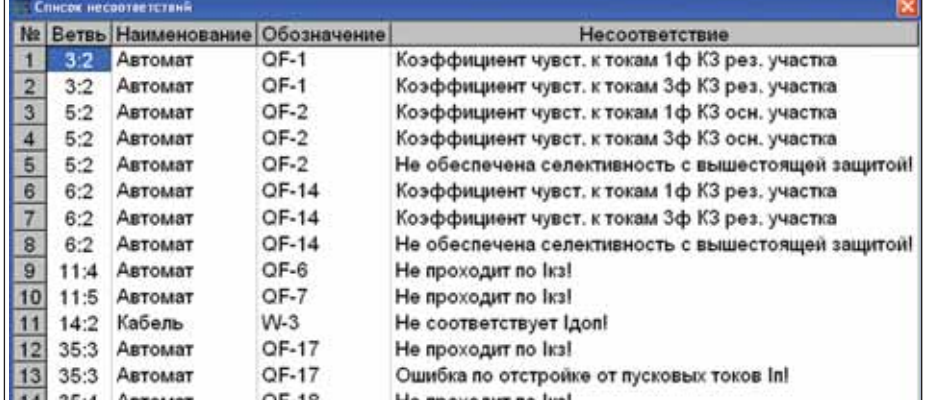

Рис. 7. Таблица проверки оборудования

где  $\Theta_0$  – фактическая температура окружающей среды во время КЗ, °С;  $\Theta_{\pi\pi}$  – значение расчетной длительной

допустимой температуры жилы, °С, которая определяется типом изоляции и классом напряжения. Оно задается для каждой марки кабеля в справочнике программы - например, для кабелей с пропитанной бумажной изоляцией на напряжение 1 кВ - 80°С, 6 кВ - 65°С, 10 кВ - 60°С, для кабелей с пластмассовой изоляцией - 70°С, для кабелей с изоляцией из вулканизированного полиэтилена – 90°С и т.д.  $\Theta_{\alpha_{\text{K}}p}$  – значение расчетной температуры окружающей среды, °С;  $I_{\text{pa6}}$  – значение тока в установившемся режиме перед КЗ, А;  $I_{\text{A} \text{A}}$  - значение расчетного длительно допустимого тока из справочника программы для соответствующего типа кабеля, А.

Программный комплекс EnergyCS Электрика использует приведенный выше алгоритм, рассчитывая интеграл Джоуля итерационным путем, где на каждой итерации заново определяются параметры элементов и режима схемы.

Примеры работы алгоритмов проверки оборудования представлены на рис. 5 и 6.

Основные этапы работы с ПК EnergyCS Электрика:

- создание расчетной модели распределительной сети (используется как ручной ввод, так и автоматизированный импорт из других БД);
- выбор рациональной конфигурации сети:
- определение наиболее критичных режимов работы;
- анализ оборудования на предмет его соответствия рассматриваемым режимам - с использованием специального инструмента, встроенного в  $\Pi K;$
- m. принятие решения о замене оборудования или конфигурации сети на основании полученных данных;
- формирование выходной документании.

Анализ оборудования на предмет его соответствия режимам производится с использованием специального инструмента проверки, который выделит цветом и специальными знаками то оборудование, параметры которого не соответствуют выбранным режимам (рис. 5). Решение о замене оборудования или изменении конфигурации сети проектировщик принимает самостоятельно. Таким образом, он освобождается от рутины, связанной с многократными расчетами, при этом принятие инженерных решений осуществляется в результате анализа схемы - всестороннего и с "открытыми глазами".

Помимо цветового и символьного выделения результатов проверки обору-

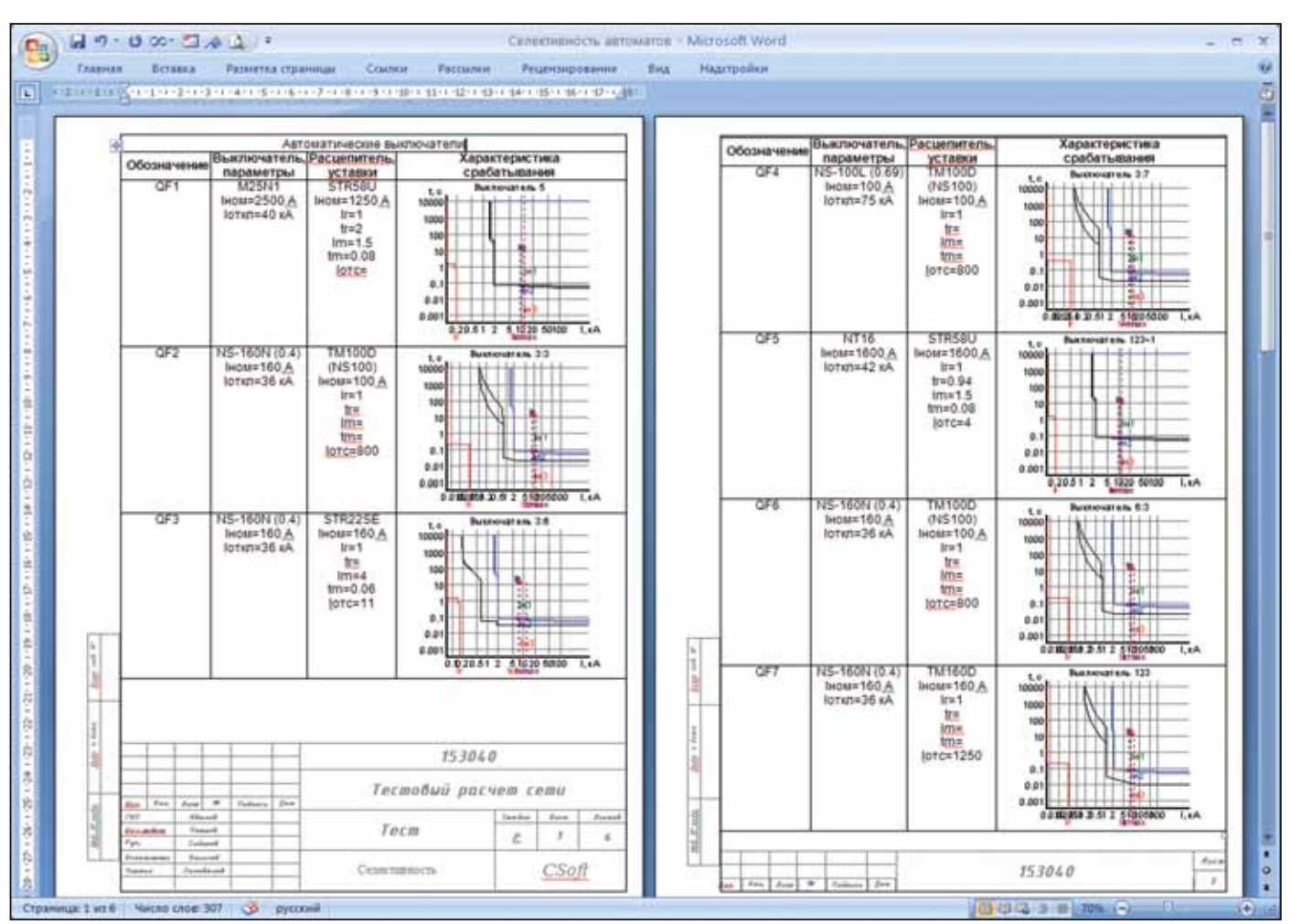

Рис. 8. Таблица проверки селективности в MS Word

дования имеется возможность вывести сводную таблицу проверки (рис. 7).

Формирование выходной документации производится в AutoCAD и Microsoft Office Word с использованием шаблонов (рис. 8).

#### Особенности новой версии **EnergyCS Электрика**

Помимо всестороннего расчета сетей, питающихся от аккумуляторной батареи, новая версия ПК EnergyCS Электрика умеет рассчитывать сети постоянного и переменного тока, оснащенные стабилизаторами и инверторами. Кроме того появился мощный инструмент автоматического обозначения элементов с тонкой настройкой (рис. 9). Пример полученных результатов показан на рис. 5.

#### Заключение

В настоящее время ПК EnergyCS Электрика позволяет решать полный комплекс задач функционального проектирования электрических сетей постоянного и переменного тока.

В развитие системы планируется реализация и конструкторского аспекта проектирования. Это предполагает добавление механизмов сборки схем из крупных сохраненных фрагментов схемы, соответствующих выпускаемому комплектному оборудованию. Реализация конструкторского аспекта проектирования позволит программному комплексу автоматически выпускать полный комплект документации, а также исключить некоторые ошибки при проектировании.

Кроме того, ведется разработка расширенного взаимодействия (интерфейса) с другими приложениями на основе СОМ- и XML-технологий для формирования готовой проектной документации.

> Николай Ильичев. к.т.н., главный специалист Дмитрий Запевалов, специалист CSoft Иваново Тел.: (4932) 33-3698 E-mail: ilichev@ivanovo.csoft.ru zapevalov@ivanovo.csoft.ru

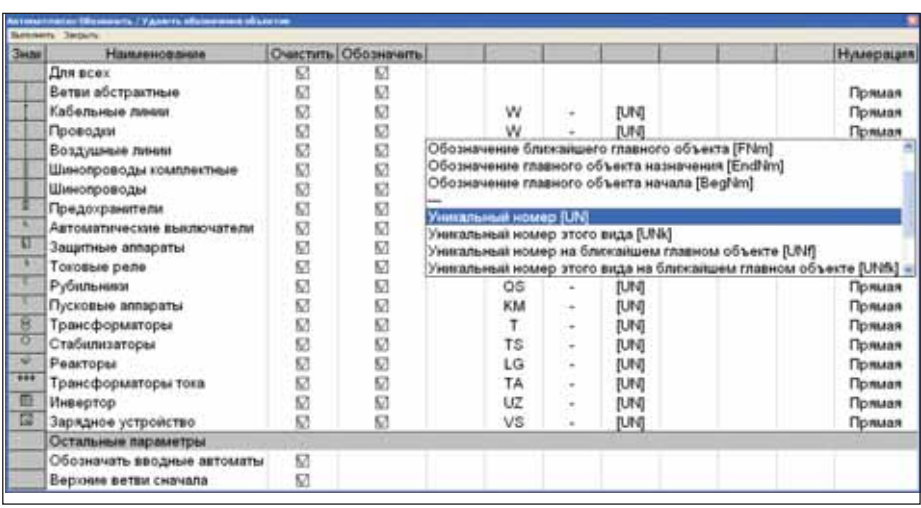

Рис. 9. Настройка автоматического обозначения элементов схемы

# Взаимодействие "ВНИПИгаздобыча" и ЗАО "СиСофт"

### **при разработке и внедрении программного комплекса StdManagerCS**

О "ВНИПИгаздобыча" явля-<br>обществом ОАО "Газпром",<br>обеспечивает проектной доку-<br>ментацией значительную часть вводиется дочерним акционерным обществом ОАО "Газпром", обеспечивает проектной доку мых в строй объектов добычи газа и угле водородного сырья.

Предприятие выполняет комплекс проектно-изыскательских и научно-исследовательских работ для строительства новых, а также расширения, реконструк ции и технического перевооружения действующих объектов.

Основной платформой проектирова ния в ОАО "ВНИПИгаздобыча" является AutoCAD, поставку которого осуществи ла компания "СиСофт". Для более эф фективной эксплуатации программного комплекса мы приняли решение внед рить систему стандарта по работе с элек тронными документами в среде AutoCAD. Задача решена с помощью программных средств, предложенных компанией "СиСофт".

Первым этапом реализации проекта стал сбор и анализ данных. Из специа листов различных отделов ВНИПИ бы ла создана рабочая группа. Сбор данных осуществлялся в виде интервьюирова ния специалистов этой группы: от каж дого отдела приглашались наиболее подготовленные пользователи AutoCAD (23 человека) совместно со специалис том сектора КСАПР. Интервьюирова ние проводилось на основе анкет, разра ботанных специалистами ЗАО "Си Софт". Дополнительно к этим данным предоставлялись чертежи-примеры в формате DWG. В отделе КСАПР уже много лет назад была разработана инст рукция-рекомендация по использованию AutoCAD. Положения этого доку мента также учтены при разработке стандарта. Сбор данных осуществлялся

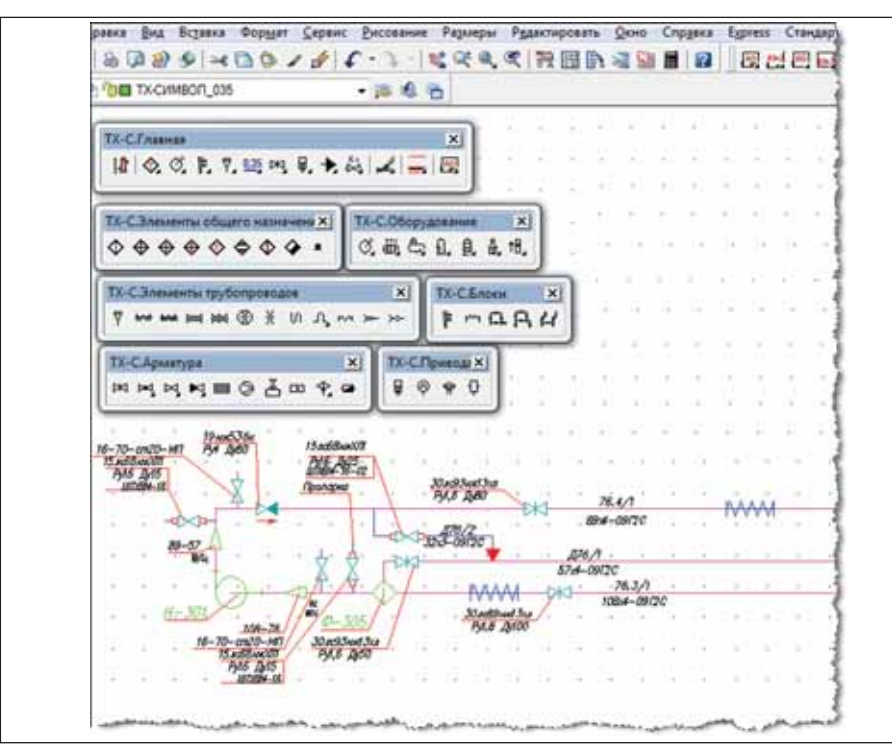

Создание схемы в StdManagerCS Клиент с использованием блоков, настроенных под специальность пользователя

в течение недели, с каждой группой ра бота шла отдельно.

В ходе второго этапа непосредственно разрабатывался стандарт работы в среде AutoCAD. На основе собранных данных был составлен предварительный текст стандарта. Документ учитывал рекомен дации компании Autodesk по стандарти зации работ, многолетний опыт работы специалистов ОАО "ВНИПИгаздобыча" в среде AutoCAD, опыт специалистов ЗАО "СиСофт" в разработке и внедрении при кладных программных продуктов.

При согласовании предварительного текста было высказано множество пред ложений и замечаний. Ряд отделов, опи раясь на правила, разработанные ЗАО "СиСофт", предложил свое видение про блемы. После корректировки была выпу щена и отправлена на согласование вто рая редакция документа, а по итогам ее обсуждения подготовлена презентация с AutoCAD, настроенным согласно стан дарту, демонстрирующая пример реали зации автоматизированной системы уп равления СТП. Затем последовала окон чательная редакция стандарта.

После разработки стандарта наступил этап внедрения. В соответствии с догово ром была разработана программа управ ления настройками AutoCAD, произведе на настройка на основе стандарта. Опыт ную эксплуатацию программы осуществ ляла специально организованная рабочая группа. Результатом работ по отладке ста ло появление библиотеки блоков. Факти чески программа StdManagerCS разраба тывалась и проходила отладку на месте.

Изначально StdManagerCS создавался для работы с AutoCAD 2005. Программа использовалась отдельными пользовате лями и была удобна наличием библиотеки блоков. Со временем потребовалось пе рейти на AutoCAD 2006, а затем сократить количество файлов настройки. В програм му был внесен ряд доработок, появилась библиотека динамических блоков.

Обучение пользователей работе с AutoCAD строится теперь уже не только на базе стандартных программ, знакомящих с основными кнопками и операциями, но и на ключевых моментах, затрагиваемых стандартом.

Новый программный Продукт StdManagerCS полностью отвечает потребностям ОАО "ВНИПИгаздобыча" в области автоматизации управления настройками рабочей среды AutoCAD для различных специальностей. Внедрение StdManagerCS позволило предприятию автоматизировать работу более пятнадцати специальностей, таких как:

- 1. Инженерные изыскания
- 2. Генплан
- 3. Организация строительства
- 4. Технологические и инженерные коммуникации
- 5. Автодороги
- 6. Архитектура и строительство
	- Архитектурные решения
	- Архитектурно-строительные решения
	- Конструкции железобетонные, изделия железобетонные
	- Конструкции металлические, деталировка
- 7. Технологические схемы
- 8. Технологические трубопроводы
	- Компоновочные чертежи
	- Монтажные чертежи
	- Линейная часть
- 9. Отопление, вентиляция и кондиционирование
- 10. Водоснабжение и канализация
- 11. Электрика
- 12. Автоматизания технологических пронессов
- 13. Сигнализация и связь
- 14. Электрохимзащита
- 15. Общая часть (основные надписи, рамки, штампы, пояснения к чертежуит.д.)

ЗАО "СиСофт" продолжает оказывать техническую поддержку разработанного и внедренного программного обеспечения StdManagerCS, адаптирует его под новые версии платформы AutoCAD и совершенствует функционал StdManagerCS в соответствии с пожеланиями пользователей.

Хотелось бы отдельно отметить слаженную работу специалистов ОАО "ВНИПИгаздобыча" и ЗАО "СиСофт" на всех этапах разработки, отладки и внедпрограммного обеспечения рения StdManagerCS. ОАО "ВНИПИгаздобыча" рекомендует ЗАО "СиСофт" как надежного партнера, способного решать задачи любой сложности при разработке и внедрении программного обеспечения для автоматизации работ проектной организании.

Дмитрий Кудасов, зав. сектором КСАПР ОАО "ВНИПИгаздобыча" (г. Саратов)

### **C**<sub>D</sub>PABKA

#### **StdManagerCS**

Система централизованного управления настройками рабочей среды пользователей AutoCAD различных специальностей в соответствии со стандартами предприятий по работе в среде AutoCAD.

Внедрение StdManagerCS позволяет:

- п сократить время разработки и нормоконтроля проектной документации;
- г обеспечить соблюдение стандартов организации электронных документов;
- г упростить обслуживание (настройку) рабочих мест пользователей AutoCAD;
- г организовать централизованное управление настройками AutoCAD;
- упростить работу со смежниками и субподрядчиками;
- обеспечить требования заказчика к организации электронного документа (особенно важно при работе с иностранными компаниями и крупными российскими холдингами);
- обеспечить соблюдение ряда стандартов ИСО 9000 в части контроля качества производимой продукции.

StdManagerCS представляет собой модульную клиент-серверную систему.

StdManagerCS Администратор - модуль, с помощью которого производится управление всеми основными настройками рабочих мест пользователей, отдельно для каждой специальности.

С помощью этого модуля администратор может создавать новые специальности. Существует возможность определять индивидуальные для той или иной специальности и общие настройки слоев, стилей, блоков, пользовательских меню и т.д. Также эти настройки могут быть импортированы непосредственно из AutoCAD. На основе настроек для каждой специальности автоматически формируются DWS-файлы стандартов AutoCAD.

Программа формирует пакеты обновления, которые после публикации становятся доступными для загрузки с рабочих мест.

StdManagerCS Клиент - модуль, устанавливаемый непосредственно на рабочие места пользователей. Связь с сервером настроек осуществляется через модуль обновления, который при каждом запуске приложения выполняет проверку на предмет наличия новых пакетов и автоматически устанавливает их на рабочее место пользователя. StdManagerCS Клиент может быть запущен одной из специальностей, определенной администратором.

Контроль соответствия чертежа стандарту осуществляется в реальном времени. При этом необходимые файлы стандартов AutoCAD загружаются в автоматическом режиме.

Программа может работать совместно с СПДС GraphiCS и другими приложениями, запускаемыми с помощью CSIntegrator, а также интегрироваться с системой TDMS.

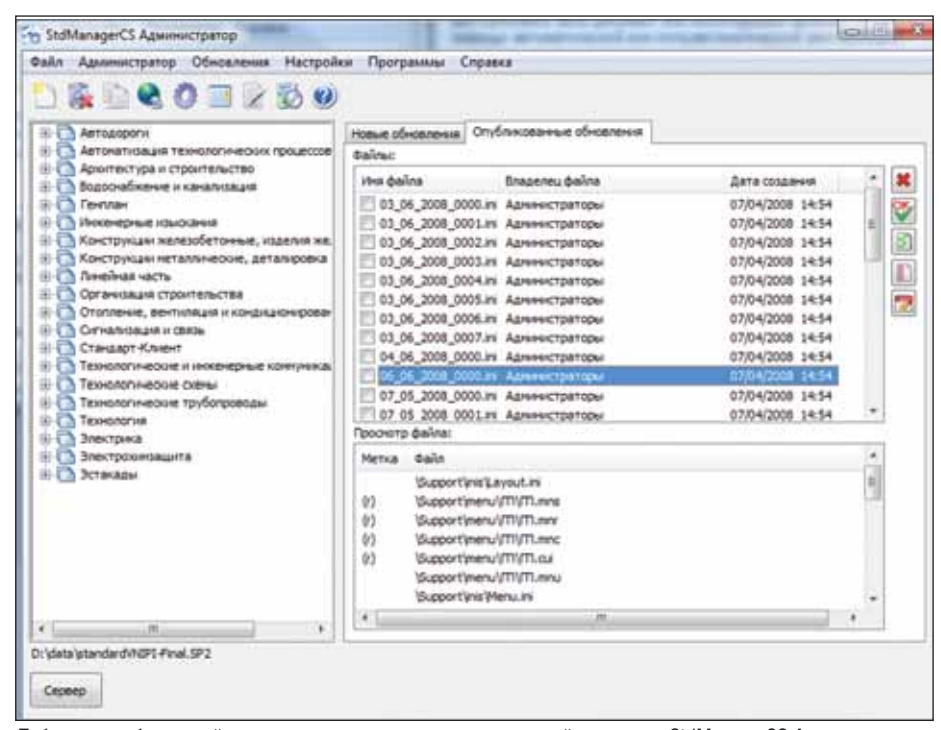

Публикация обновлений настроек для различных специальностей из модуля StdManagerCS Администратор

# Мысли вслух, и Грабли, на котор мы уже настуг

егодня в проектных организациях используется множество систем, автоматизирующих работу проектировщика. К ним относится и ряд наших продуктов: nanoCAD CKC, nanoCAD СПДС, nanoCAD Механика, nanoCAD Электро и другие. Эти системы прекрасно справляются с задачами повышения эффективности труда проектировщика, беря на себя многие сложные и рутинные вычислительные, оформительские и другие операции, предоставляя проектировщику больше времени для творчества и обдуманного принятия проектных решений

Но, вкладывая немалые деньги в автоматизацию отдельных рабочих мест, мы почему-то не задумываемся, что результатами работы проектировшика в суперсовременных программах по-прежнему являются комплекты электронных документов, полученные в результате коллективной работы. Эти документы остаются "электронными" только на этапе работы с системой CAD/CAM/CAE, что значительно усложняет наведение порядка при работе с ними. Их многократно распечатывают, согласовывают и правят сначала на бумаге, а затем и в электронном виде, что порождает всё новые и новые версии одного и того же локумента

Большое количество правок, вносимых в проектную документацию в результате согласования, изменения условий и технических решений, приводит к возникновению файловой "помойки" на рабочих местах и серверах. Посмотрите на рабочий стол своего компьютера или загляните в папку Мои документы и вы найдете файлы с названиями, отличающимися конечной цифрой или дополнениями вроде "последняя версия", "финальная", "с комментариями" и т.п. И чем выше интенсивность работы с локументами, тем больше плодится одноименных файлов, в которых легко запутаться. Не раз приходилось наблюдать, как весь проектный институт часами ищет чертеж в электронном виде, разработанный неделю назад и утерянный в электронном

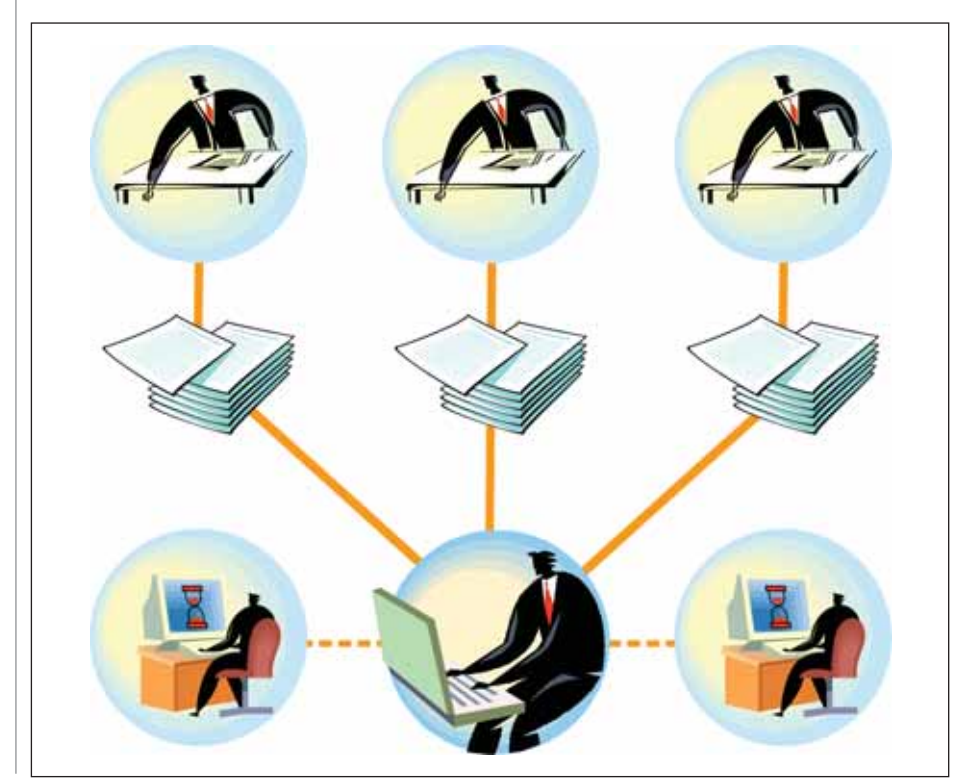

хаосе. Но в этом нет вины проектировщика! Отсутствие системы управления производством документов и регламента, определяющего место и порядок размещения электронных документов в едином хранилище данных, - вот главная причина хаоса

Для организации электронного архива проектной документации разработано множество специализированных систем. Но как выбрать из этого множества на первый взгляд однотипных систем электронного архива ту, которая подходит вашей организации? Выбор может основываться на разных критериях.

Например, некоторые организации создают хранилище на файловом сервере использованием папок Microsoft  $\mathbf{c}$ Windows. Да, в папках Microsoft Windows можно хранить файлы, структурировать их и как-то разграничивать доступ. Но задумайтесь о том, как вы будете учитывать изменения, хранить версии, искать документы по таким различным свойствам, как, например, Тип документа, Проектная марка, Исполнитель документа? Как будете контролировать ход сдачи электронных документов в архив, формировать отчеты?

Поэтому прежде чем начинать автоматизацию и выбрать то или иное решение, необходимо ясно осознать цели, которых вы хотите достичь. Для этого следует определить задачи, которые должна решать ваша автоматизированная (или не очень автоматизированная) система. Но даже четко осознав цели и задачи, часто упускают из виду немаловажные факторы, а это сводит на нет все усилия. Хотелось бы выделить несколько факторов, которые необходимо учитывать при выборе и внедрении системы электронного архива.

Первое. Следует оценить, готовы ли организация и сотрудники к планируемой автоматизации. Очень часто люди, на которых вы хотите возложить новые функции по работе с электронными документами, сильно загружены или не имеют необходимой квалификации и потому не смогут выполнять дополнительную работу.

А иногда людей, необходимых для выполнения этих работ, просто нет.

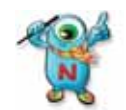

Поэтому оцените объем работ при внедрении и эксплуатации системы электронного архива, а также имею-

щиеся ресурсы и уровень квалификации ваших сотрудников - достаточны ли они для эксплуатации системы. В случае недостатка ресурсов и отсутствия сотрудников нужной квалификации подготовьте служебную записку о необходимости расширения штата или организации обучения.

Кроме оценки наличия ресурсов и квалификации сотрудников, следует также оценить возможность совмещения сложившегося в организации порядка работы с электронными документами и порядка, навязываемого системой. Последний может не вписаться в существующий порядок работы организации. Поэтому, выбирая систему, попытайтесь оценить возможность и последствия организационных изменений при ее внедрении.

При рассмотрении потенциальных систем рекомендую обратить внимание на нашу разработку - nanoTDMS Эларос. Универсальность и гибкость системы Эларос по отношению к организации работы с электронными документами позволяет вписать ее в существующий порядок с минимальными организанионными изменениями.

Эларос позволяет организовать сдачу электронных документов в архив как самим разработчиком документа, так и специально выделенным сотрудником, принимающим и регистрирующим электронные документы по проектам. В зависимости от структуры организации и распределения обязанностей им может быть архивариус или специально назначенный сотрудник отдела.

Второе. Необходимо разработать правила работы с электронными документами, регламентирующие типы и форматы документов, а также порядок разработки и хранения их в системе.

Электронный документ может храниться в системе в виде исходных файлов, файлов, преобразованных в PDF, файлов сканированных копий оригиналов. Если вы планируете хранить документы, преобразованные в файлы PDF, или копии бумажных оригиналов, необходимо понять, кто из сотрудников будет заниматься преобразованием документов в PDF, кто будет сканировать бумажные оригиналы и имеется ли в организации соответствующее программное и аппаратное обеспечение

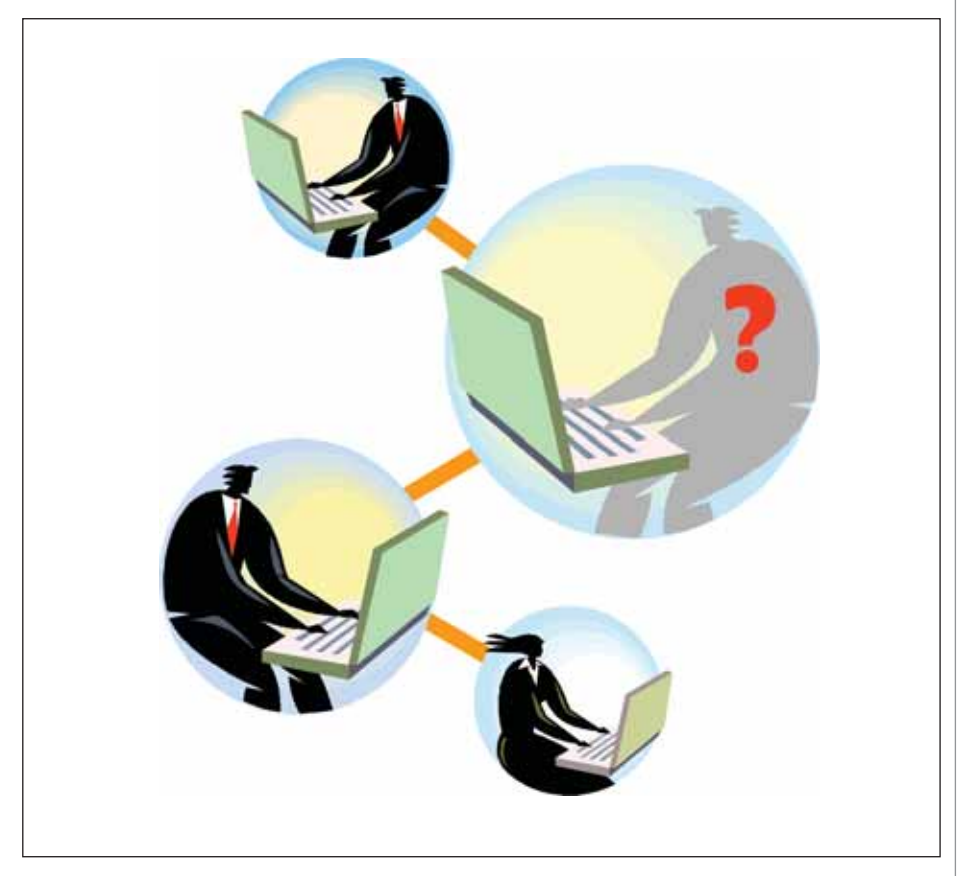

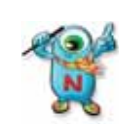

Система Эларос не ограничивает вас определенными типами хранимых файлов и позволяет ассоциировать и

хранить различные типы файлов в одном документе. Для просмотра документа можно открыть файл PDF, что не требует специализированного ПО, а для его редактирования откроется исходный файл в специализированной программе. Для просмотра в окне системы Эларос различных типов файлов вы можете подключить к системе любую программу просмотра, реализованную как ActiveXкомпонента.

Опишем порядок работы более подробно:

- 1. Проектировщик разрабатывает электронный документ в исходном формате (например,  $\rm c$ помощью nanoCAD в формате DWG) и готовит на его основании электронный оригинал (файл в формате PDF). Процедура "печати" в PDF может быть реализована как для отдельных рабочих мест, так и на уровне всего предпри $grug$
- 2. Проектировщик помещает полученный оригинал в формате PDF в электронную систему (в Эларос эта функция может быть автоматизирована).
- В системе документооборота элек- $3.$ тронный оригинал документа проверяется, согласовывается и утвержда $ercg$
- 4. На основании утвержденного электронного оригинала готовится бумажный документ, который подписывается и передается на выпуск.
- 5. Дальнейшая работа с документами может производиться в формате PDF, который не требует установки специализированных средств просмотра и комментирования.

Третье. Следует определить, как будет обеспечиваться соответствие бумажного и электронного документов. Отсутствие регламента по синхронизации электронного и бумажного оригиналов может привести к плачевным результатам, а именно к использованию неактуальной, незавершенной или содержащей ошибки электронной документации.

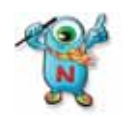

Особое внимание стоит уделить контролю за печатью и внесением изменений. В большинстве случа-

ев расхождение между бумажным и электронным оригиналами возникает при завершении разработки документа и при его возврате на доработку.

Для поддержания электронных документов в актуальном состоянии (то есть в строгом соответствии с их бумажным аналогом) необходимо ввести ряд правил работы с документами:

1. Организация должна пойти на ответственный шаг: запретить внесение изменений в бумажные оригиналы,

#### ЭЛЕКТРОННЫЙ АРХИВ И ДОКУМЕНТООБОРОТ

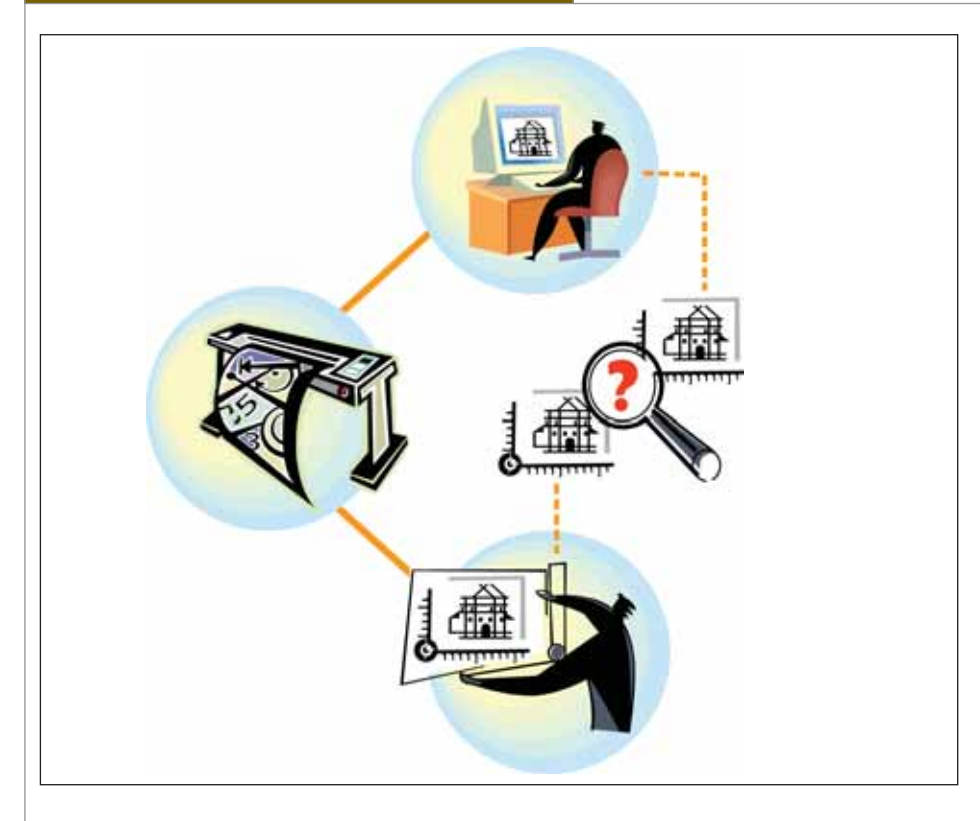

то есть при любых условиях измене ния сначала вносятся в электронный документ, а уже из него получают но вый бумажный оригинал.

- 2. Необходимо разработать процедуру контроля электронных документов, передаваемых на проверку. Для мно гих компаний проектная документа ция является основным видом выпус каемой продукции, и повышение ее качества служит гарантией сохране ния конкурентоспособности компа нии на многие годы. Слабый кон троль или его отсутствие повышает вероятность того, что под видом за вершенного документа будут сдавать ся пустые листы, черновики или сов сем не относящиеся к данному доку менту файлы, а печататься документ будет со старого подчищенного бу мажного оригинала или из "собствен ного" электронного архива проекти ровщика.
- 3. Следует обеспечить контроль распе чатываемых документов, что позво лит снизить риск попадания незавер шенных документов на подпись. Как это можно сделать? Рассмотрим при мер из жизни. Если у вас есть автомо биль или другое облагаемое налогом имущество, вы получали извещение об уплате налога. На бланке платеж ного поручения вы наверняка заме тили оригинальный штрих-код. Это цифровая подпись данного бланка, в ней в двоичном виде дублируются и подтверждаются все основные поля документа. Используя электронную систему управления документами, вы

также можете дополнить свои доку менты специальным штампом (штрих-кодом), где содержится информация о состоянии документа (стадия разработки), дата распечатки и другие необходимые данные. Штрих-код обеспечит проверку этих данных и мгновенное обнаружение документа в системе. Помимо штрих кода, для усиления контроля печати и уменьшения вероятности использо вания неактуальных документов можно использовать и другие знаки. Например, на неутвержденных доку ментах может печататься надпись "Черновик".

Дополнительно, как средство повы шения качества хранимых электронных оригиналов, может быть введена проце дура нормоконтроля электронных доку ментов. Для некоторых форматов элек тронных документов эта процедура мо жет осуществляться автоматически, на основе подготовленных шаблонов.

Процедура нормоконтроля в системе Эларос опциональна и может быть наст роена при установке и конфигурирова нии системы. Осуществление нормокон троля в системе Эларос включает воз можность создания внешних текстовых комментариев, а также комментирова ние непосредственно в файле исходного документа.

Эларос позволяет не только осуще ствлять контроль качества электронных документов, помещаемых в систему, но и вести статистику по ошибкам, которую можно использовать при анализе проек та на стадии завершения и планировании

действий для предотвращения подобных ошибок в следующих проектах.

**Четвертое.** Особое внимание следует уделить порядку внесения изменений в утвержденные и архивные электронные документы. Одна из сильных сторон ис пользования современных средств разра ботки проектной документации – про стота и удобство внесения изменений. Но это же становится и наказанием. Упро щая процедуру внесения изменений, мы увеличиваем риск попадания в электрон ный архив неактуальных документов, ко торые могут быть взяты в работу. А, как известно, ошибки на этапе проектирова ния являются самыми дорогостоящими.

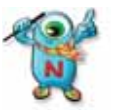

В системе Эларос утверж денные и архивные докумен ты можно изменить только после получения разрешения

на изменения. При этом все изменения и история изменений электронного доку мента сохраняются в системе и доступны для просмотра пользователям, которым разрешено просматривать этот документ.

Помимо четырех перечисленных факторов, которые я считаю наиболее важными, конечно, есть и другие, влия ющие на выбор системы и на успех ее внедрения в организации. Каждый про ект внедрения системы, несмотря на их схожесть, уникален и в каждом будут свои существенные факторы. Успех вне дрения системы Эларос, как и других по добных систем, зависит от множества причин, не связанных с ее функциона лом. Я упомянул здесь только часть уни кальных возможностей системы. Более подробно они представлены на сайте *www.nanocad.ru* (страница продукта nanoTDMS Эларос). Но если этого функ ционала вам недостаточно или он не сов сем подходит для решения ваших задач, для расширения и дополнения предлага емого нами решения можно использо вать nanoTDMS Дизайнер, адаптируя си стему Эларос под задачи вашей органи зации.

Может быть, система Эларос и есть решение ваших задач автоматизации. Выбор за вами.

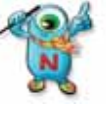

Начав использовать Эларос в качестве электронного архи ва сегодня, вы закладываете фундамент будущей системы

технического документооборота и управ ления проектом вашей организации.

> *Александр Орешкин ЗАО "Нанософт"* Тел.: (495) 645-8626 *Email: oreshkin@nanocad.ru*

# NormaCS. Строительство с удобствами

### ОАО "Гипрокаучук"

ОАО "Гипрокаучук" - правопреемник одного из старейших проектных институтов России: Государственного ордена Трудового Красного Знамени проектного и научно-исследовательского института промышленности синтетического каучука, основанного в октябре 1931 гола.

Сегодня ОАО "Гипрокаучук" оказывает услуги по комплексному проектированию химических, нефтехимических, нефте- и газоперерабатывающих производств с объектами инфраструктуры (включая системы энергоснабжения, водоснабжения и канализации, отопления и вентиляции, наземные и подземные коммуникации, склады химикатов и оборудования, факельные системы и т.д.), объектов подготовки, хранения и транспортировки нефти, перевалочных баз, складов и хранилищ нефтепродуктов, СУГ и ЛВЖ, припортовых и прирельсовых терминалов СУГ и ЛВЖ, создает проекты обустройства нефтяных месторождений и магистральных нефте- и газопроводов, предоставляет инжиниринговые услуги при строительстве и эксплуатации производств и т.д.

аш опыт в поставке решений в области нормативно-технической документации - (НТД) показывает, что за последние три года роль информационнопоисковой системы NormaCS в строительной отрасли возросла. Не могу утверждать, что NormaCS - единственная система, позволяющая решать проблемы и задачи проектно-строительных организаций в сфере НТД, но проектные институты выбирают это решение в качестве основной или единственной информационно-поисковой системы А это позволяет говорить, что продукт действительно востребован, имеет ряд уникальных свойств и, как следствие, преимуществ.

Чтобы ответить на вопрос, каковы преимущества **OT** использования NormaCS в проектно-строительной сфере, приведу фрагмент интервью с начальником отдела нормоконтроля ОАО "Гипрокаучук" Ольгой Игоревной Никитиной.

Виталий Алексеев: Ольга Игоревна, скажите, пожалуйста, почему ваше предприятие приобрело программный продукт NormaCS?

Ольга Никитина: Чтобы решить ряд проблем, существовавших на предприятии. Основная, конечно же, состояла в поиске документов. Очень важно было решить задачу срочного поиска. Раньше нам приходилось заказывать документацию у разных организаций по каталогам в печатном виде и это, естественно, увеличивало временные и денежные затраты. Наряду с поиском документов очень важным был поиск по самому документу. Представьте, что вам задают вопрос: а где находится вот это, это и это? Поиск по тексту в большом количестве печатных изданий - задача не самая простая, да и времени отнимает очень много.

В.А.: Я правильно вас понимаю - необходимость срочного поиска НТД влекла за собой достаточно большие потери времени и денег? Как NormaCS помогла решить эту проблему?

О.Н.: Затраты, конечно, были и временные, и денежные. К примеру, если заказать типовой проект в печатном виде, его приходится ждать от недели и больше, что не всегда приемлемо при работе в проектном режиме; при этом печатный документ может взять из библиотеки только один человек, тогда как электронный доступен всем сотрудникам института одновременно. Поэтому намного выгоднее пользоваться электронной библиотекой. Система NormaCS предоставляет такую возможность.

В.А.: А каковы преимущества при использовании NormaCS?

О.Н.: Прежде всего это полнота системы. Очень удобно, когда нужный в работе инструмент всегда оказывается под рукой. Наличие электронных серий, типовых проектов и альбомов - отдельный разговор. Это то, что выгодно отличает NormaCS от других систем.

Кроме того, нам очень понравилась актуализация документов в NormaCS. Поначалу мы пользовались ежеквартальной подпиской на обновления, теперь перешли на ежемесячную, так как интенсивность изменения стандартов и других нормативных документов сейчас существенно возросла.

В.А.: Вы говорите о важности актуализации. Можно ли немного пояснить, как NormaCS помогает в этом вопросе?

О.Н.: Если говорить об изменениях в проектной и рабочей документации, то они вносятся по следующим причинам:

- 1. Введение усовершенствований.
- 2. Изменение стандартов и норм.
- 3. Дополнительные требования заказчика
- 4. Устранение ошибок.

Доступность актуализированных нормативных документов исключает необходимость вносить в проектную и рабочую документацию поправки, вызванные изменением стандартов и норм. Это экономит силы и время, а, следовательно, сокращает трудозатраты.

В.А.: Существуют ли у вас какие-нибудь критерии выбора поставщика услуг?

О.Н.: Для нас очень важно наличие обратной связи с поставщиком. Бывают моменты, когда нужных документов мы не находим и в NormaCS. Именно тогда возникает необходимость связаться с поставшиком, чтобы в разумные сроки решить этот вопрос.

В.А.: Ольга Игоревна, могли бы вы порекомендовать систему NormaCS pocсийским промышленным предприяти $g_M$ ?

О.Н.: Конечно. И в первую очередь предприятиям строительной отрасли. Но хочу сказать, что успеха можно добиться только при взаимовыгодных условиях сотрудничества и доверии.

Итак, на весьма убедительном примере мы еще раз убедились, что система NormaCS способна решить как минимум две важные проблемы: проблему срочного поиска необходимых документов и проблему актуализации изменений в нормах, правилах, стандартах.

Я не случайно делаю акцент на слове "проблема". С проблемой можно долгие годы мириться, можно пытаться не замечать ее, но это ни на шаг не приблизит предприятие ни к росту, ни к развитию, ни к процветанию. Я мог бы сказать, что NormaCS - идеальный продукт, который может решить ваши проблемы. Но NormaCS - это всего лишь отличный инструмент, решать же проблемы нам с вами.

> Виталий Алексеев. генеральный директор ООО "Индастриал Групп"

### ООО "Инжиниринг. Проектирование. Консалтинг"

ООО "Инжиниринг. Проектирование. Консалтинг" разрабатывает комплексные проекты в области строительства объектов черной ме таллургии и сопутствующих производств. Наша проектная организация осуществляет:

- внедрение новых и модернизацию существующих технологий, их адаптацию применительно к существующему положению на произ водстве;
- экспертную оценку проектов, контрактов, стоимости строительства объектов;
- разработку проектной и конструкторской документации на капитальное строительство, реконструкцию зданий и сооружений;
- инженерное сопровождение проектов, в том числе авторский надзор во время строительства объектов.
- Благодаря использованию справочно-информационной системы NormaCS специалисты организации имеют возможность оперативно находить необходимые для работы нормативно-технические и организационно-методические документы.

Своевременная актуализация программы, доброжелательность и оперативная реакция менеджеров на запросы по "горячей линии" значи тельно сокращают потери рабочего времени специалистов, ранее уходившего на поиск необходимой нормативной и справочной документации.

Благодарим разработчиков программы и сотрудников ООО "НормаИнформ" за активное сотрудничество с ООО "ИПК" в решении во просов информационного обеспечения.

Система NormaCS используется нами постоянно. Большой объем базы нормативной и справочной документации, ее постоянное по полнение и актуализация, а также наличие широких сервисных возможностей позволяет рекомендовать NormaCS как одну из лучших справочно-информационных систем.

> *В.И. Самойлов, директор ООО "ИПК"*

### Академия стандартизации, метрологии и сертификации (учебная)

Академия стандартизации, метрологии и сертификации является самостоятельным и единственным в системе Ростехрегулирования государственным образовательным учреждением, занимающимся переподготовкой и повышением квалификации специалистов в области менеджмента, метрологии и технического регулирования. Академия располагает тринадцатью филиалами и шестью представительствами в крупнейших промышленных регионах России. Ежегодно в академии и ее филиалах обучается около 8 тысяч слушателей.

#### **Задача**

В процессе обучения слушателям необходим доступ к большому количеству нормативной правовой документации (законам, сертификатам, методикам, ГОСТам, ОСТам, СНиПам и т.д.). Необходимо сократить время поиска нужной документации и обеспечить возможность работы только с актуальными материалами.

#### **Почему NormaCS?**

- Быстрый и простой доступ к необходимым документам.
- Квалифицированная и оперативная техническая поддержка.
- Высокая надежность: отсутствие сбоев в работе системы.
- Своевременная актуализация документов.

#### **Результат**

Благодаря демо-версии системы NormaCS, установленной специалистами ООО "ВЕКТОР-ИНФОРМ", наши слушатели теперь тратят значительно меньше времени на поиск необходимой документации, процесс обучения стал комфортнее. Преподаватели и научные сотрудники академии также по достоинству оценили дружественность интерфейса системы, простоту и удобство ее использования.

> *В.А. Новиков, проректор по учебно-методической работе*

### Некоммерческое партнерство "Сахалинское региональное объединение строителей"

Некоммерческое партнерство "Сахалинское региональное объединение строителей" приобрело информационно-справочную систему NormaCS в июне 2009 года. Деятельность партнерства связана с регулированием в строительной сфере, поэтому нам необходимо располагать полной нормативно-справочной информацией в этой области.

В NormaCS хорошо решена группировка документов, что облегчает поиск и анализ информации. Еще одно достоинство системы – полнота информационной базы (среди представленных документов есть технологические карты, типовые проекты).

Содержащаяся в системе нормативно-справочная документация города Москвы и Московской области позволяет отследить новые тенденции в капитальном строительстве, использовании технологий и материалов.

Все сотрудники партнерства, работающие с системой NormaCS, отзываются о ней положительно, замечаний по работе программы нет.

*В.П. Мозолевский, генеральный директор*

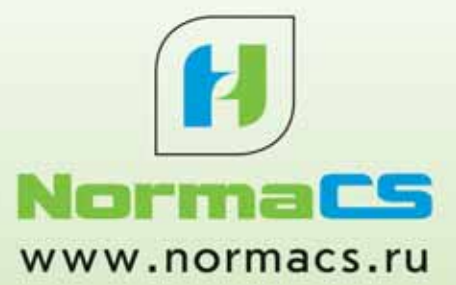

# Динамика роста - в Норме!

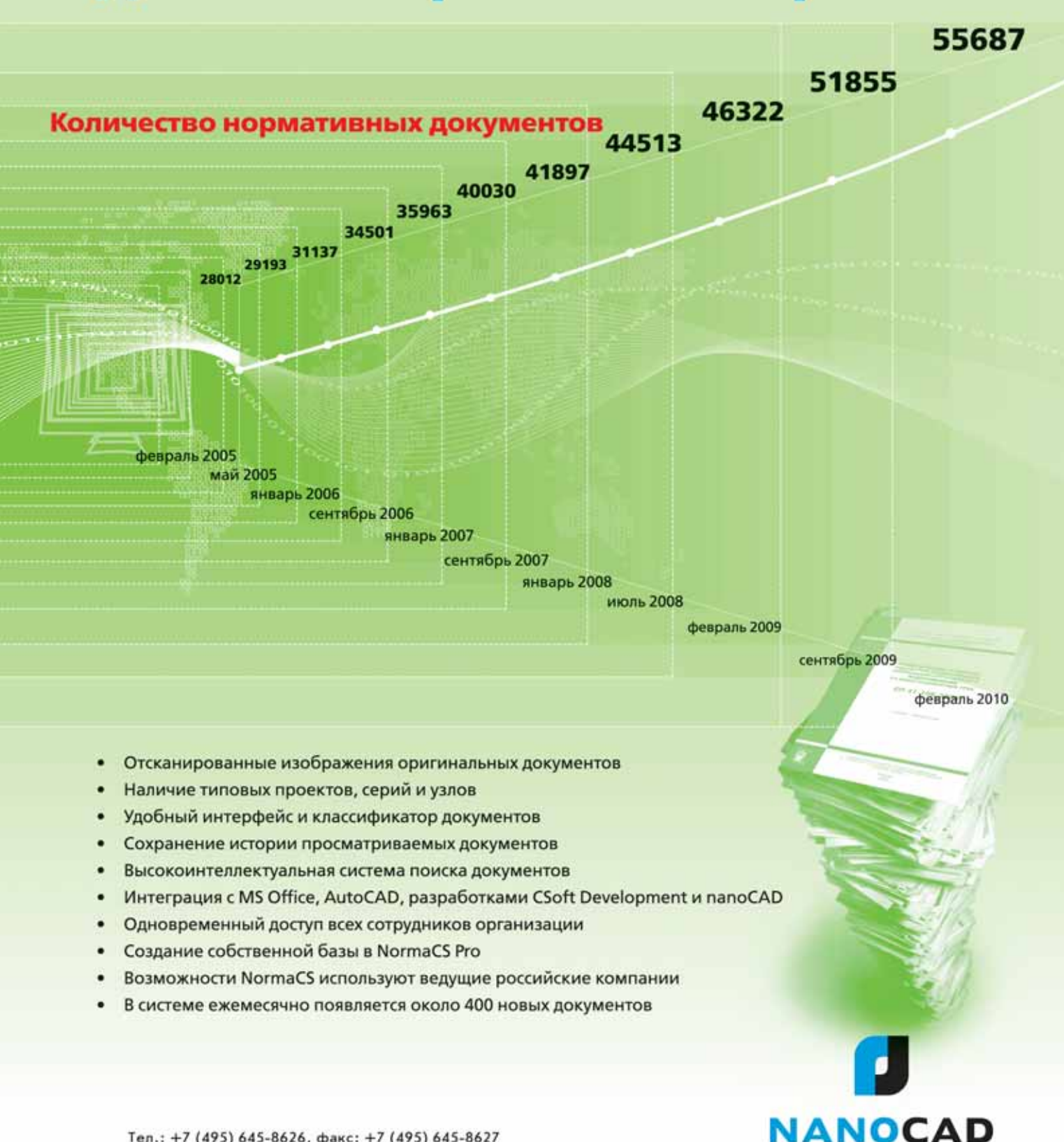

© 2010, ЗАО "Нанософт"

#### ГИБРИДНОЕ РЕДАКТИРОВАНИЕ U ВЕКТОРИЗАЦИЯ

ы продолжаем серию публикаций. посвященных возможностям программы PlanTracer SL. Сегодняшняя тема - инструменты для работы с линейно-протяженными объектами. Соответствующий модуль проходит сей-

nep

час окончательное тестирование и пополнит собой программу в самое ближайшее время. Мы с удовольствием предоставим тестовую версию всем желающим и внимательно изучим все ваши рекомендации по улучшению функнионала.

O<sub>2</sub>

 $201.5$ 

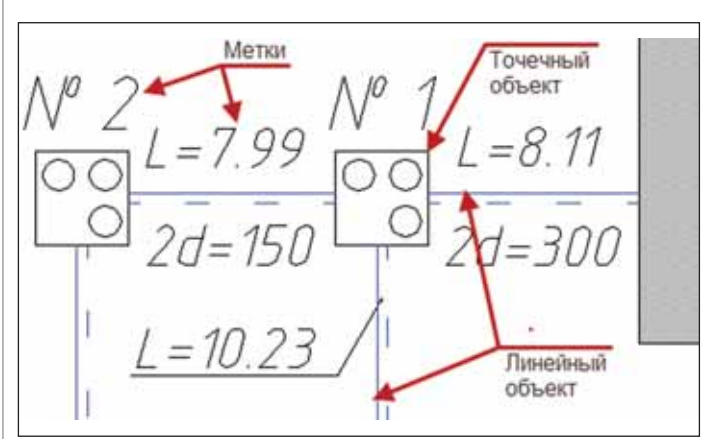

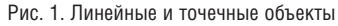

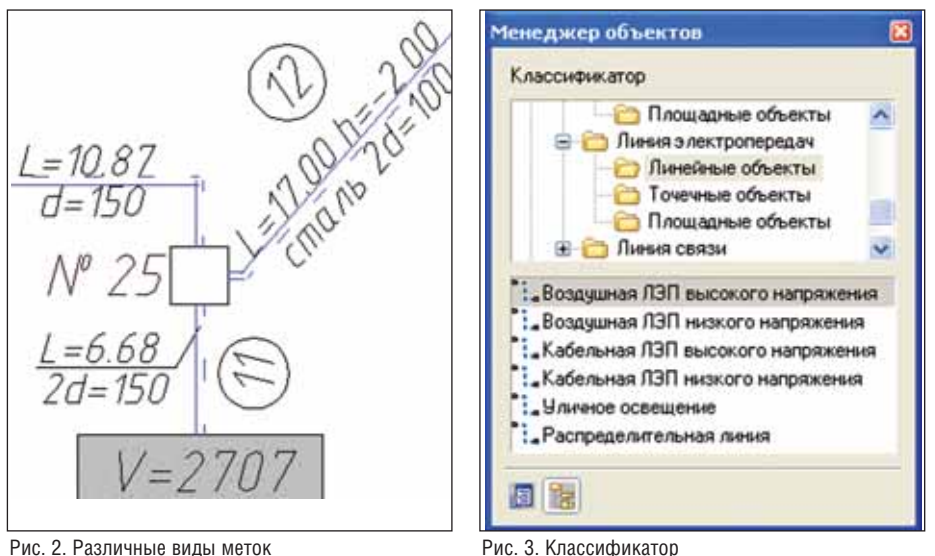

Рис. 3. Классификатор

#### Линейные и точечные объекты

Так же, как в процессе работы с поэтажными или земельными планами, при рисовании плана сети мы не только формируем "картинку", но и задаем большую часть данных для последующей автоматической генерации технического паспорта.

Для работы с сетями в программе предусмотрено два типа объектов: линейный и точечный (рис. 1). Линейный объект используется непосредственно для рисования участков сети, а точечный - для рисования колодцев, опор и прочих элементов, которые представлены на плане.

И линейные, и точечные объекты могут иметь одну или несколько меток. Метки - это надписи, автоматически проставляемые на план и содержащие информацию об объекте: длину, высоту, номер участка и т.д. Любые изменения в свойствах объекта автоматически отображаются и в метке.

На плане метка может отображаться в виде выноски, внутри геометрических фигур и другими способами (рис. 2).

Некоторые атрибуты объектов вычисляются автоматически, что позволяет значительно снизить число ошибок. Например, программа самостоятельно назначает номера участков сети, автоматически нумеруются колодцы и столбы.

Лля рисования линейного или точечного объекта используется классификатор (рис. 3). Он содержит список всех основных типов сетей, для которых заранее заданы основные свойства.

Чтобы начать рисование, достаточно найти нужный объект и выбрать его. Объекту будут назначены необходимый тип линии, метка и другие свойства.

Набор специальных программных средств позволяет максимально быстро и удобно позиционировать элементы.

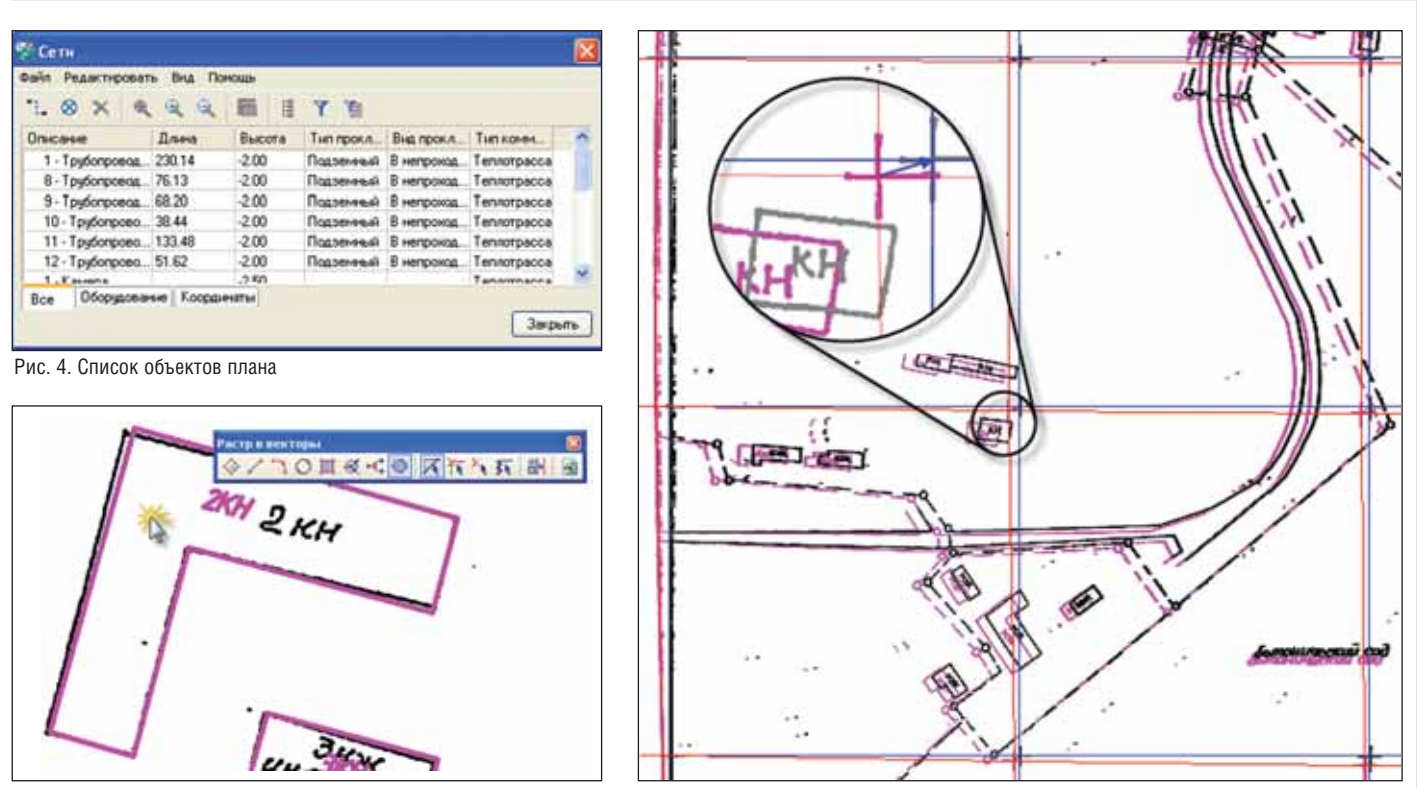

Рис. 6. Трассировка здания

Рис. 5. Фрагмент до и после калибровки

Возможен импорт координатных точек из текстового файла с их последующим преобразованием в объекты плана.

В PlanTracer SL реализованы функции, автоматизирующие большинство рутинных операций:

- функция автоматической расстановки колодцев в узловых точках линейного объекта:
- функция автоматической расстановки столбов для электрических сетей (если столбы должны находиться на одинаковом расстоянии, достаточно выбрать участок сети и задать количество столбов - они будут отрисованы автоматически);
- **COL** функция автоматического рисования сети между колодцами (программа автоматически отрисовывает участок сети, проходящий через выбранные точечные объекты).

Повторим: рисуя план средствами программы, вы не только создаете "картинку", но и максимально полно формируете данные, которые затем используются для автоматической генерации техпаспорта. В любой момент вы можете посмотреть состав плана (рис. 4), выполнить поиск по любому свойству его элементов и т.д.

#### Растровые функции

Помимо векторных инструментов, ускоряющих процесс создания новых планов, в PlanTracer SL предусмотрен

набор средств для работы со сканированными изображениями. Эта группа инструментов подразделяется на несколько категорий.

#### Инструменты для повышения качества чертежа

В программе реализованы функции, позволяющие значительно повысить качество даже очень плохого оригинала: средства автоматического удаления "мусора", устранения неравномерности фона, исправления перекосов, подавления шумов и многое другое.

Используя интеллектуальные методы выбора, вы всегда можете выбрать и удалить ненужные данные в ручном режиме.

Большую часть инструментов этой группы мы уже рассматривали ранее в статье "Векторизация бумажных поэтажных планов"

#### Инструменты для устранения искажений

При работе с сетями очень актуальна задача сшивки планшетов. При этом растровая копия всегла имеет нелинейные искажения, возникшие в процессе печати, архивного хранения и сканирования бумажного оригинала. Для устранения таких искажений PlanTracer SL использует специальный алгоритм нелинейной калибровки (рис. 5). В качестве базы можно использовать координатную сетку или любой набор точек с заранее известными координатами.

#### Полуавтоматическая векторизация

Еше одна группа инструментов предназначена для автоматического преобразования выбранных растровых объектов в векторные, позволяя существенно ускорить и упростить процесс создания объектов плана.

Скажем, чтобы получить векторный контур строения, достаточно один раз щелкнуть мышью (рис. 6).

#### Формирование отчетов

Для обмена данными с внешними приложениями программа использует общепринятый формат XML. Это означает, что данные с плана несложно загрузить как в офисные программы (MS Excel, MS Word и т.д.), так и в практически любую базу данных, установленную на предприятии.

Совместная работа графической программы PlanTracer SL и базы данных позволяет полностью исключить необходимость повторного ввода информации в различные системы, что в свою очередь значительно сокращает время, необходимое для реализации проекта.

> Андрей Северинов  $CSoft$ Тел.: (495) 913-2222 E-mail: severinov@csoft.ru

# **Oracle Fusion Middleware MapViewer 11g**

**RANGE** 

#### Правовая оговорка - Disclaimer

Приведенная ниже информация предназначена для обозначения общих тенденций развития программных технологий Oracle и не может быть предметом контрактных взаимоотношений. Она не является обязательством предоставить какие-либо материалы, колы, функционал и не может быть использована как основание лля совершения коммерческих сделок. Разработка, выпуск и сроки предоставления того или иного функционала программных продуктов Oracle целиком остаются в компетенции Oracle.

#### **Введение**

Говорят, лучше один раз увидеть, чем сто раз услышать. Это особенно важно, если попытаться осмыслить всю сложность взаимодействия между пространственно распределенными людьми, ресурсами, программными средствами, бизнес-процессами. Веками люди полагались на карты, превращая их в удобные для понимания хранилища однозначно воспринимаемой информации. Начиная с Oracle Database 10g и Oracle Application Server и далее, в Oracle Database 11g и Fusion Middleware, была разработана платформа, наделяющая программистов мощными инструментами разработки на основе наиболее общего понимания залачи

Любая версия СУБД Oracle Database включает в себя расширенные возможности представления пространственных данных - Oracle Locator. В свою очередь опция Oracle Spatial, разработанная для версии Enterprise, расширила функциональность Oracle Locator, дополнительно предложив встроенные возможности геокодирования, расчета оптимальных путей, топологического анализа, использования линейных относительных систем отсчета, представления точечных массивов и возможность оптимизированного хранения геопозиционированных растровых изображений. Это позволяет загрузить в СУБД Oracle любые пространственные данные, построить пространственные индексы и выполнить пространственные запросы в виде стандартных SQL-запросов.

Именно поэтому СУБД Oracle представляет собой промышленный стандарт для управления геопространственными данными. Мар Viewer дополняет средства управления пространственными данными, имеющиеся в составе СУБД, собственными инструментами для просмотра в Интернете пространственных данных, содержащихся в СУБД. Появились невероятные возможности анализа пространственных составляющих для любых бизнес-приложений, доступа к корпоративным данным с использованием ГИСприложений. Так, например, за счет общей пространственной привязки (например, адреса) можно совместно визуализировать данные геодезических измерений, данные из подсистем управления транспортом и логистики, подсистем учета недвижимости и кадровых ресурсов, комплексных систем управления производством.

Разработчики различных приложений, учитывающих пространственную привязку данных, а также те, кто предоставляет предназначенные к открытой публикации данные в масштабах государства или отдельного муниципалитета, разработчики интернет-сервисов и более тралиционных программных приложений легко могут интегрировать технологию МарVіеwег в свои разработки.

#### Как это может быть использовано

Наиболее часто встречающимися примерами применения описываемой технологии являются построение отчетов (например, продажи с классификацией по отдельным территориям), поиск ближайшего поставщика товаров или услуг, простой пространственный анализ (поиск объектов по их местоположению, определение объектов, попадающих в зону действия урагана и т.д.). Технологию МарVіеwer удобно встраивать в корпоративные программные приложения для управления активами, инвентаризации, а также для построения панелей экспресс-анализа (business intelligence dashboards). Не менее удобна эта технология при разработке web-сайтов, где используется информация о местонахождении различных объектов или осуществляется мониторинг хода выполнения проектов по территориям разного уровня.

#### Построение отчетов

На карте очень наглядны различного рода графы и диаграммы - такие как, например, визуализация эффективности

Опубликовано: Oracle Whitepapers, July 2009.

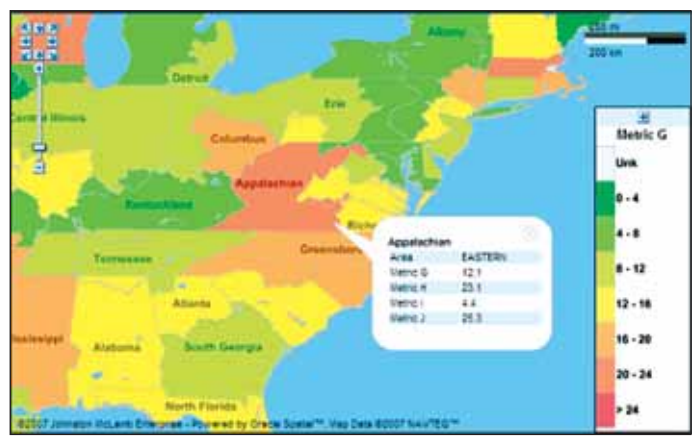

Рис. 1. Эффективность действий по регионам

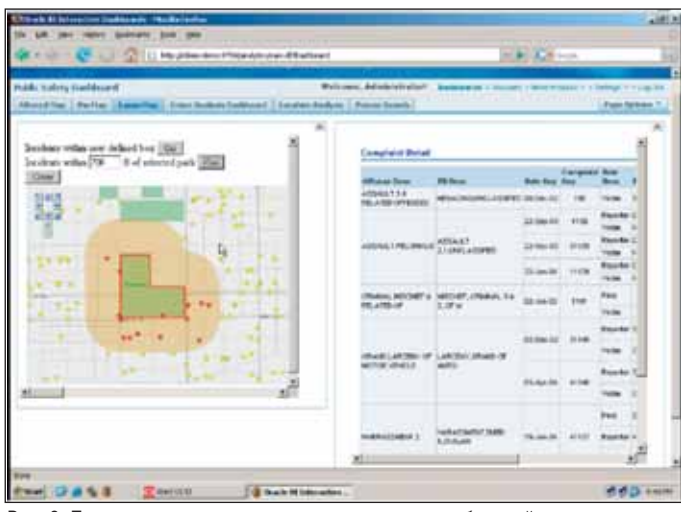

Рис. 3. Происшествия на заданном расстоянии от выбранной точки

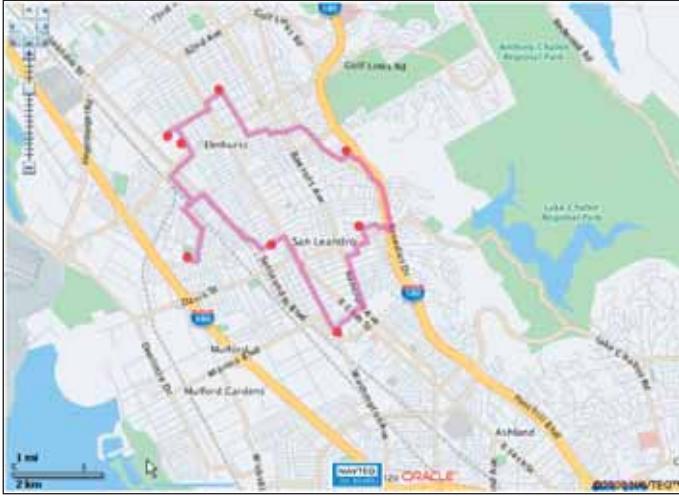

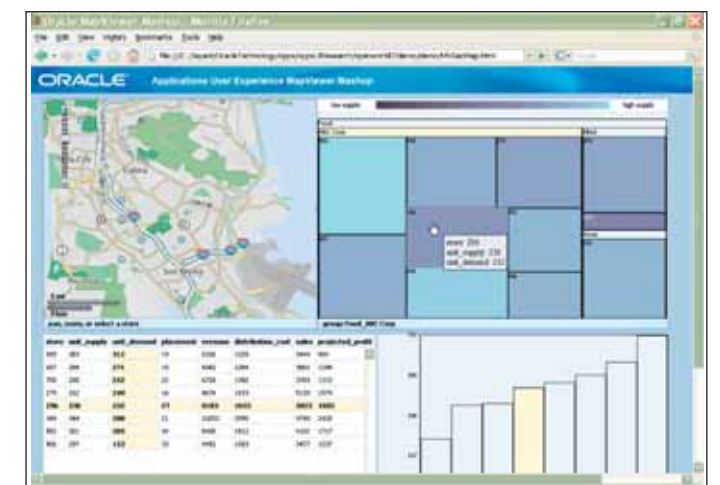

Рис. 2. Расположение складских мощностей с уровнем их заполнения

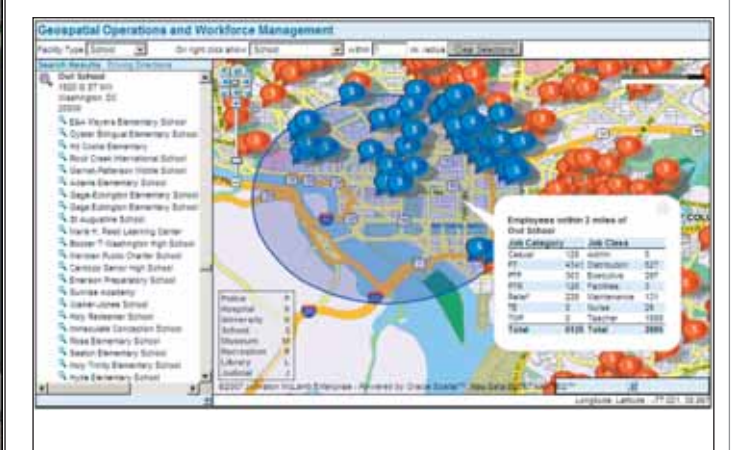

Рис. 4. Сотрудники: суммарный отчет по месту расположения предприятий

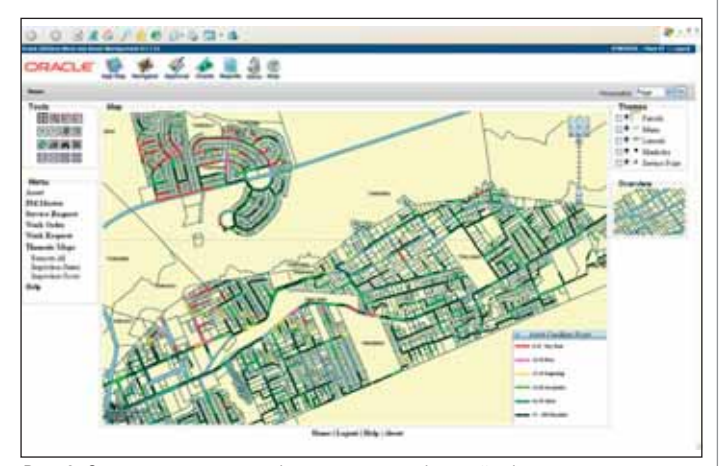

Рис. 6. Оценка состояния трубопроводов в выбранной области

Рис. 5. Маршрут коммивояжера

действий по регионам, уровень заполне ния складов и т.д. (рис. 1 и 2).

#### **Поиск ближайшего объекта**

Рис. 3 и 4 иллюстрируют использова ние карты как интерфейса поиска. Кар та здесь не что иное как интерактивный компонент интерфейса определения критерия поиска и визуализации резуль татов. В первом случае пользователь осу ществляет поиск всех происшествий, случившихся на заданном расстоянии от парка, выбранного как объект на карте.

Второй пример – построение сум марного отчета по сотрудникам тех предприятий, которые находятся не да лее указанного расстояния от выбран ной на карте точки.

#### **Аналитические задачи**

Случай, представленный выше (рис. 4), также является примером визуализации

результатов пространственного запроса (места работы по классам и категориям в пределах двух миль от выбранной точки). В этом разделе мы приведем еще несколь ко подобных примеров.Так, на рис. 5 пока зано решение классической задачи ком мивояжера применительно к выбранным точкам, которые необходимо посетить.

Рис. 6 представляет результат оценки состояния трубопроводов, находящихся в выбранной области отображения.

#### **THC, TPAQOCTPONTEЛЬСТВО и ЖКХ**

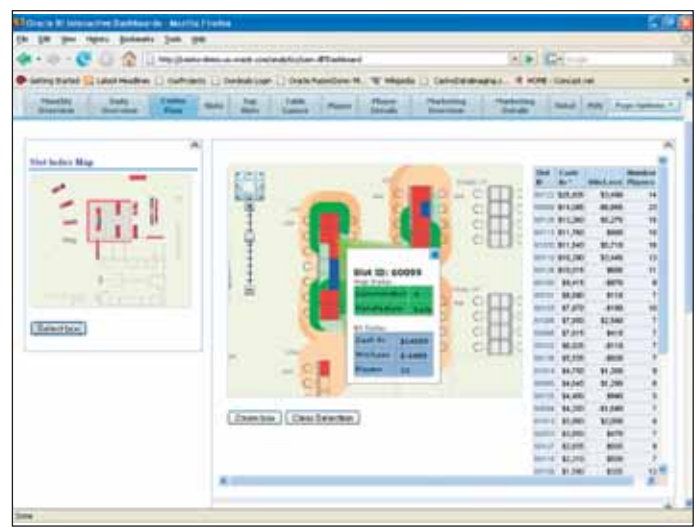

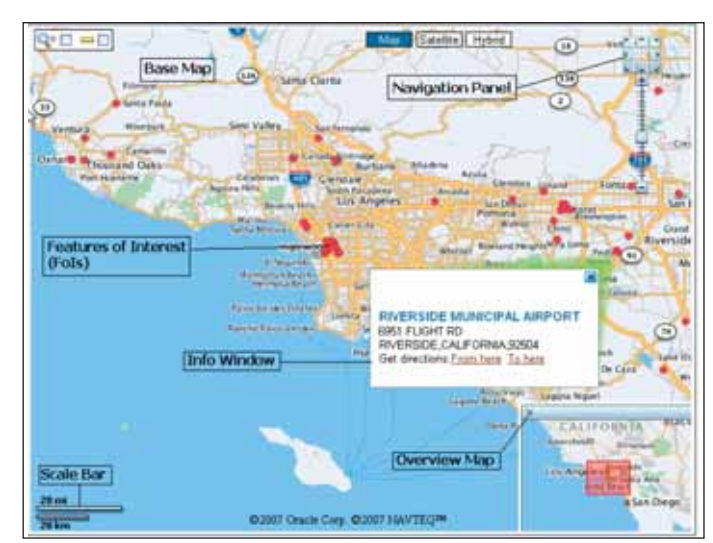

Рис. 7. Поэтажный план, диаграмма распределения тепла и табличный отчет

Рис. 8. Пример приложения Oracle Maps

Следующий пример (рис. 7) демонстрирует возможность одновременной визуализации разнообразных характеристик на одной карте. Мы видим поэтажный план зала игровых автоматов с диаграммой распределения тепловых потоков, а также с отчетом по популярности отдельных автоматов и по выигрышам/проигрышам на них.

#### Краткое описание функциональности

Компонент MapViewer из Fusion Middleware представляет собой Java-приложение и запускается внутри Oracle Container for J2EE (OC4J) или WebLogic Server (WLS). Когда он установлен и запущен, MapViewer перехватывает (слушает) запросы со стороны клиентских приложений: как запросы по пространственным данным, так и административные запросы (определение источника данных). Все запросы пересылаются с использованием НТТР POST и с представлением содержимого запроса в формате XML.

Мы ограничимся здесь лишь самым общим обзором возможностей технологии Oracle MapViewer. Более подробно ее особенности и функциональность представлены в документе, доступном по ссылке www.oracle.com/technology/products/mapviewer/mapviewer training index. html, и в Руководстве пользователя ManViewer.

Итак, начиная с версии 10g, технология Oracle MapViewer представляет собой набор технологических модулей под общим названием Oracle Maps. В этот набор включены сервер мозаичных изображений (map tile server), сервер динамических запросов (Feature of Interest (FOI) server) и клиентское приложение (JavaScript).

Функция сервера мозаичных изображений состоит в подготовке и передаче клиентским web-приложениям сгенерированных (например, с помощью Oracle MapViewer) отдельных мозаичных изображений, находящихся в кэш-памяти. "Сшивка" в общее единое картографическое покрытие происходит автоматически на стороне клиента, увеличение быстродействия достигается в том числе и за счет кэширования заранее сгенерированных мозаичных изображений (хотя могут использоваться и изображения, генерируемые "на лету". - Прим. пер.).

Сервер динамических запросов (FOI) осуществляет генерацию динамических классов пространственных объектов, хранимых в Oracle Spatial, или отдельных пространственных объектов (точек, линий или полигонов), созданных приложением. В отличие от кэшированных мозаичных изображений, отображающих статическую составляющую карты, содержимое FOI представляет собой динамическую составляющую и отображает реальное, сиюминутное состояние данных. Карта, отображаемая клиентским приложением, представляет собой сочетание статических мозаичных изображений и динамической информации FOI.

Клиентский сервис типа JavaScript это запускаемая внутри интернет-браузера программа, которая "заказывает" необходимые данные на упомянутых выше серверах и представляет полученные данные пользователям. Она также обеспечивает пользовательские приложения средствами интерактивного доступа к карте такими как, например, панорамирование карты или прямой выбор объекта.

На рис. 8 приведен пример организации пользовательского интерфейса для простого приложения с использованием Oracle Maps.

Представленное приложение отображает на базовой карте динамическую информацию по аэропортам. Таким образом, карта состоит из двух слоев:

базовая карта, отображающая океан, границы округов, города, автомобильные дороги;

динамический слой, отображающий **COL** расположение аэропортов в виде точечных объектов (красные маркеры) на основе базовой карты.

В дополнение к этим двум слоям в левом нижнем углу отображается текущий масштаб отображения, а в верхнем правом расположена панель навигации.

Для сдвига (панорамирования) карты пользователь может использовать мышь. Когда это происходит, новые мозаичные изображения статической карты и новые линамические объекты автоматически генерируются серверами для текущей области отображения. Клиентские приложения на стороне браузера, выполненные по технологии Oracle Maps, представляют собой только HTML-страницы и страницы JavaScript, поэтому на клиентском рабочем месте не требуется установки никаких дополнительных программных компонентов. Следовательно, приложения можно создавать, применяя любые web-технологии, использующие НТМ. Список таких технологий включает в себя JavaServer Pages, Java Servlets, ASP, PHP и .NET C#. С МарViewer 11g поставляется более 50 руководств, описывающих различные аспекты новой функциональности Oracle Maps.

Помимо базовой возможности высокопроизводительно визуализировать пространственные данные, хранящиеся в СУБД Oracle, доступны интерфейсы, которые предоставляют разработчикам еще более широкий набор инструментов MapViewer. В их числе:

пользовательский интерфейс для генерации мозаичных изображений. Интерфейс разработчика Oracle Maps API позволяет получать мозаичные изображения от сторонних провайдеров (например, DigtialGlobe) для отображения в приложениях с использованием МарVіеwer. Таким образом, базовая карта или данные дистанци-

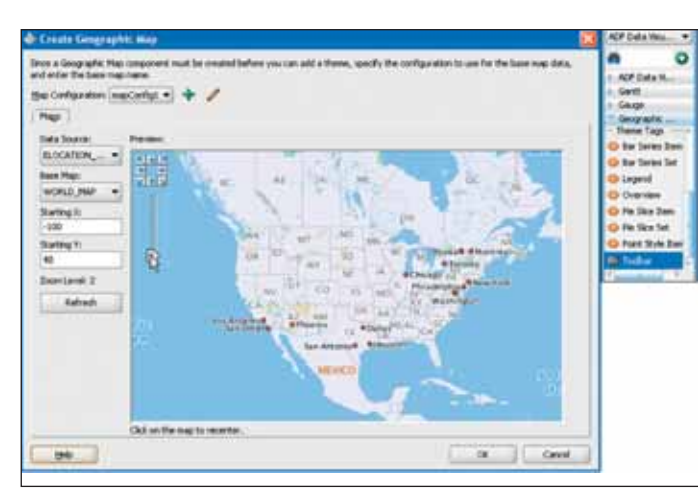

Рис. 9. Окно разработки JDeveloper 11g Create Geographic Мар и набор КОМПОНЕНТОВ

онного зондирования могут поступать от внешнего поставщика данных, тогда как определенная часть отображаемых данных (например, динамические слои) извлекается из СУБД:

- поддержка пользовательских (внешних) провайдеров атрибутивной информации. Приложение MapViewer может использовать данные из внешних источников совместно с пространственными данными для обеспечения большей гибкости при построении тематических карт;
- поллержка пользовательских провайдеров пространственных данных. Благоларя этой встроенной возможности приложения MapViewer могут использовать внешние файловые хранилища (например, SHP-файлы от ESRI) пространственных данных или отличные от технологии Oracle способы представления пространственных данных в СУБД.

В следующем разделе кратко описывается создание приложения MapViewer с использованием таких средств разработки Oracle, как JDeveloper или Application Express (APEX). Далее приведены примеры разработки с использованием представленных возможностей.

#### Разработка приложений MapViewer

В технологию MapViewer включены интерфейсы разработчика (API) для XML, Java и JavaScript. Это позволяет, в сочетании со стандартными средствами разработки Oracle, упростить процесс разработки web-приложений с использованием пространственной информации. Технические детали разработки с использованием Java, JavaScript, Application Express приводятся в соответствующих технических руководствах.

В свою очередь, JDeveloper 11g содержит богатый набор функциональных возможностей для экспресс-разработки приложений. известный как Application Development Framework (ADF), a также связанный с ним набор средств визуализации данных Data Visualization Tools (DVT), предоставляющий возможность визуализации данных в виде графиков, диаграмм, шкал. Для

этого в ADF включены компоненты Java Server Faces (ADF Faces), одним из которых является DVT GeoMap, обеспечивающий функциональность MapViewer JavaScript API, обработку событий, частичное обновление страницы, взаимосвязь между программными компонентами, синхронизацию и иные сервисы. На рис. 9 показаны пример использования JDeveloper с применением компонента DVT GeoMap drag-and-drop и диалоговое окно, используемое на этапе разработки.

Пошаговая инструкция по применению описываемой технологии ("Introduction to ADF Data Visualization Components – Graphs, Gauge, Maps, Pivot Table and Gantt") размещена на странице www.oracle.com/technology/obe/obe11jdev/ 11/index.html и доступна для партнеров Oracle.

#### Примеры использования функционала

В этом разделе мы расскажем, каким образом в приложениях могут использоваться интерфейс JavaScript API и поддержка внешних источников данных. Технические детали содержатся в сопутствующем документе "Using MapViewer Interfaces for External Data Sources", доступном  $\Pi$ <sup>O</sup> ссылке www.oracle.com/technology/products/mapviewer

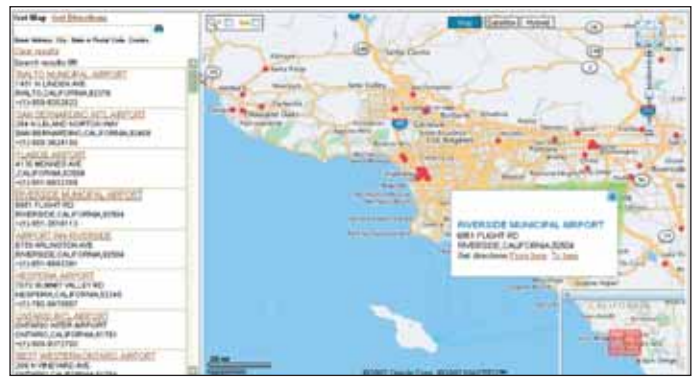

Рис. 10. Поиск аэропортов в Южной Калифорнии

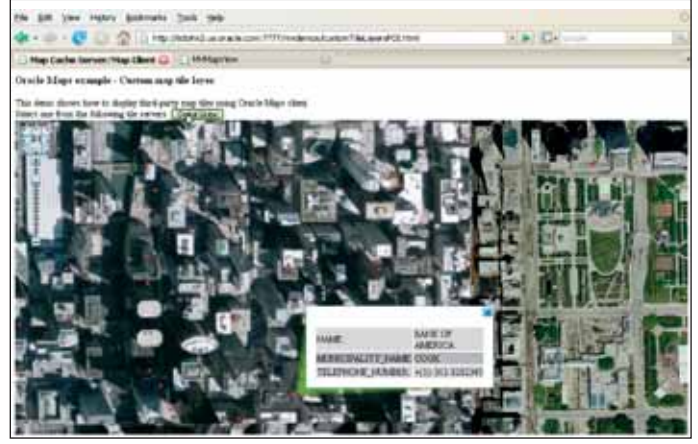

Рис. 11. Использование высокоточных снимков DigitalGlobe в качестве базовой карты

#### **JavaScript API**

Документация к Oracle Maps tutorial содержит около 40 примеров использования API. Этот интерфейс позволяет разрабатывать сервисы с использованием информации о местоположении объектов - как, например, в приложении, копия экрана которого приведена на рис. 10. Это приложение доступно по ссылке http://elocation.oracle.com/elocation/ajax, а копия экрана показывает результаты поиска динамических точечных объектов, в имени которых содержится слово "airport" и которые расположены в заданной пространственной области (на рис. 10 это Южная Калифорния).

Если пользователь выбирает конкретный объект из списка или информация по объекту выбирается в окне данных при выборе объекта на карте, результаты поиска могут отображаться в виде всплывающих информационных окон.

#### Пользовательский интерфейс для генерации мозаичных изображений

Приложение MapViewer отображает пространственные данные (уличную сеть, данные дистанционного зондирования и т.д.), которые хранятся в СУБД Oracle. Иногда требуется отобразить лишь подмножество таких данных на фоне базовой карты, получаемой извне. На рис. 11 показано, как в качестве та-

#### ГИС, ГРАДОСТРОИТЕЛЬСТВО и ЖКХ

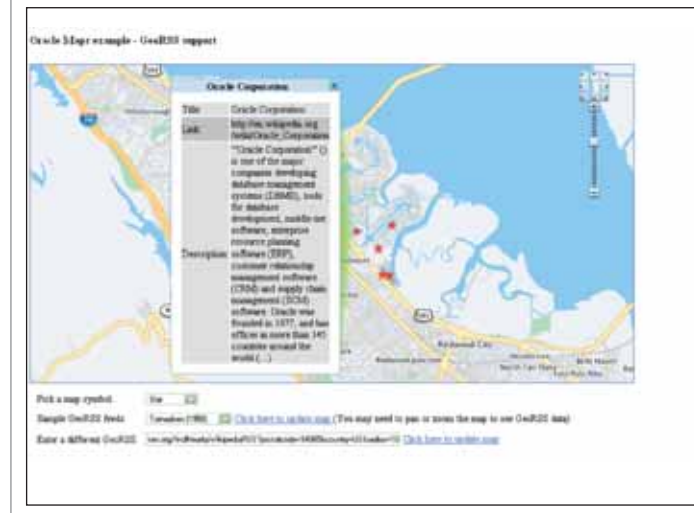

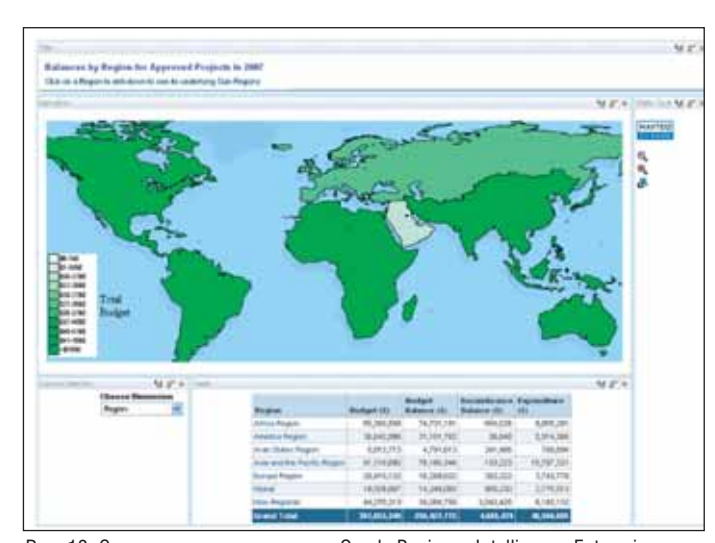

Рис. 12. Визуализация информации GeoRSS

Рис. 13. Совместное использование Oracle Business Intelligence Enterprise Edition Answers и Oracle MapViewer

кой карты может использоваться ДДЗ высокого разрешения от DigitalGlobe.

#### Поддержка GeoRSS

Приложение MapViewer поддерживает использование GeoRSS (www.georss.org) и OpenGeospatial Consortitium's (OGC) Web Feature Server (WFS 1.0), a также стандарт Web MapServer (WMS 1.3). Это позволяет пользователям подписываться на трансляцию GeoRSS и визуализировать полученные данные на карте. Рис. 12 показывает, как к карте в окрестности точки с выбранным почтовым индексом могут быть привязаны фото с сервиса Flickr, обзоры ресторанов с сервиса Yelp или статьи из Wikipedia.

#### Поддержка внешнего провайдера атрибутивных данных

Зачастую данные, которые нужно отобразить на карте, не имеют пространственной привязки и вообще не хранятся в СУБД Oracle. Тем не менее, если есть возможность увязать их с пространственными данными через какое-то общее поле (идентификатор, адрес), такие данные можно визуализировать. Приложение MapViewer использует для этого встроенный интерфейс, применяемый при разработке в средах Oracle BI platform или JDeveloper, где часто задействуются внешние источники данных. Это особенно полезно при построении приложений в среде BI, когда совместно используются интерфейсы программиста (JavaScript APIs) обеих (OBIEE, MapViewer) сред.

Технические детали совместного использования приведены в доступном для партнерской сети документе "Integrating Oracle Business Intelligence Enterprise Edition with Oracle Fusion Middleware MapViewer", описывающем четыре сценария такой интеграции:

- 1. Отображение тематических карт в отчетах.
- 2. Изменение уровня детализации на панелях экспресс-анализа BI за счет изменения размерности данных или масштаба просмотра карты.
- 3. Автоматическая генерация подробного отчета по выбранному на карте региону.
- 4. Выбор на карте соответствующего объекта, выбранного в табличной форме другого приложения.

В приведенном примере (рис. 13) приложение, разработанное в среде OBIEE Answers, отображает информацию по проектам, хранимую в табличной форме совместно с картографической информацией.

Тот же подход был использован для совместного с пространственными данными из Oracle Spatial анализа данных, которые хранятся в СУБД, отличных от Oracle (например, в Access), или отчетов, опубликованных в виде XML-документов с последующей визуализацией в MapViewer.

#### Заключение

Технология MapViewer предоставляет разработчикам web-приложений разнообразные средства интеграции и визуализации пространственных и атрибутивных данных. Эта технология использует базовые возможности СУБД, включенные в версию Oracle10g (как Oracle Spatial, так и Locator) для оперирования пространственными данными. Сложность процессов построения пространственных запросов и визуализации пространственных данных скрыта от разработчиков, и они легко могут интегрироваться с технологией МарVіеwer. Этот подход создает огромные возможности осмысления и обработки разнородных данных для бизнес-приложений любого уровня, открывая пути совместного использования данных, собранных в разнообразных хранилищах.

> Перевод с английского Александра Ставшикого (Группа компаний CSoft)

#### Примечание переводчика

Описанная в приведенном материале технология уникальна тем. что она лает возможность разработчикам информационных систем вообще и геоинформационных в частности, отдающим предпочтение технологиям компании Oracle, решить, наконец, проблему прямой webпубликации в реальном времени пространственных и атрибутивных данных непосредственно из СУБД, без использования промежуточных преобразований данных и без применения дополнительного программного обеспечения третьих фирм.

Эта задача чрезвычайно актуальна для целого ряда информационных систем и в первую очередь для информационных систем обеспечения градостроительной деятельности (ИСОГД), где такая публикация является обязательной вследствие требований Градостроительного Кодекса. Именно поэтому группа компаний CSoft в течение последних лет выступала партнером компании Oracle в части тестирования компонентов технологии Oracle МарVіеwer и добилась значительных успехов в ее применении, в том числе за счет использования собственных разработок. Развернутая информация по практическим результатам использования технологии Oracle MapViewer совместно с компонентом CS UrbanView в проектах ИСОГД будет представлена в ближайших публикациях.

# РЕШЕНИЕ ДЛЯ ЛУЧШИХ<br>В ГАЗОВОЙ ПРОМЫШЛЕННОСТИ

ОАО "ВНИПИгаздобыча" Использование системы стандарта по работе с электронными документами при подготовке проектной документации на объекты добычи газа и углеводородного сырья

# StdManagerCS - система централизованного<br>управления настройками рабочей среды пользователей<br>AutoCAD различных специальностей в соответствии со стандартами предприятия.

StdManagerCS позволяет внедрить на предприятии стандарт по работе с электронными документами. Автоматизация процесса настройки рабочей среды AutoCAD для различных специальностей максимально упрощает задачи администратора по управлению этими настройками. Использование StdManagerCS дает возможность унифицировать внешний вид и структуру электронных чертежей, автоматизировать контроль соответствия чертежей стандарту предприятия.

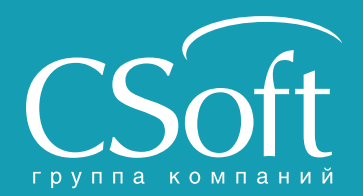

Молодогвардейская ул., д. 46, корп. 2 Калининград (4012) 93-2000<br>Тел.: (495) 913-2222, факс: (495) 913-2221 Краснодар (861) 254-2156<br>Internet: www.csoft.ru E-mail: sales@csoft.ru Нижний Новгород (831) 430-9025

Владивосток (4232) 22-0788<br>Волгоград (8442) 26-6655 Воронеж (4732) 39-3050 Днепропетровск 38 (056) 749-2249<br>Екатеринбург (343) 379-5771<br>Иваново (4932) 33-3698<br>Казашь (943) 53-3698 Новосибирск (383) 362-0444<br>Омск (3812) 31-0210<br>Пермь (342) 235-2585<br>Ростов-на-Дону (863) 206-1212<br>Самара (846) 373-8130 санкт-Петербург (812) 496-6929<br>Тюмень (3452) 75-7801<br>Уфа (347) 292-1694 Хабаровск (4212) 41-1338<br>Челябинск (351) 265-6278<br>Ярославль (4852) 42-7044

# Приятные новости для российских подписчиков **AutoCAD Civil 3D 2010**

取加

այր

ID m

JUL 11

边

ПАКЕТ ДОПОЛНИТЕЛЬНЫХ МОДУЛЕЙ РАСШИРЯЕТ ФУНКЦИОНАЛ ПРОГРАММЫ

омпания Autodesk® активно продолжает политику предоставления дополнительных услуг и возможностей, делающих работу российских лицензионных пользователей более эффективной.

Так, был разработан и включен в состав дистрибутива программы AutoCAD Civil 3D<sup>®</sup> 2010 пакет адаптации под российские стандарты (для предыдущих версий его требовалось загружать отдельно). Применяя шаблоны оформления чертежей и файлы стандартов из пакета адаптации, можно формировать документацию, соответствующую требованиям ГОСТов.

Специально для пользователей из России разработан модуль расчета и оформления картограммы. Скачав этот модуль с сайта компании Autodesk и используя построенные в Civil 3D поверхности, пользователь может рассчитать и

оформить динамическую картограмму, связанную с поверхностями и изменяюшуюся вместе с ними.

Кроме того, российским пользователям AutoCAD Civil 3D 2010 стали доступны расширения, объединенные в пакет дополнительных модулей и распространяемые в рамках подписки. Скачать их можно, зайдя на сайт для подписчиков: http://subscription.autodesk.com.

После установки пакета дополнительных молулей в области инструментов AutoCAD Civil 3D 2010 на вкладке Окно инструментов появляется новый раздел Диспетчер дополнений подписки. В нем находятся новые модули для анализа данных, работы с различными объектами Civil 3D и визуализании.

Рассмотрим подробнее некоторые интересные возможности пакета дополнительных модулей.

# **ALLE** Seat  $-4 - 40 - 8 - 0$  $-11$

Сайт для подписчиков Autodesk

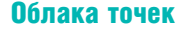

 $\overline{m}$ 

**ATY**  $u_{10}$ lin. **DU** 应应

191 289

iti) **TED** 

**in** 

٠

取皿

Благодаря этой новой функции стало возможным импортировать в AutoCAD Civil 3D (а также в обычный AutoCAD®) большие массивы данных о координатах и отметках точек - например, данные лазерного сканирования. Поддерживается множество форматов данных, существует возможность настройки пользовательского формата.

Процесс импорта происходит в фоновом режиме, что позволяет продолжить работу в программе, не дожидаясь его окончания.

Все создаваемые облака точек отображаются на вкладке Навигатор области

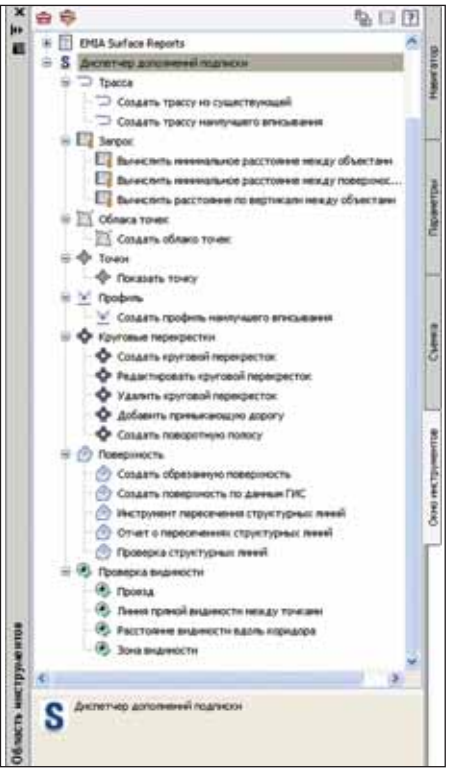

Пакет дополнительных модулей

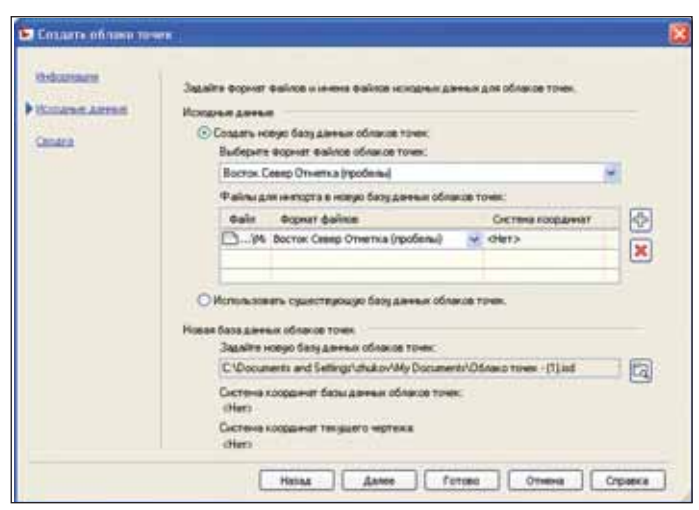

Мастер создания облака точек

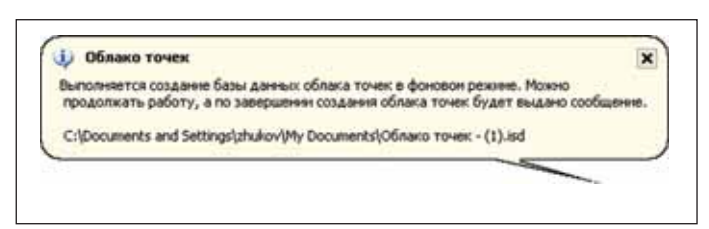

Импорт данных в фоновом режиме

*инструментов* и, как любой объект Civil 3D, имеют свои стили. Используя воз можности, заложенные в свойствах это го объекта, можно произвести анализ импортированного облака точек по диа пазону отметок, а результаты этого ана лиза отобразить с помощью настроенно го стиля.

#### Круговые перекрестки

Этот модуль позволяет формировать 2D-модели круговых перекрестков на основе трасс (базовых линий), создан ных в AutoCAD Civil 3D. Модель, пост роенная средствами модуля, состоит из следующих частей:

- центральная область кругового пере крестка, включающая в себя цент ральный островок безопасности и проезжую часть кругового участка с соответствующей разметкой;
- примыкающие дороги, состоящие из трасс осевой линии и внешних гра ниц этих дорог. Могут включаться дополнительные полилинии, пред ставляющие конструктивные тре угольники и разделяющие островки;
- переходноскоростные или объезд ные полосы; разметка и дорожные знаки, задающиеся с помощью раз личных типов линий и блоков.

Процедуру создания кругового пе рекрестка предельно упрощает наличие специального мастера. Он выполнен в соответствии с интерфейсом всех по добных мастеров последних версий Civil 3D, благодаря чему с помощью графической интерактивной подсказки

пользователь может оп ределить назначение любого вводимого па раметра.

При создании круго вого перекрестка указы ваются центральная точка и примыкающие дороги, а вся последую щая работа выполняет ся в мастере команды *Создать круговой пере кресток*.

Прежде всего зада ются параметры цент ральной области круго вого перекрестка – на основе файла стандарт ных параметров проек тирования.

Следующим шагом задаются параметры примыкающих дорог.

На третьем этапе ра боты с мастером для каждой примыкающей дороги определяются параметры островков безопасности.

В завершение зада ются параметры дорож ной разметки и блоки дорожных знаков.

В результате создает ся 2D-модель, состоящая из набора трасс, описывающих конфигу рацию перекрестка, по

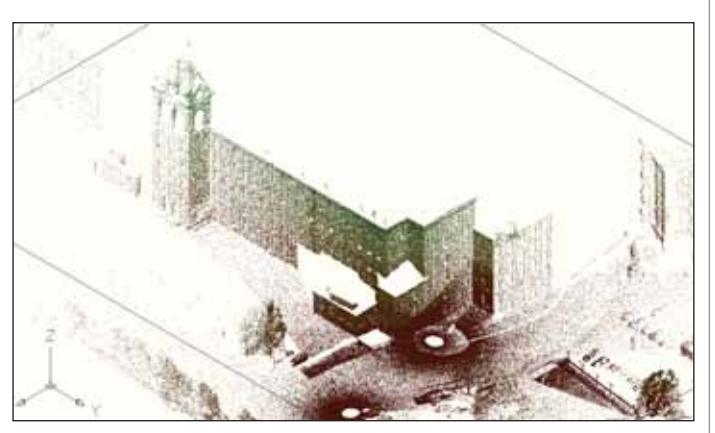

Результат анализа облака точек по диапазону отметок

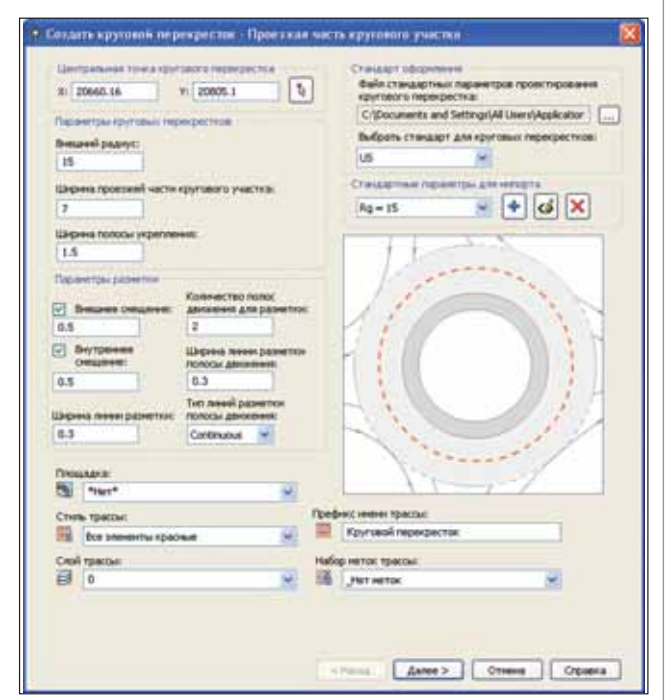

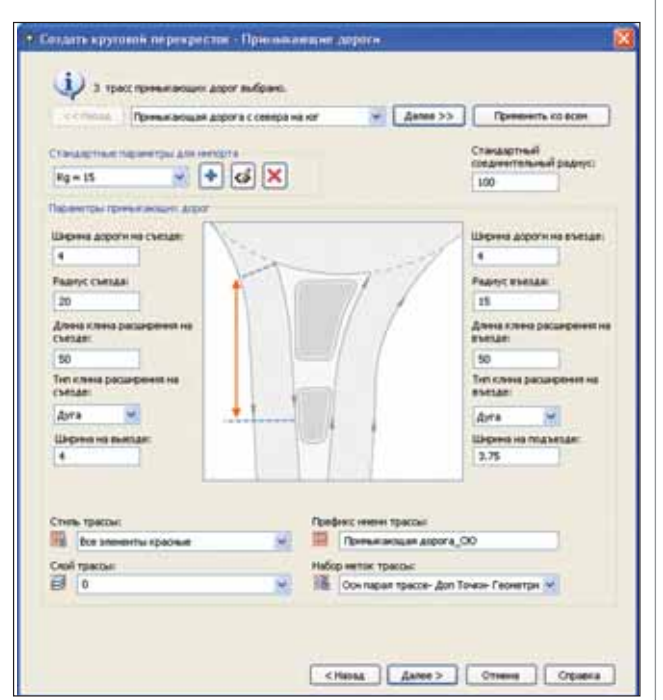

Настройка параметров примыкающих дорог

Настройка параметров центральной части кругового перекрестка

#### CADmaster | 2010 | №1 65

#### ИЗЫСКАНИЯ, ГЕНПЛАН и ТРАНСПОРТ

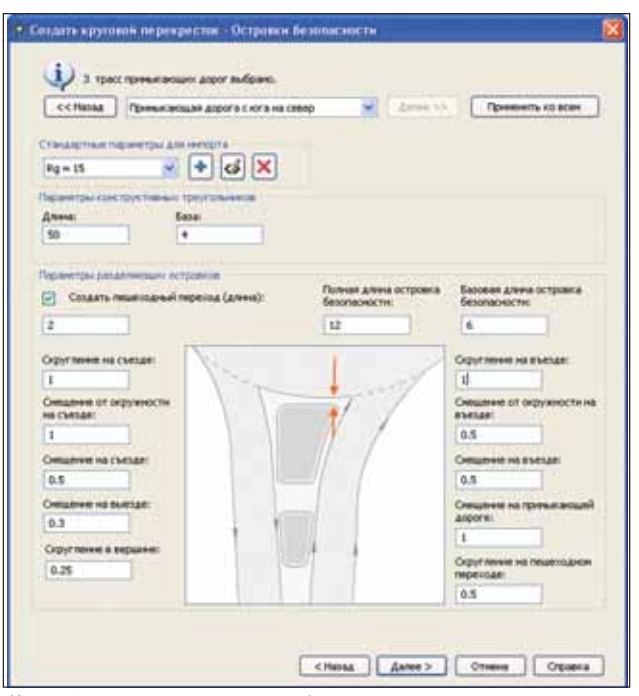

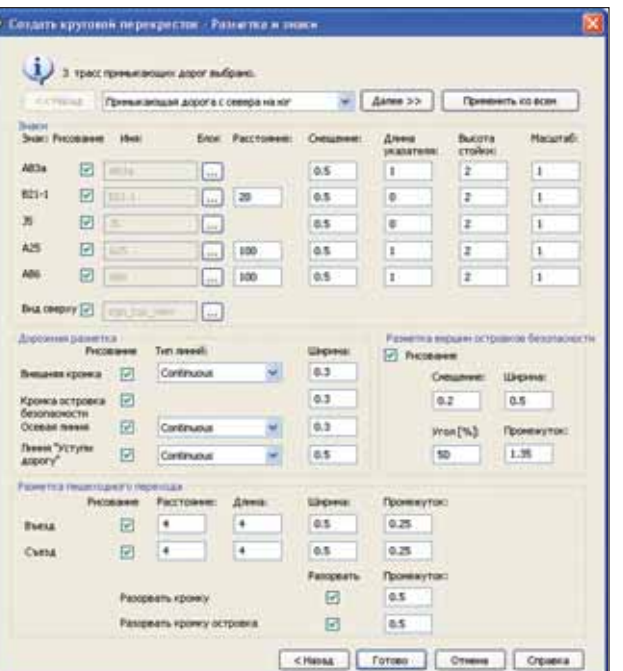

Настройка параметров островков безопасности

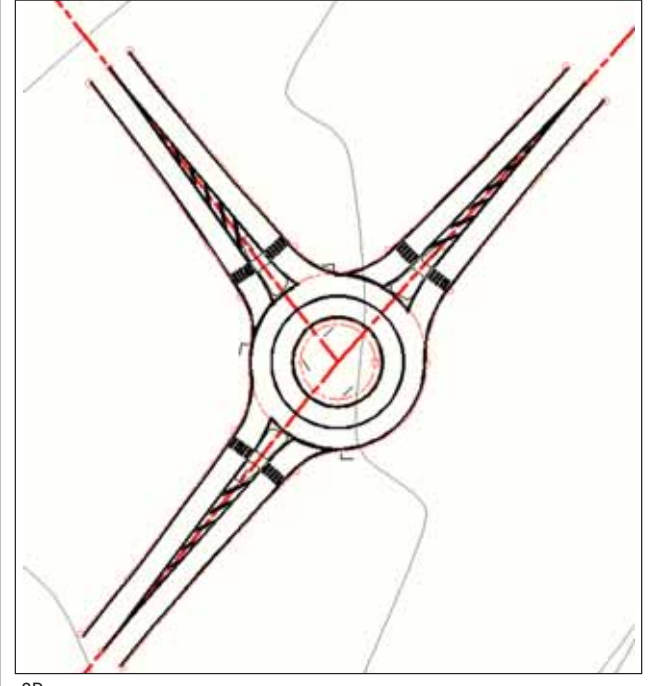

2D-модель кругового перекрестка

C<sub>1</sub>6) Отчет и намерчики консминим 四瓜 **Boctore**  $\overline{c}$ Cesario **Borns**  $\overline{a}$ 20297.41 20231.83  $0.00$ 20202.41 20231 83 20319.55 20286.74  $411$ 20318.46 20206.90 20357.77 20360.06 20363.92  $475$ 20359.76 20092.37 20412.71 4.84 20305.96 20415.09 20408.49 20477.95  $+22$ 20400.37 20479.19 20414.16 205321 1549 0833.9 20419.0 20603.53 20421.85 20602.05 2.97 20454.66 20704.82  $0.46$ 20454.43 20704.99 20409.39 20702.58 1.87 20491.03 20701.68 20545.22  $4.13$ 20541.91 20960.64 20859.17 R 20621 65 20964.10  $871$ 20628.29 20957.03 ×  $0.00$ Maus, cres 9.71 179.64 704.35 Max. R Max: R **Lans** 881.08 Суннарная средняя ошибки: 3.05

Настройка параметров дорожной разметки и выбор блоков дорожных знаков

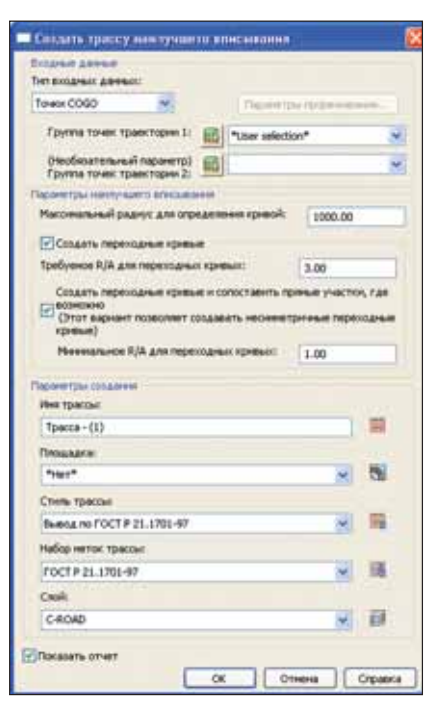

Настройки команды создания трассы наилучшего вписывания

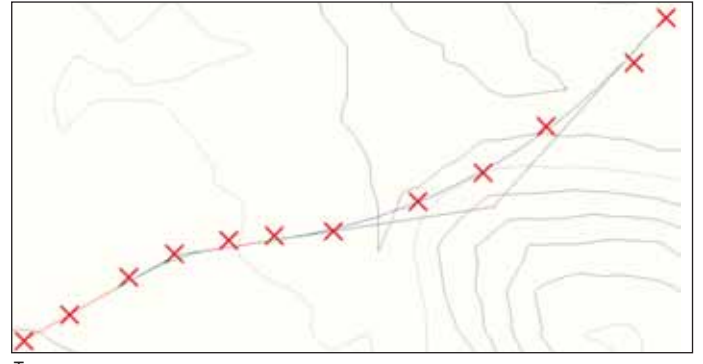

Трасса наилучшего вписывания

Отчет по трассе наилучшего вписывания

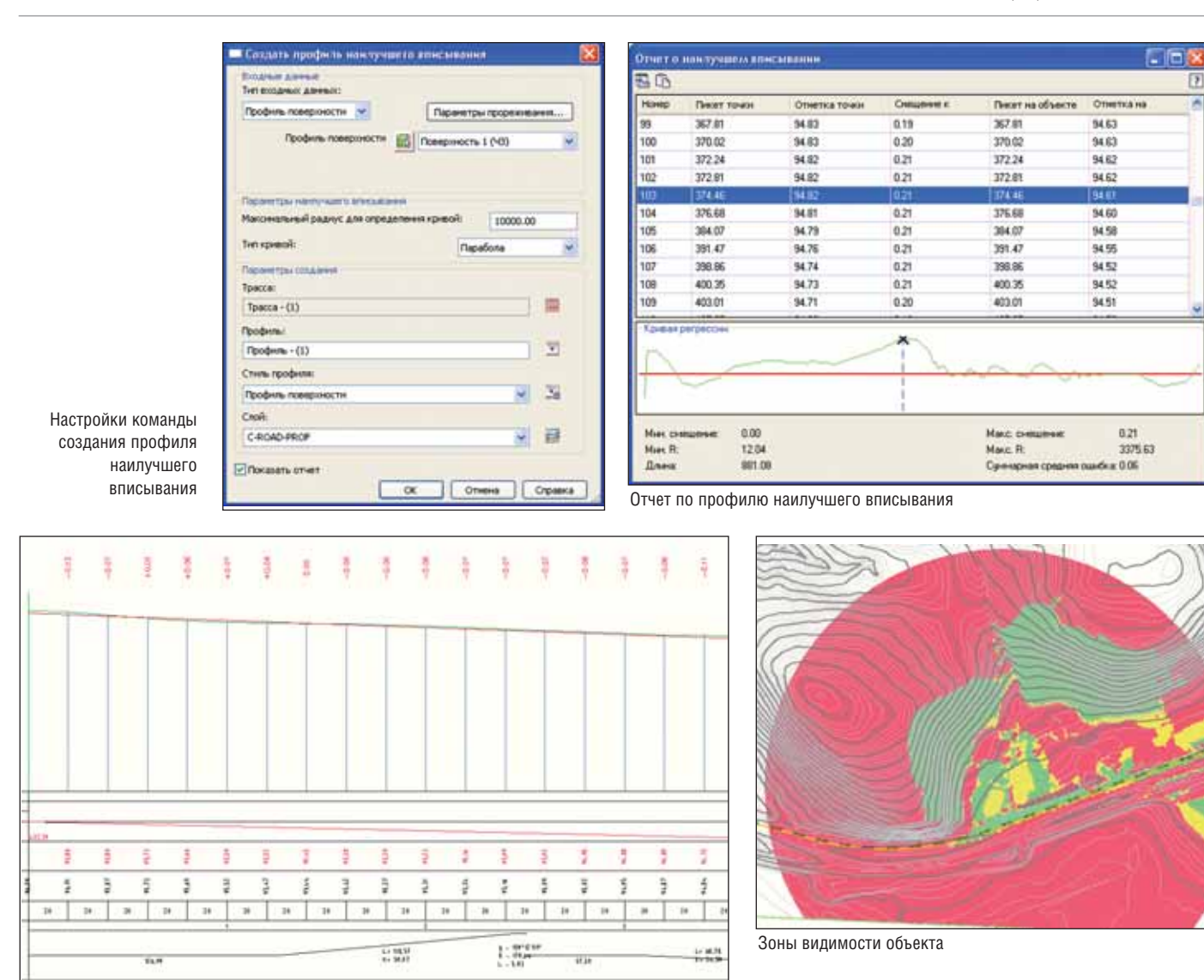

Профиль наилучшего вписывания

лилиний и блоков как элементов разметки и дорожных знаков.

В дальнейшем полученные объекты можно использовать для создания 3D-модели (коридора) кругового перекрестка.

#### Трассы наилучшего вписывания

В пакете дополнительных модулей реализована и функция создания трасс по данным объектов Civil 3D (точки СОGО и характерные линии) и AutoCAD (точки, полилинии и блоки). Она вычисляет оптимальное положение трассы на основе параметров, задаваемых пользователем (максимальный радиус кривой, параметры переходных кривых).

После расчета оптимального положения выдается табличный отчет, который позволяет просмотреть отклонения положения трассы от каждой точки исходных данных.

Полученная трасса является объектом Civil 3D и может использоваться в дальнейшем процессе проектирования

#### Профили наилучшего вписывания

Наряду с автоматизацией процесса создания трасс пакет дополнительных модулей дает возможность создать предварительный вариант проектного профиля на основе имеющихся данных (профилей поверхности, точек, блоков, 3D-полилиний, характерных линий), а также указанных пользователем типа кривой и ее максимального радиуса.

Полученный отчет позволяет проанализировать смещение полученного варианта от точек исходных данных (например, профиля).

Функция создания трасс наилучшего вписывания автоматизирует очень трудоемкий процесс создания проектного профиля. Полученный профиль можно рассматривать как предварительный вариант проектного профиля (например, при реконструкции автомобильных дорог) и при необходимости редактировать его с помощью стандартных средств редактирования геометрии профиля Civil 3D.

#### **Визуализация**

Благодаря новым инструментам визуализации проекта пользователь может получить реалистичные 3D-изображения проекта, проанализировать видимость вдоль трассы и между указанными точками, а также продемонстрировать анимацию с облетом площадки или проездом по проектируемой дороге.

Функция определения зон видимости объектов позволяет, задав существующую поверхность, указав местоположение и высоту объекта, радиус области обзора, определить зоны его полной и частичной видимости, а также "мертвые зоны", в которых объект не виден.

Функция проверки видимости вдоль коридора, реализованная в виде мастера, использует трассу и профиль проектируемой дороги, а также существующую поверхность. Пользователь задает минимальное расстояние видимости до объекта (например, дорожного знака), положение и уровень глаз водителя, высоту и смещение цели от трассы. В результате на заданных слоях отображаются зоны полной или частичной видимости объекта. Отчет с информацией о зонах видимости

#### **ИЗЫСКАНИЯ, ГЕНПЛАН U ТРАНСПОРТ**

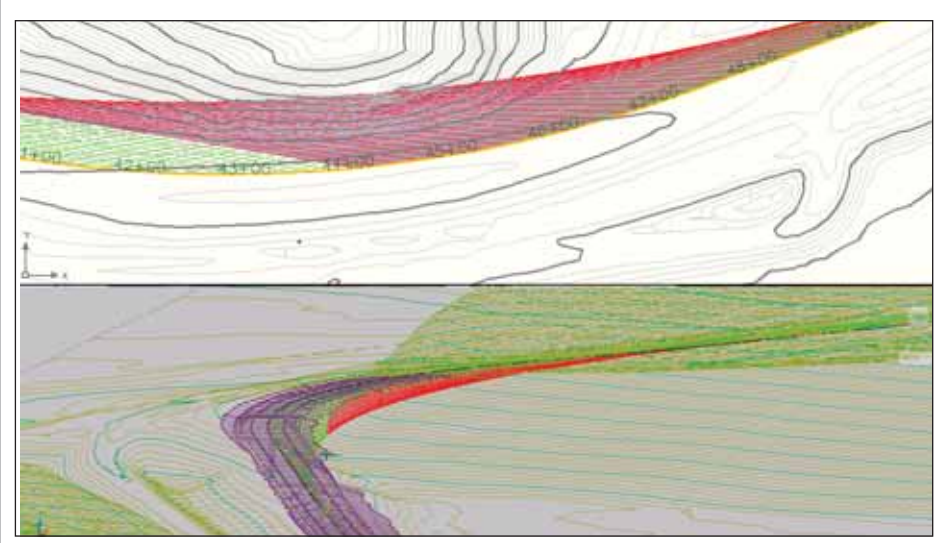

Видимость объекта вдоль коридора

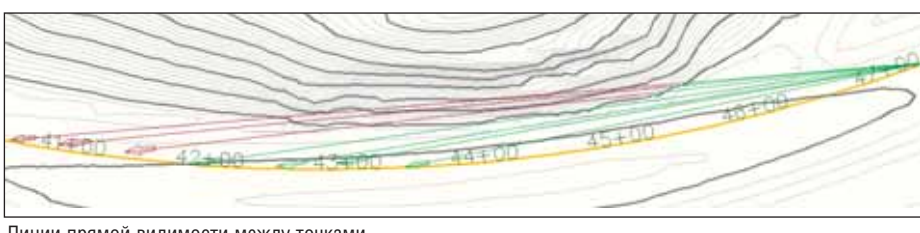

Линии прямой видимости между точками

(пикет по трассе и расстояние видимости) можно вывести в текстовый файл.

При анализе видимости также будет полезна новая функция определения линии прямой видимости между точками. Пользователь может, указав положение водителя, высоту глаз и высоту цели, построить линии видимости до указанных точек и тем самым определить оптимальное положение объекта вдоль участков дороги с плохой видимостью. Зеленым цветом показываются участки линии, обеспечивающие видимость, красным не обеспечивающие.

Для визуализации проекта и показа анимации движения в состав пакета дополнительных модулей включена функция Проезд, которая позволяет проехать по заланной траектории с желаемой скоростью. Траектория проезда задается трассой с профилем, характерной линией или 3D-полилинией. В процессе движения можно менять скорость, положение и высоту наблюдаемой цели, положение и высоту глаз водителя.

Помимо рассмотренных возможностей пакета дополнительных модулей, в его состав включены следующие функции:

- создание новой трассы из существуюшей:
- функции запроса, позволяющие вычислить минимальные расстояния между указанными объектами и поверхностями;
- функция поиска точки по номеру;
- работа с поверхностями. Функция обрезки поверхности позволяет вырезать часть имеющейся поверхности и создать на ее основе другую - как в текущем чертеже, так и в новом. Благодаря функции создания поверхности по данным ГИС можно на основе атрибутивной информации об отметках, хранящейся в файлах других ГИС-систем (ESRI, Oracle), создать поверхность Civil 3D. Инструменты работы со структурными линиями позволяют найти в чертеже пересекающиеся структурные линии и отредактировать их для корректного построения поверхности.

Используя инструменты, которые предоставляет пользователям AutoCAD Civil 3D 2010 новый пакет дополнительных модулей, можно повысить производительность труда при таких сложных работах, как создание трасс и разметки для проектирования кругового перекрестка, создание проектного профиля при реконструкции дороги. Понадобятся они и для наглядной демонстрации проекта заказчику.

Таким образом, у лицензионных пользователей AutoCAD Civil 3D 2010 появился еще один серьезный стимул к приобретению и продлению подписки на используемое программное обеспечение.

> Андрей Жуков  $CSoft$ Тел.: (495) 913-2222 E-mail: zhukov@csoft.ru

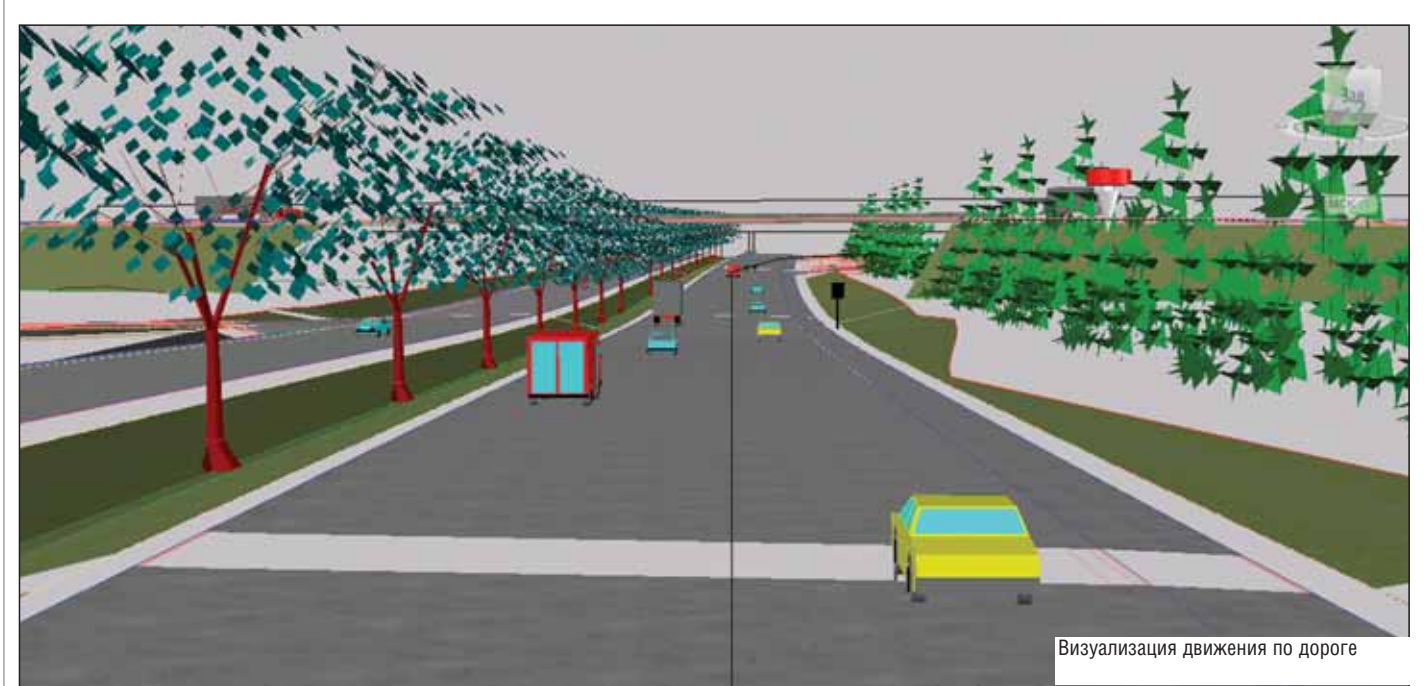

### **AUTOCAD® CIVIL 3D® УСКОРЯЕТ** ПРОЦЕСС И ПОВЫШАЕТ КАЧЕСТВО ПРОЕКТИРОВАНИЯ **ИНФРАСТРУКТУРЫ**

AutoCAD® Civil 3D®, основанный на технологии Информационного моделирования (BIM), содержит средства проектирования и расчетов по СНиП и ГОСТ, позволяющие проектным группам не чертить, а проектировать объекты инфраструктуры. Сертификат ГОССТАНДАРТ РОССИИ.

### AutoCAD<sup>®</sup> Civil 3D<sup>®</sup> 2010

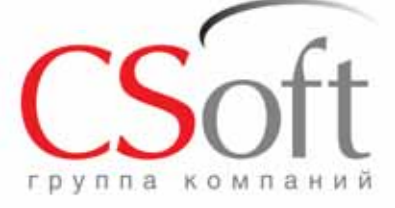

Москва, 121351, Mononoraapneйская ул., д. 46, корп. 2<br>Тел.: (495) 913-2222, факс: (495) 913-2221<br>Internet: www.csoft.ru E-mail: sales@csoft.ru

Группа компаний CSoft (СиСофт) - крупнейший российский поставщик решений и системный интегратор в области систем автоматизированного проектирования, технологической подготовки производства, документооборота и геоинформационных систем. Подробности - на сайте www.csoft.ru

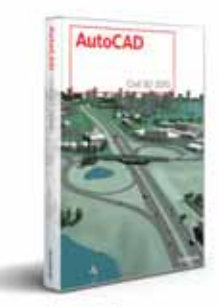

Autodesk<sup>®</sup>

Autodesk<sup>®</sup> Architecture, Engineering & Construction

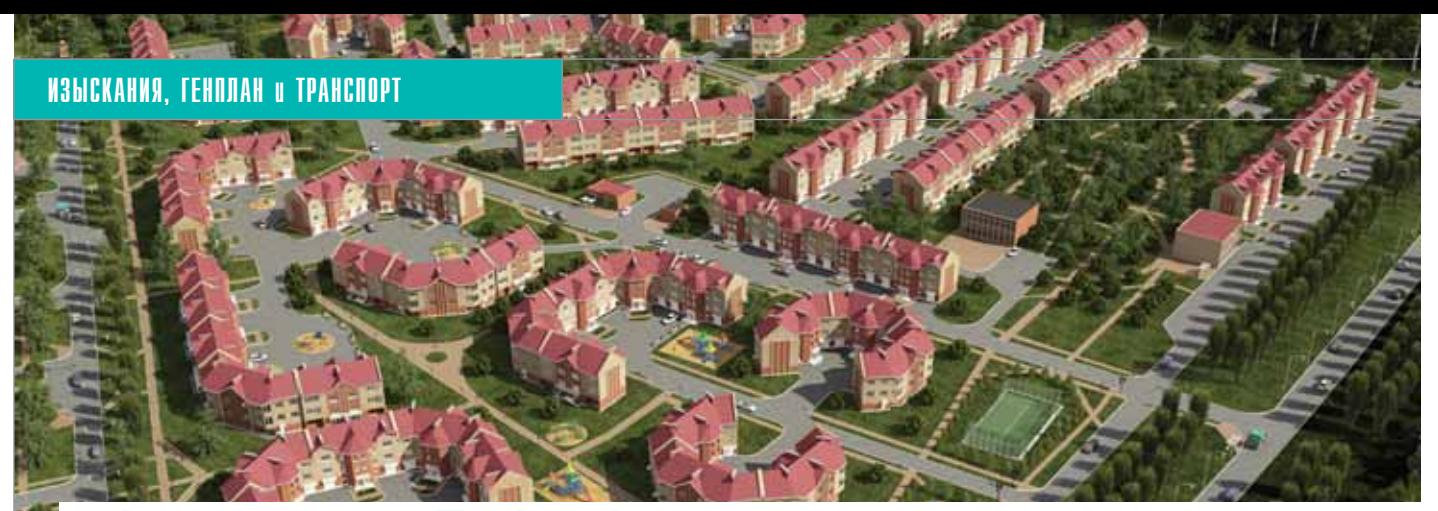

# **Gehnnah** звитии

Программный комплекс GeoniCS давно зарекомендо-<br>вал себя как надежный по-<br>мощник в решении основных<br>задач, возникающих при проектирова-GeoniCS давно зарекомендо вал себя как надежный по мощник в решении основных нии генеральных планов. При этом он постоянно развивается и совершенству ется: разработчики (компания CSoft

Редактирование уклона и опорных точек

Eawww

**Victor** 

Рассто

 $A<sub>0</sub>$ 

185.00

Others

Development) чутко реагируют на поже лания пользователей и реализуют их в новых версиях. Лицензионные пользова тели могут оперативно и абсолютно бес платно получать обновления текущей версии, а значит использовать в работе самые совершенные программные инст рументы.

> Рассмотрим некоторые функ ции, появившиеся в GeoniCS за последнее время.

#### Модуль "Генплан"

Ограния точка

Красная: | | | | |

**Increase:** Onvicerent

**Palmassi** 

Поношь

Усовершенствована опция со**здания опорных точек с помощью уклоноуказателей**: теперь можно редактировать не только отметки и уклоны, но и расстояния.

Кроме того, появилась возмож ность задавать точность уклона: это понадобится в некоторых вариантах оформления чертежей вертикальной планировки – например, при реконст рукции.

Изменение точности уклона в ранее вставленных уклоноуказателях произво дится с помощью окна *Свойства*AutoCAD.

Возможность редактирования рас стояний в уклоноуказателях позволяет задавать требуемое расстояние между опорными точками.

Пользователи могут **получать опорные точки на пересечении уклонов** (подобная функция есть в модуле "Топоплан"). Эти опорные точки создаются теперь не только на прямолинейных, но и на криволинейных участках.

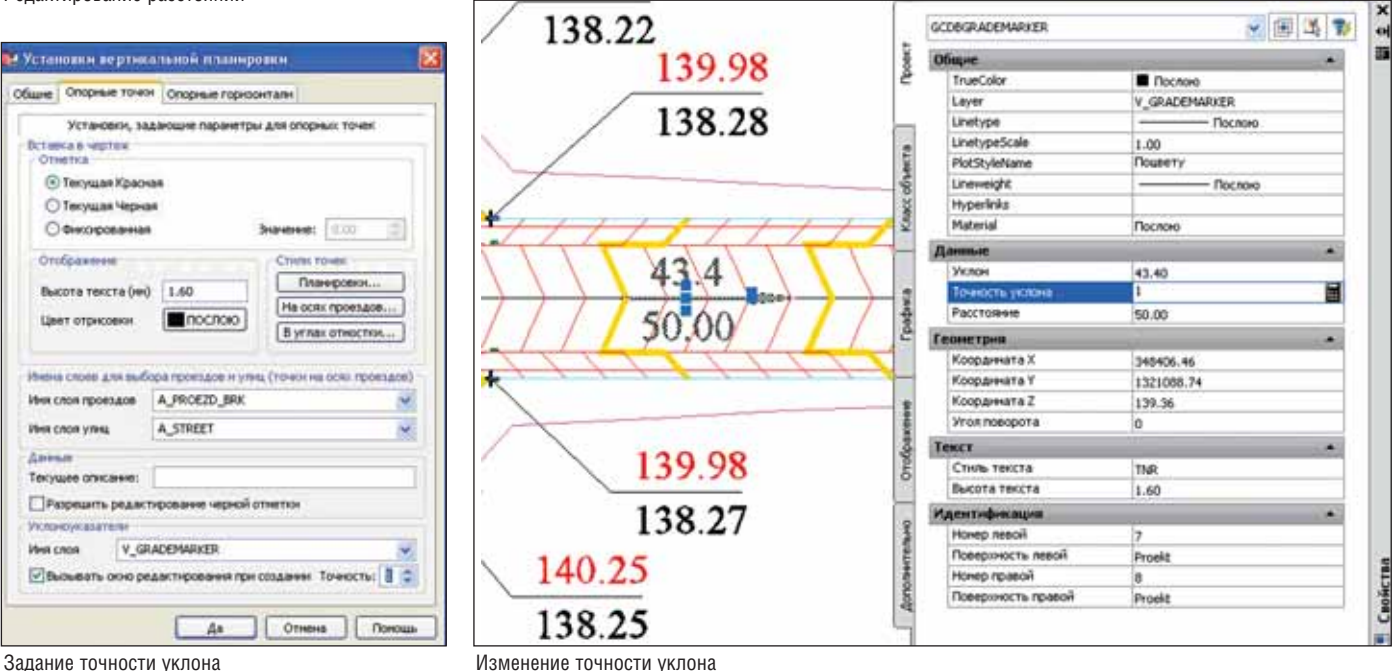

Редактирование расстояний

O Renan Toraca

Краснак 139.19

Рабочак +3.72

Черная 1

Отновник

teetra
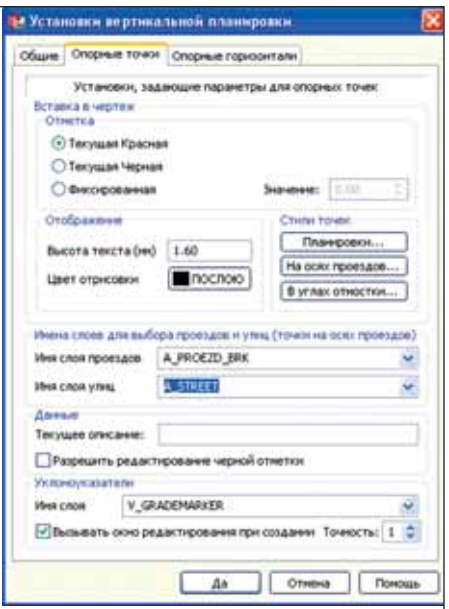

Задание слоя проездов

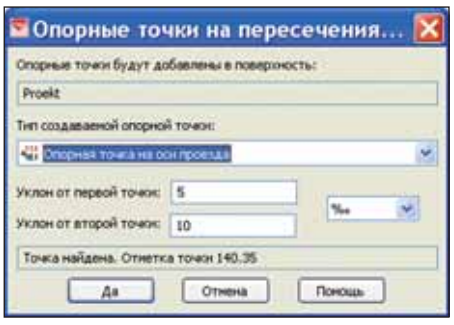

Нахождение точки пересечения

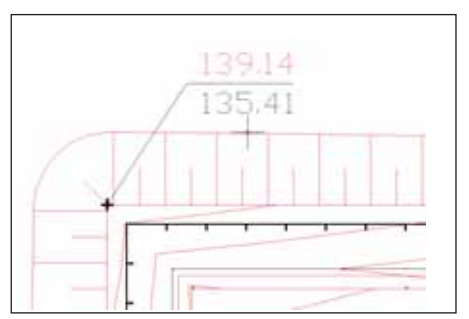

Проектный откос на закруглении

Необходимым условием создания опорных точек на кривых является тип исходных точек "Опорные точки на осях проездов". Кроме того, ось проезда должна располагаться на слое, указан ном в окне *Установки вертикальной пла нировки*.

Эта функция позволяет найти отмет ку и определить расстояния в соответст вии с заданными уклонами. Такие зада чи часто возникают при реконструкции, когда нельзя явным образом задать местоположение опорной точки.

**Проектный откос** строится теперь по бровкам, имеющим не только прямые, но и дуговые сегменты, поэтому коман да получила название *Проектный откос с дугами*.

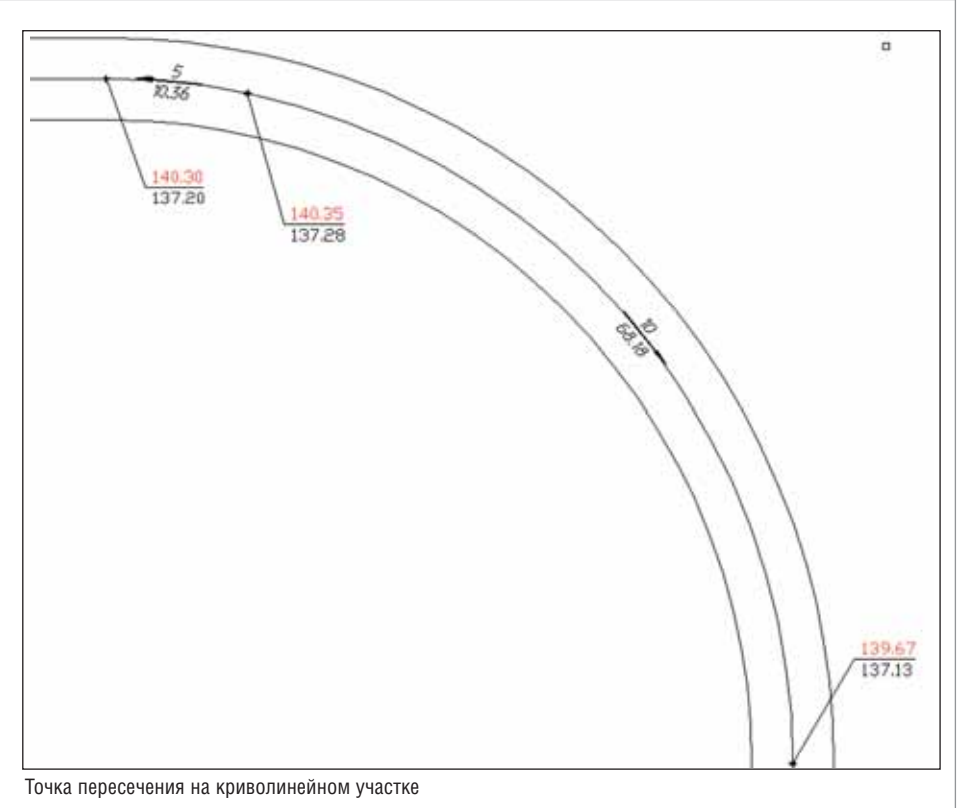

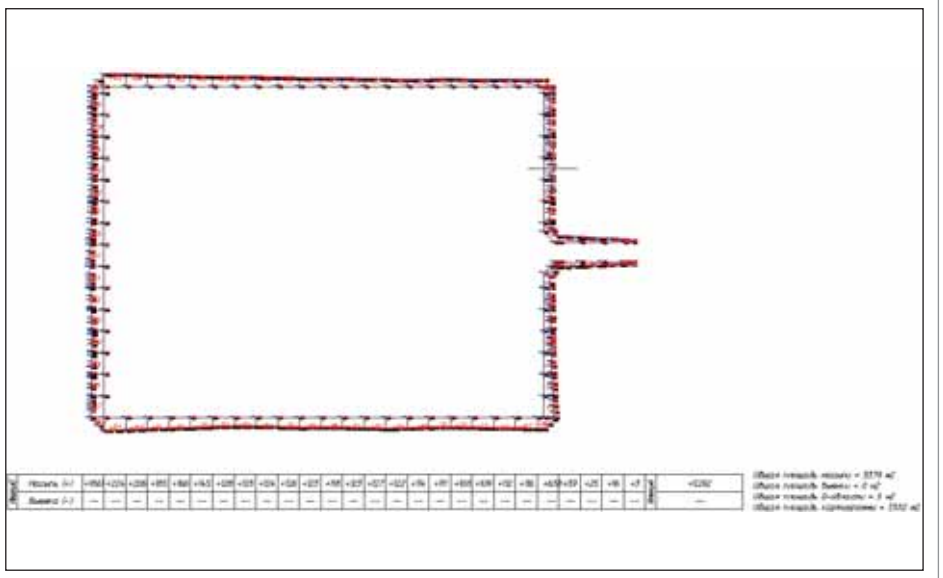

Картограмма по откосу

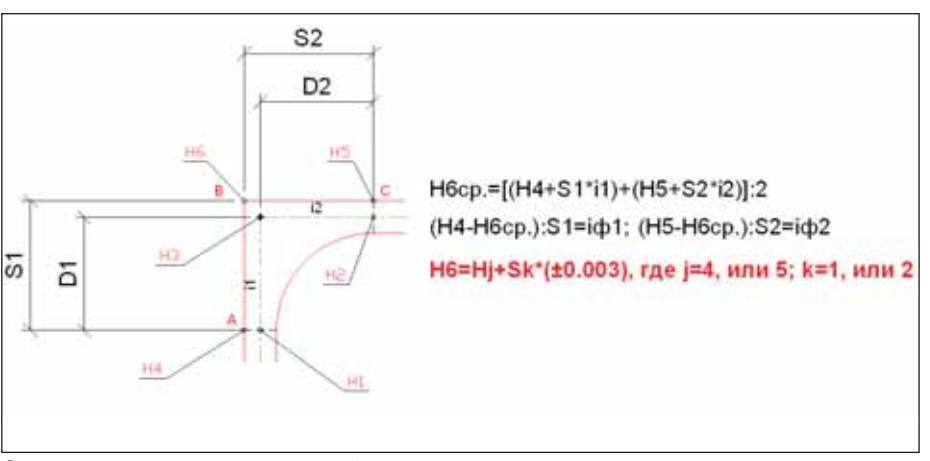

Определение отметок структурных линий по проездам

# ИЗЫСКАНИЯ, ГЕНПЛАН и ТРАНСПОРТ

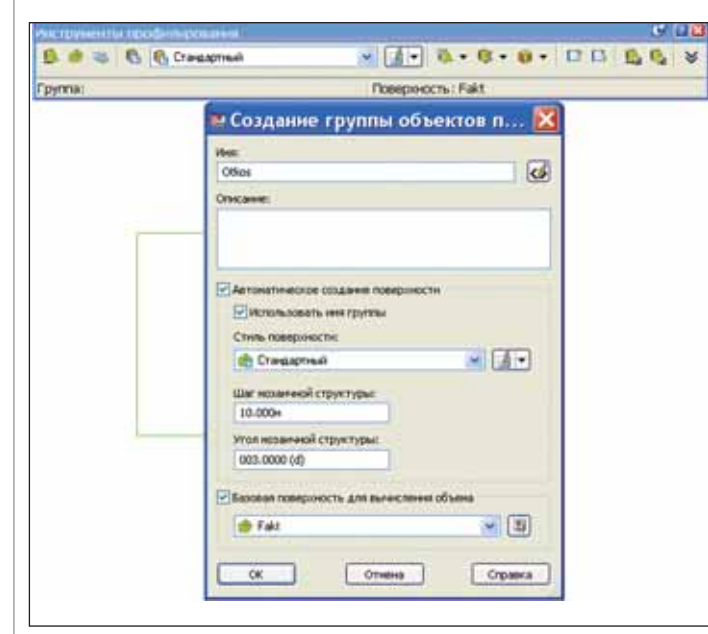

Задание проектного откоса

Пока остаются вопросы, связанные с некорректной отрисовкой закруглений откосов: сейчас эта проблема решается сглаживанием вершин бровки кривыми малого радиуса. Ведется работа по авто матизации данного процесса.

Есть достаточно простой алгоритм расчета картограммы по проектному от косу.

На сегодня для фильтрации излиш них точек, участвующих в расчете, ис пользуется ручной режим, однако вскоре должен быть автоматизирован и этот процесс.

Усовершенствована функция созда ния **структурных линий по проездам** на участках без круговых кривых. Теперь проектные горизонтали по проездам на прямых участках отрисовываются кор ректно.

Этот алгоритм предназначен только для внутриплощадочных проездов, где нет больших скоростей и потому не тре буется устройство виражей.

i1 и i2 – уклоны по оси проезда.

Во всех вариантах должен быть про анализирован уклон между точками A-B и В-С – **iф**<sub>k</sub>.

Если уклон между этими точками  $\langle 0.003, \text{ to}$  отметка угловой точки В рассчитывается от отметки на отрезке с наи меньшим уклоном.

При этом уклон данного отрезка при нимается равным  $\pm 0.003$ .

В итоге рассчитывается отметка **H6**.

Если уклоны на этих участках  $≥$  |0.003|, рассчитывается отметка **Н6ср**.

Величина минимального уклона  $(±0.003)$  принята на основании того, что, согласно СНиП, минимальный уклон по осям проездов может быть  $\pm 0.005$ . Соответственно, величина уклона по краю проезжей части (или бортовому камню)

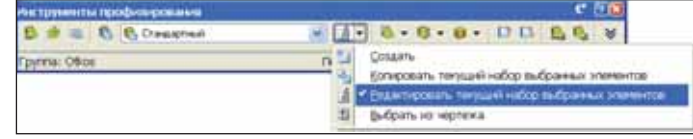

Выбор набора параметров проектного откоса

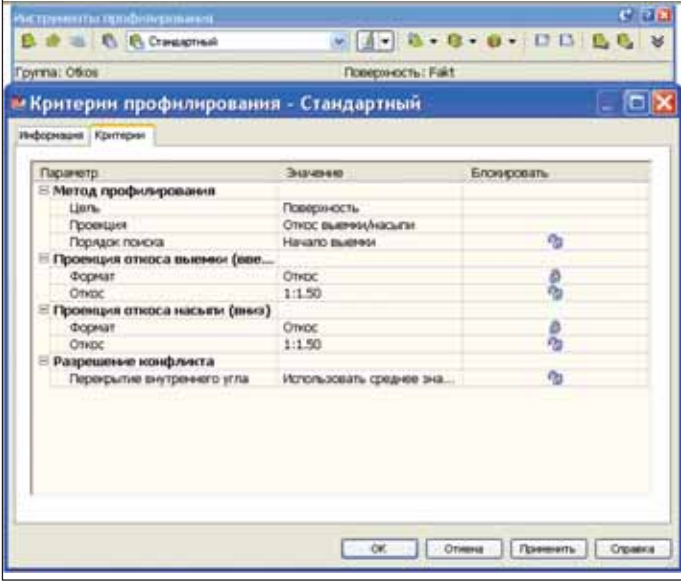

Настройка параметров проектного откоса

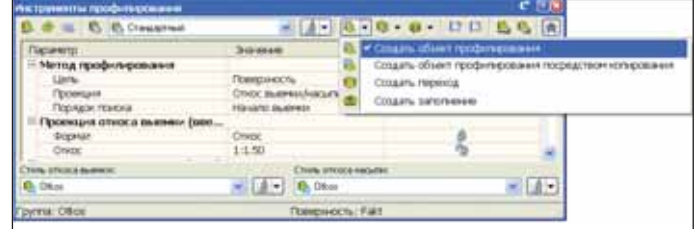

Создание проектного откоса

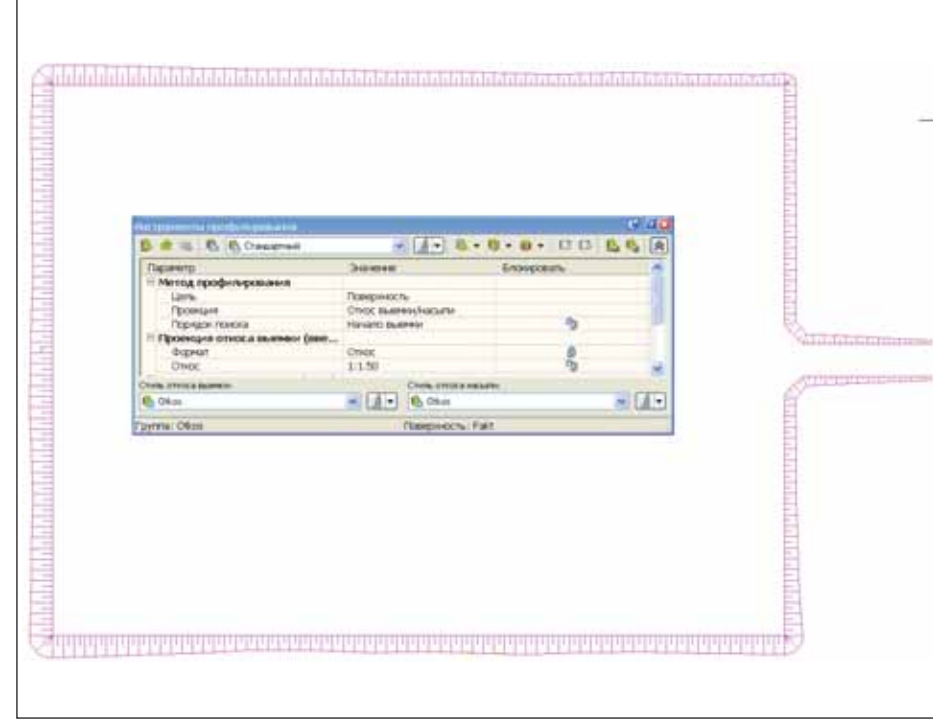

Отрисовка проектного откоса

с внешней стороны проездов будет иметь меньшие значения. Минимальный уклон по лоткам принимается, как пра вило, равным -  $|0.003|$ . Бортовой камень выполняет в том числе функцию лотка. Это и определяет принятое ограничение.

Возможность передать свои проект ные решения в программный комплекс GeoniCS реализована и для пользовате лей AutoCAD Civil 3D. В этом случае проектный откос может быть построен в Civil 3D после чего необходимые данные импортируются в GeoniCS.

Ниже предлагается вариант взаимо действия этих программ при построении проектного откоса.

# Взаимодействие GeoniCS и AutoCAD Сivil 3D при построении проектного откоса и расчете картограммы по нему

- 1) Отрисовываем в GeoniCS верхнюю бровку откоса на своем слое (например, "Browka") и изолируем его.
- 2) Экспортируем черную поверхность в LandXML и импортируем ее в поверхность Civil 3D.
- 3) Создаем проектный откос (объект профилирования) и привязанную к нему проектную поверхность.

Настраиваем параметры построения проектного откоса (уклон, целевая поверхность и т.д.).

Выполняем команду создания про ектного откоса *Создать объект про филирования*.

В результате строится откос, состоя щий из 3D-линий (характерных линий), которые можно поместить на свой слой – например, "Otkos".

Для определения объемов земляных работ выполняем команду *Инстру менты профилирования по объемам*. После этого можно просмотреть объ емы по откосу.

- 4) Из поверхности "Otkos" извлекаем внешнюю границу в виде 3D-полилинии.
- 5) Создаем в GeoniCS новую поверх ность и добавляем в нее полученную 3D-полилинию в качестве границы.
- 6) Теперь можно построить поверх ность "Otkos" и отобразить ее 3D-гранями.

Рассмотренные функции и приемы проектирования в программном ком плексе GeoniCS позволяют более эф фективно решать задачи, стоящие перед пользователями этого продукта.

Для более успешного освоения ПО рекомендуем пройти обучение в компа нии "СиСофт". Продолжительность обучения по курсу GeoniCS Генплан – 5 дней (40 академических часов). Спе циалисты, прошедшие обучение, смогут быстрее и эффективнее использовать

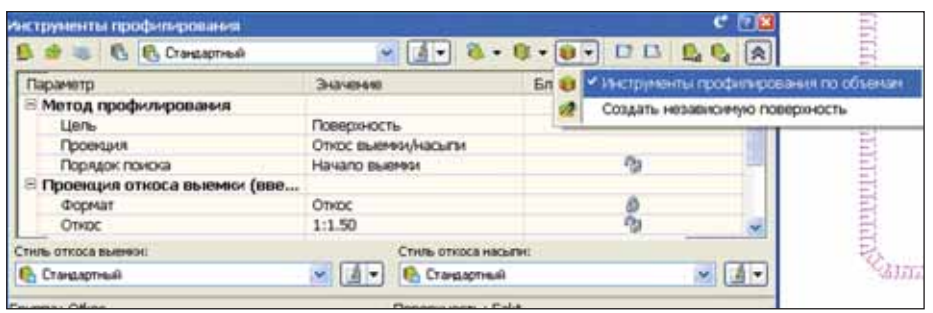

Расчет объемов по проектному откосу

| Boa rpynna<br>× | Выбранные элементы |                        | <b>Tus Q</b> | 1.000H |  | ৵ |
|-----------------|--------------------|------------------------|--------------|--------|--|---|
| Выенка:         | <b>Hacured</b>     | Разность:              |              |        |  |   |
| 0.00 Куб. и     | 5194.38 Куб. и     | Насыль: 5194,38 Куб. и |              |        |  |   |

Просмотр объемов

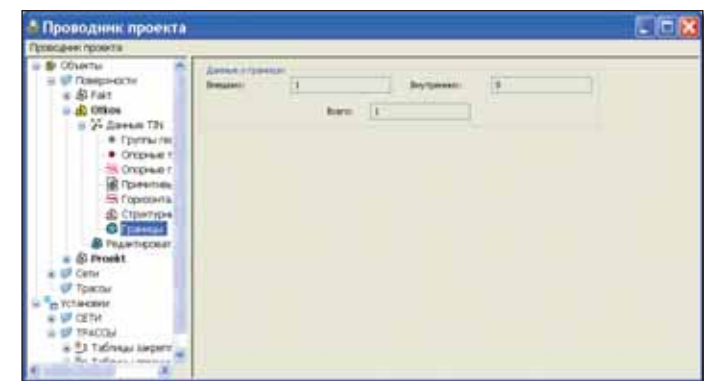

Экспорт границы по откосу в поверхность GeoniCS

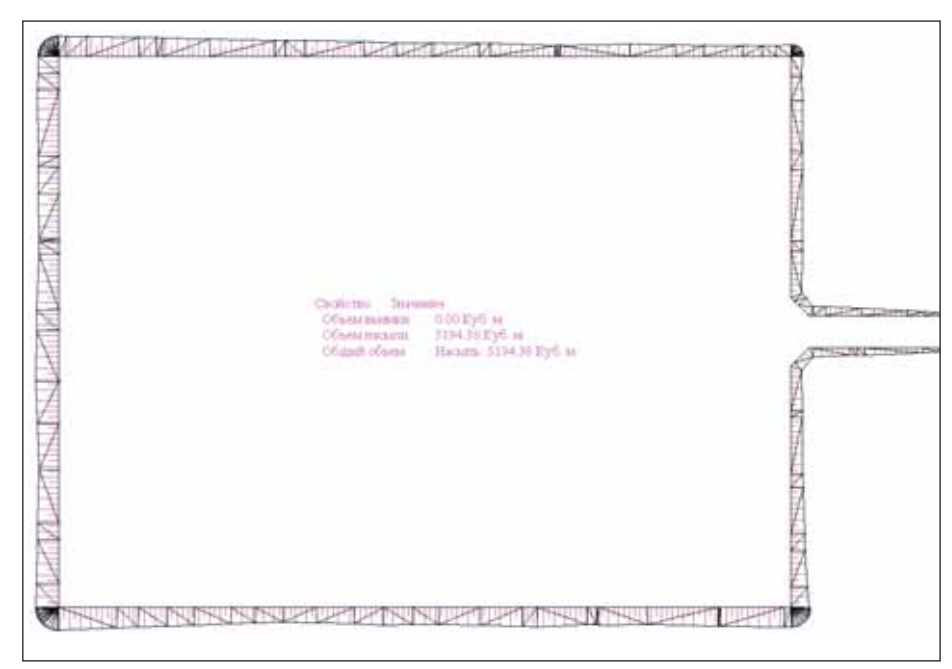

Построение поверхности проектного откоса в GeoniCS

возможности программного продукта в повседневной работе.

Работа над совершенствованием GeoniCS продолжается...

> *Андрей Жуков, заместитель директора отдела*

*Александр Пеньков, главный специалист CSoft Отдел изысканий, генплана и транспорта* Тел.: (495) 913-2222 *Email: zhukov@csoft.ru penkov@csoft.ru*

# "Гильдия Инженеров" выбирает

# nanoCAD Топоплан

CXEMA ΓΕΗΠΠΑΗΥ

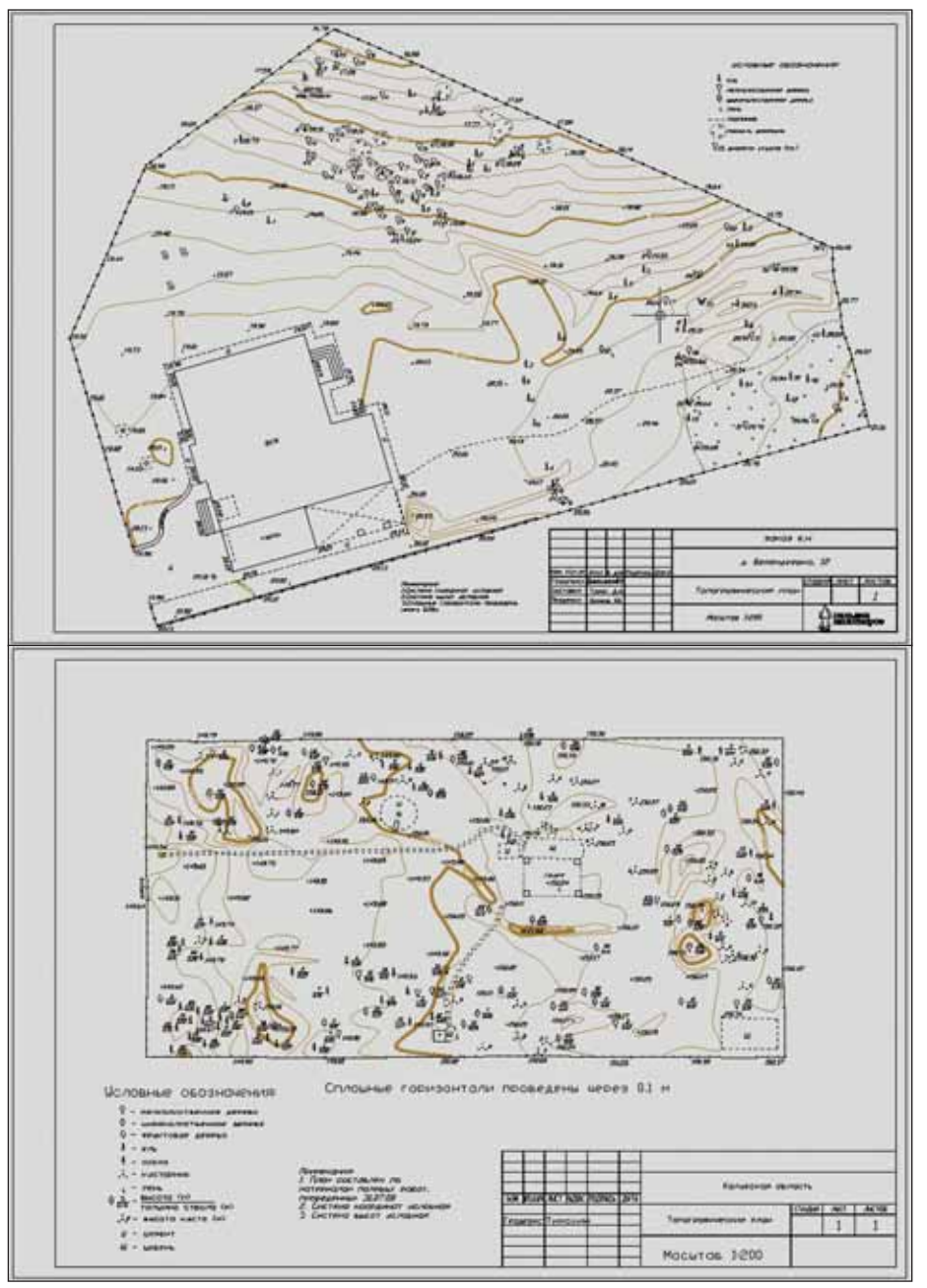

Примеры оформления работ

Группа компании пильдия<br>Инженеров" специализирует-<br>ся на оказании услуг по зе-<br>мельно-правовому консал-<br>тингу в сфере геодезии, осуществляруппа компаний "Гильдия Инженеров" специализирует ся на оказании услуг по зе мельно-правовому консалет комплексное сопровождение строительства, выполняет геодези ческие работы при прокладке инже нерных сетей и проводит инженер но-геодезические изыскания (топографическую съемку крупных мас штабов).

Геодезия – это не только наука измерять, а геодезические работы – не просто нажатие кнопок на элек тронных приборах. Чтобы выпол нять эти работы с должным качест вом, необходимы знания, опыт, а кроме того, разумеется, самое совре менное оборудование и программы для решения задач в области геоде зии. На этом и основаны успехи "Гильдии Инженеров". У нас работа ют профессионалы. Мы любим свое дело. Мы используем методики и технологии, специально подобран ные под конкретные задачи и проек ты. Наши геодезисты работают с но вейшим оборудованием и специали зированными программными ком плексами.

"Гильдия Инженеров" использует программы GeoniCS, RasterDesk, nanoCAD, разработанные компани ями CSoft Development и "Нано софт". Каждый из этих программных продуктов отличается богатым функционалом, очень надежен, со ответствует российским нормативам и требованиям, быстро совершенст вуется и прост в использовании.

В декабре 2009 года компания ЗАО "Нанософт" выпустила новый программный продукт nanoCAD То поплан. Наши специалисты опробо вали его в действии – и готовы поде

литься впечатлениями. Новинка отлично работает в связке с программой GeoniCS Изыскания, оптимизируя трудозатраты и повышая общую эффективность нашей деятельности. Камеральный отдел, имеющий успешный опыт применения комплекса GeoniCS и программы nanoCAD СПДС, использовал nanoCAD Топоплан для автоматизации процесса подготовки топографических планов. Внедрение, не требовавшее специального обучения специалистов отдела, прошло максимально быстро. Не заставил себя ждать и практический результат: подготовка топографических планов существенно упростилась.

Система открыта для изменений, что позволяет нам самостоятельно настраивать оформление, исходя из требований заказчиков и контролирующих органов. С помощью связки "nanoCAD Топоплан + GeoniCS Изыскания" формируются все необходимые отчеты, планы, ведомости и сволки.

Огромный плюс - возможность работы с привычными форматами графических материалов: DWG и DXF.

Программа работает стабильно, позволяет обрабатывать большие объемы информации. Она постоянно развивается, и мы с пониманием относимся к некоторым ее недостаткам - для столь молодого продукта они неизбежны. Процесс камеральной обработки не сводится к отрисовке ситуации и оформлению топографических планов: требуется возможность подгрузки данных инженерной съемки из текстового файла (в настоящий момент программа напрямую "читает" файлы - результаты расчета, выполненного в GeoniCS Изыскания), создания ЦММ и работы в 3D... Но уже сейчас nanoCAD Toпоплан стал нашим надежным помощником, мы с нетерпением ожидаем появления функционала для работы с рельефом. После этого программа будет внедрена и в региональных филиалах группы компаний.

> Игорь Каримов, главный инженер ООО "Гильдия Инженеров" E-mail: info@gofen.ru

> > Результаты работ. выполненных в программе

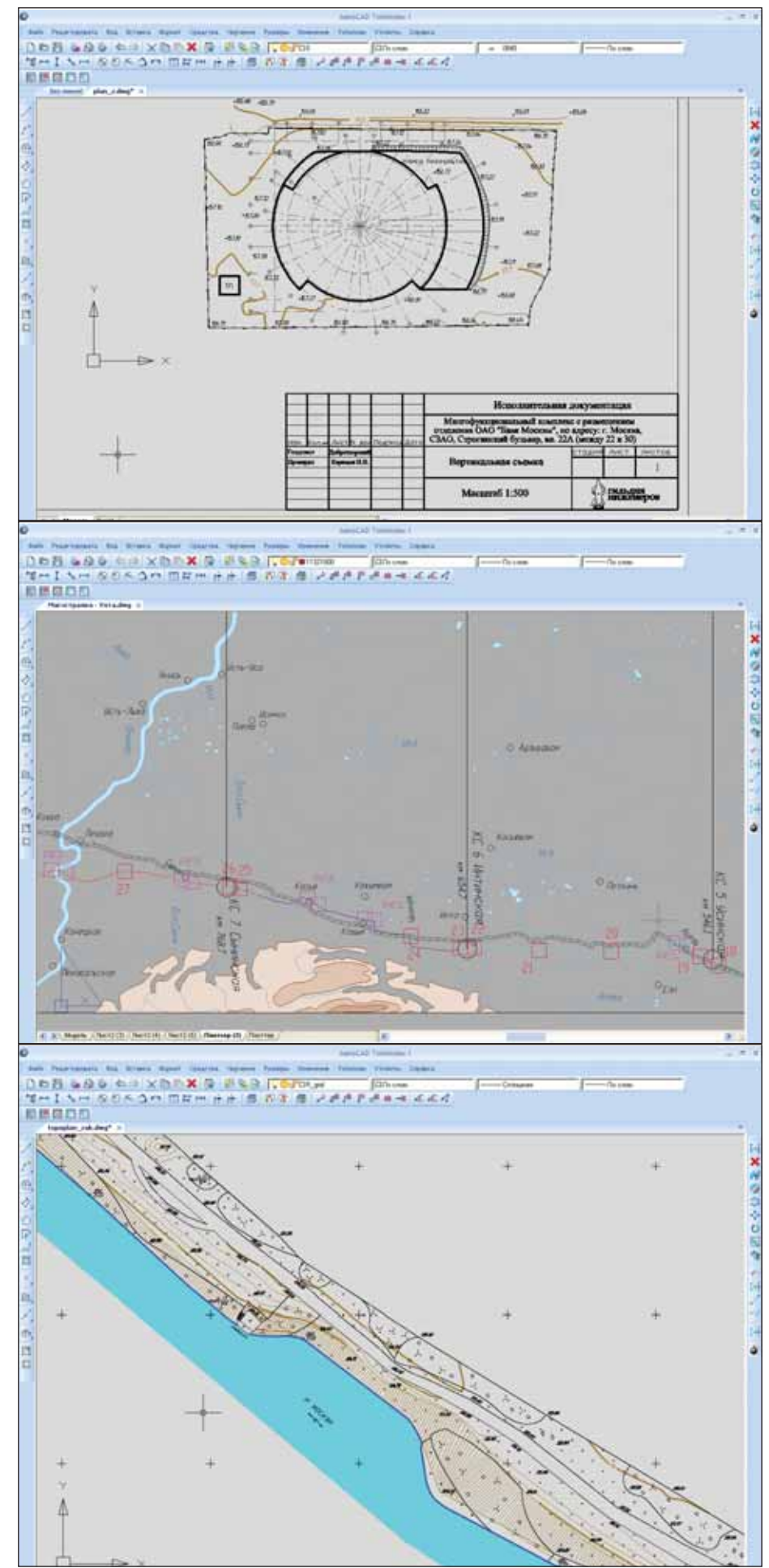

важаемые читатели, мы продолжаем знакомство с линейкой Model Studio CS. На очереди программный комплекс Model Studio CS Молниезащита  $1.0 -$  новая разработка специалистов компании CSoft Development, реализующая все уникальные технологии и располагающая всеми инструментами программ Model Studio CS.

Основное назначение Model Studio CS Молниезащита - расчет и трехмерное интерактивное проектирование молниезащиты зданий, сооружений и открытых территорий. Вы можете проектировать новые средства молниезащиты, определять эффективность зашитного лействия уже существующих молниеотводов. Возможна и компоновка объекта в нелом: новое приложение предоставляет доступ ко всему инструментарию Model Studio CS для трехмерного проектирования.

Прежде всего перечислим основные задачи, которые позволяет решать первая версия программного комплекса Model Studio CS Молниезашита:

- компоновочное решение объекта, требующего молниезащиты;
- $\mathcal{C}$ расчет и автоматическое построение типовых зон молниезащиты в соответствии со следующими нормативными документами:
	- СО 153-34.21.122-2003 "Инструкция по устройству молниезащиты зданий, сооружений и промышленных предприятий".
	- РД 34.21.122-87 "Инструкция по устройству молниезащиты зданий и сооружений",
	- СТО Газпром 2-1.11-170-2007 "Инструкция по устройству молниезащиты зданий, сооружений и коммуникаций ОАО "Газпром",
	- РД-91.020.00-КТН-276-07 "Нормы проектирования молниезащиты объектов магистральных нефтепроводов и коммуникаций ОАО "АК "Транснефть" и дочерних акционерных обществ",
	- ДСТУ Б В.2.5-38:2008 "Устройство п молниезащиты зданий и сооружений";

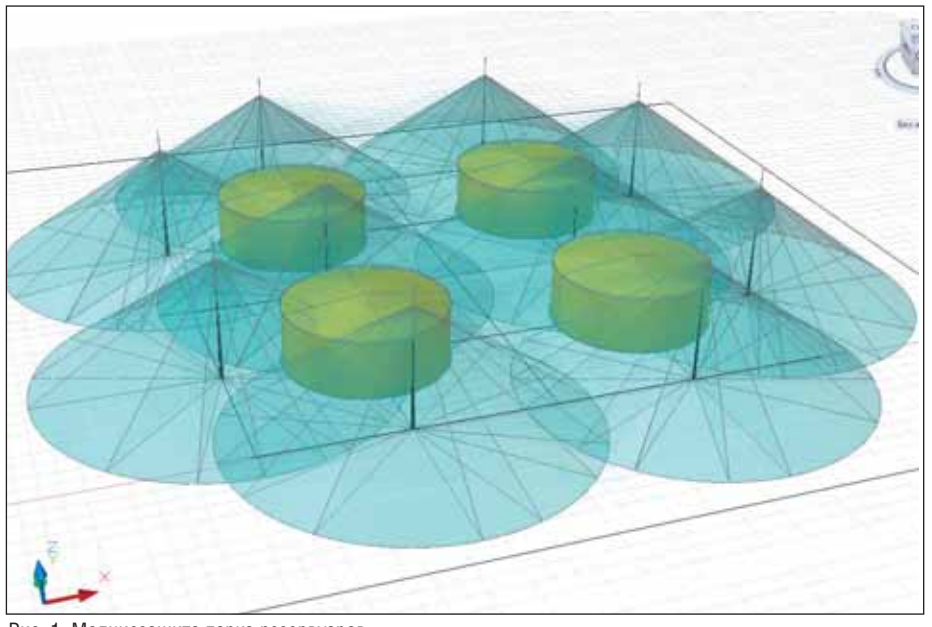

Рис. 1. Молниезащита парка резервуаров

- построение горизонтального сечения зон молниезащиты на заданной выcore:
- m. формирование и выпуск полного комплекта проектной документации:
	- чертежи, сечения, разрезы, **COL**
	- $\mathcal{L}_{\mathcal{A}}$ табличная проектная документация с рамками, штампами, эмблемами и т.п. - в форматах MS Word, MS Excel, AutoCAD, адаптируемых под стандарт проектной организации.

Некоторые из перечисленных возможностей уже знакомы пользователям Model Studio CS и, судя по многочисленным откликам, превосходно себя зарекомендовали. Поэтому, оставив их за рамками сегодняшней темы, остановимся только на специфическом функционале для расчета и построения зон молниеза-ЩИТЫ.

Установите программу или ознакомьтесь с видеороликами, демонстрирующими ее возможности, - и вы вживую увидите, с какой скоростью теперь можно проектировать молниезащиту в 3D, получая при этом максимум информации, необходимой для принятия проектных решений.

При размещении молниеприемника, взятого из базы данных или созданного с помощью специализированной команды, зона молниезащиты автоматически строится по правилам, сформулированным в нормативных документах (рис. 1).

Изменить методику расчета, а значит и автоматически перестроить зону, можно на любом этапе - это позволяет за самое короткое время проверить все возможные варианты и выбрать наилучший. При вставке в чертеж второго и последующих стержневых молниеприемников программный комплекс самостоятельно определяет тип взаимодействия между ними, то есть строит зоны для одиночного, двойного или многократного стержневого молниеприемника.

Аналогичное решение применено относительно тросовых молниеприемни-

1842819

 $187.46.74$ 

**OLICE** 

СИСТЕМА СЕРТИФИКАЦИИ ГОСТ Р ГОССТАНДАРТ РОССИИ СЕРТИФИКАТ СООТВЕТСТВИЯ госсилсинамия **START SIGHT** 

> FOCC RUSSIA DETEC  $-11$

P.I.34.21.122-87, CO 153-34.21.122-2003

. (49%) 91%-23-23, @ane (

стативност выдан<br>5АО "СъСофт Довланиет", 1<br>10А 1995 913-22-22, фанк (495)

as 000 BCBC or 15 nos 2

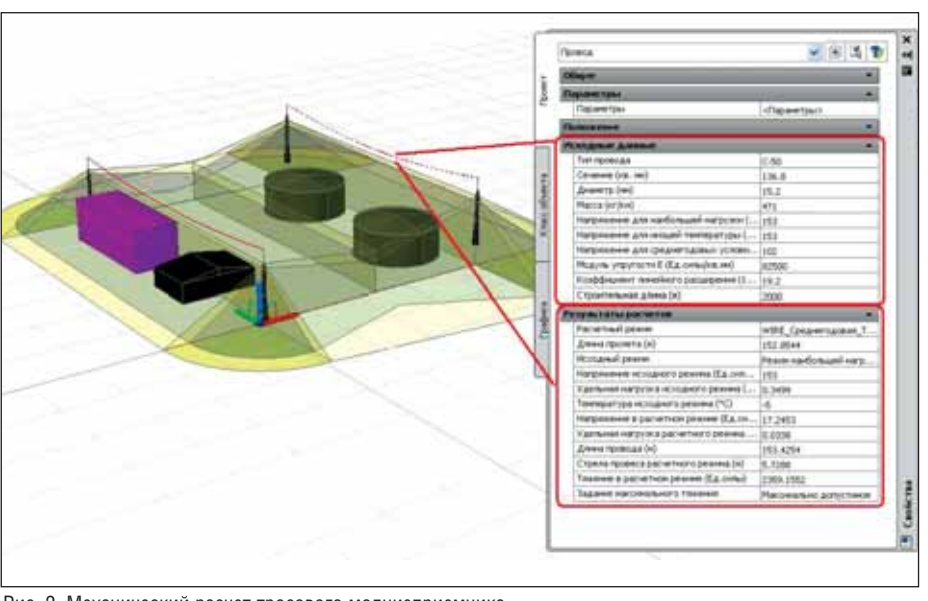

Рис. 2. Механический расчет тросового молниеприемника

ков: расчет и построение зон производятся для одиночного, двойного или замкнутого тросового молниеприемника. Не забыли разработчики и о расчете стрелы провеса троса, которая рассчитывается в зависимости от механических характеристик выбранного троса и условий грозового режима для конкретной местности (рис. 2).

Выбор зон защиты ведется в строгом соответствии с положениями действующих норм и стандартов, что подтвердил сертификат соответствия ГОСТ Р № РОСС RU.CП15.H00231 (рис. 3).

Поскольку все программы Model Studio CS реализованы на единой платформе, проект защищаемого объекта не обязательно выполнять с нуля. Так, при наличии готового проекта подстанции ОРУ, разработанного в Model Studio CS Открытые распределительные устройства, для закрытия всей подстанции зоной молниезащиты достаточно указать молниеприемники на порталах и при необходимости дополнительно установить отдельно стоящие (рис. 4, 5).

Как и все продукты линейки, Model Studio CS Молниезащита предлагает два режима проектирования - 2D и 3D.

Цель проектирования молниезащиты - с требуемой надежностью защитить объект от прямых ударов молнии. Чтобы проверить и подтвердить соответствие этому требованию, используют горизонтальные сечения зон защиты, выполненные на определенной высоте (чаще используется самое высокое сооружение объекта). Этому важному процессу разработчики уделили особое внимание, постаравшись создать наиболее эргономичный и эффективный инструмент. Вопервых, при проектировании доступна визуализация горизонтального сечения непосредственно на зоне молниезащиты.

Рис. 3. Сертификат соответствия Model Studio CS Молниезащита

913-21-21

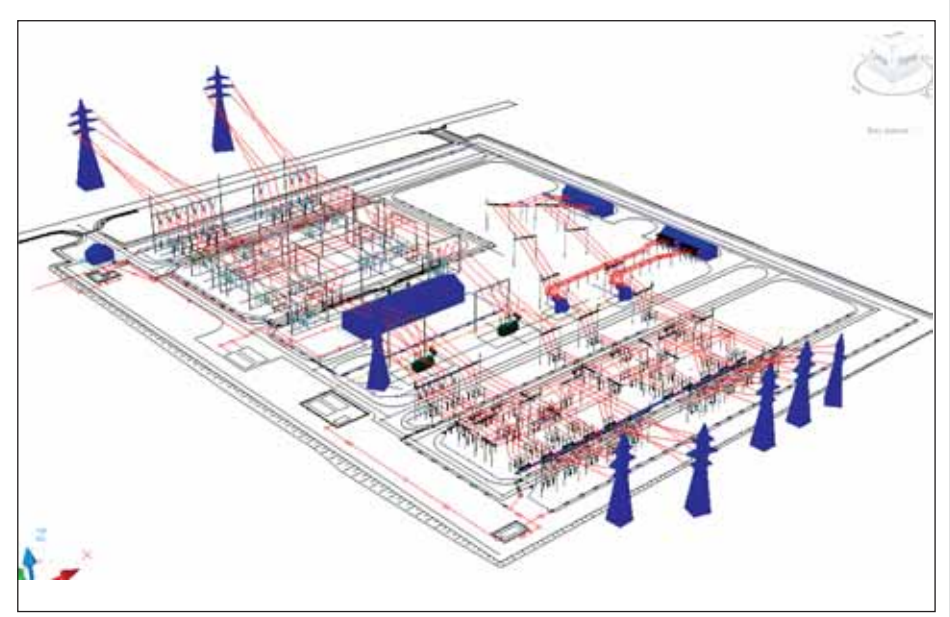

Рис. 4. Проект ОРУ, реализованный в Model Studio CS Открытые распределительные устройства

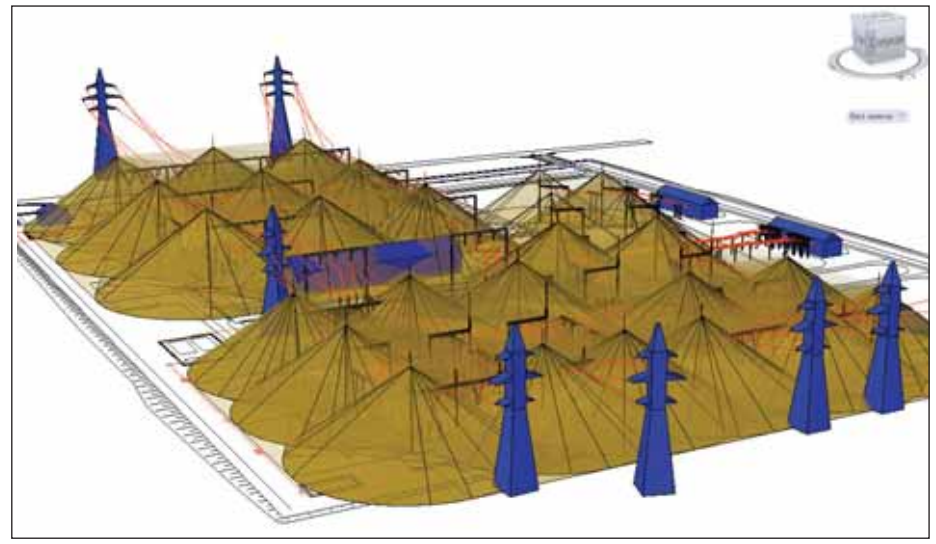

Рис. 5. Молниезащита ОРУ, реализованная в Model Studio CS Молниезащита

# **ПРОЕКТИРОВАНИЕ ПРОМЫШЛЕННЫХ ОБЪЕКТОВ**

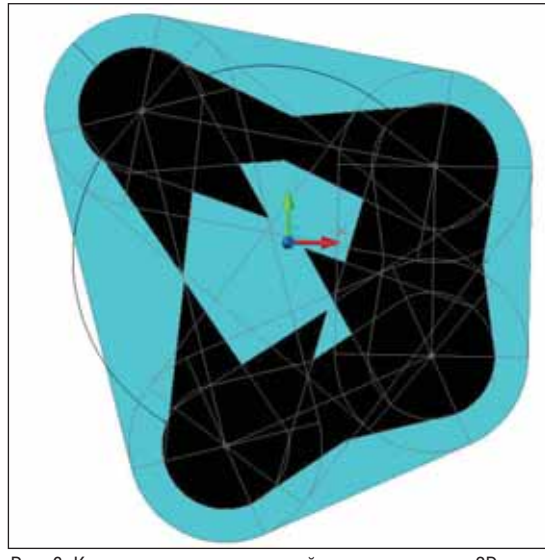

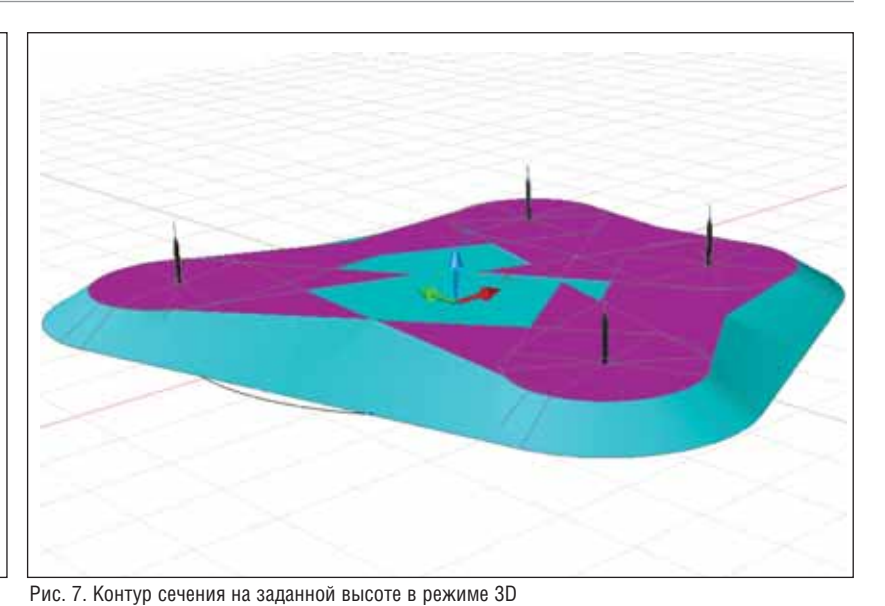

Рис. 6. Контур сечения на заданной высоте в режиме 2D

Например, в режиме 2D отображается контур сечения на заданной высоте (рис. 6), а в режиме 3D - часть зоны защиты ниже заданного уровня (рис. 7). Такой подход позволяет быстро и точно оценить в интерактивном режиме допустимость созданной конфигурации системы защиты и действенность вносимых изменений. Во-вторых, при необходимости можно получить отдельный чертеж горизонтального сечения зоны защиты на любой заданной высоте (рис. 8).

Чертежи проекций по соответствующим зонам одиночных, двойных, многократных стержневых, а также одиночных, двойных и замкнутых тросовых молниеотводов формируются в соответствии с выбранными методиками расчета, проставленными размерами и обозначениями (рис. 9). Для выполнения этой операции предусмотрена специальная команла.

Табличные документы представляют собой отчеты по результатам расчета различных зон (рис. 10). Сразу после установки программа предоставляет в распоряжение пользователя несколько пакетов таких отчетов, сгруппированных по руководящим документам. При полноценном компоновочном решении могут быть получены спецификации на оборудование молниезащиты.

Разработчики автоматизировали всю рутину, оставив проектировщику простор для творчества, вариативного анализа, принятия оптимальных инженерных решений. Сосредоточьтесь на создании эффективных, надежных и безопасных конструкций, об остальном позаботится Model Studio CS Молниезащита.

Одним из универсальных принципов проектирования является принцип кон-

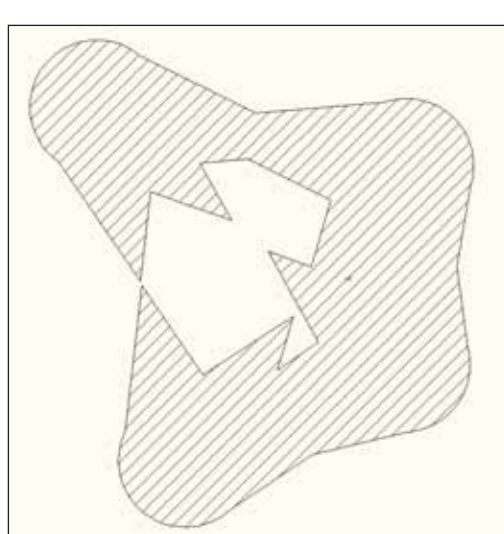

Рис. 8. Сечение по зоне молниезащиты

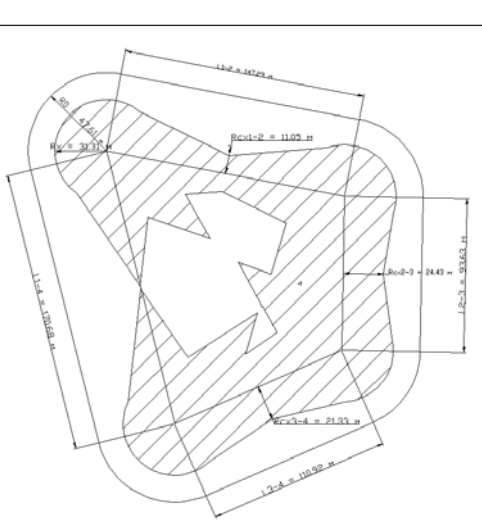

Рис. 9. Зона защиты многократного стержневого молниеприемника. Методика РД 34.21.122-87

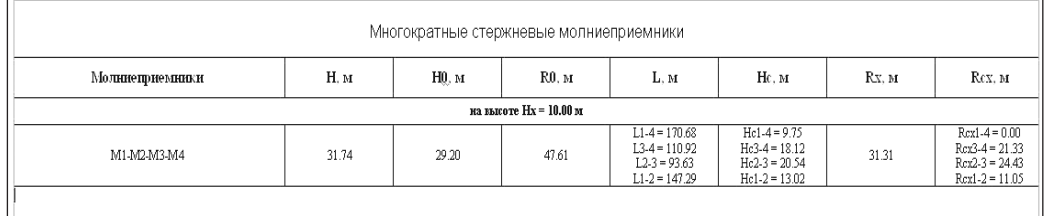

Рис. 10. Результаты расчета в табличном виде

тролируемости, когда проектировщику должен быть обеспечен доступ к промежуточным результатам работы. Их оценка способствует принятию эффективных решений, помогает обнаруживать ошибки в исходных данных, проверять достоверность полученных результатов. Поэтому при автоматизированном проектировании должны быть предусмотрены способы и инструменты контроля существенных параметров модели. Одновременно следует учитывать требования наглядности, легкости восприятия, компактности представления информации для пользователя. В нашей следующей статье мы расскажем, как эту проблему решают разработчики программных продуктов Model Studio CS.

> Максим Карпов, Степан Воробьев  $CSoft$ Тел.: (495) 913-2222 E-mail: vorobev@csoft.ru

Pemacatale 32/139H Систематический расчет проводов и тросов Автоматическая расстановка опор Apyron coder Ручная расстановка опор  $\alpha_{\rm{Model\,Strudio\,CS/ISH}}^{Pence}_{\alpha_{\rm{Model\,Strudio\,CS/ISH}}}$ Bunammomen Информации по пересечкам  $\mathcal{E}_{cm_6}$ Cane a npergaana pabomaem!<br>Da Da, no somewer but<br>(ysognm noygobnee)<br>Come pyrnoù bhog Оформление профиля Pa6ora c nnanow Конструктор гирляна Спецификация оборудования. Ecmo pyrnoù blog<br>u ocmo u unopm uz  $\mathcal{E}_{cm_6}$ Расчет нагрузок на фундамент leogo jurockus nporpaum Hem, obouyasom cgasame  $\mathcal{A}_{em}$ BCAOMOCTE OTBORA 3CMAH  $\mathcal{E}_{cm}$ Bezomocrt Bupyoku upoceku Нанесение вырубки на план  $\mathcal{E}_{cm}$  $\mathcal{E}_{cm}$ Справочники оборудования,  $\mathcal{E}_{cm_0}$ Ccm. надслий и материалов  $\mathcal{E}_{cm_6}$  $\mathcal{E}_{cm_6}$ **Hurepbenc**  $\mathcal{E}_{cm_6}$  $\mathcal{E}_{cm}$ Pagora a cpeze AutoCAD  $\mathcal{A}_{\ell m}$  $\mathcal{E}_{cm_6}$ Bpage ecme, no syrius Pacycrut в реальном времени  $\mathcal{E}_{cm_6}$  $y_{m \alpha \mu \mu \mu \bar{\nu} \bar{\rho}}$ Hem, no futo CAD neobyogune  $\mathcal{E}_{cm_6}$ Uena Bonpoca  $\mathcal{E}_{cm_{6}}$ Цена за программное обеспечение Годовая подписка  $\mathcal{Q}_a$ Boxee 100 more. pybreit  $\overline{\mathcal{Q}}_a$ *Audiguer de l'Environnement*<br>de la purission de la distribucion de la procession de la distribución de la distribución de la grande de la mercanda de la distribución de la distribución de la grande de la mercanda de la St Heuzbecmno

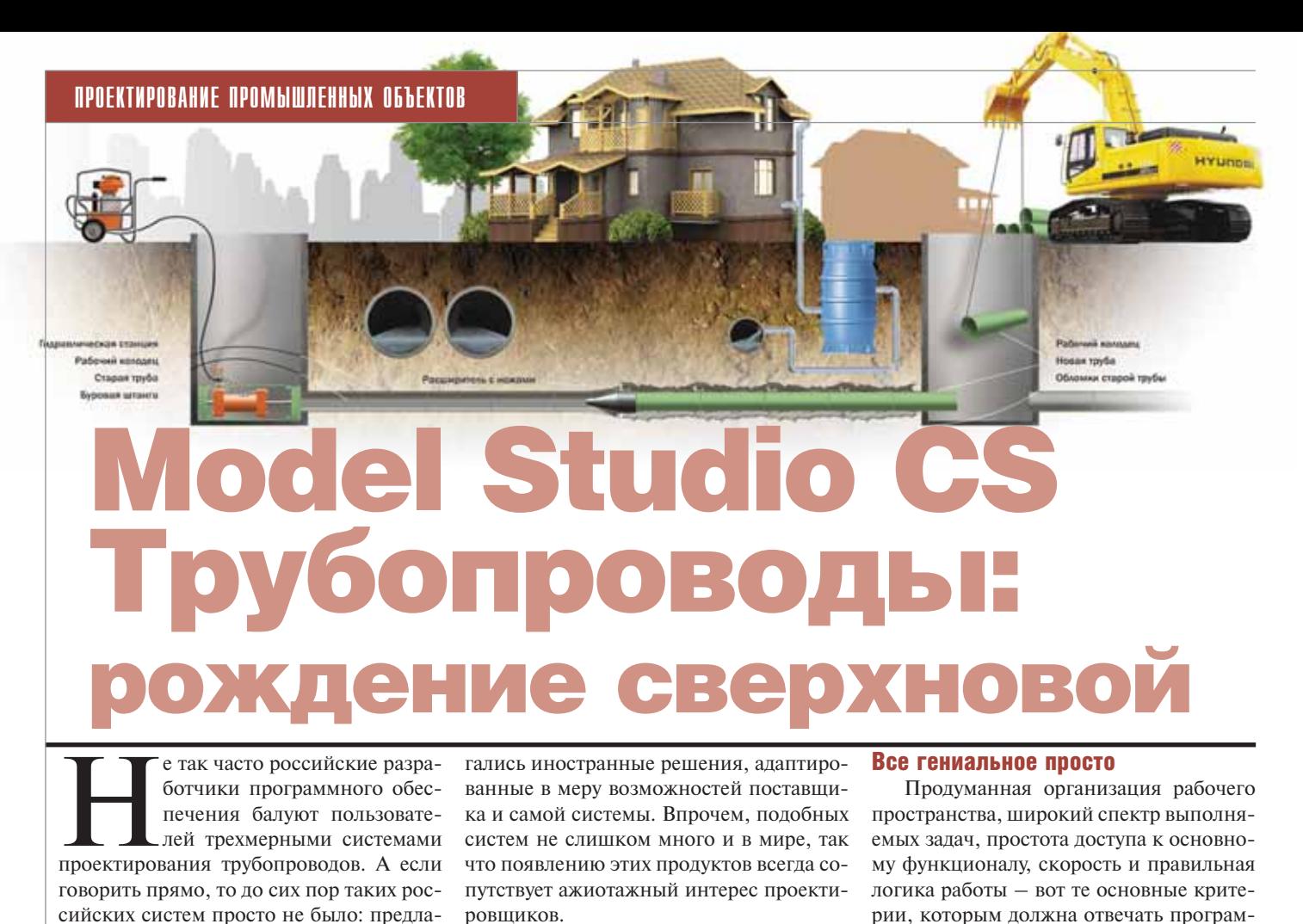

miles Index mar **CD R.R.B.C.** R.Thangamed et Lt. pears to forgottes . 14 Apartype . A Toolous <sup>2</sup>. Tennis P Own  $28 - P + P$  IF Overheater **THE BAR In Ammerica**  $22$  Ones 国ウマ川やす Di l'Imperio a  $\mathcal{Q}^{\dagger} \circ \mathscr{L} \circ \mathcal{G} \circ \text{In} \; \mathcal{G} \; \text{in} \; \mathcal{U} \; \; \mathcal{Q}^{\dagger} \; \mathcal{Q} \; \text{Inertany}$ 気の A labor Педагорования \* **A**ce Лента Model Studio CS Трубопроводы для AutoCAD 2009-2010

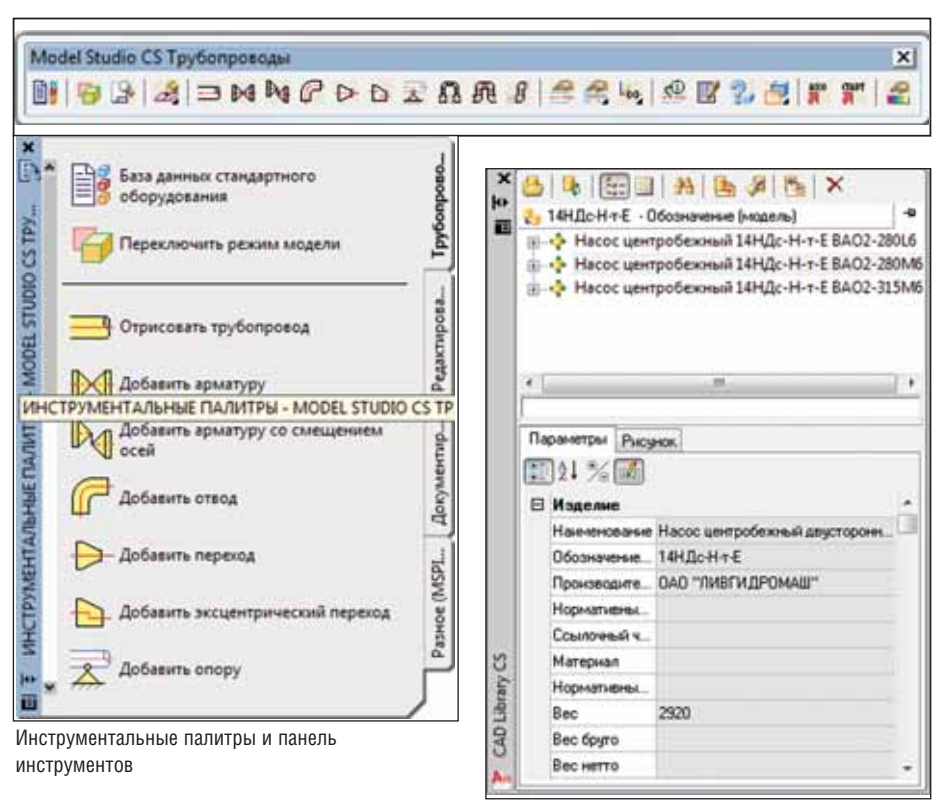

Палитра библиотеки стандартных компонентов Model Studio CS Трубопроводы

но получилось! Интерфейс получился простым и интуитивно понятным. Для начала работы нет необходимости кропотливо изучать руководство пользователя и, соответственно, тратить на это драгоценное время. Model Studio CS Трубопроводы работает на основе AutoCAD и программных средств, в состав которых AutoCAD включен (AutoCAD Architecture, AutoCAD Civil 3D, AutoCAD MEP и др.). Это значит, что доступ к функционалу программы осуществляется через привычный для многих пользователей интерфейс AutoCAD. Работавшим с этим популярным программным продуктом не составит большого труда освоить и Model Studio CS Трубопроводы. Все функции программы собраны в дополнительном меню, панелях инструментов и инструментальных палитрах. А при работе с Model Studio CS Трубопроводы под AutoCAD 2009-2010 можно воспользоваться лентой "Трубопроводы".

ма, чтобы обеспечить и высокий темп ра-

боты проектировщика, и своевременное

получение качественных результатов.

Создатели Model Studio CS Трубопрово-

ды постарались максимально обеспечить

соответствие своего детища перечисленным условиям. И у них это действитель-

Все объекты базы данных стандартного оборудования сосредоточены в одном окне, представляющем собой палитру AutoCAD; ее можно закрепить в любом месте графического экрана. Поиск

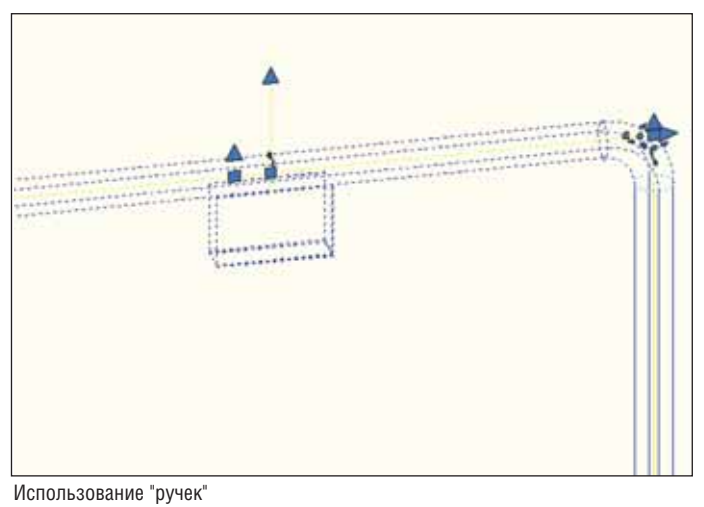

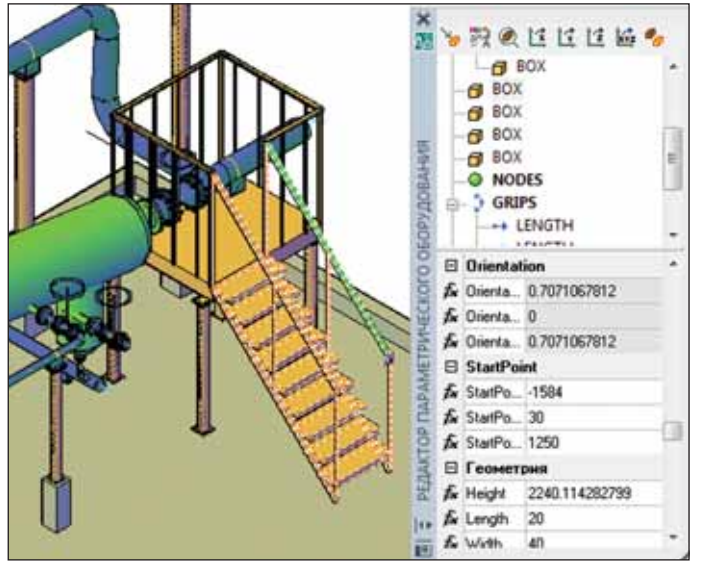

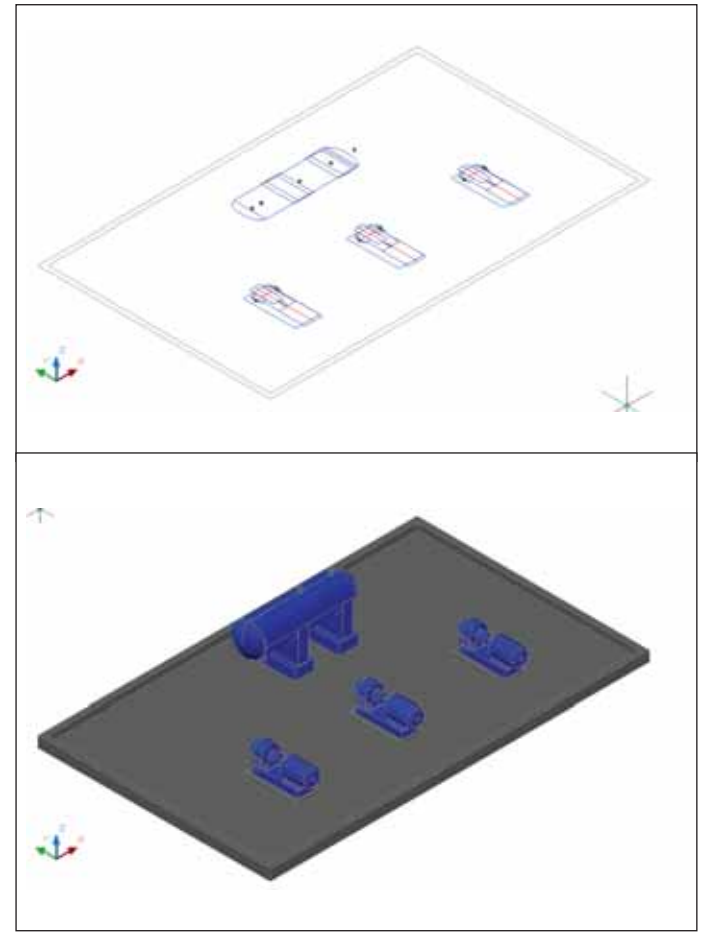

Размещать оборудование можно как в 2D, так и в 3D-режиме

Редактор параметрического оборудования

необходимого объекта не составит труда благодаря системе классификаторов и выборок, которые пользователь может для большего удобства настраивать самостоятельно. После выбора нужного объекта требуется лишь указать его положение в пространстве модели.

Некоторые операции (например, перемещение деталей) могут осуществляться с помощью "ручек".

### От 2D до 3D - один шаг

Оборудование в Model Studio CS Tpvбопроводы представляет собой некий синтез 2D- и 3D-графики, то есть способно отображаться как на плоскости (2D), так и в объеме (3D). Эта функция может оказаться интересной и полезной для многих пользователей. При компоновке технологического оборудования вы одним нажатием кнопки переходите из трехмерного представления в двумерное и обратно, что позволяет выполнять расстановку оборудования на привычном 2D-плане, переключаясь в трехмерный режим для пространственного анализа молели.

## Возможности работы с оборудованием

Во многих организациях, занятых трехмерным проектированием с использованием средств AutoCAD, за несколько лет уже сложилась база трехмерного технологического оборудования. Поэтому один из первых вопросов, который непременно слышишь, приходя в такую организацию с другими программными решениями, звучит примерно так: "А можно ли, чтобы не переделывать заново всю базу, использовать наработки ведь на создание того, чем мы сейчас пользуемся, потрачено столько сил и средств?" В случае с Model Studio CS Tpyбопроводы мы уверенно отвечаем: "Да!" Model Studio CS Трубопроводы позволяет использовать модели оборудования, выполненные в AutoCAD или других программах, работающих на его основе, помещать их в библиотеку стандартных компонентов, сопровождать необходимой атрибутивной информацией и, соответственно, использовать наряду с любым другим оборудованием, представленным в системе. Эта возможность становится еше более привлекательной, если учесть, что многие заводы-изготовители готовы предоставить трехмерные модели своих изделий или даже публикуют их в свободном доступе на своих сайтах.

Также нельзя не отметить возможности системы при создании параметрического оборудования и иных объектов. Специальный редактор позволяет создавать объекты любой геометрической сложности, а также описать их поведение в процессе моделирования.

### **Эскизирование**

Интересным и поистине уникальным решением является эскизное проектирование. Оно позволяет очень быстро создать трехмерную модель объекта, не тратя времени на базу данных, подбор изделий и формирование миникаталогов. По сути эта технология мало чем отличается от привычного 2D-проектирования. Там тоже сначала чертятся планы и разрезы, а потом начинается составление спецификаций, уточнение материалов. Различие только в том, что в Model Studio CS Трубопроводы эскиз трехмерный, а заполнение спецификации происходит не вручную, а с помощью удобной базы данных оборудования и дета-

# *<u> Проектирование промышленных объектов</u>*

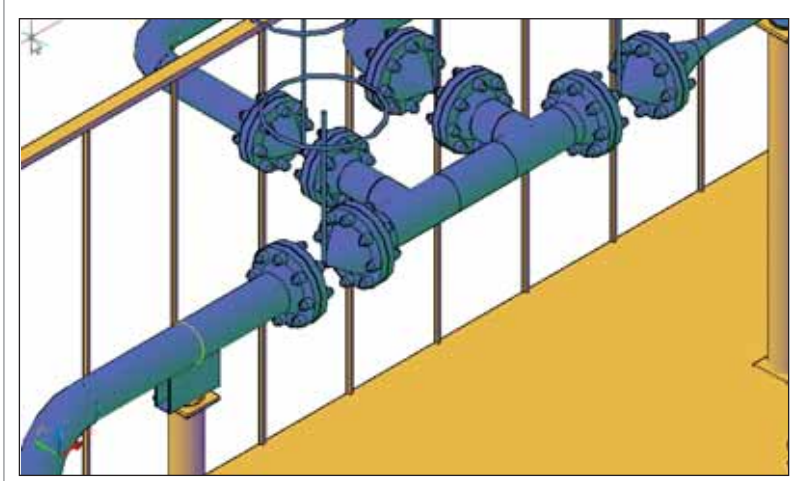

Комплектная арматура размещается как один элемент

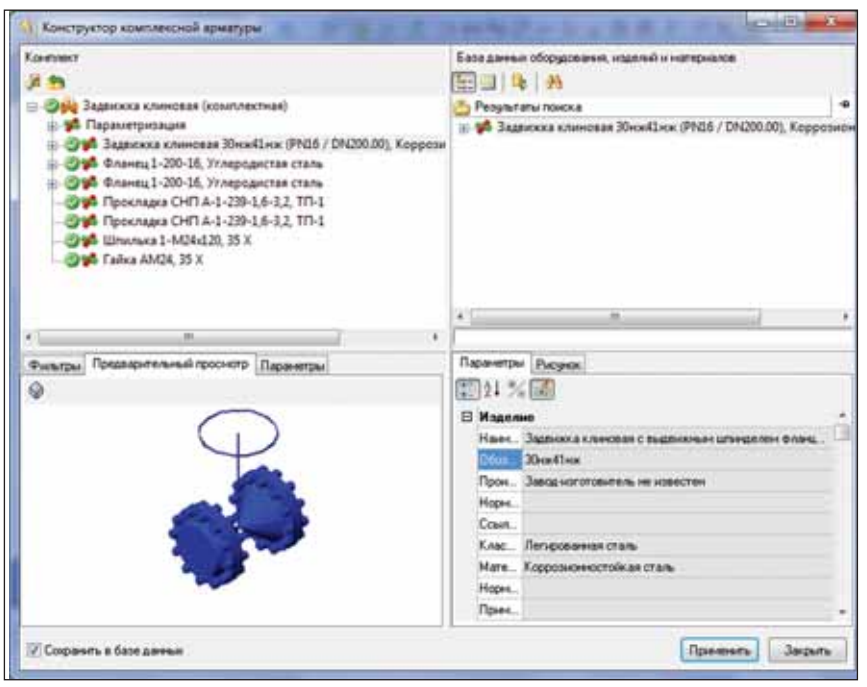

Конструирование комплектной арматуры

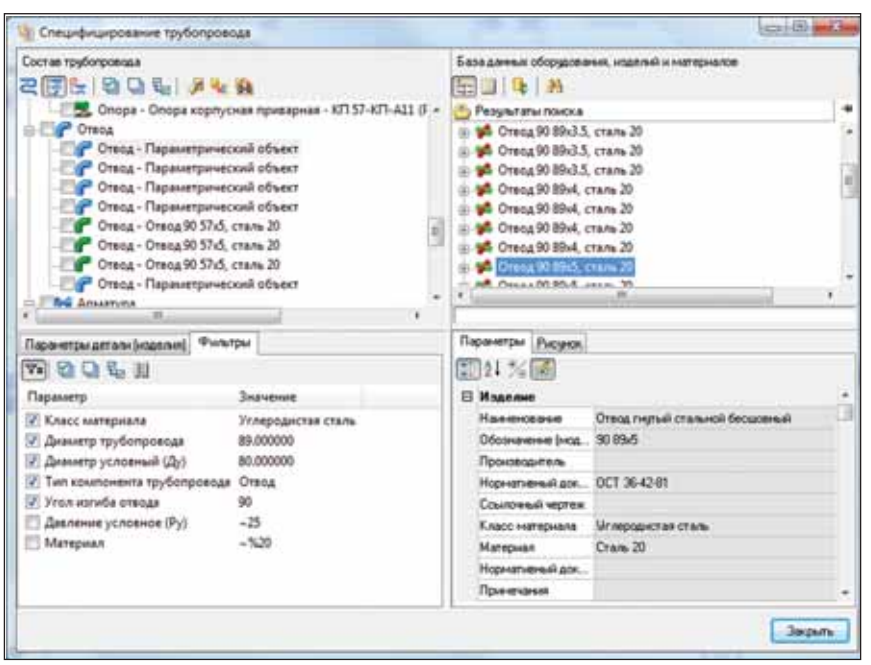

Специфицирование трубопровода

лей трубопроводов. Благодаря этому на техническую проработку проекта и документирование требуется намного меньше времени, чем при 2D-проектировании или даже традиционном 3D. Такая технология будет более близка российским проектировщикам и должна легко вписаться в общий процесс проектирования.

Наряду с этим Model Studio CS Tpyбопроводы дает возможность сразу отстраивать трубопроводы, выбирая конкретные изделия из базы данных.

#### Комплектная арматура

Очень полезной и интересной для пользователей будет функция создания комплектной арматуры. Она позволяет размещать как один элемент арматуру с ответными фланцами и добавлять в ее состав комплектующие: крепеж, прокладки, ответные фланцы.

Составленная таким образом арматура принимает точные размеры по мере подбора комплектующих и может отображаться в спецификации как отдельный элемент или с детализацией состава.

### Специфицирование трубопровода

При проектировании трубопроводов система позволяет работать в двух режи-Max:

- **In the** эскизирование;
- $\mathcal{C}$ выбор конкретных деталей.

В первом случае проектировщик получает неполную модель, которая показывает общую геометрию трубопровода, но является информационно незаполненной. Функция специфицирования трубопровода позволяет восполнить этот пробел, подобрать детали из базы, применить их параметры и даже геометрию к деталям эскиза. Для быстрого поиска в базе могут использоваться удобные фильтры по параметрам. Читатель может спросить - зачем такие сложности, если нужную деталь можно сразу же выбрать из базы в процессе проектирования? Тут следует учитывать, что, во-первых, не всегда заранее известно, какие именно детали будут использоваться, а во-вторых, по ходу проекта выбор может поменяться и перевыбирать детали из базы так или иначе придется. Самое главное в Model Studio CS Трубопроводы можно за одну операцию выполнить подбор по базе данных для всех одинаковых деталей трубопровода (например, имеющих одинаковый Ду). При этом программа выделяет подобранные детали из общего состава трубопровода.

Это означает, что если на трубопроводе установлено пять одинаковых отводов, то поиск в базе данных понадобится выполнять не пять раз, как было бы при втором варианте работы, а только один. Помимо очевидной экономии времени это позволяет на этапе эскизирования еще и не задумываться о базе данных, полностью сосредоточившись на творческой составляющей проектирования.

## Проверка коллизий

Model Studio CS Трубопроводы позволяет выполнять все необходимые типы проверок для обнаружения коллизий, пересечений и нарушения предельно допустимых расстояний. Программа предоставляет возможность задавать условия в зависимости от технологических параметров, то есть выполнять проверку в соответствии с требованиями нормативной документации.

Осуществляются следующие типы проверок:

- проверка допустимых расстояний между оборудованием;
- П проверка допустимых расстояний между трубопроводами и оборудованием;
- Проверка допустимого расстояния между трубопроводами.

При проверке модели анализ коллизий между объектами осуществляется на основе профиля коллизий. Этот профиль представляет собой набор групп объектов и зависимостей между ними, определяющих проверяемые допустимые расстояния. В программу заложены предварительно настроенные профили проверки, отвечающие требованиям ПБ 03-585-03 "Правила устройства и безопасной эксплуатации технологических трубопроводов".

В процессе проверки осуществляется анализ коллизий между объектами на основе соответствующих настроек. Информация об обнаруженных коллизиях отражается как графически, так и в табличном виде. Кроме того, можно получить оформленный отчет с перечнем коллизий, где отображается вся необходимая информация.

# Документирование и обмен данными

Пожалуй, одна из самых интересных возможностей программы - это генерация различного рода табличных документов (спецификаций, ведомостей, экспликаций и т.д.) с помощью мастера экспорта данных. Каждому виду документа соответствует один профиль - на-Заказная спецификация пример. (9граф.). При этом один и тот же профиль может использоваться для вывода документа в различные форматы: AutoCAD, MS Excel, MS Word, RTF, XML. От пользователя требуется только выбрать профиль и шаблон, соответствующий программе (например, DOT, XLT или DWT) и содержащий пустую таблицу с нужным количеством столбцов.

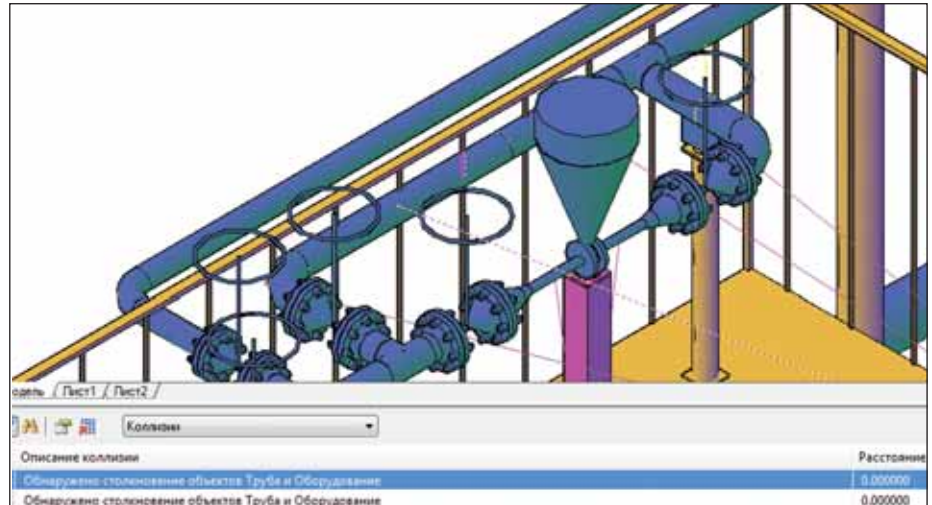

Обнаружено столоновение объектов Труба и Оборудование Нарушено допустикиое межосевое расстояние между объектами Труба и Труба (правило: Минимальное межосевое расстояние, 70.0000... 111,000000 Нарушено допустимое расстояние между объектами Труба и Оборудование (правило: Минимальное расстояние, 70.00000)<br>Нарушено допустимое расстояние между объектами Труба и Оборудование (правило: Минимальное расстояние, 100.000 0.000000 0.000000

Просмотр результатов проверки коллизий на модели

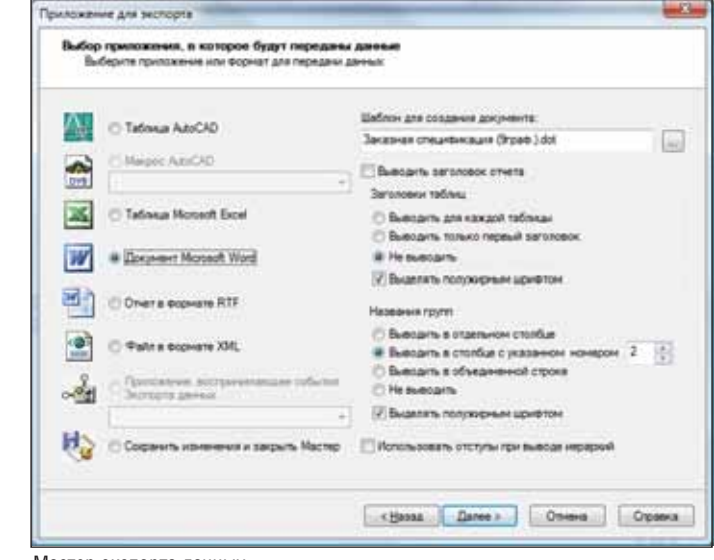

Мастер экспорта данных

| Линия:<br>Наименование продукта:<br>Начало линии: |                                                           | Tuessex 6<br><b>Tas</b> |                       | <b>Лавление</b><br>испытаний |          |       |                         |          |                       | Категория-              | Указание по<br>ныпятоси |
|---------------------------------------------------|-----------------------------------------------------------|-------------------------|-----------------------|------------------------------|----------|-------|-------------------------|----------|-----------------------|-------------------------|-------------------------|
|                                                   |                                                           |                         |                       | Пиевмо<br>MITA               | Гидро    |       | Рабочие условия         |          |                       | группа тр-да            |                         |
|                                                   |                                                           |                         |                       |                              | MITA     |       | P pa6, MITa<br>T pa6, C |          |                       |                         |                         |
|                                                   | Конец линии:                                              |                         |                       |                              | 0.25     |       | 50                      | 0.1      |                       |                         |                         |
| $N_2$<br>n/n                                      | Наименование изделия                                      | Размер<br>изделия или   | Стандарт или<br>номер |                              | Материал |       | Macca<br>Общ.           |          | Ea.<br><b>H3M</b>     | Кол-во                  | Примечание              |
|                                                   |                                                           | обозначение             | чертежа               |                              |          | Ед.   |                         |          |                       |                         |                         |
|                                                   | Опора корпусная стальных<br>технологических трубопроводов | 57-KII-A11              | OCT 36-146-88         | Cram 20                      |          | 1.3   | 10.4                    |          | $\overline{\text{m}}$ | $\hat{\mathbf{x}}$      |                         |
|                                                   | Переход концентрический стальной<br>бесшовный приварной   | K \$9x6-57x4            | FOCT 17378-83         | Cram 20                      |          | 0.9   | 0.9                     |          | m.                    | 1                       |                         |
|                                                   | Задвижка клиновая с выдвижание<br>пинизателе фланцевая    | 3K/I2-50-16xx1          |                       | Cram 20                      |          | 25.00 |                         | 75<br>m. |                       | 3                       |                         |
|                                                   | Переход концентрический стальной<br>бесшовный приварной   | TIK 219x10-57x4         | ГОСТ 17378-83         | Сталь 20                     |          | 4.6   | 4.6                     |          | m.                    | 1                       |                         |
|                                                   | Переход концентрический стальной<br>бесшовный приварной   | ПК 377x12-219x8         | FOCT 17378-83         | Cram 20                      |          | 21.6  | 21.6                    |          | m.                    | 1                       |                         |
|                                                   | Клапая регулярующий клеточный с<br>пиналатическим МИ      | 25c21xx                 |                       | Cram 20                      |          | 43.00 | 43                      |          | ant.                  | 1                       |                         |
|                                                   | Отвод крутоностиутый стальной<br>бесшовный приварной      | 90 57x5                 | FOCT 17375-83         | Cram 20                      |          | 0.8   | 2.4                     |          | $\mathbf{m}$          | $\overline{\mathbf{3}}$ |                         |
|                                                   | Труба стальная бесповная<br>горячелеформирования          | 89x5                    | <b>FOCT 8732-78</b>   | Стадь 20                     |          | 10.36 | 46.11                   |          | $_{\rm M}$            | 4.45                    |                         |
|                                                   | Кладан предохранительный<br>пружившей фланцевый           | 17mx13mx                |                       | Cram 20                      |          | 27.00 | 27                      |          | шт.                   | 1                       |                         |
|                                                   | Труба стальная бесповная<br>горячелеформированная         | 57x4                    | FOCT 8732-78          | Cram 20                      |          | 5.23  | 48.8                    |          | $_{34}$               | 9.33                    |                         |
|                                                   |                                                           |                         |                       |                              |          |       |                         |          |                       |                         |                         |
|                                                   |                                                           |                         |                       |                              |          |       |                         |          |                       |                         | Tuom<br>7               |

Фрагмент ведомости трубопроводов

| $\Gamma$ <sub>03</sub> | Наименование                                                                   | Обозначение                  | Mamepuan                             | $30000-$<br>изготовитель                                     | EO.<br>Изм.    | Кол-во         | масса ед.<br>ĸг | Примечания                          |
|------------------------|--------------------------------------------------------------------------------|------------------------------|--------------------------------------|--------------------------------------------------------------|----------------|----------------|-----------------|-------------------------------------|
| $\overline{1}$         | $\overline{\phantom{a}}$                                                       |                              | ×                                    | 5                                                            | $\overline{6}$ | $\overline{7}$ | $\overline{s}$  | $\mathbf{Q}$                        |
|                        | Арматура трубопроводная                                                        |                              |                                      |                                                              |                |                |                 |                                     |
|                        | Задвижка клиновая с выдвижным шпинделем<br>MY/D/MOBBR, DV15, PV160 MPB         | З1лс77нж (ЗКС 15-<br>160.001 | 18XT                                 | АО "Воткинский<br>33600*                                     | wm.            | $\mathcal{I}$  | 2.1             |                                     |
|                        | Клапан предохранительный пружинный фланцевый,<br><b>Dv50, Pv16 MPa</b>         | 17нж13нж                     | Коррозионнос<br>тойкая сталь         | OAO.<br>"Благовешенский<br>арматурный<br>33000*              | uum.           | 1              | 27.0            |                                     |
|                        | Клапан регулирующий клеточный с пневиатическим<br>MH. Dv50. Pv40 MPa           | 25с21нж                      | Углеродиота<br>я сталь               | ЗАО "Знамя<br>Труда" им. И.И.<br><b>Лепсе</b>                |                | 3              | 430             |                                     |
|                        | Задвижка клиновая с выдвижным шпинделем<br>фланцевая, Ду50, Ру16 МРа           | 3K/12-50-16xn1               | <b>20XH3/T</b>                       | OAO<br>"Благовешенский<br>арматурный<br>$38800$ <sup>*</sup> | um.            | 16             | 25.0            |                                     |
|                        | Детали трубопроводов                                                           |                              |                                      |                                                              |                |                |                 |                                     |
|                        | Труба стальная бесшовная горячедеформированная,<br>57x4                        | FOCT 8732-78                 | Cmans 20                             |                                                              | M.             | 47.3           | 5.2             |                                     |
|                        | Опора корпусная стальных технологических<br>mpy6onposoôos. 57-KΠ-A11           | OCT 36-146-88                | BCm3nc                               |                                                              | шт.            | 33             | 1.0             |                                     |
|                        | Опора тавровая хомутовая стальных<br>технологических трубопроводов. 18-TX-AC10 | OCT 36-146-88                | BCm3nc                               |                                                              | wm.            | 12             | 1.0             |                                     |
|                        | Переход концентрический стальной бесшовный<br>приварной, ПК 219х10-57х4        | FOCT 17378-83                | Сталь 20                             |                                                              | um.            | $\overline{t}$ | 46              |                                     |
|                        | Труба стальная бесшовная горячедеформированная,<br>89x5                        | <b>FOCT 8732-78</b>          | Cmans 20                             |                                                              | u.             | 4.5            | 10.4            |                                     |
|                        | Переход концентрический стальной бесшовный<br>приварной. К 89х6-57х4           | FOCT 17378-83                | Cmans 20                             |                                                              | cum.           | 1              | 0.9             |                                     |
|                        | Переход концентрический стальной бесшовный<br>приварной. ПК 377х12-219х8       | FOCT 17378-83                | Cmans 20<br>Сталь 20                 |                                                              | шт             | 1              | 21.6            |                                     |
|                        | Труба стальная бесшовчая<br>холоднодеформированная, 18х3                       | FOCT 8734-75                 |                                      |                                                              | M.             | 0.8            | 7.7             |                                     |
|                        |                                                                                |                              | Play Att in Dices No do Tochuca Dama |                                                              |                |                |                 | Cmadure Jivom<br><b>Листое</b><br>÷ |

Спецификация оборудования, изделий и материалов

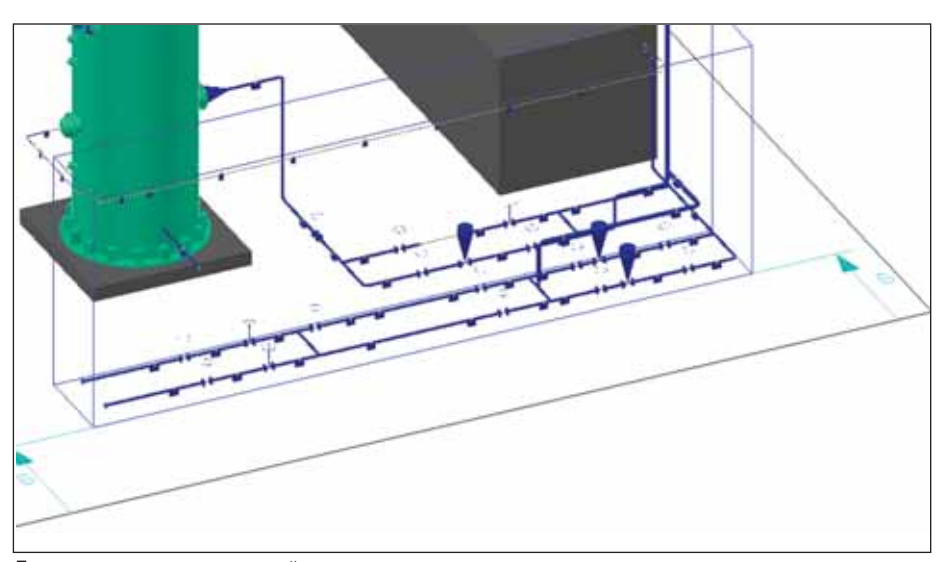

Параллелепипед, определяющий вид или проекцию

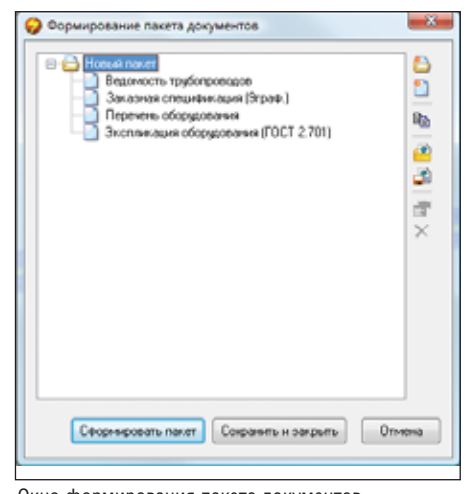

Окно формирования пакета документов

Вместе с программой поставляются предварительно настроенные профили документов, однако пользователю ничто не препятствует создавать собственные профили или редактировать существую щие. Профили настраиваются с исполь зованием специального интерфейса и не требуют познаний в области программи рования. Таким удобным механизмом может похвастаться далеко не каждая программа.

Предусмотрена в системе и возмож ность пакетной генерации документов. Можно определить необходимый пере чень документов в нужных форматах и получить весь пакет нажатием одной кнопки. При этом экономится время, которое пользователь затратил бы при генерации каждого документа по отдель ности.

## Генерация чертежей

Плоские виды могут быть получены в двух режимах – как вид и как проек ция. Принципиальное отличие состоит в том, что вид формируется только в том

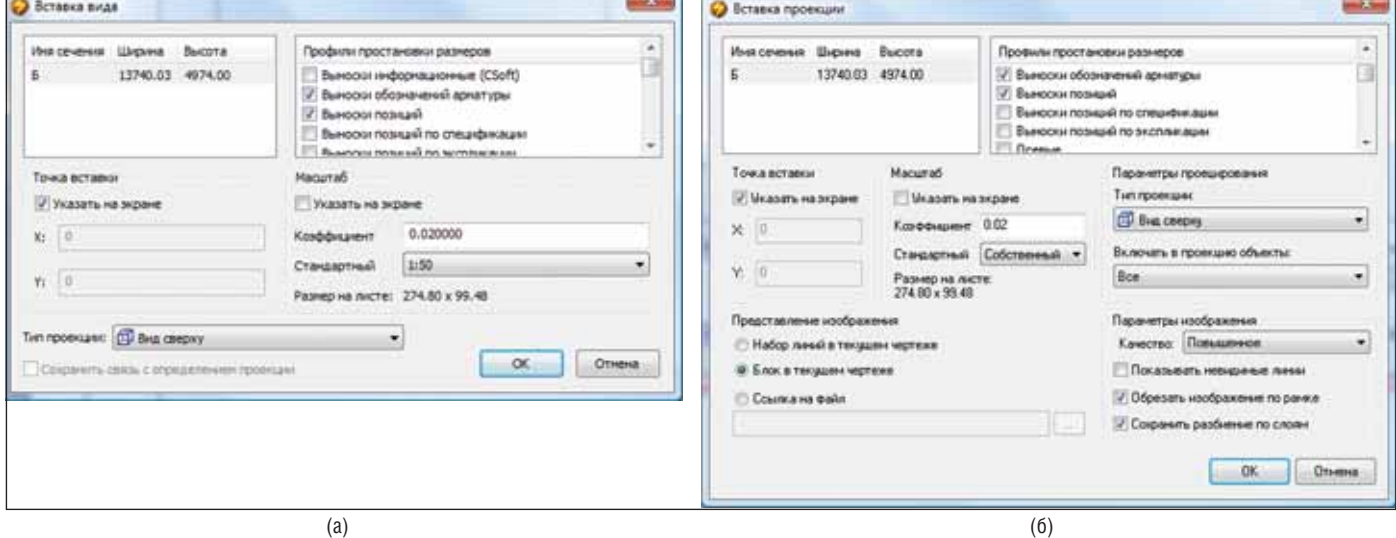

Одно и то же определение вида может использоваться для генерации и вида (а), и проекции (б)

# **Model Studio CS**

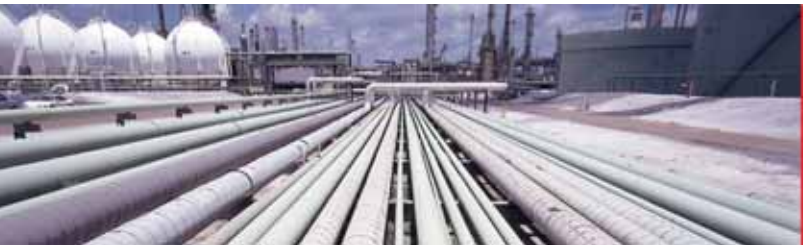

Model Studio CS - высокоэффективная прикладная система трехмерного проектирования и расчета в среде AutoCAD, объединившая в себе лучшие достижения в области САПР

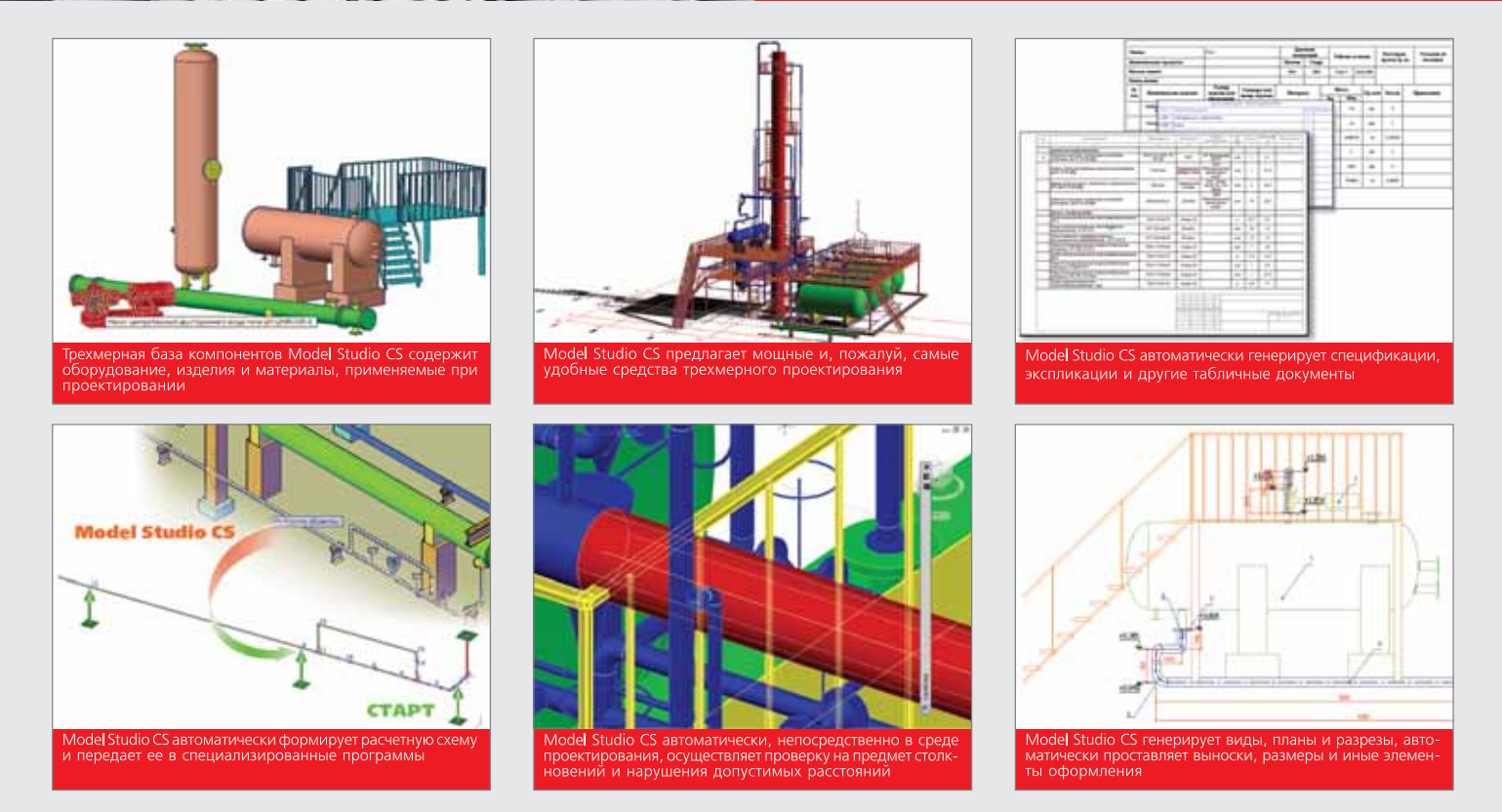

# **Model Studio CS** для проектирования трубопроводов и технологических установок

Model Studio CS Трубопроводы содержит весь инструментарий, необходимый для трехмерного проектирования, компоновки и выпуска проектной/рабочей документации по технологическим установкам и трубопроводам на проектируемых или реконструируемых промышленных объектах.

Model Studio CS Трубопроводы значительно расширяет возможности платформы AutoCAD, делая работу инженера более комфортной и эффективной:

- Model Studio CS Трубопроводы предоставляет удобные и простые в освоении инструменты трехмерного проектирования и компоновки технологического оборудования и трубопроводов. По желанию пользователя непосредственно в среде проектирования осуществляется автоматическая проверка на предмет столкновений и нарушения расстояний между любым оборудованием, трубопроводами и конструкциями;
- обширная и мощная электронная библиотека Model Studio CS Tpyбопроводы позволяет по мере необходимости подбирать оборудование, изделия и материалы непосредственно из среды проектирования;
- Model Studio CS Трубопроводы автоматически формирует расчетную схему, включающую геометрическую модель и расчетные параметры, после чего передает ее в специализированные программы расчета СТАРТ и Гидросистема;
- Model Studio CS Трубопроводы генерирует планы, виды и разрезы, автоматически проставляет размеры, выноски с позиционными обозначениями, отметки уровня и иные элементы оформления чертежей;
- пользователь Model Studio CS Трубопроводы получает автоматически сформированные аксонометрические схемы трубопроводов с уже проставленными размерами, отметками уровня и другими элементами оформления;
- в автоматическом режиме генерируются спецификация оборудования, изделий и материалов, экспликация, ведомость трубопроводов и другие табличные документы, уже настроенные под российские стандарты. Генерируемые документы могут сохраняться в форматах Microsoft Word, Microsoft Excel, Rich Text Format (RTF) или непосредственно в чертеже AutoCAD.

У вас трудности с внедрением трехмерного проектирования? Вы купили программные продукты, которые дорого содержать и трудно настраивать? Замените их на систему Model Studio CS и эффективно работайте сразу же после ее установки на рабочее место!

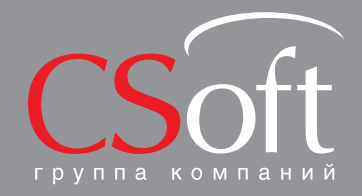

Москва, 121351,<br>Молодогвардейская ул., д. 46, корп. 2<br>Тел.: (495) 913-2222, факс: (495) 913-2221<br>Internet: www.csoft.ru E-mail: sales@csoft.ru

Владивосток (4232) 22-0788<br>Волгоград (8442) 26-6655<br>Воронеж (4732) 39-3050<br>Днепропетровск 38 (056) 749-2249<br>Екатеринбург (343) 379-5771<br>Иваново (4932) 33-3698<br>Казань (843) 570-5431<br>Калининград (4012) 93-2000<br>Краснодар (86

Новосибирск (383) 362-0444<br>Омск (3812) 31-0210<br>Пермь (342) 235-2585<br>Ростов-на-Дону (863) 206-1212<br>Самкт-Петербург (812) 496-6929<br>Гомень (346) 373-8130<br>Уда (347) 292-1694<br>Уда (347) 292-1694<br>Уда (347) 292-1694<br>Хабаровск (42

# **ПРОЕКТИРОВАНИЕ ПРОМЫШЛЕННЫХ ОБЪЕКТОВ**

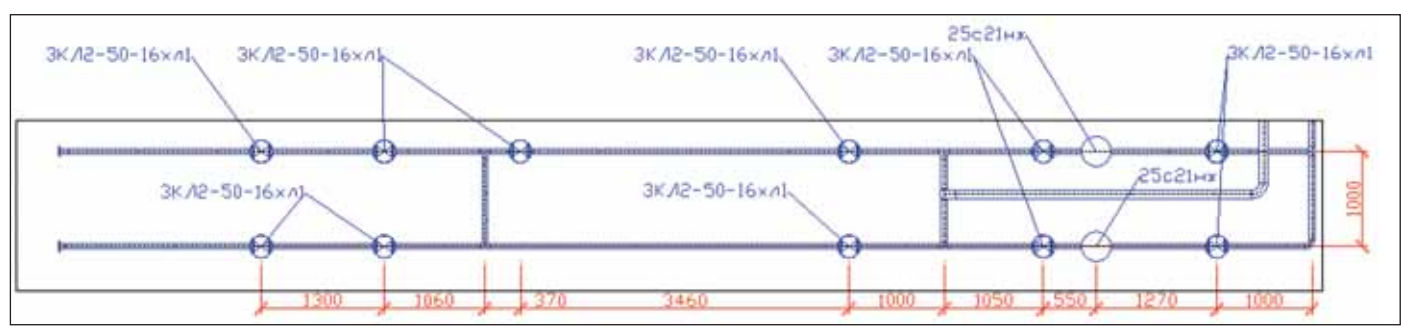

Проекция с осевыми линиями трубопроводов и автоматически проставленными размерами и выносками

же файле в пространстве листа с помощью видового окна. Проекция же - это плоское изображение, которое можно располагать в одном файле с моделью или во внешнем файле. Полученные виды и проекции могут автоматически обновляться при внесении изменений в исходную модель. К тому же проекции можно получить как в виде блока, так и в виде набора примитивов AutoCAD, что открывает широкие возможности дальнейшего редактирования чертежа.

Одно и то же определение вида может использоваться для генерации и вида, и проекции.

С помощью преднастроенных профилей оформления можно автоматически добавить осевые линии трубопроводов и оборудования, размеры, выноски.

Автоматически проставленные элементы оформления доступны для редактирования. При перегенерации вида или проекции элементы оформления сохраняются, а к новым элементам трубопровода выносные элементы можно добавить индивидуально.

## Экспорт в расчетные программы

Model Studio CS Трубопроводы позволяет передавать трубопроводы для расчета в программу СТАРТ. Все необходимые данные, такие как материал, вес, тип опоры и другие, формируются автоматически - пользователю достаточно выбрать трубопроводы и указать место, где будет сформирован файл для экспорта в СТАРТ.

Если же требуется произвести гидравлический расчет, то посредством внутренних функций импорта расчетную модель СТАРТ можно передать в программу Гидросистема.

## Заключение

Первая версия Model Studio CS Tpyбопроводы - реальный повод задуматься о приобретении этого продукта. Инструментарий более чем достаточен для проектирования объектов практически любой сложности. Простота освоения делает продукт наиболее удобным для внедрения на предприятиях. А его невысокая стоимость - настоящий подарок

разработчиков российским проектировщикам, особенно в нынешних экономических условиях. Наряду с теми, кто только выбирает программный продукт, рекомендуем присмотреться к Model Studio CS тем компаниям, которые приобрели другое ПО, но так и не смогли им воспользоваться из-за сложностей внедрения или отсутствия необходимого финансирования.

Подытоживая сказанное, можно заключить, что Model Studio CS Трубопроводы - это, пожалуй, самый выгодный на сегодня программный продукт для проектирования промышленных объектов и технологических установок.

Сергей Стромков, начальник технологического отдела

Андрей Федоров, ведущий специалист технологического *отдела* 

Алексей Крутин, ведущий специалист технологического  $and *oa*$ 

**CSoft Engineering** 

E-mail: Stromkovs@csoft.ru AFedorov@csoft.ru Krutin@csoft.ru

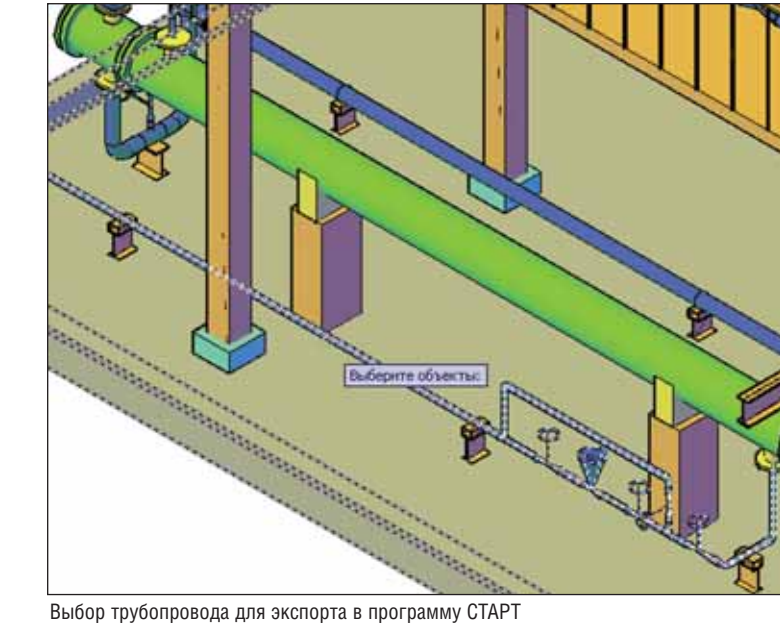

Выбор трубопровода для экспорта в программу СТАРТ

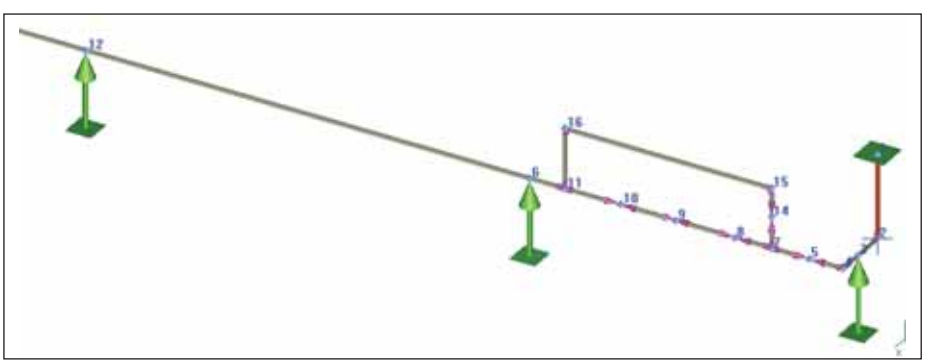

Расчетная модель в программе СТАРТ

# Как мы тестировали крутой программный продукт

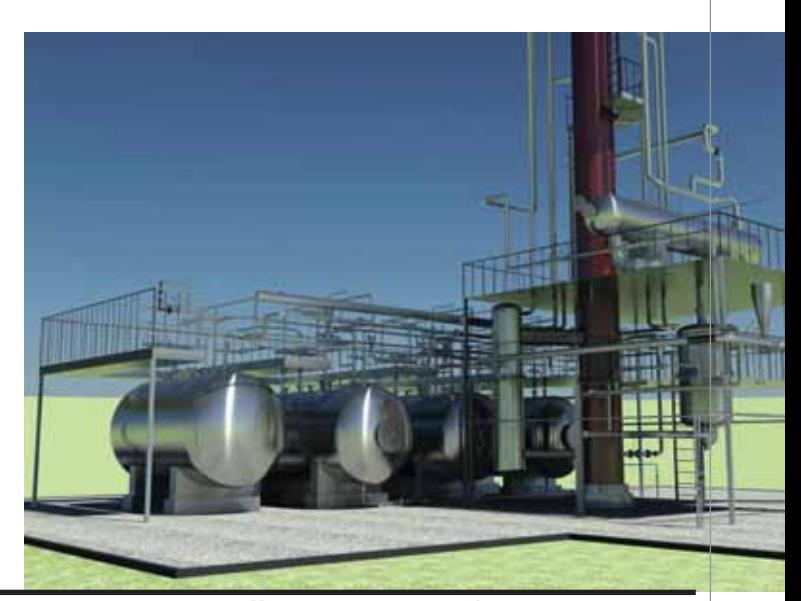

Частью любого промышленного стемы необходимы во всех отраслях, на предприятия, завода или цеха является система технологиче ских трубопроводов. Такие си всех производственных предприятиях – от машиностроительного завода и объек тов добычи и транспортировки углеводо родов до системы газо- и водоснабжения городов. В связи с этим растет потреб ность в конструкторских проектах по со зданию и разработке новых систем тру бопроводов. Следовательно, работаю щие в этой области проектные организа ции имеют возможность профессиональ но развиваться, выполнять большее чис ло проектов, привлекать новых сотруд ников, расширять сферу своей деятель ности. Сейчас эффектив

ное ведение бизнеса в этой сфере уже не возможно без использования систем ав томатизированного проектирования. Более того, от выбора и применения той или иной САПР зависит не только при быль компании на определенном этапе, но и ее будущее. Поэтому, исходя из текущего положения дел в области проектирования систем трубопрово дов и в российской промышленности в целом, руководство компании CSoft Development решило выпустить про граммный продукт, отвечающий всем требованиям проектных организаций, занятых проектированием трубопро водов.

24 февраля 2010 года компания CSoft Development объявила о выходе нового программного комплекса **Model Studio CS Трубопроводы**.

# Несколько слов об авторе статьи

Меня зовут Илья. Учусь в МГТУ име ни Баумана, на последнем курсе. В конце января 2010 года мы вместе с сокурсни ком Алексеем поступили на работу в ЗАО "СиСофт". Нам поручили осваивать но вое ПО, которое готовилось к выпуску, – Model Studio CS Трубопроводы. Мы про читали инструкцию, выполнили пример из учебного курса и потихоньку пыта лись понять, как же все это работает. Освоение программного продукта затя нулось где-то на полмесяца. В общем, "ковыряли" программу по нескольку дней в неделю, но примерно две недели назад технический директор нашей ком пании принес чертежи какого-то старого проекта и попросил создать по ним трех мерную модель. Мы с Алексеем посмот рели на этот ужас и приступили к работе. По завершении проекта меня как одного из непосредственных участников экспе римента попросили составить отчет о впечатлениях от продукта. После лите ратурной правки этот отчет и стал осно вой статьи.

# Работа в Model Studio CS Трубопроводы

Model Studio CS Трубопроводы – про граммный продукт, специально разрабо танный для трех мерного проекти рования внутри площадочных, вну трицеховых и меж цеховых систем трубопроводов.

> С принципами работы и важней шими инструмен тами попробую по знакомить вас на примере реального

# **ПРОЕКТИРОВАНИЕ ПРОМЫШЛЕННЫХ ОБЪЕКТОВ**

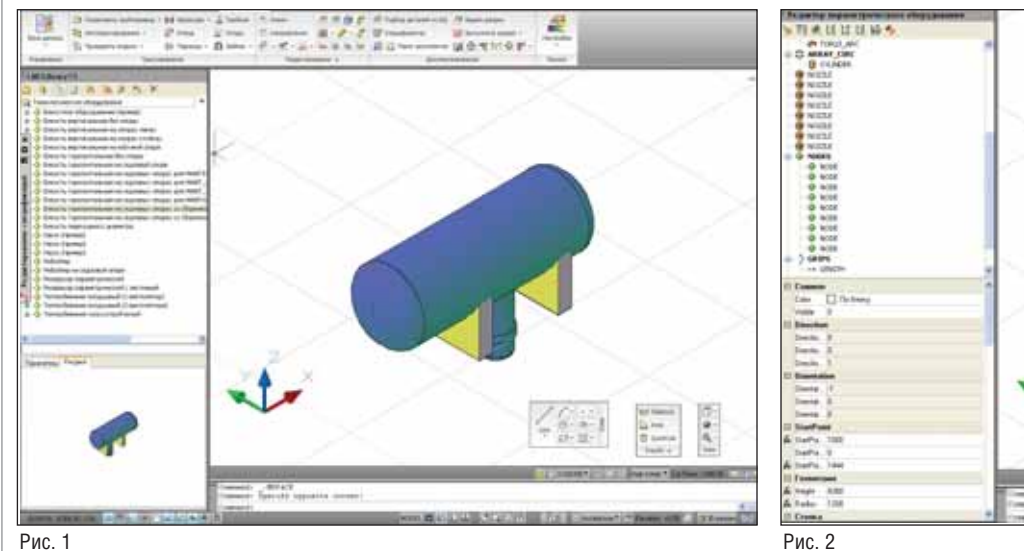

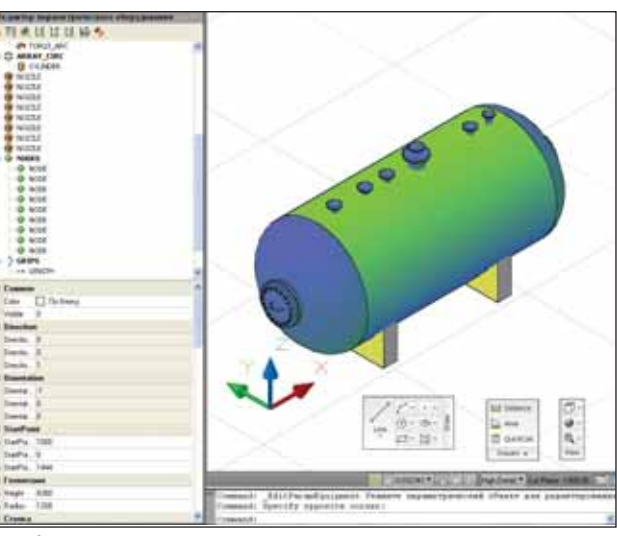

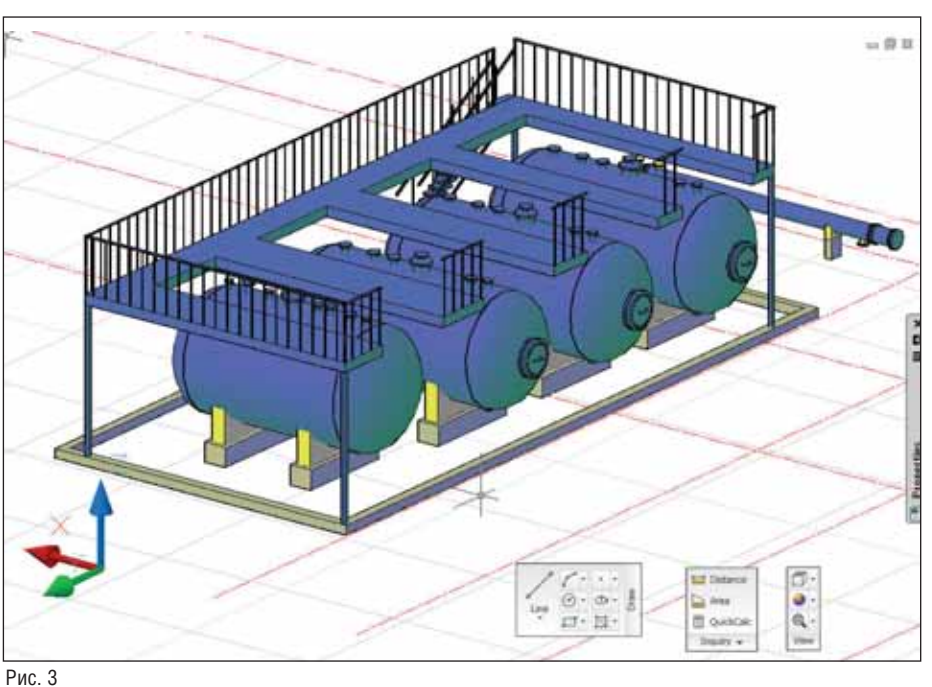

проекта, предоставленного ОАО "НИ-АП": "Система по улучшению качества метанола с выделением диметилового эфира в цехе синтеза ПАМ". Этот проект позволяет наглядно продемонстрировать все основные возможности программного комплекса.

Работа в Model Studio CS Трубопроводы построена по следующему алгоnu<sub>TMV</sub>

- 1. Размещение оборудования и конструкций.
- 2. Обвязка оборудования трубопроводами и размещение запорной и регулирующей арматуры.
- 3. Расчеты и проверка инженерных решений.
- 4. Формирование и выпуск комплекта проектной документации.

Алгоритм является обобщенным и разработан на основе конструкторского опыта специалистов компании, исходя

из соображений удобства и простоты. Естественно, в каждом конкретном случае в него могут вноситься изменения. К примеру, при использовании в расчетах специализированного программного обеспечения (таких программ, как СТАРТ, Гидросистема) в алгоритм добавляются соответствующие пункты. А теперь расскажем о порядке работы полробнее.

Исходными данными в проекте были чертежи проектируемой установки по улучшению качества метанола с выделением диметилового эфира в цехе синтеза ПАМ.

В соответствии с алгоритмом в первую очередь создаем и размещаем оборудование. База данных стандартных компонентов содержит множество образцов оборудования, часто используемых в проектировании. Тем не менее в большинстве случаев проектировщик модифицирует стандартный компонент под требования проекта. После этого прямо в программе можно добавить модифицированный объект в базу компонентов, получив возможность использовать его в будущем как любой другой стандартный объект. Модификация стандартного объекта производится с помощью Редактора параметрического оборудования. Редактор имеет простой и знакомый любому инженеру интерфейс и обладает всеми необходимыми функциями для создания и изменения параметрических объектов. На рис. 1 изображены стандартное оборудование и панель базы стандартных компонентов, на рис. 2 - модифицированное оборудование и панель Редактора параметрического оборудования.

После создания и изменения оборудования оно размещается в области чертежа в соответствии с проектными решениями и входными данными. Помимо емкостей и других технологических объектов следует разместить и строительные конструкции: площадки обслуживания, поддоны, стены, лестницы и т.л. Все эти компоненты также являются полноценными параметрическими объектами. Компоновка оборудования и строительных конструкций представлена на рис. 3.

На следующем этапе проектирования размещенное оборудование связывается трубопроводами. Перед началом трассировки пользователь имеет возможность выбрать размер и свойства трубопровода. Все размеры и свойства (масса, материал) соответствуют стандартам, принятым в отрасли. В режиме трассировки пользователь определяет направление и длину участков трубопровода, используя панель Трассирование. Если трубопровод начинается от штуцера оборудования, то он автоматически соединяется с ним, причем если

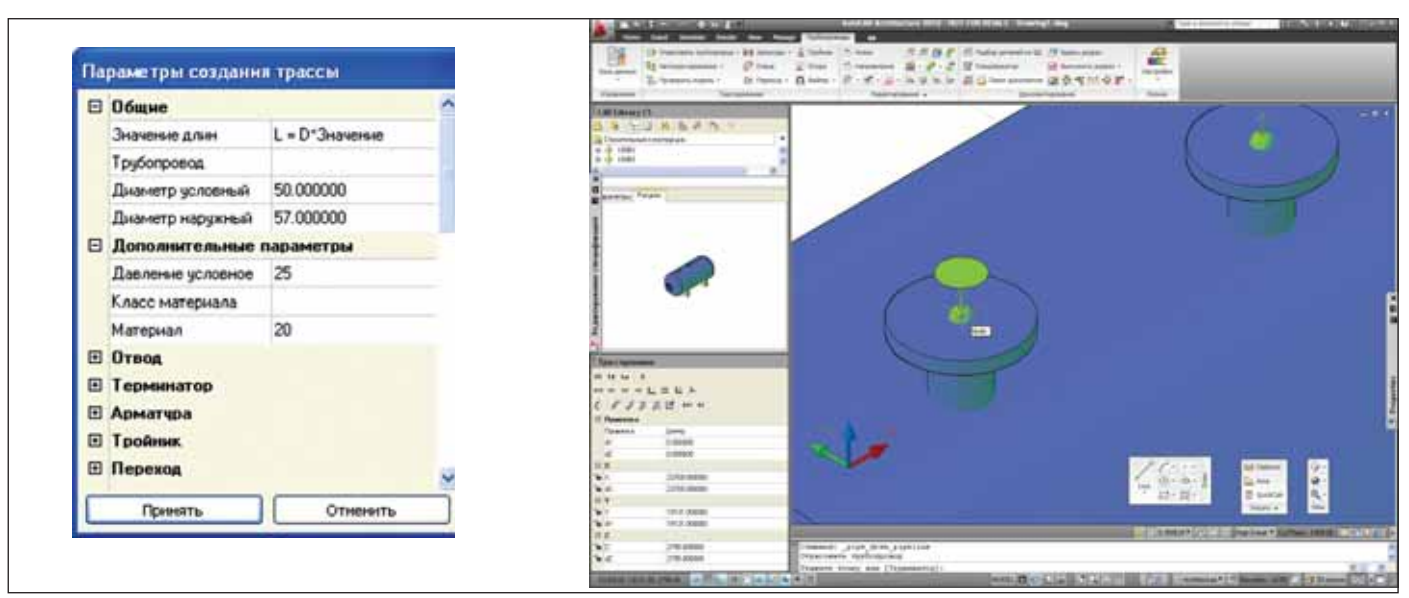

Рис. 4

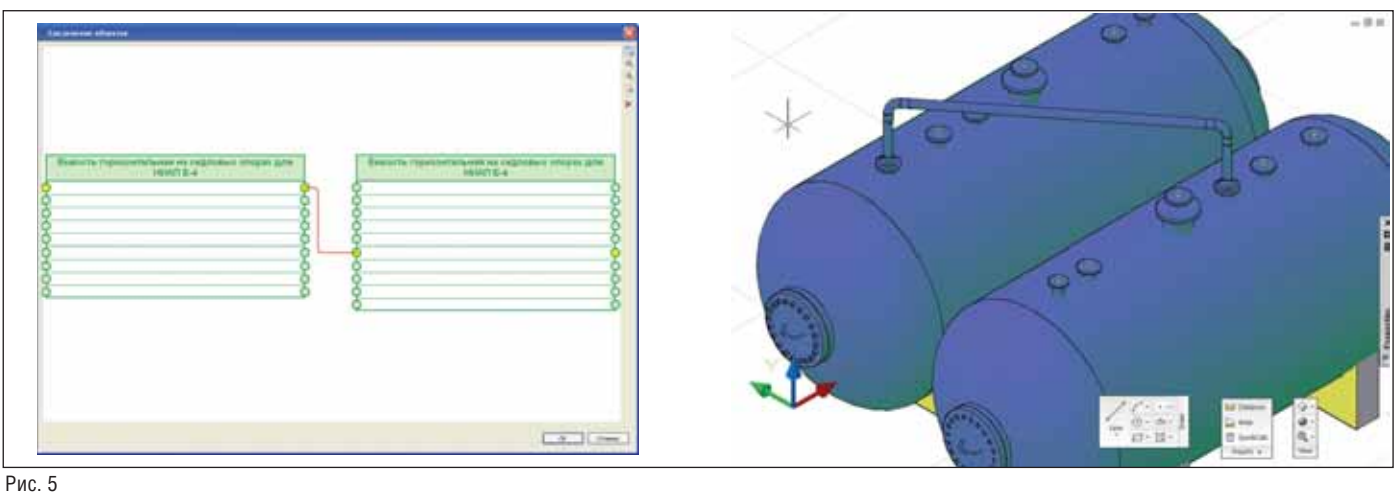

выходной диаметр штуцера и трубопро вода разнятся, программа предложит ли бо изменить параметры трубопровода, либо вставить переход. На рис. 4 показа ны диалоговое окно трассирования и па нель *Трассирование*.

Помимо ручной отрисовки трубо проводов в программе существует воз можность автоматического соединения узлов оборудования. На рис. 5 изобра жен результат автоматического соедине ния.

После трассировки на участках тру бопроводов размещаем арматуру. Широ чайший набор ее стандартных элементов представлен в базе стандартных компо нентов. Помимо марки, графической информации и размеров объекты базы включают в себя название завода-изготовителя, марку материала, обозначение, вес и некоторые другие параметры. В ба зе также содержится огромное множест во заглушек, отводов, тройников, пере ходов и других элементов. База постоян но обновляется и дополняется. К слову, практически вся арматура, необходимая

для выполнения данного проекта, содер жалась в базе стандартной поставки. Пользователю нужно лишь выбрать объ

ект из базы и указать точку вставки. При мер расстановки арматуры представлен на рис. 6.

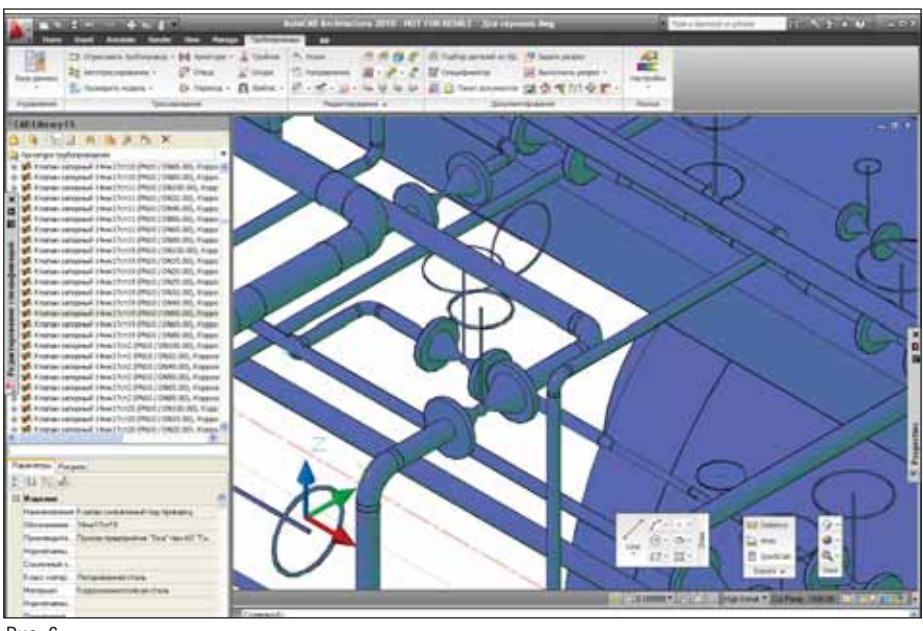

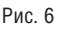

# **ПРОЕКТИРОВАНИЕ ПРОМЫШЛЕННЫХ ОБЪЕКТОВ**

После самого трудоемкого и затратного по времени этапа - трассировки трубопроводов - приступаем к расчету и проверке модели. В Model Studio CS Tpyбопроводы предусмотрена проверка коллизий. Коллизия возникает в тех местах, где сближение участков трубопровода и оборудования превышает допустимое. На основании результатов проверки проектировщик может изменить расположение элементов. Параметры проверки могут быть заданы пользователем. Нажатием одной кнопки можно произвести проверку как отдельных объектов, так и всей модели целиком. Отчет о проверке создается автоматически. Предусмотрен импорт результатов проверки в распространенные форматы. На рис. 7 представлены результаты проверки нескольких объектов, между выделенными объектами существует коллизия.

Помимо встроенной проверки на коллизии, программный комплекс Model Studio CS Трубопроводы предоставляет пользователю возможность импорта данных в специализированные расчетные программы СТАРТ и Гидросистема. Широкий функционал этих программ позволяет произвести все необходимые расчеты, связанные с проектированием систем трубопроводов: анализ и расчет прочности и жесткости трубопроводов различного назначения при статическом и циклическом нагружении (СТАРТ), выбор диаметров разветвленных трубопроводов, определение пропускной способности системы и проведение поверочного гидравлического расчета (Гидросистема). Таким образом, пользователь имеет возможность выполнить все работы по проектированию системы трубопроводов от получения технического задания до выпуска конструкторской документации.

Выпуск конструкторской документации - завершающий этап проекта. Программный комплекс Model Studio CS Трубопроводы позволяет на основе созданной 3D-модели системы трубопроводов получить всю необходимую конструкторскую документацию: чертежи, технологические схемы, изометрические проекции, спецификации, экспликации.

Прежде чем переходить к выпуску документации, следует назначить стандартные параметры всем участкам и элементам трубопровода. Это осуществляется с помощью подбора деталей из базы данных. Пример диалогового окна показан на рис. 8.

Для удобства работы в программный комплекс включен спецификатор. С помощью этого инструмента возможны просмотр и изменение данных специфицирования до окончательного формирования конструкторской документации. Окно спецификатора представлено на рис. 9.

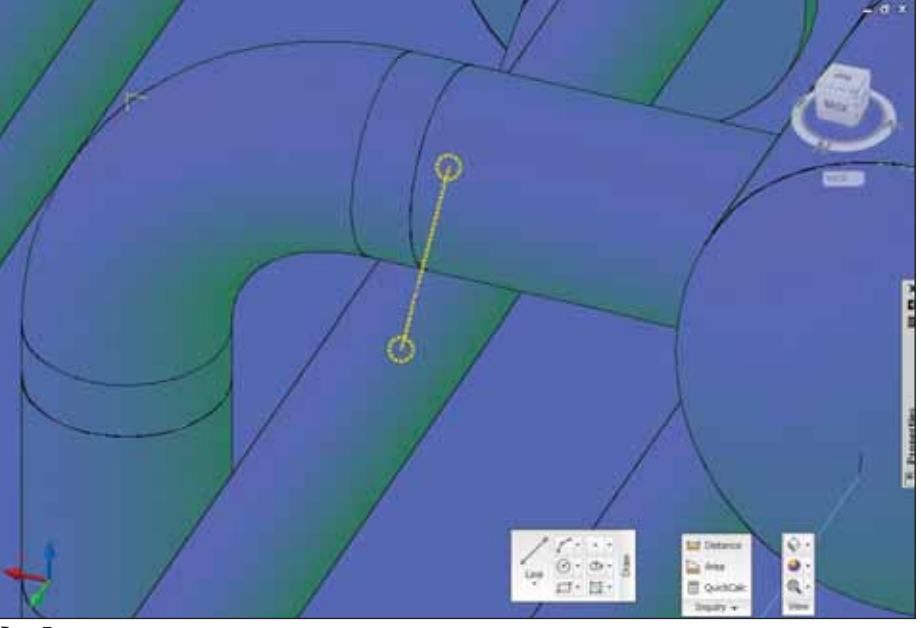

Рис. 7

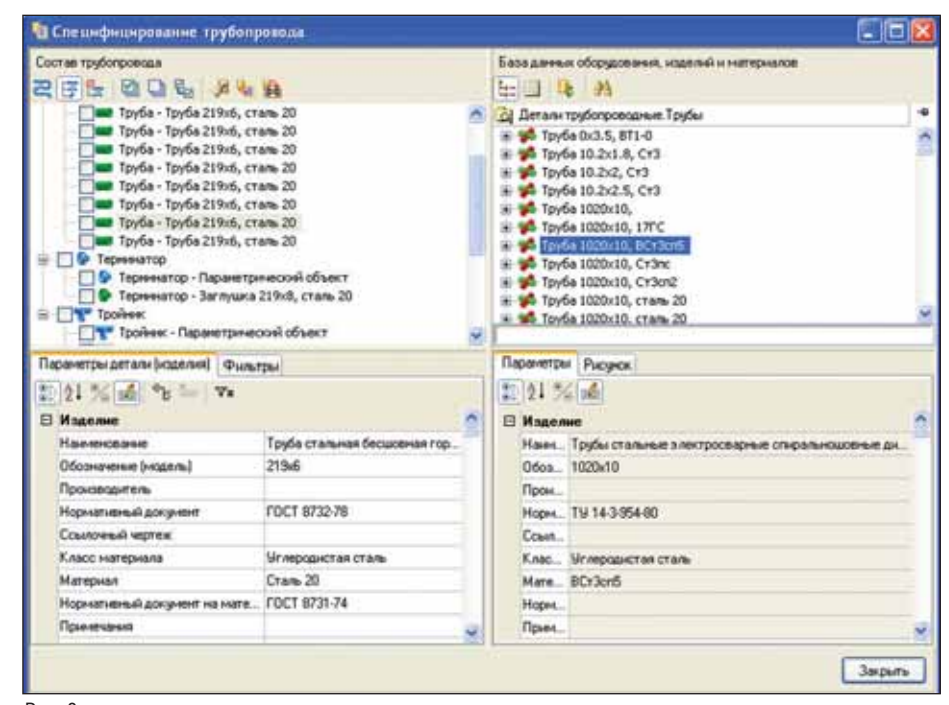

Puc<sub>8</sub>

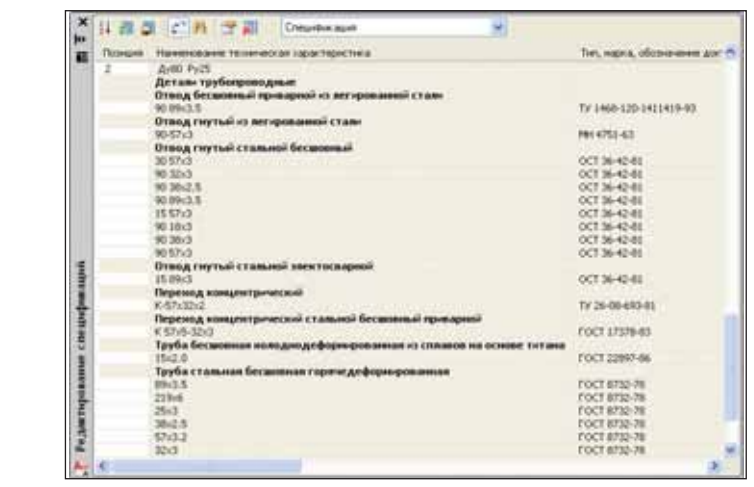

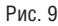

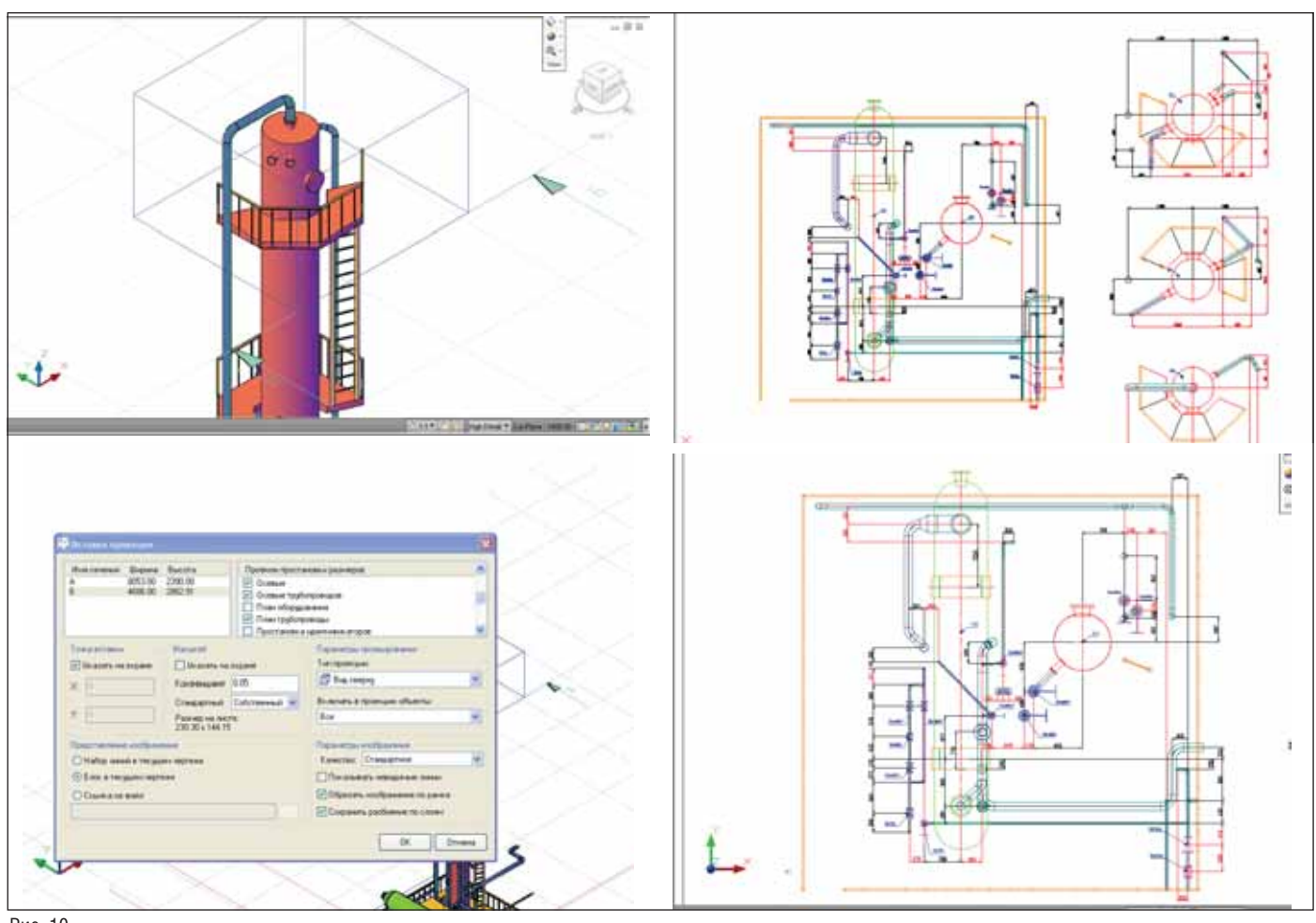

#### Рис. 10

Для формирования видов и разрезов на чертежах пользователю достаточно указать место и направление проекции. Оформление чертежей (размеры, вынос ки, позиции и пр.) производится автома тически – по заложенному в программе или определенному пользователем шаб лону. Чертежи формируются прямо в файле проекта и в дальнейшем с ними можно работать как с обычным черте жом системы AutoCAD. На рис. 10 пока заны основные этапы формирования чертежей: определение положения и глу бины разреза, формирование разреза по выбранному шаблону, итоговый разрез.

Формирование спецификаций, экс пликаций, ведомостей осуществляется нажатием одной кнопки. Вся итоговая конструкторская документация соответ ствует принятым мировым и российским стандартам. Автоматизированное фор мирование документации происходит в соответствии с шаблоном, настройки ко торого также могут быть определены пользователем. Это очень удобно, так как позволяет пользователю настроить документацию под собственные требова ния. На рис. 11 представлен пример спе цификации.

Конструкторская документация мо жет быть экспортирована в любой удоб ный для работы формат: MS Word, MS Excel, PDF и другие.

В целом проект был выполнен в крат чайшие сроки, несмотря на то что Model Studio CS Трубопроводы является новым продуктом и для многих членов нашей команды. Мы убедились, что это очень удобный, быстрый, эргономичный про граммный комплекс, идеально подходя щий для проектирования систем трубо проводов. Естественно, полностью авто матизировать процесс проектирования невозможно и основные решения при нимает конструктор, однако существуют инструменты, позволяющие ускорить и упростить работу, и Model Studio CS Тру бопроводы, несомненно, является таким инструментом.

Подводя итог, следует отметить ос новные достоинства и конкурентные преимущества Model Studio CS Трубо проводы.

Одним из основных достоинств явля ется его полная совместимость и инте грация с AutoCAD (в том числе и с про граммными средствами, в состав кото рых AutoCAD входит). AutoCAD – одна из наиболее широко распространенных платформ, и сейчас трудно представить себе не знакомого с ней проектировщи ка. Благодаря полной интеграции с AutoCAD пользователь получает воз можность работать в привычной, ста бильной среде. Это, безусловно, удобно и позволит избежать затрат на обучение персонала.

Ключевым достоинством Model Studio CS Трубопроводы является его широчайший функционал: трехмерная компоновка и моделирование оборудо вания, трехмерное эскизирование трубо проводов, проведение проверок и расче тов, автоматическое формирование и выпуск проектной документации (черте жи, аксонометрические проекции, спе цификации и др.), экспорт информации в различные форматы (в том числе и в смежные программные продукты, пред назначенные для проведения инженер ных расчетов: ПО Гидросистема, СТАРТ). Model Studio CS Трубопроводы позволяет решить весь комплекс задач при проектировании систем трубопрово дов.

Model Studio CS Трубопроводы явля ется идеальным сочетанием универсаль ности и специализации. Базовые функ ции, заложенные в программу, позволя ют создавать сколь угодно сложные и разнообразные по назначению системы трубопроводов. Эти функции подобраны таким образом, чтобы не перегружать и

не усложнять интерфейс; в то же время пользователь совершенно точно знает, с помощью какой функции можно выполнять определенный класс задач. С другой стороны, в программе предусмотрена возможность настройки многих компонентов. Это позволяет пользователю настраивать Model Studio CS Трубопроводы под потребности и стандарты своего предприятия или проектной группы. Таким образом, Model Studio CS Трубопроводы легко освоить и использовать.

C Model Studio CS Трубопроводы поставляется база стандартных изделий и компонентов. Есть возможность не только использовать стандартные узлы и детали, но и создавать собственные, редактировать существующие, добавлять в базу новые библиотеки компонентов, загружаемые с серверов компании-производителя. Это позволяет автоматизировать процесс проектирования, ускорить его, сделать более гибким и эффективным. База, входящая в комплект поставки, постоянно обновляется и расширяется.

Принимая решение о покупке того или иного программного продукта, клиент всегда анализирует все возможные варианты. Окончательное решение принимается по совокупности всех параметров, и предпочтение отдается наилучшему варианту. Как уже отмечалось, Model Studio CS Трубопроводы не уступает конкурирующим программным продуктам по основным параметрам и обладает рядом преимуществ.

преимущество Основное Model Studio CS Трубопроводы заключается в том, что он разработан в России и в нем учтены все особенности конструкторского процесса, характерные для нашей страны.

Среди таких особенностей - необходимость вносить изменения в документацию (чертежи, схемы, спецификации и др.) на конечных стадиях проектирования. Model Studio CS Трубопроводы позволяет производить любые изменения на любом этапе конструирования вплоть до выпуска конструкторской документации на материальном носителе (печать КД). Все изменения в 3D-модели автоматически отобразятся в чертежах и документах: 2D-видах, эскизах, спецификациях, экспликациях.

Во-вторых, при проектировании используются детали трубопроводов и оборудование, отвечающие требованиям отечественных стандартов и нормативной документации. Помимо этого, вся проектная документация, формируемая программой, соответствует принятым в России нормам. Это позволит сэкономить время и упростить процесс проек-ТИРОВАНИЯ

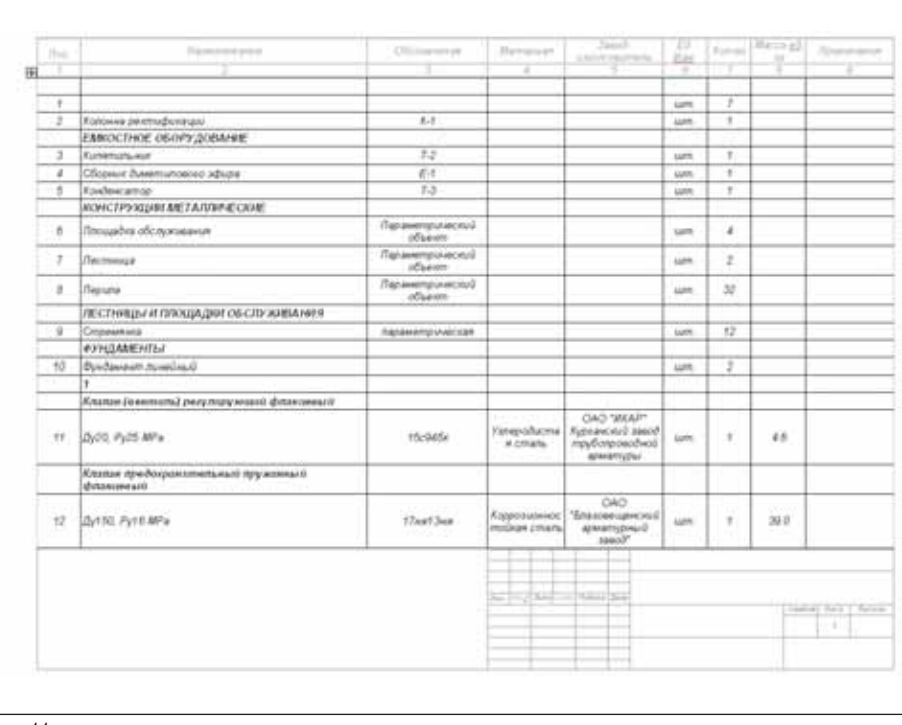

Рис. 11

И наконец, при желании клиента изменить, адаптировать тот или иной компонент, модуль или функцию программы наша команда разработчиков сможет произвести необходимые изменения в кратчайшие сроки. Внедрение программного продукта - это во многом бизнес, ориентированный на клиента, требования и пожелания заказчика учитываются незамедлительно.

Немаловажную роль при выборе программного продукта играет его цена. Стоимость Model Studio CS Трубопроводы сравнительно невелика и, к слову, в разы ниже стоимости некоторых конкурирующих решений. Иначе говоря, клиент получает отличный продукт за приемлемые деньги. Помимо самой программы и дополнительных компонентов, входящих в комплект поставки, пользователю гарантированы техническая поддержка и обновления программы.

В ближайшем будущем планируется полностью интегрировать Model Studio CS Трубопроводы с программными комплексами СТАРТ и Гидросистема, устранив необходимость экспорта данных из одной системы в другую. Такая интеграция позволит пользователю осуществлять весь комплекс работ по проектированию систем трубопроводов в рамках одной среды.

Естественно, как и любой новый программный продукт, Model Studio CS Трубопроводы будет совершенствоваться и модифицироваться в соответствии с требованиями пользователей и новыми тенденциями в области проектирования. Команда профессиональных разработчиков и специалистов постоянно работает над модернизацией проекта, предоставляет проектировщикам техническую поддержку, возможность обучаться и совершенствовать навыки.

Сегодня Model Studio CS Трубопроводы представляет собой программный продукт, который при внедрении на предприятии позволит значительно повысить эффективность работы проектировщиков, конструкторов, технологов и в конечном счете увеличить доход всей проектной организации. Дальнейшее развитие и совершенствование программы позволит еще больше ускорить и упростить процесс проектирования. Безусловно, на мировом и российском рынке существуют программы с аналогичными функциональными возможностями. Однако следует отметить, что Model Studio CS Трубопроводы обладает рядом конкурентных преимуществ, что позволяет нашему программному комплексу не только бороться за определенную долю рынка, но и, при должном развитии и продвижении, вполне обоснованно рассчитывать на лидирующее положение на рынке России и стран СНГ. А также на статус стандарта для проектировщиков, работающих в области разработки систем трубопроводов.

> Илья Чайковский  $CSoft$ Тел.: (495) 913-2222 E-mail: chaykovsky@csoft.ru

# **РЕШЕНИЕ** ДЛЯ ЛУЧШИХ ВНЕФТЯНОЙ ПРОМЫШЛЕННОСТИ

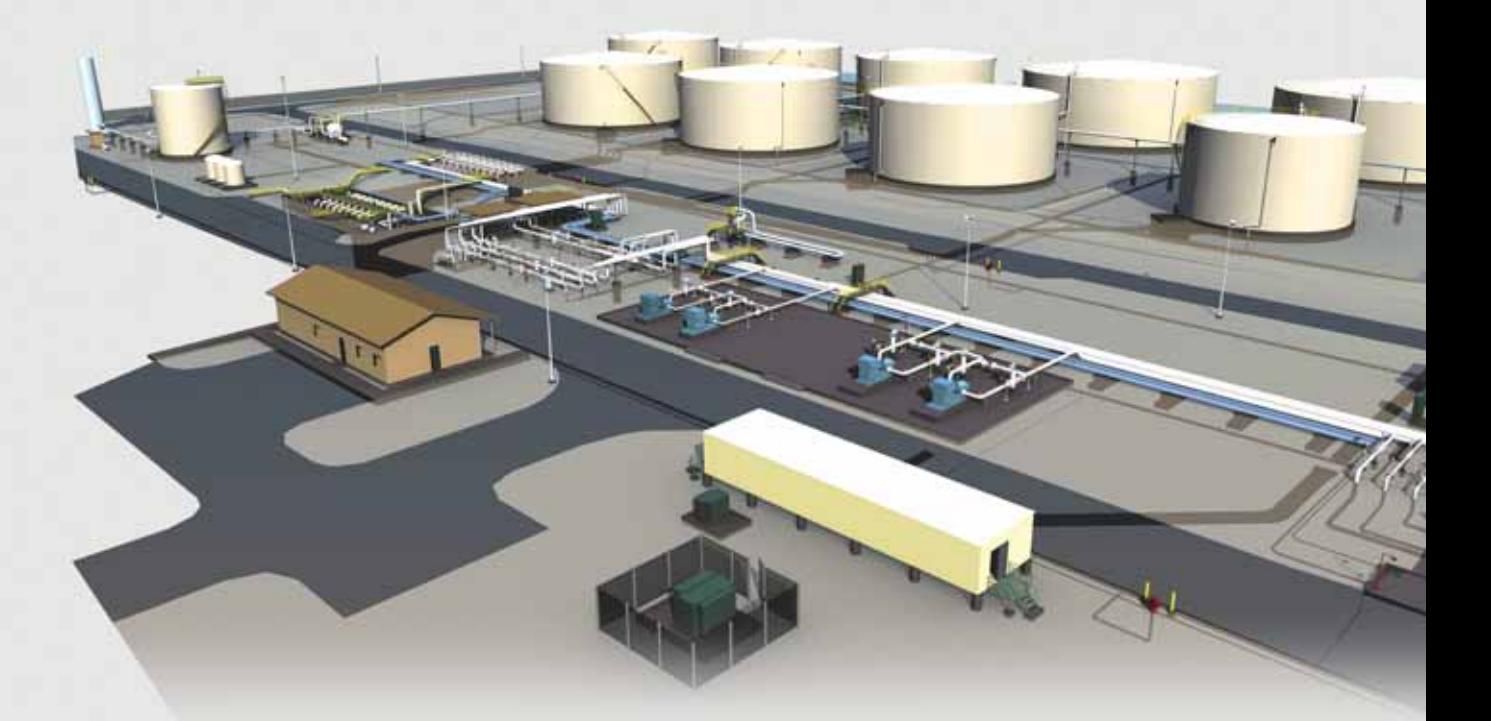

**Spec Services** Резервуарный парк нефти и нефтепродуктов в Эль-Пасо (США)

# PLANT-4D -КОМПЛЕКСНАЯ СИСТЕМА 4D-ПРОЕКТИРОВАНИЯ

Трехмерное проектирование и информационная модель объекта

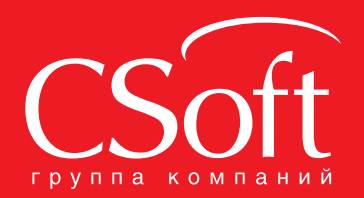

Москва, 121351, Monogor Bapterickas yn., g. 46, kopn. 2<br>Ten.: (495) 913-2222, факс: (495) 913-2221<br>Internet: www.csoft.ru E-mail: sales@csoft.ru # **ArchiCAD W DWG** экспорт данных в среду nanoCAD

rchiCAD - одна из популярнейших в нашей стране систем автоматизированного архитектурностроительного проектирования. Оценив удобный интерфейс, заточенность под принцип работы архитектора, универсальные инструменты моделирования, поддержку двух платформ (Windows и Mac) и массу других преимуществ, с этой программой работает огромное большинство архитекторов. Но специалисты смежных специальностей работают в других САПР: AutoCAD, различных вариациях IntelliCAD, nanoCAD. Это не создает особых проблем до тех пор, пока не приходит время обмениваться данными. Какие тонкости надо учитывать при обмене? Как настроить "правильную" передачу данных? Давайте рассмотрим это на примере связки ArchiCAD с бесплатной российской САПР-системой nanoCAD (www.nanocad.ru).

# **0 форматах ArchiCAD и nanoCAD:** в чем сложности?

Общеизвестно, что для nanoCAD основной формат файла - DWG (от англ.

 $drawing$  – чертеж). Сегодняшний DWG – это фактически база данных, которая хранит дву- и трехмерные данные. Но, в отличие от файлов ArchiCAD, в DWG хранятся прежде всего универсальные данные: линии, дуги, окружности, штрихов-КИ И Т.П.

Основной формат файла ArchiCAD -PLN (от англ.  $plan$  – план). В простейшем случае PLN-файл хранит базовую трехмерную геометрию элементов здания (стен, перекрытий, балок, колонн, крыш и т.п.) плюс произвольные объекты (файлы GSM, то есть окна, двери, мебель...) и различные настройки проекта (наборы слоев, толщины линий, штриховки и т.д.). Любой формат, отличный от PLN, - для ArchiCAD неродной. Вообще PLN - это база данных о здании, которая хранит специализированные данные о трехмерных конструкциях здания. Любые планы, фасады и прочее - просто слепок с базы данных. В частности, DWG - это слепок 2D-вида. Сложность в том, что из базы ArchiCAD таких слепков можно слелать бесконечное множество. Например, нам нало получить план на отметке 0.00.

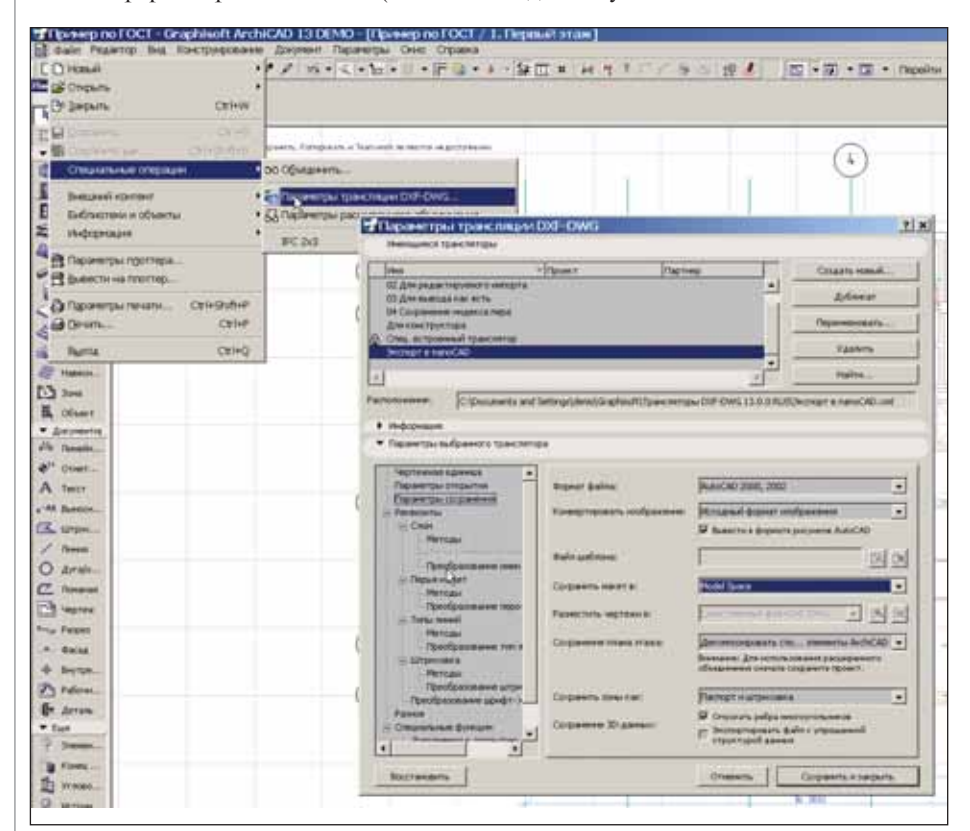

Рис. 1. Основной диалог, который контролирует правила импорта-экспорта в формат DXF-DWG из среды ArchiCAD

А отображать ли мебель? А многослойные конструкции? А проемы как отображать: со столяркой или чистый проем? Кстати, проемы с какой высоты отображать? А площади считать с отделкой или без?

Оцениваете объем разрушений?

Поэтому в ArchiCAD нет чистого понятия "поэтажный план" - есть сечение на уровне и понятие видов. Вид - это комбинации слоев, качества отображения конструкций, масштаб чертежа, толщины и цвета перьев и т.д. Причем вид может создаваться для работы (например, для анализа площадей) и для стороннего согласования (например, с заказчиком или смежником). В итоге только пользователь ArchiCAD знает, как должен отображаться определенный вид (план розеток? полов? потолков? перегородок?) и для кого. Все это пользователь настраивает через Навигатор проекта (Navigator) и Организатор (Organizer). Часть слоев у него для временных конструкций, в другой части - тот или иной вариант, а где-то и оригинал проекта.

Надо четко понимать: ArchiCAD хранит интеллектуальные объекты, тогла как в формате DWG будут храниться универсальные объекты. Именно поэтому, если мы конвертируем данные из ArchiCAD в другие среды, мы обязательно потеряем информацию, потеряем интеллект объектов, а из стен, колонн и крыш получим набор обычных линий, дуг, окружностей и штриховок. Но мы можем сделать конвертацию максимально контролируемой и таким образом заранее знать, что мы теряем, а что оставляем.

# Передача данных из ArchiCAD в формат DWG (экспорт)

Для начала вооружимся некоторыми знаниями в области экспорта ланных:

- 1. ArchiCAD 13 поддерживает DWG формата 2009 и ниже. То есть мы сможем передать данные в те системы, которые умеют работать с DWG 2009. Например, в среду nanoCAD.
- 2. Комплексная трехмерная модель сооружения, которая создается в ArchiCAD и содержит уникальные данные о проекте, обычно несколько избыточна для формата DWG. Поэтому, передавая данные в DWG, мы теряем комплексность проекта и сохраняем только один (необходимый другому специалисту) вид: поэтажный

 $\overline{\phantom{0}}$ 

план лля смежников, спецификацию для сметного отдела, трехмерный вид для визуализатора или видеоролик для маркетингового отдела.

3. Существует технология, которая позволяет автоматизировать процесс передачи информации из ArchiCAD в любые другие форматы данных, в том числе и в DWG. Это позволит одним щелчком выдать комплект файлов, а затем обновлять их во внешних средах.

### Настройка правил трансляции

Настройки экспорта-импорта данных в формат DWG содержатся в едином XML-файле, который хранится в папке %USER NAME%\Graphisoft\Трансляторы DXF-DWG (где %USER NAME% - системная папка пользователя Windows) и контролируется через диалог Файл\Специальные операции \Параметры трансляции DXF-DWG... (File\File Special\DXF-DWG Translation Setup...). Этот диалог приведен на рис. 1. ArchiCAD позволяет использовать несколько XML-файлов с правилами трансляции: например, один файл для передачи данных в отделы ВК/электрикам/другим смежникам, другой для передачи данных инженерам-конструкторам, а третий для выдачи DWG-чертежей в отдел печати и тиражирования. Все зарегистрированные в среде ArchiCAD правила передачи перечислены в верхней части диалога - тут же можно создавать новые правила, дублировать и редактировать существующие, удалять и подключать ранее созданные правила трансляции.

Древовидная структура в нижней части диалога - настройки правил трансляции выбранного XML-файла. Как видно из рисунка, их очень много. Но настроить можно практически все: слои, создаваемые в DWG; типы; перья и цвета линий; шрифты и т.д. Давайте пройдемся по наиболее интересным параметрам:

- **COL** Раздел Чертежная единица (Drawing Unit). Тут настраивается соответствие чертежных единиц ArchiCAD и DWG. По умолчанию один миллиметр ArchiCAD соответствует одной единице nanoCAD. Таким образом, если в среде nanoCAD вы и ваши коллеги работаете в метрах, здесь можно настроить множитель, который преобразует единицы.
- Раздел Параметры сохранения (Save options). В этом разделе задаются общие правила сохранения данных в формат DWG, а настроить здесь можно следующее:
	- во-первых, формат выходного DWG-файла: либо "AutoCAD

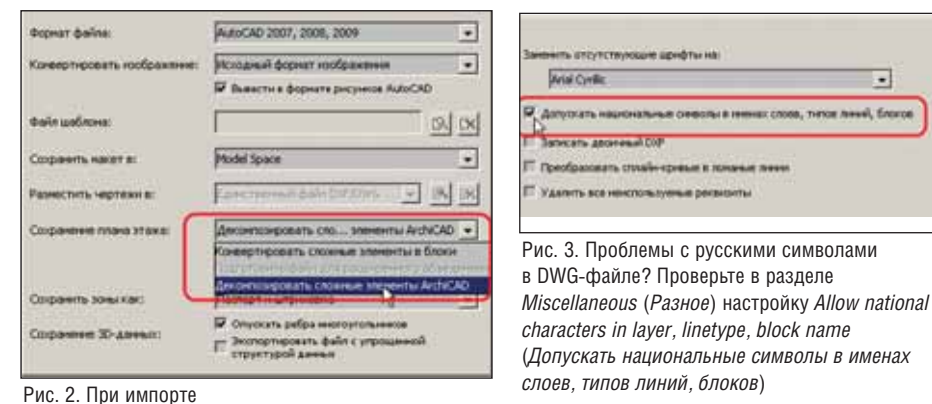

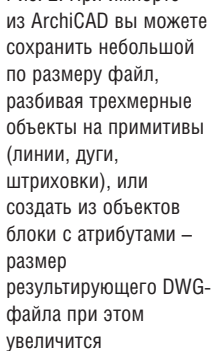

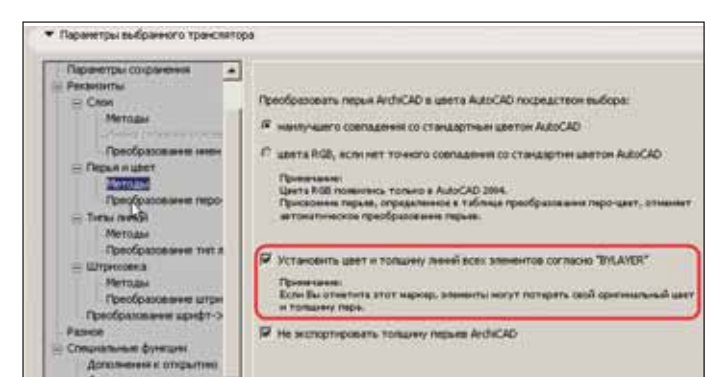

**Wial Cyrillic** 

**Kath aboreval CO** 

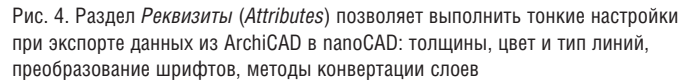

2007, 2008, 2009", либо "AutoCAD 2004, 2005, 2006", либо "AutoCAD 2000, 2002";

- во-вторых, передачу данных либо в пространство модели (Model Space), либо в пространство листа (Paper Space). Пространство модели используется, например, при передаче данных в другие проектные отделы, то есть когда модель планируется дорабатывать в среде nanoCAD. В пространство листа передают оформленные в среде ArchiCAD листы чертежей - например, при передаче данных в отделы тиражирования и печати;
- В-третьих, при передаче объектов ArchiCAD в среду DWG у вас есть возможность разбивать их до стандартных примитивов либо собирать из них AutoCAD-блоки. Например, трехмерную стену ArchiCAD можно превратить не просто в набор линий и штриховок, а в единый блок с дополнительными атрибутами. Но при этом размер полученного DWGфайла будет больше, чем при разбиении объекта ArchiCAD на примитивы (рис. 2).

Раздел Разное (Miscellaneous). При настройках эту закладку нередко "забывают", а она очень важна, если вы используете английскую версию

ArchiCAD! В результирующем DWGфайле при сохранении образуются слои с нечитаемыми символами? Решить проблему можно именно тут. Отметьте опцию Allow national characters in layer, linetype, block name  $($ *Iony*скать национальные символы в именах слоев, типов линий, блоков), и вы сможете использовать русские символы в слоях, атрибутах в блоках, названиях типов линий (рис. 3).

Обширный набор настроек хранится в разделе Реквизиты (Attributes) - настройки конвертации слоев, типов, толщин и цветов линий, шрифтов, штриховок из среды ArchiCAD в результирующий DWG-файл. Например, при сохранении в DWG вы можете созлавать слои в соответствии со слоями ArchiCAD или в соответствии с типами элементов ArchiCAD (то есть стены сохраняются на одном слое, колонны - на другом, перекрытия на третьем<sup>1</sup>). Цвета и толщины линий конвертируются в соответствии со стандартными настройками AutoCAD или с наилучшим совпадением по цвету. Еще один способ - настройка таблицы конвертации: красный цвет ArchiCAD толщиной 0,18 мм переходит в белый цвет AutoCAD толщиной 0,3 мм. А можно выполнить и такую настройку, при которой цвет и толщина линий будут назначаться в соответствии с настройками слоя (переменная Послою (BYLAYER) - по-моему, эта опция наиболее удобна (рис. 4).

'Так, по объектам, создаются слои при экспорте в DWG данных из среды Revit. ArchiCAD же дает дополнительные возможности.

# АРХИТЕКТУРА и СТРОИТЕЛЬСТВО

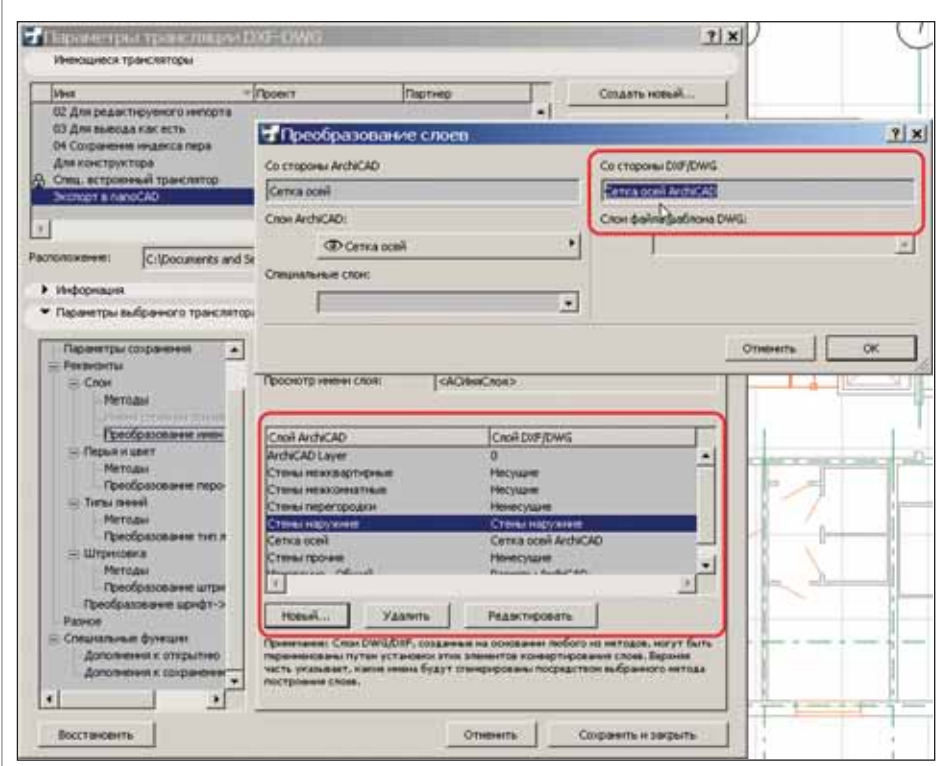

Рис. 5. Если ArchiCAD содержит много "лишних" слоев, то вы, подготавливая более качественный DWG-файл, можете сливать несколько слоев в один

Настраивается и конвертация слоев. Архитекторы зачастую создают огромное число различных слоев и их комбинаций: существуют слои, в которых размещена концептуальная часть проекта, слои с раз личными вариантами проекта, специали зированные слои (например, в которых проработан план полов или потолков). При экспорте в DWG многие эти слои не нужны: они засоряют файл, усложняют работу других специалистов. Диалог *Па* раметры трансляции DXF-DWG позволяет настроить методы конвертации и даже таблицу соответствия слоев в ArchiCAD и DWG. На рис. 5 показано, как различные слои ArchiCAD (стены наружные и меж квартирные/межкомнатные, перегород ки, колонны, балки, перекрытия и т.д.) собираются в заранее оговоренный набор слоев DWG-файла (рис. 6).

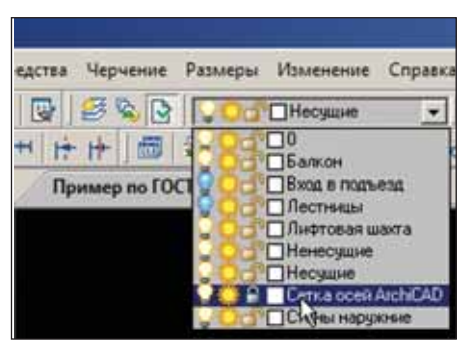

Рис. 6. Все слои, экспортированные из среды ArchiCAD, легко включать/отключать, закрывать от редактирования в среде nanoCAD. Даже обязательный слой "ArchiCAD Layer" переименовывается в обязательный слой "0", который присутствует во всех DWG-файлах

# Передача данных в среду nanoCAD в формате DWG

Итак, у нас есть проработанный про ект жилого здания в среде ArchiCAD (рис. 7), мы настроили правила трансля ции в формат DWG и полностью пони маем, как будет создаваться финальный DWG-файл. Теперь можно передавать нужные нам виды в nanoCAD.

Для экспорта данных сначала наст раиваем вид: отключаем видимость лишних объектов (к примеру, слоя с ме белью, размерами, штриховкой полов и т.п.), выставляем необходимый мас штаб чертежа (например, 1:100), настра иваем отображение объектов (например, для окон и дверей мы можем отключить видимость "столярки", оставив пустые проемы в стенах). Далее выбираем ко манду *Сохранить как…* (*Save as…*) пункта меню *Файл* (*File*), в списке форматов вы

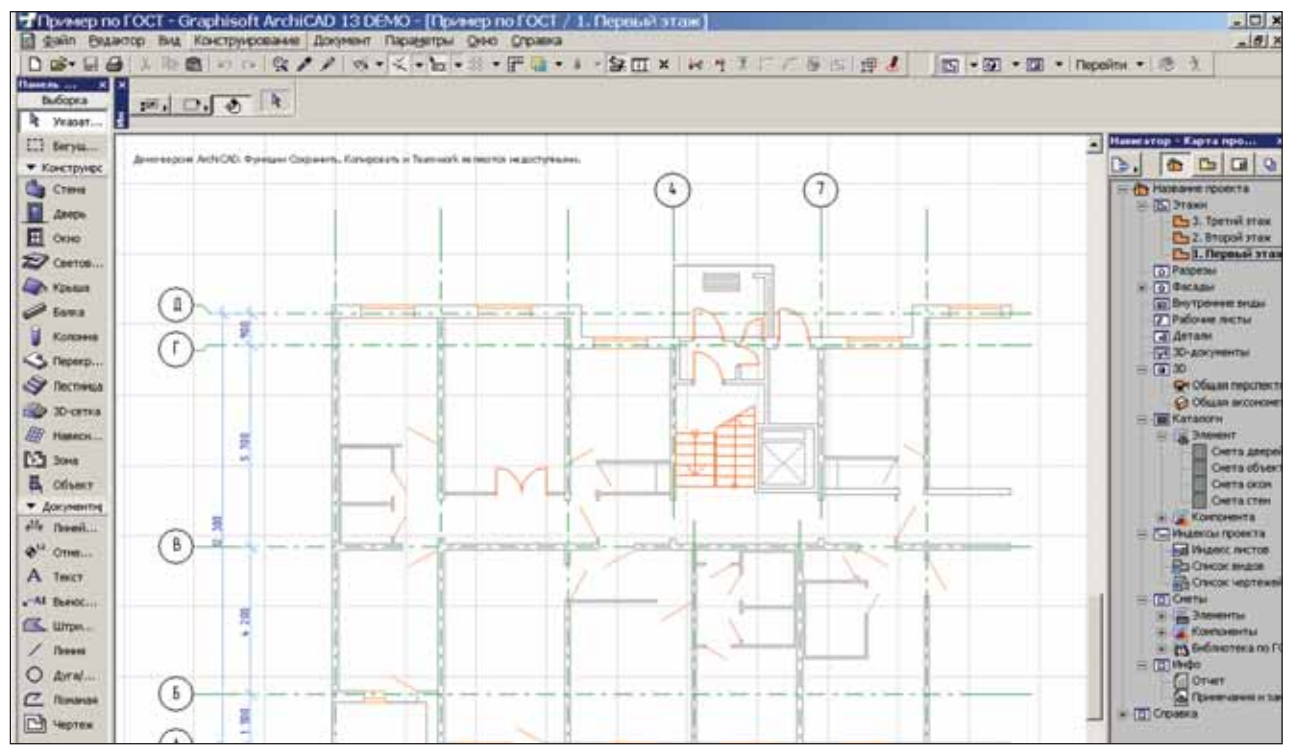

Рис. 7. Демонстрационный проект ArchiCAD, готовый к передаче в среду nanoCAD: отключены "лишние" слои, настроены масштаб и стиль отображения объектов

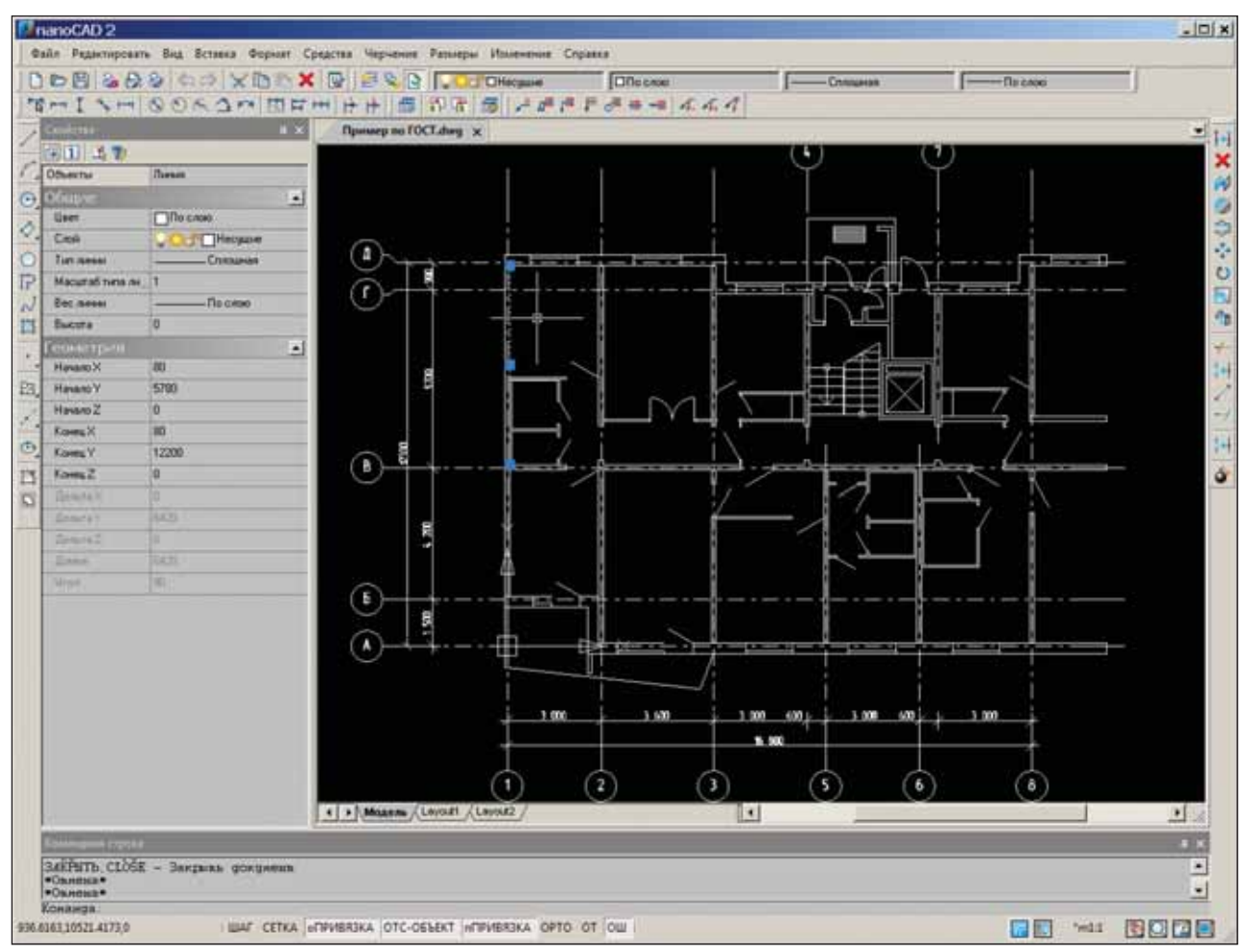

Рис. 8. Поэтажный план ArchiCAD, открытый в nanoCAD и готовый для дальнейшей работы

бираем формат DWG, задаем папку/имя файла и сохраняем поэтажный план. Если нам нужно передать 3D-данные, мы выполняем эту операцию из 3D-окна ArchiCAD, если разрез - то из окна разреза. Это самый простой способ экспорта, а его результат показан на рис. 8.

При этом в качестве инструмента обмена мы можем воспользоваться обычным проводником Windows, а мосохранить данные жем  $\overline{B}$ базу nanoTDMS Эларос и, задействовав его инструменты, управлять правами доступа к файлам, прикреплять к передаваемым файлам задания, контролировать документооборот в организации (рис. 9).

### Заключение

Скрупулезно настраивая правила трансляции из ArchiCAD в DWG, можно получить максимально качественный результирующий DWG-файл, где все объекты размещены на необходимых слоях, имеют нужные цвета и толщины линий, требующиеся текстовые стили, ожидаемые штриховки и т.д. Возможно, прежде чем вы наилучшим образом подготовите XML-файл трансляции, вам понадобится выполнить несколько итераций сохранения, зато в дальнейшем вы будете получать качественный DWGфайл в среде nanoCAD буквально одним шелчком мыши.

> Денис Ожигин 3АО "Нанософт" E-mail: denis@nanocad.ru

Рис. 9. В качестве среды обмена информацией можно воспользоваться nanoTDMS Эларос централизованной системой хранения, в которой можно разграничить доступ к папкам и файлам и контролировать изменения файлов

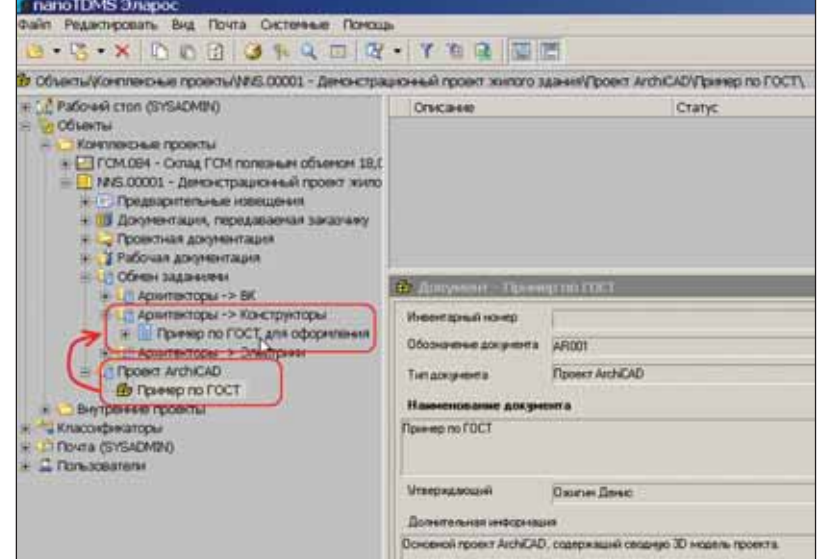

# ЗА РУБЕЖОМ

## **Компания Anshen + Allen: превращение грузовых контейнеров в мобильные клиники при помощи ArchiCAD**

*Архитектурная компания из СанФранциско Anshen + Allen, отмеченная наградами и работающая по технологии ин формационного моделирования зданий (BIM) на базе ArchiCAD, использовала грузовые контейнеры для создания мобильных клиник. Идея реализована в рамках проекта по развитию доступа к медицинским услугам в развивающихся странах.*

Anshen + Allen является признанным международным лидером в проектировании объектов здравоохранения, обра зования и науки. Девиз компании: "Качественный проект изменяет жизнь". Заказчиком проекта мобильной клиники выступила некоммерческая организация Containers to Clinics (C2C), предоставляющая первую медицинскую помощь женщинам и детям в развивающихся странах. Проект начался с двух транспортных контейнеров размером 8х20 футов (2,43х6 м), где разместились два современных врачебных кабинета, лаборатория и аптечный пункт.

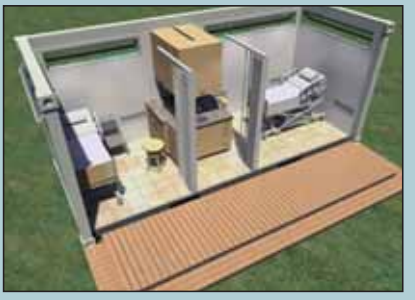

Пространство контейнера используется максимально (визуализация выполнена в программе Artlantis)

"Пространство, тепло, чистота и безопасность – вот та основная задача, которую нам предстояло решить, – гово рит ведущий дизайнер Anshen + Allen Мали Озутц (Mali Ouzts). – ArchiCAD от компании Graphisoft помог нам раз работать варианты, проверить их с точки зрения практического использования, наладить постоянное сотрудничест во с заказчиком и представить эффектное проектное решение, прототип которого был подготовлен всего за несколь ко недель. Выполнение этого проекта в ArchiCAD заняло лишь треть того времени, которое мы затратили бы, исполь зуя 2D программное обеспечение. Окончательный проект являет собой пример сверхэффективного использования пространства и ресурсов".

Возглавила и консультировала разработку проекта Элизабет Шин (Elizabeth Sheehan), исполнительный директор C2C, посвятившая жизнь оказанию помощи женщинам и детям в странах третьего мира. Она работала фельдшером в клиниках и госпиталях Камбоджи, Индии, Непала и Тибета, а также в странах Африки.

Окончательный проект клинического модуля включает диагностические кровати; модуль хорошо вентилируется, оснащен сохраняющей прохладу теплоизоляцией, съемной стеной и автоматически закрывающимися дверями (что позволяет быстро вернуть модуль в состояние, необходимое для транспортировки). При работе над проектом Anshen + Allen активно использовала возможности ArchiCAD: окна и профили, покрытия и инструменты визуализации.

Первая мобильная клиника предназначена для Доминиканской Республики и будет установлена в сельской общи не в девяноста минутах езды от Санто-Доминго. Так же, как и другие "контейнерные" клиники, это полноценное медицинское учреждение, работать в нем будет местный персонал. Контейнеры легко доставлять морским транспортом или на платформах грузовиков.

Сегодня C2C активно оказывает помощь Гаити, пострадавшему от разрушительного землетрясения 12 января 2010 года.

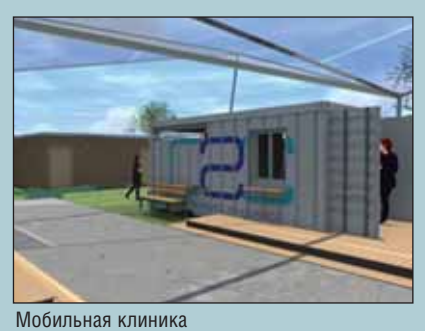

(визуализация выполнена в программе Artlantis)

Подробная информация о международном архитектурном бюро Anshen + Allen доступна на сайте *www.anshen.com*.

# ПОДЕЛИСЬ **ЭФФЕКТИВНОСТЬЮ**

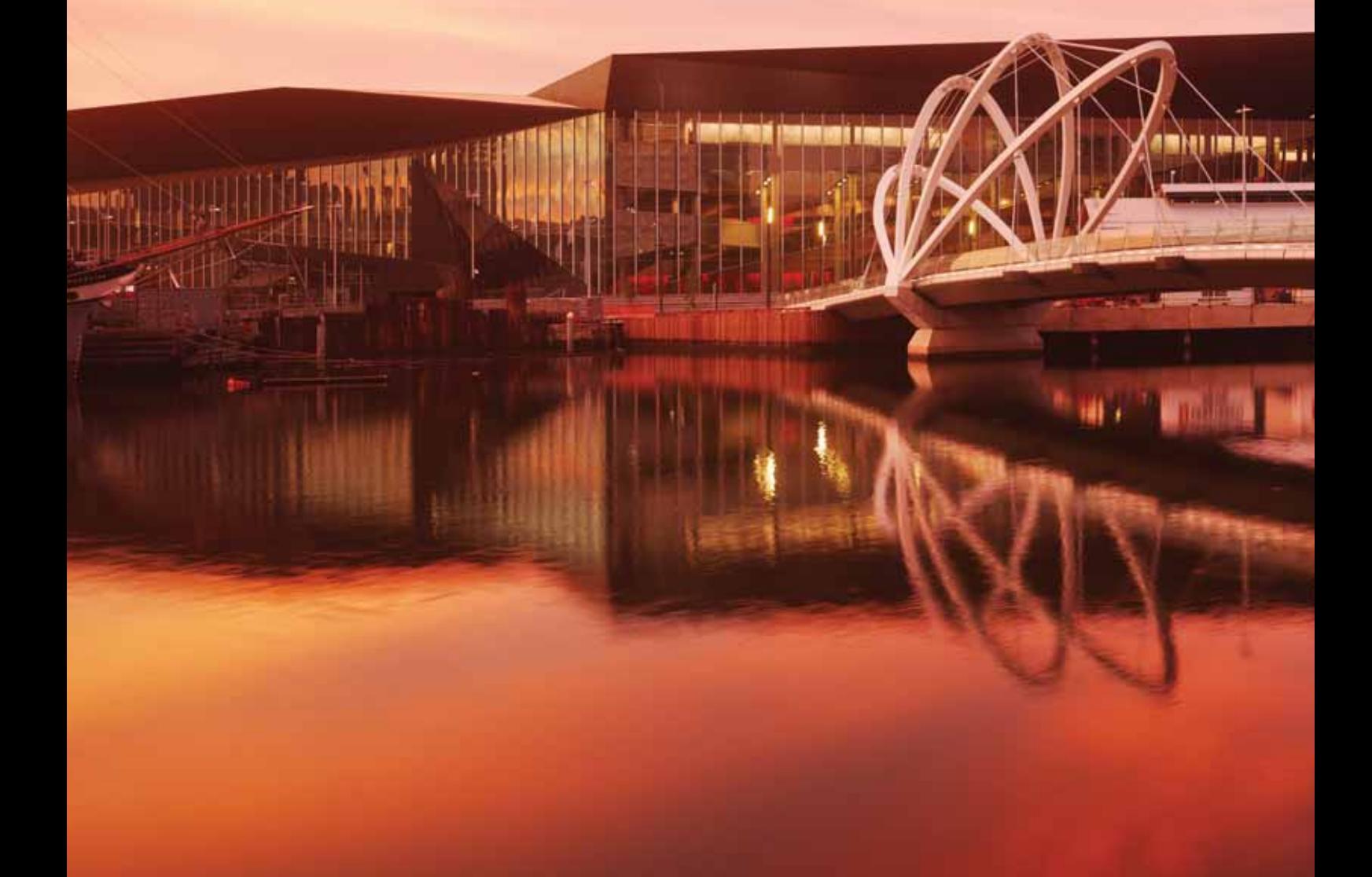

# **СОВМЕСТНАЯ РАБОТА НАД ПРОЕКТОМ С GRAPHISOFT BIM SERVER™**

Одновременная работа с Информационной моделью здания (BIM) зачастую становится для проектной группы настоящим испытанием. Работая с крупными ВІМ-проектами, проектировщики постоянно задаются одними и теми же вопросами: «Как организовать одновременный доступ к модели?» и «Как организовать управляемый процесс проектирования?». ArchiCAD 13 первым среди архитектурно-строительных CAПР использует Graphisoft BIM-сервер, который поможет настроить разграниченный одновременный доступ к модели проектным группам любого размера - даже через удаленное Интернетсоединение.

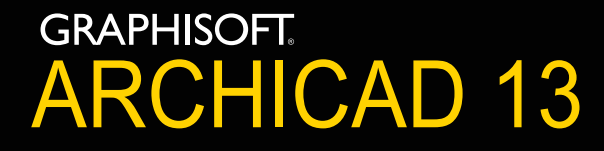

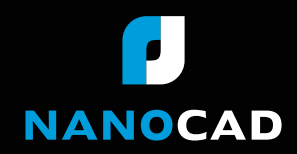

Информация об ArchiCAD, координаты дилеров, консультации по лицензированию: тел.: (495) 645-86-26, www.nanocad.ru, www.archicad.ru

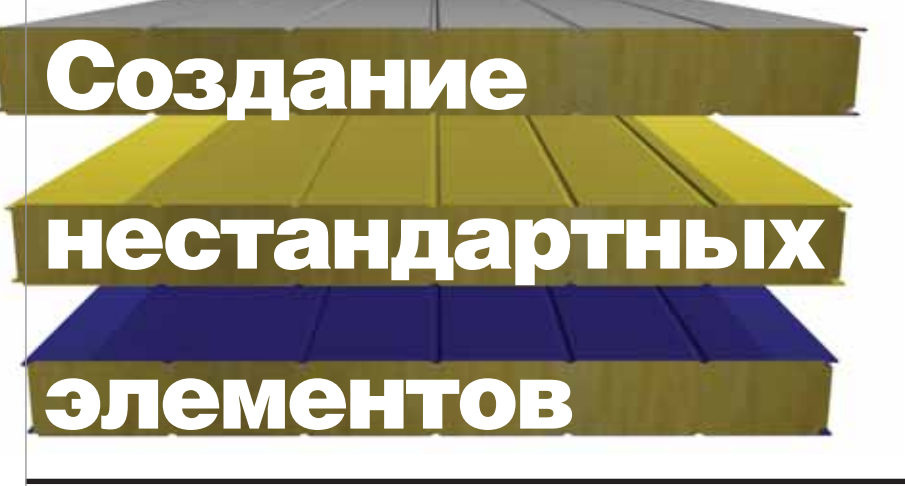

# **базы данных для nanoCAD СПДС на примере стеновых панелей**

Этой статье мы рассмотрим пример адаптации программы<br>папоСАD СПДС версии 2.0 для<br>организации "Проектная мас-<br>терская Староверова" и постараемся например адаптации программы nanoCAD СПДС версии 2.0 для организации "Проектная мас глядно показать, как функционал nanoCAD СПДС можно использовать для решения задач автоматизации проек тирования, а не только для простого оформления чертежа.

## Постановка задачи

"Проектная мастерская Староверо ва" – российская компания, занимаю щаяся проектированием, модернизацией и совершенствованием жилых много квартирных крупнопанельных и моно литных зданий. По этим зданиям орга низация выполняет весь цикл проектных работ. Приобретая nanoCAD СПДС, мас терская хотела бы, наряду с автоматиза цией процессов оформления строитель ных чертежей, автоматизировать рас кладку и специфицирование стеновых панелей. Это наиболее трудоемкая, клю чевая задача строительного отдела, для решения которой отдел получил не сколько лицензий nanoCAD СПДС.

Организация имеет огромное коли чество наработок и использует широчай шую номенклатуру стеновых панелей различных типов. Среди основных – внутренние стеновые панели этажные и технического этажа, панели облицовоч ные, панели технического подполья, а также типовые и укороченные этажные и технического подполья. Отметим, что подавляющее большинство описаний, чертежей и технических характеристик этих панелей было представлено в бу мажном виде.

Перед отделом была поставлена зада ча обеспечить проектировщикам воз можность наглядного выбора панелей из базы данных nanoCAD СПДС, размес тить панели на чертеже, выполнить мар кировку и получить спецификацию.

# Проработка алгоритма решения задачи

Первое, с чем пришлось столкнуться, это неструктурированность и разрознен ность документации по описанию пане лей. Сотрудниками мастерской была проведена огромная работа по разделе нию общей массы элементов на отдель ные группы и подгруппы со множеством уровней иерархии. Когда стало понятно, по какому принципу создавать структуру базы, удалось сформулировать и крите

> рии отбора из базы в процессе разме щения панелей на чертеже. В свою очередь эти крите рии определили внешний вид окна элемента базы дан ных с соответству ющими полями. По готовой форме спе цификации и до полнительным ус ловиям ее создания уточнили необхо димые дополни тельные свойства, которые следовало назначить каждой

стеновой панели, чтобы обеспечить пра вильное формирование табличной фор мы. На последнем этапе предстояло осу ществить маркировку панелей на черте же. Более подробно решение всех этих задач мы представим ниже.

## Стандартный элемент базы данных

В общем случае созданный элемент базы данных nanoCAD СПДС выглядит следующим образом. Прежде всего со здается эскиз в масштабе 1:1, который служит прототипом изображения объек та на чертеже. Он соответствует специ альным правилам, а его линиям и другим примитивам задаются определенные свойства. Каждая геометрическая вели чина эскиза должна быть образмерена. Если не предполагается менять величи ну, указывается обычный размер с полу ченным значением. Если размер остается величиной переменной, ему назначается соответствующая переменная. Задаются и другие свойства эскиза. nanoCAD СПДС позволяет для каждого элемента базы данных создать несколько исполне ний (вариантов), а для каждого из них до шести видов по всем проекциям соответ ственно.

Проекции определяются направлени ем взгляда на объект: вид в плане, слева, сзади, снизу и т.д. Каждой из шести про екций могут назначаться уточнения вида: например, "скрытый вид" или "вид с раз резом". То есть в пределах одного элемен та базы мы можем создать несколько ис полнений и для каждого указать необхо димые плоские проекции, которые мож но будет выбирать и вставлять в чертеж. При вставке объекта из базы указываются все его переменные геометрические ве личины, дополнительные свойства, кото рые могут войти в спецификацию, и дру гие атрибуты. Поясним это на стандарт ном элементе nanoCAD СПДС – фасад ной колонне. Пример окна вставки эле мента представлен на рис. 1.

В правом нижнем углу показаны про екции единственного исполнения для

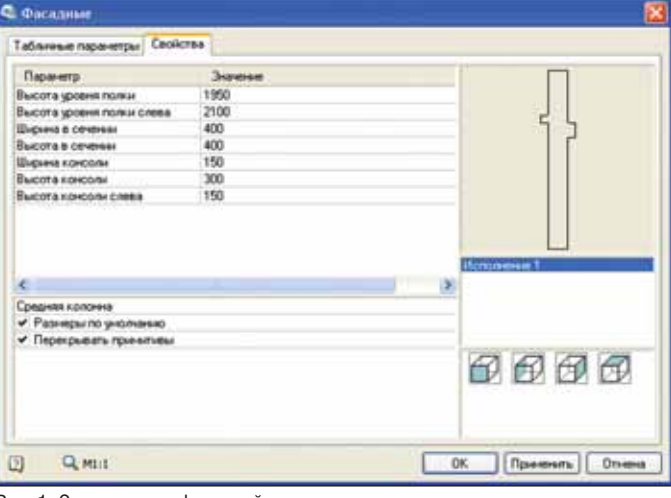

Рис. 1. Окно вставки фасадной колонны

ланной колонны. Шелкнув мышью на соответствующем виде, мы переключаемся на него, а сам вид появляется в окне предварительного просмотра. Перед вставкой вида в чертеж необходимо уточнить параметры, указанные слева. На вкладке табличных параметров задаются значения, определенные таблицами: в отличие от обычных параметров, мы можем только выбрать предопределенные значения, а не ввести произвольные. В подтверждение того факта, что наши стеновые панели были именно нестандартными элементами, остановимся более подробно на вопросе формирования эскизов для объекта.

Каждому виду назначается определенный эскиз, чтобы однозначно отобразить объект в данной проекции. Откроем элемент базы в Мастере объектов и переключимся на раздел определения исполнений. В данном случае имеется единственное "Исполнение 1". При желании его можно переименовать. Для него определены четыре вида. Каждому из видов назначены определенные эскизы. Предварительный просмотр формируется именно по этим эскизам. Визуализацию просмотра вида можно изменить. Если щелчком правой клавиши мыши вызвать контекстное меню, то, указывая на вид, можно выбрать позиции Назначить картинку с объектов или Импорт картинки из графического файла. В первом случае мы формируем картинку с произвольных объектов чертежа, а во втором - из растрового изображения. На рис. 2 можно видеть пример редактирования в Мастере объектов.

### Разработка нестандартного элемента

В постановке задачи сказано, что проектировщики размещают на чертеже только вид в плане каждой из стеновых панелей. Сначала предполагалось, что задача существенно упрощается. Разделение общей номенклатуры панелей в рамках строгой иерархии должно было объединить до четырех вариантов панелей в один элемент базы данных. Например, одна панель могла быть представлена в четырех исполнениях: обычная, укороченная слева, укороченная справа и укороченная с обеих сторон. Оставалось только создать эти исполнения в данном объекте базы. Для каждого исполнения достаточно единственного вида в плане, к которому надо добавить несколько дополнительных параметров и свойств, выводимых в спецификацию... Но все оказалось существенно сложнее.

Дело в том, что это не четыре варианта одной марки панели, а разные марки четырех различных панелей. Если не производить такого объединения, число

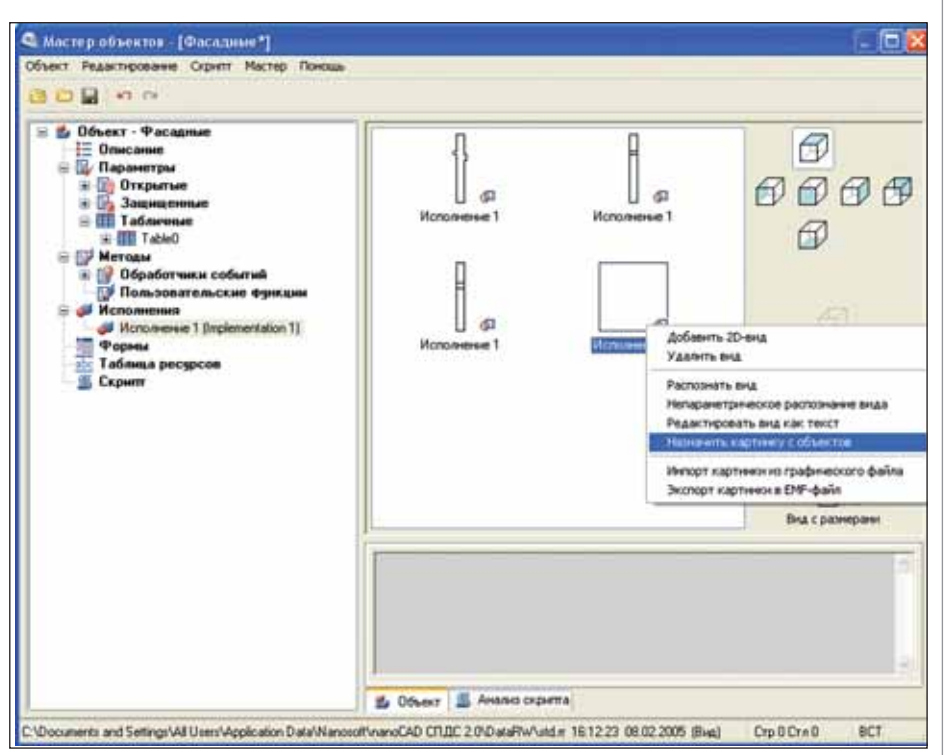

Рис. 2. Окно Мастера объектов для элемента "Фасадная колонна"

элементов базы равнялось бы числу марок панелей, а это неприемлемо для работы с таким количеством элементов. Идеология nanoCAD СПДС предполагает, что один объект базы данных представляет собой одну марку. При изменении исполнения мы меняем только внешние геометрические характеристики объекта, но не его свойства, такие как, например, название марки и объем, которые в нашем случае уникальны для разных исполнений панели.

Получается, что, действуя стандартным образом, нет никакой возможности объединить в одном объекте базы несколько марок панелей, хотя, по сути, они являются лишь вариантами одной марки.

Создание нестандартного элемента диктовалось и еще одним требованием заказчика. При переключении между вариантами исполнений (в нашем случае марок) панелей, проектировщик должен одновременно видеть вид сбоку, в плане и в разрезе. Эта задача решилась назначением эскизу растрового рисунка предварительного просмотра. В то же время стандартное окно предварительного просмотра очень невелико и размещается в очень маленькой области диалога - большой и насыщенный чертеж трех видов панели был бы там просто нечитаемым. Эта и ряд других причин привели к мысли создать пользовательский диалог с помощью Редактора форм. Пример готового окна с элементами управления для панели марок Н-101, Н-101 ук, Н-101 уклев и Н-101 укир приведен на рис. 3. При этом все марки фактически являются вариантами марки Н-101.

При переключении между названиями марок панелей автоматически меняется рисунок в диалоговом окне, что позволяет проектировщику наглядно

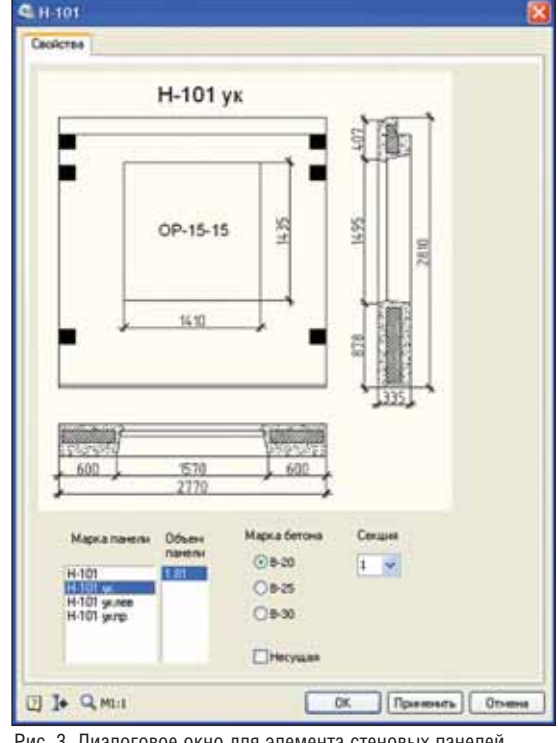

Рис. 3. Диалоговое окно для элемента стеновых панелей марок Н-101

# АРХИТЕКТУРА и СТРОИТЕЛЬСТВО

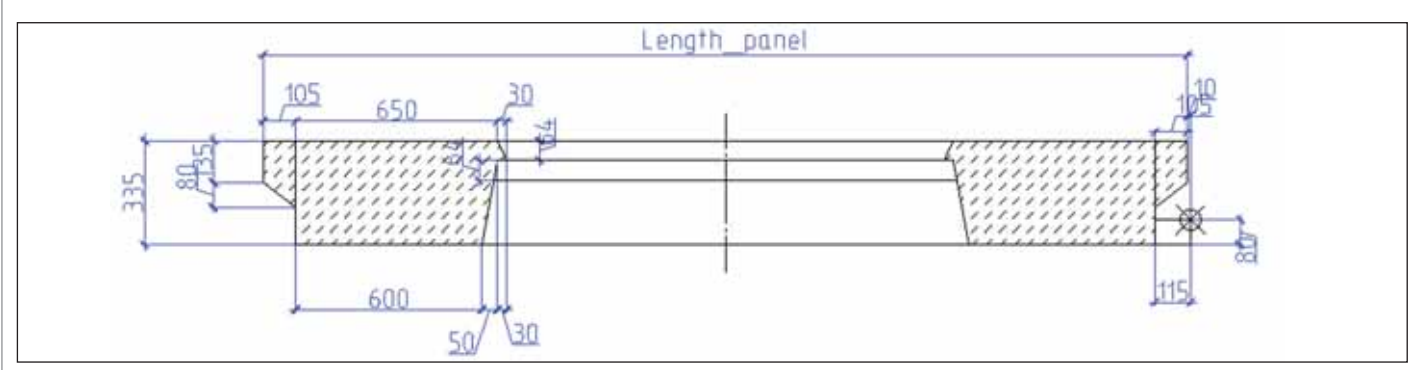

Рис. 4. Эскиз для стеновой панели

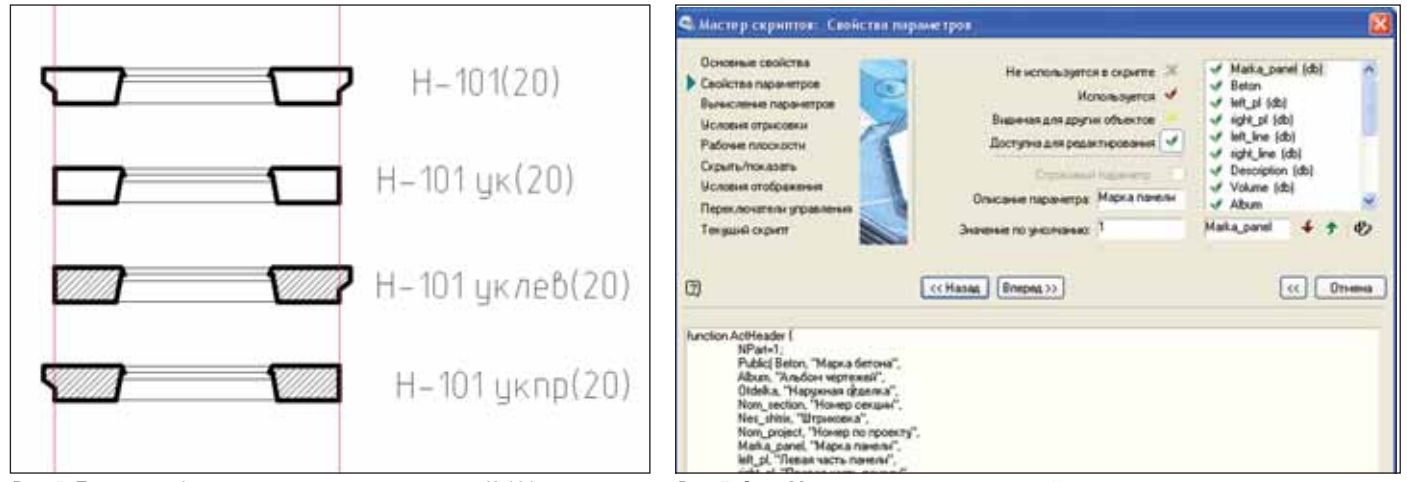

Рис. 5. Пример отображения в плане вариантов марок Н-101 Рис. 7. Окно Мастера скриптов на шаге свойств переменных

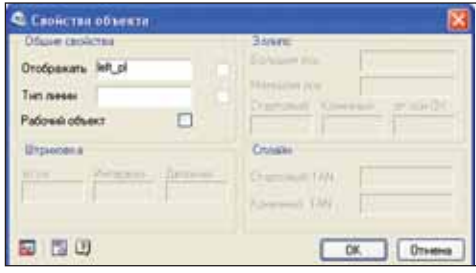

Рис. 6. Свойства графического примитива для эскиза

оценить выбранную панель в трех видах чертежа. Панели автоматически присва ивается объем. Нужно указать только марку бетона, признак несущей панели и принадлежность секции здания, выбрав нужный номер из выпадающего списка. После этого необходимый вид размеща ется в плане.

#### Создание эскиза

Следуя концепции nanoCAD СПДС и нашей постановке задач, не было смысла разрабатывать четыре разных эскиза для каждой марки панели, так как переклю чение между ними в диалоге не привело бы к отслеживанию свойств выбранной марки. Поэтому для всех вариантов сле довало разработать один эскиз и на учиться управлять им из диалогового ок на. На рис. 4 представлен пример эскиза панели.

Как видно из рисунка, почти все раз меры представляют собой константы.

Общая длина определена как перемен ная "Length\_panel" и будет назначена в программе по указанным значениям в скрипте. Окружность, перечеркнутая двумя отрезками, представляет собой точку вставки панели на чертеж. Она точно позиционирована согласно тре бованиям к размещению плит на чер теже. Чтобы управлять эскизом из диа логового окна, графическим элемен

там необходимо присвоить перемен ные, через которые это управление будет осуществляться. Для нашего варианта оно сводится не к изменению размеров плиты, а к изменению видимости от дельных графических элементов эскиза. Поясним это на конкретном примере. Рис. 5 представляет все четыре варианта (марки) панелей; отличаются они только укорачиванием с разных сторон, осталь ные размеры остаются неизменными.

Вспомогательные красные линии проведены для визуального определения габаритов панелей. Справа указаны мар ки панелей (в скобках – марки бетона). При установке признака несущей панели появляется штриховка. Таким образом, вся задача сводится к установке перемен ных, которые отвечали бы за показ или скрытие в диалоговом окне отдельных фрагментов эскиза в зависимости от вы бранной марки. Это позволяет нам обой тись единственным и необходимым эс кизом для объекта базы данных, пред

ставляющим собой четыре марки пане ли. Рассмотрим параметр одного крайне го левого отрезка эскиза. Диалоговое ок но определения параметров показано на рис. 6.

В поле *Отображать* указана пере менная "left\_pl", которая получает значе ние в диалоге. При значении "1" отрезок отображается в эскизе, а при значении "0" – нет. В зависимости от конкретной ситуации каждому примитиву эскиза на значаются одна или несколько перемен ных, которые отвечают за отображение этого примитива при определенных ус ловиях. Для более сложных случаев в этом окне могут быть прописаны допол нительные параметры – например тип линии, параметры штриховок и прочее. Для отрезка, определяющего ось симме трии, устанавливается параметр "Рабо чий объект", который скрывает ось на чертеже. Для разных вариантов панелей были разработаны свои эскизы и алго ритмы их отрисовки, но в любом случае для каждого объекта базы данных созда ется один эскиз. Теперь посмотрим, как осуществляется в диалоговом окне уп равление переменными.

### Работа диалогового окна с переменными объекта

Работой формы или диалогового ок на управляет скрипт, то есть фактически код программы, по которой работает объект базы данных. В простей ших случаях он формируется автоматически при помощи Мастера скриптов. С помощью этого инструмента пользователь проходит пошаговую процедуру определения всех необходимых переменных и многих других свойств объекта. Рис. 7 демон стрирует пример диалогового окна Мастера скриптов на шаге определения переменных. В ле вом окне отображается список переменных. Свойства актив ной переменной, на которую указывает курсор, показаны в центре, а внизу генерируется текст скрипта.

Пройдя все этапы, пользова тель получает готовый объект. В окне Мастера объектов видны назначенные переменные, не обходимые для построения объ екта. На рис. 8 активировано отображение табличных пере менных, свойства которых на значаются при перемещении по строкам таблицы. Иными слова ми, когда в окне диалога мы пе реходим между наименования ми марок панелей, меняются все соответствующие свойства па нели, находящиеся в данной строке таблицы.

В этом и заключается не стандартность решения, которое обычно не используется в про стых объектах. Другие перемен ные могут быть открытыми и за щищенными, они назначаются в тексте скрипта. Если перемен ная имеет одно и то же значение вне зависимости от марки пане ли, ей можно назначить посто янное значение. Для панели это может быть, например, способ наружной отделки или принад лежность к альбому чертежей. Эти свойства мы позже увидим в спецификации, но назначаются они также в скрипте, а хранятся в объекте на чертеже. Для наше го нестандартного случая Мас тер скриптов может помочь

формированием переменных, но не диа логового окна. В общем случае можно с самого начала писать скрипт самостоя тельно, без Мастера, однако гораздо проще сделать заготовку и потом кор ректировать ее в текстовом режиме.

Для размещения в диалоговом окне расширенного набора элементов управ ления – например выпадающих спис ков, таблиц с переменными, переключа телей и т.д. – необходима пользователь ская форма. В отличие от стандартной

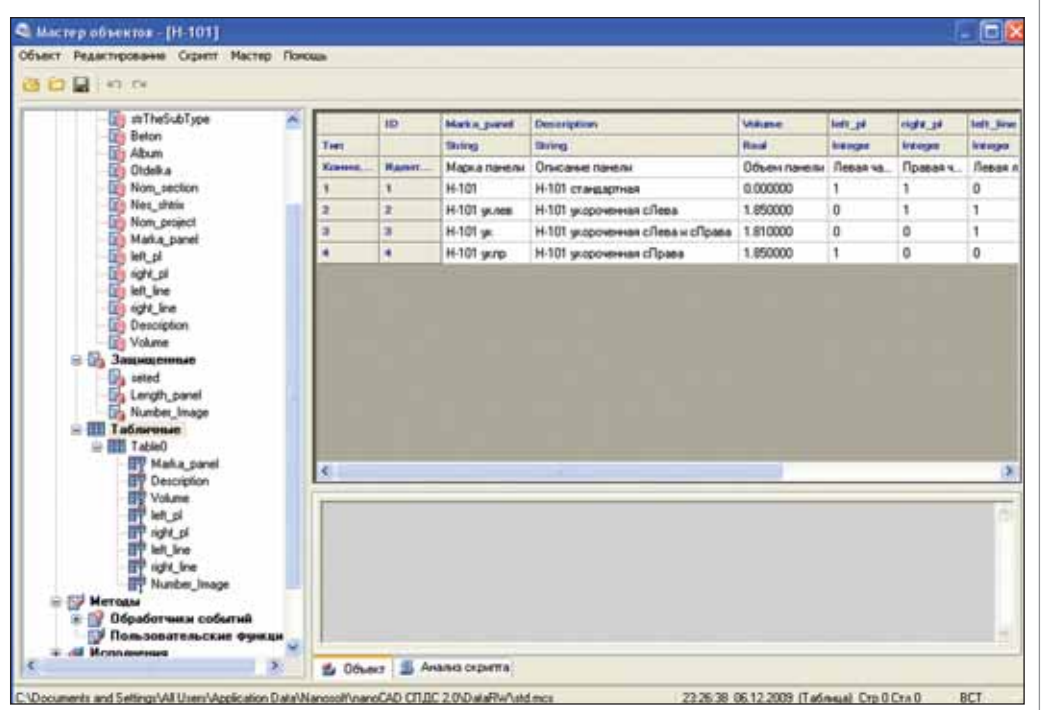

Рис. 8. Окно Мастера объектов с табличными переменными

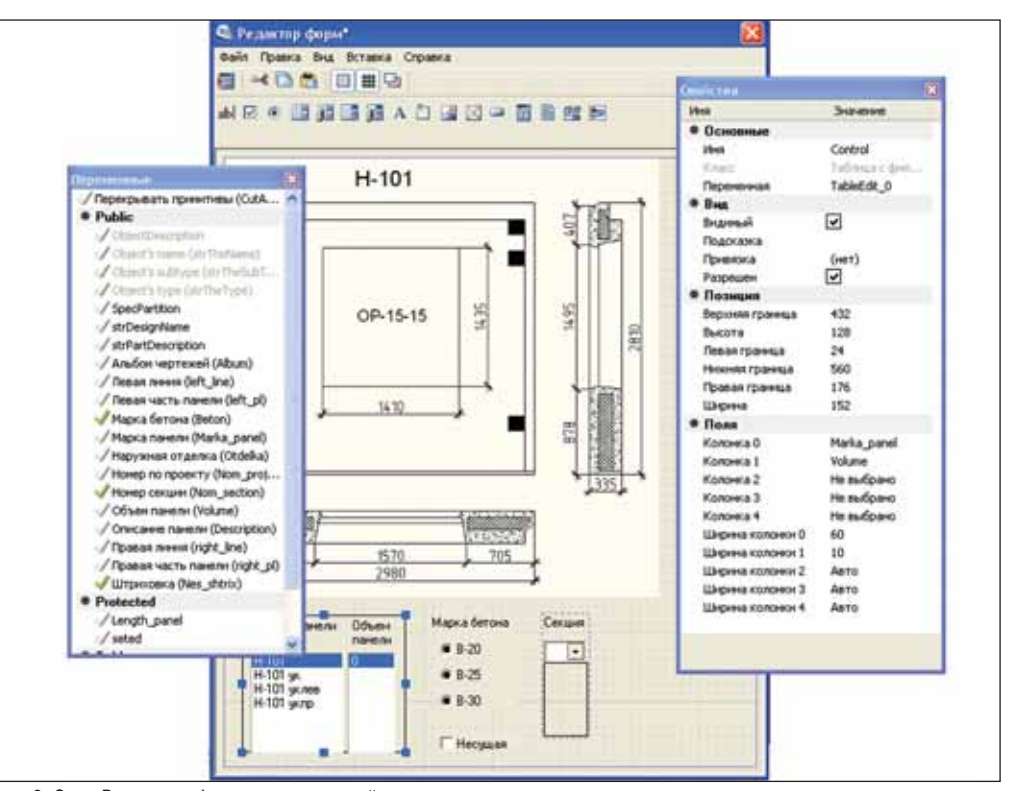

Рис. 9. Окно Редактора формы для стеновой панели

формы, которая генерируется с помо щью скрипта без участия пользователя, пользовательская создается при помощи Редактора формы. Пример окна этого Редактора показан на рис. 9.

Редактор формы очень похож на многие редакторы из языков объектного программирования. С помощью пане лей инструментов, расположенных в верхней части, добавляются элементы управления. Нужную позицию из окна *Переменные* можно перетаскивать на по

ле формы, выбирая при этом тип эле мента управления, которому эта пере менная будет присвоена. Активируя проставленный элемент, можно управ лять им через окно свойств элемента. Чтобы заменить стандартную форму при вызове объекта из пользовательской ба зы, необходимо прописать дополнитель ную команду в скрипте и закомментиро вать вызов стандартной формы. Сугубо технические подробности мы опустим, отметив при этом, что решение более

# **APXWTEKTYPA u CTPONTEЛЬCTBO**

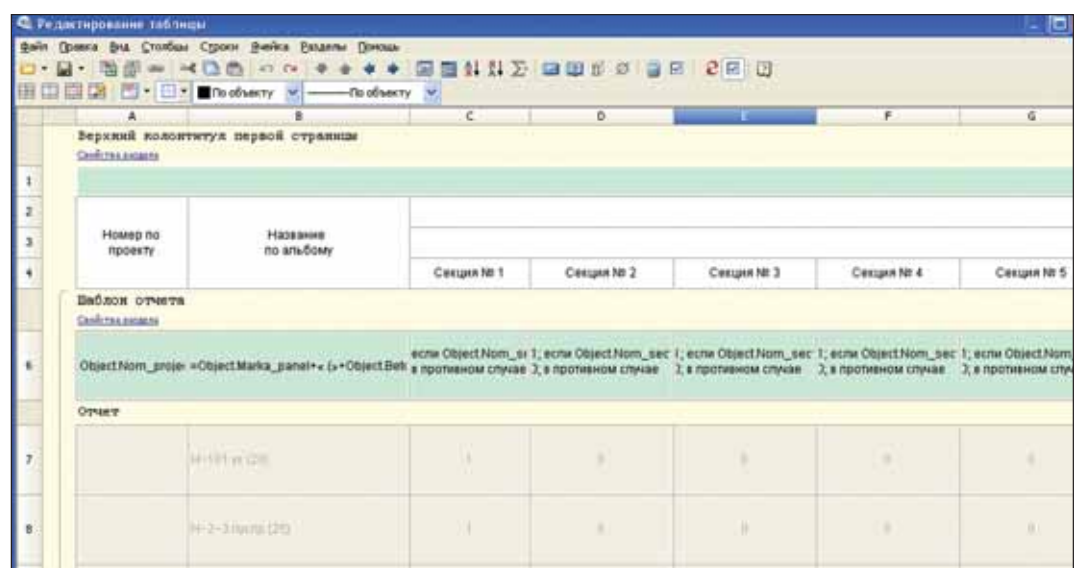

Рис. 10. Редактор таблиц

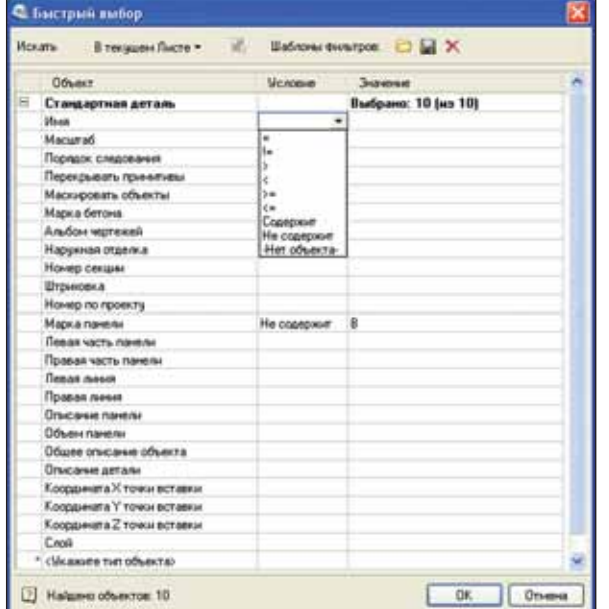

Рис. 11. Окно быстрого выбора для отбора объектов чертежа

сложных задач при создании нетривиальных объектов требует (в плане их поведения и описания) некоторого вмешательства в текст скрипта. Таким образом, мы описали необходимые переменные и определили их в процессе простановки элемента на чертеж. Все значения сохраняются в объекте и могут быть в любой момент изменены при двойном клике через вызов диалогового окна. Это придает работе определенную гибкость, когда требуется без переотрисовки внести изменения в объект базы ланных nanoCAD СПДС.

### Создание спецификации

Любая табличная форма в nanoCAD СПДС создается при помощи расширенного редактора таблиц. Пример табличного редактора со спецификацией наружных стеновых панелей продемонстрирован на рис. 10.

Object.Beton (Mapica бетона) Object.Album (Any Son veprexent) Object.Otdelka (Наружная отделка) Object.Nom section (Horep cercure) Object.Nes shbrix (Limprocesca) ect.Nom\_project (Howep no ng Object.Marka\_panel (Mapica naversi Object.left\_pl (Певая часть памели) Object.right\_pl (Правая часть панели) Object.left\_ine (Resas reses) Object.right\_line (Правая линия) Object.Description (Onncarere naverse) Object.Volume (Объен панели) Object.ObjectDescription (Общее огнозние объекта) Object.SpecPartition (Pasaen cneuvolvecause) Object.strPartDescription (Orancarere getrane) Object "Origin noiré V." (Koop sussex V.Y.

rese manen liha fisar misar rat

Рис. 12. Выбор свойств прикрепленных объектов из контекстного меню

Подробно останавливаться на функционале редактора мы не будем. Графическое форматирование ячеек напоминает работу в приложениях Microsoft Office. Несложными мани-

пуляциями создается форма спецификации с наименованиями столбцов и заголовками. Подробнее следует описать связывание графических данных со спецификацией. Сама спецификация в общем виде состоит из двух составляющих: данных и отчета. Данные представляют собой значения, введенные пользователем в режиме редактирования таблицы. Отчет - это вывод определенных свойств из графических объектов, прикрепленных к табличной форме. Для нашей задачи необходимо прикрепить к спецификации стеновые панели и вывести ряд их свойств в определенные колонки таблицы. Рассмотрим механизм связывания графических данных и табличных форм более подробно. В табличном редакторе создается раздел отчета - область, где будут выведены свойства проставленных на чертеж панелей. Эта область будет располагаться ниже области данных, где мы описываем наименования столбцов и заголовок таблины. На рис. 10 она описывается шаблоном отчета, а сами данные видны ниже, в области отчета. При создании раздела отчета в таблице сам шаблон отчета остается пустым. При выборе функции связывания объектов и таблицы появляется форма, которая называется Быстрый выбор. Она представлена на рис. 11.

Объекты базы данных nanoCAD СПДС представляются как объекты типа "Стандартная деталь". Необходимо среди всего множества выбрать именно эту позицию. Чтобы уточнить, какие именно объекты попадают в спецификацию, существует возможность ограничить область поиска объектов, а также отфильтровать их по свойствам. Напротив нужного свойства можно выбрать логический оператор из выпадающего списка колонки Условие. На рис. 11 эта возможность показана лля свойства Имя. После этого в колонке Значение будут предложены варианты, найденные на чертеже. Таким образом.

nanoCAD СПДС позволяет очень гибко контролировать область поиска объектов, их тип и свойства для связи со спецификацией. В нашем примере в спецификацию попадут все панели, не содержащие в названии марки обозначение "В", так как это спецификация только для наружных панелей. nanoCAD СПДС позволяет в пределах одной выборки отбирать несколько типов различных объектов. После задания необходимых условий можно выбрать еще один тип объекта в этом же окне, а также сохранить условия фильтрации в шаблонах.

После назначения объектов остается только распределить свойства объектов по столбцам спецификации, где они будут выводиться на чертеж. Для этого достаточно вызвать контекстное меню на нужной ячейке шаблона отчета. На рис. 12 показан фрагмент меню с рядом свойств стеновых панелей, прикрепленных к таблице. Для данной колонки выберем номер по проекту.

папоСАД СПДС позволяет не только гибко настроить табличную форму любой сложности, но и вывести произвольные свойства прикрепленных к таблице объектов, осуществив предварительную

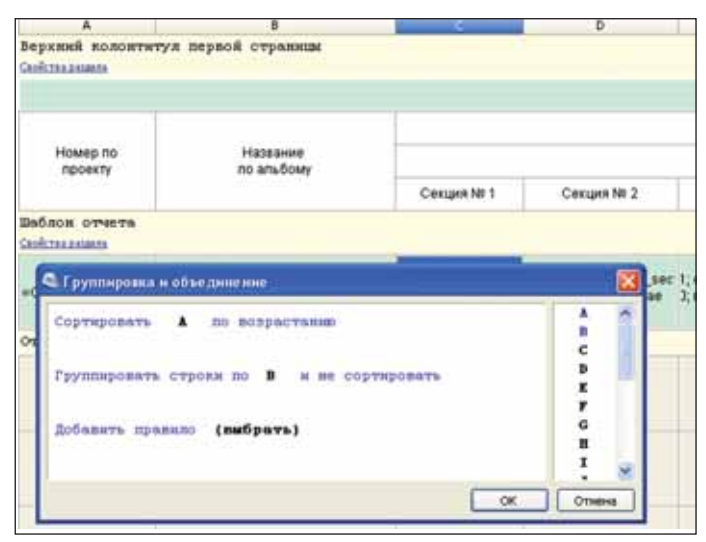

Рис. 13. Группировка и объединение данных в таблице

фильтрацию по свойствам. Дальнейшая обработка данных позволяет объединять и группировать строки спецификации. В постановке задачи указывалось, что идентичные марки панелей должны иметь уникальный номер по проекту. Это возможно только при группировке строк с одинаковыми марками. Все оди наковые марки панелей собираются в одну строку спецификации, после чего им можно назначить единый номер по проекту. Он присваивается проектиров щиком после расстановки панелей на планах. В свойствах раздела отчета вы зывается функция *Группировки и объеди нения*. Пример диалогового окна для нее можно видеть на рис. 13.

Принцип работы очень прост. Сна чала данные сортируются по возраста нию значений в колонке "А". Колонка "А" содержит номера по проекту. Затем мы группируем строки по колонке "В" без сортировки. Это и есть соединение всех идентичных панелей в одну строку, так как колонка "В" содержит в себе пол ное название панели по альбому. Это на

количества панелей, принадлежащих определенной секции здания, в указан ных ячейках суммируются только те па нели, у которых прописан в свойствах соответствующий номер секции. Этот процесс обеспечивается логическим вы ражением. В итоговой колонке "Всего" подсчитывается общее количество пане лей по всем секциям для данной марки. В остальных колонках выводятся другие свойства панелей. На рис. 14 показан пример спецификации для наружных стеновых панелей по трем секциям зда ния. В готовом шаблоне заложено мак симальное количество секций – 15. При размещении спецификации ненужные колонки можно скрыть. Это позволяет применять единый шаблон таблицы для любого количества секций.

звание складывает ся из марки панели и марки бетона: на пример, "Н-200 уклев (20)". Здесь мы видим еще одну возможность nanoCAD СПДС – объединять два свойства объекта в одно значение. От метим также, что в ячейках таблицы nanoCAD СПДС можно прописы вать целые выраже ния – как матема тические, так и ло гические. Напри мер, при подсчете

#### Маркировка панелей на чертеже

После простановки панелей и созда ния спецификации остается решить за дачу маркировки стеновых панелей и присвоения индивидуального номера по проекту идентичным панелям, у кото

рых совпадают марки и класс бетона. В нашей спецификации такие панели объединены в одну строку по позиции "Название по альбому". В базе данных nanoCAD СПДС есть стандартные мар керы, с помощью которых можно выве сти определенные свойства или присво ить порядковые номера каждому объек ту, а также выполнить ряд других опера ций. Для нашего случая опять получился нестандартный вариант, что существен но осложнило разработку маркера. В по становке задачи говорилось, что при от сутствии номера по проекту маркер дол жен отображать название панели по аль бому. Заказчик пожелал предоставить возможность произвольно назначать но мера по проекту самому проектировщи ку, хотя и эту функцию можно было бы автоматизировать. А для визуального определения панели на чертеже проек тировщику необходимо видеть название панели по альбому. Напомним, что это соединение наименования марки и класса бетона. При назначении номера маркер должен был отображать этот но мер без перестановки самого маркера, то есть менять свое значение динамически. С привлечением логических выражений в свойствах маркера все это вполне под силу nanoCAD СПДС. На рис. 15 пред ставлено окно с описанием атрибутов маркера.

Маркер назначается каждой панели индивидуально. Он берет значения но мера по проекту, марки панели и марки бетона. Логическое выражение присва ивает маркеру значение названия по альбому (марка и бетон) при отсутст вии номера по проекту или присваива ет сам номер при его назначении дан ной панели. Верно и обратное: если уб рать номер, название по альбому воз вращается, что очень удобно при необ ходимости изменить ошибочно назна ченные номера. Присвоение номеров

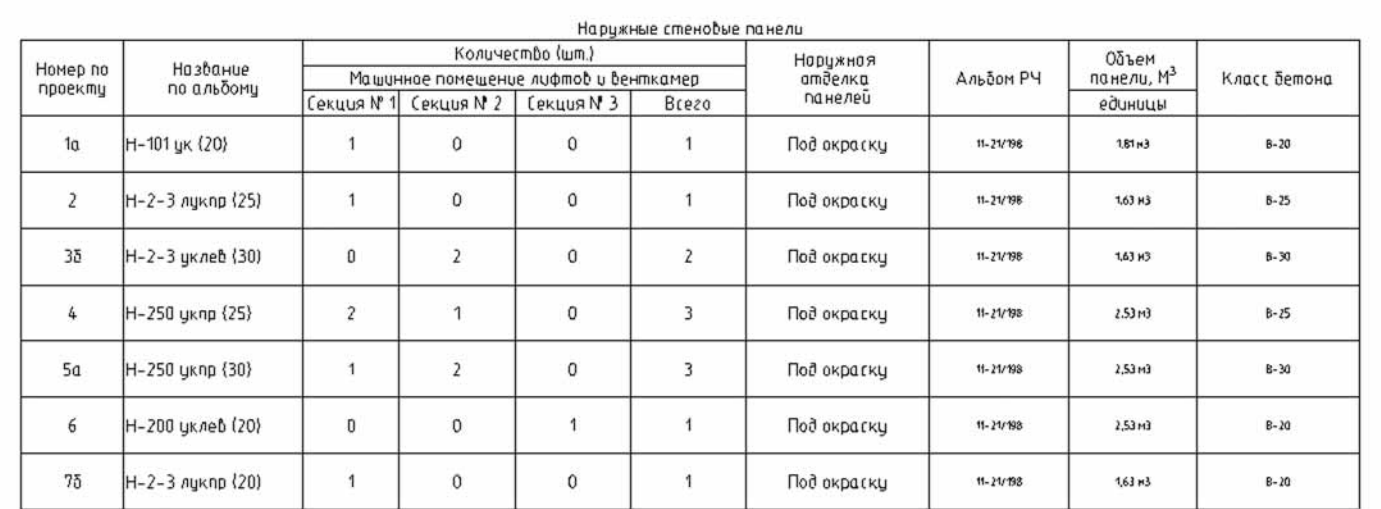

Рис. 14. Пример спецификации наружных стеновых панелей

# **APXWTEKTYPA u CTPOWTEJIbCTBO**

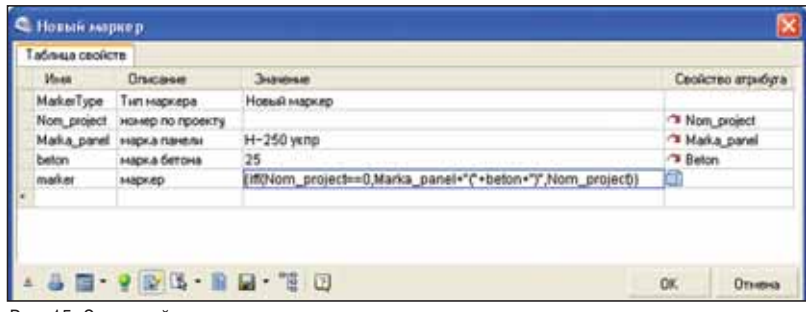

Рис. 15. Окно свойств маркера

по проекту осуществляется через свойства панелей. Для выбора всех панелей на чертеже по определенным критериям используется фильтр, аналогичный показанному на рис. 11 фильтру для связывания объектов и спецификации. После назначения номеров они динамически отображаются в маркерах и соответствующей строке спецификации.

#### **Резюме**

Анализируя итоги проделанной работы, можно с уверенностью сказать, что nanoCAD СПДС способен решать задачи гораздо более широкие, чем простая автоматизация оформления чертежа. Как мы убедились, можно создать объект базы данных, которому при простановке на чертеж задаются произвольные свойства. Проектировщику наглядно представляется вся информация об объекте, и он может однозначно определить необходимую панель из базы. После простановки всегда есть возможность поменять свойства панели без ее переотрисовки. Маркировка способствует визуальному определению объектов на чертеже, так как по схематичному отображению в плане понять марку панели невозможно. Спецификация авто-

матически полсчитывает количество панелей по секциям и в нелом в прелелах одной строки. Она может быть динамически связана с данными на чертеже и никогда не потеряет актуальности. На рис. 16 приведен пример фрагмента чертежа с тремя проставленными панелями (обозначены синим) и окном редактирования одной из них.

Решение подобной локальной задачи показывает, что разработка собственной базы данных может существенно повысить уровень автоматизации в строительной компании, исключив при этом необходимость закупки дорогостоящего специализированного софта. В свою очередь это дает существенный выигрыш в производительности и качестве подготовки проектной документании.

> Алексей Цветков 3АО "Нанософт" Тел.: (495) 645-8626 E-mail: Tsvetkov@nanocad.ru

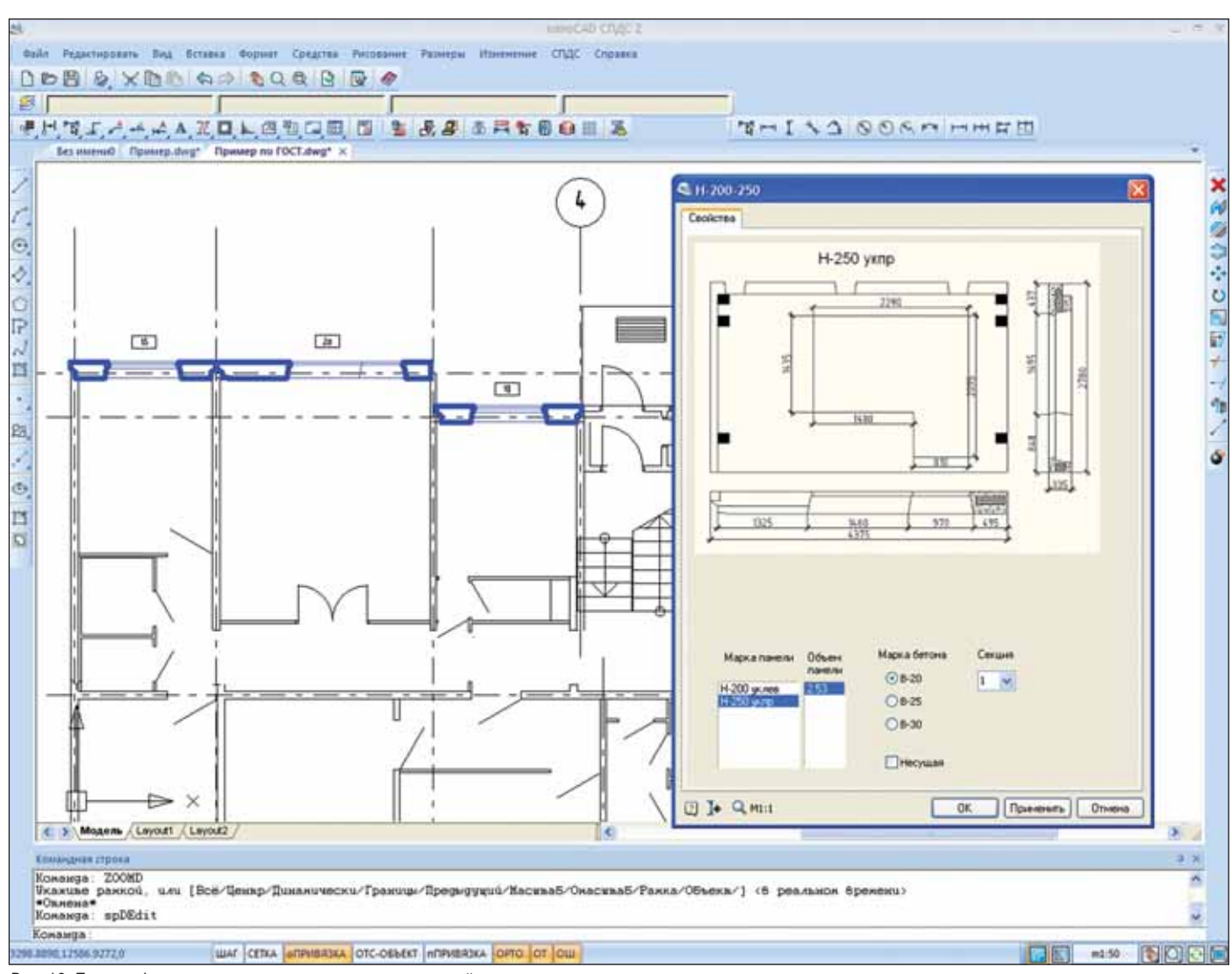

Рис. 16. Пример фрагмента чертежа с размешением панелей
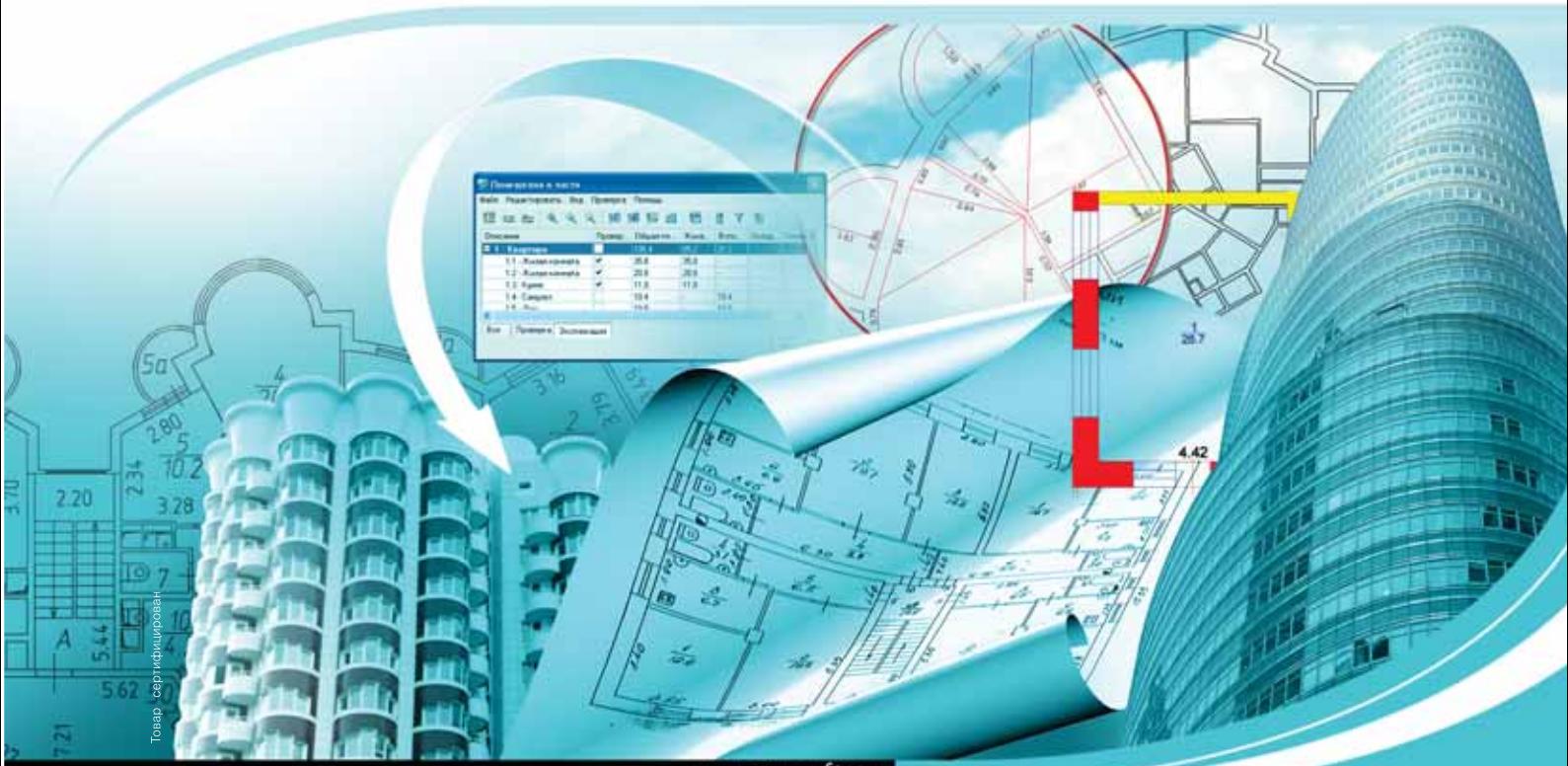

www.csoft.ru

# PlanTracer SL 3

# Возможностей больше!

Группа компаний CSoft имеет многолетний успешный опыт работы с предприятиями технической инвентаризации недвижимого имущества. Результатом такой работы стало создание программного продукта PlanTracer SL.

PlanTracer SL - это удобные средства рисования и редактирования планов, возможность автоматического расчета площадей, синхрони-

Уникальные алгоритмы распознавания и редактирования сканированных поэтажных планов позволяют в несколько раз снизить трудозатра-Результатом внедрения PlanTracer SL является качественно новый уро-

### www.plantracer.ru

- Создание интеллектуальных моделей поэтажных и ситуационных планов
- Работа с планами линейно-протяженных объектов
- Автоматический расчет площадей по формулам
- Формирование выкопировок и экспликаций
- П Уникальные алгоритмы распознавания сканированных планов
- Обмен семантической информацией с внешними приложениями

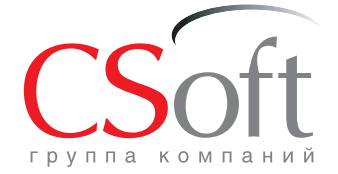

Москва, 121351, Молодогвардейская ул., д. 46, корп. 2<br>Тел.: (495) 913-2222, факс: (495) 913-2221 Internet: www.plantracer.ru E-mail: bti@csoft.ru

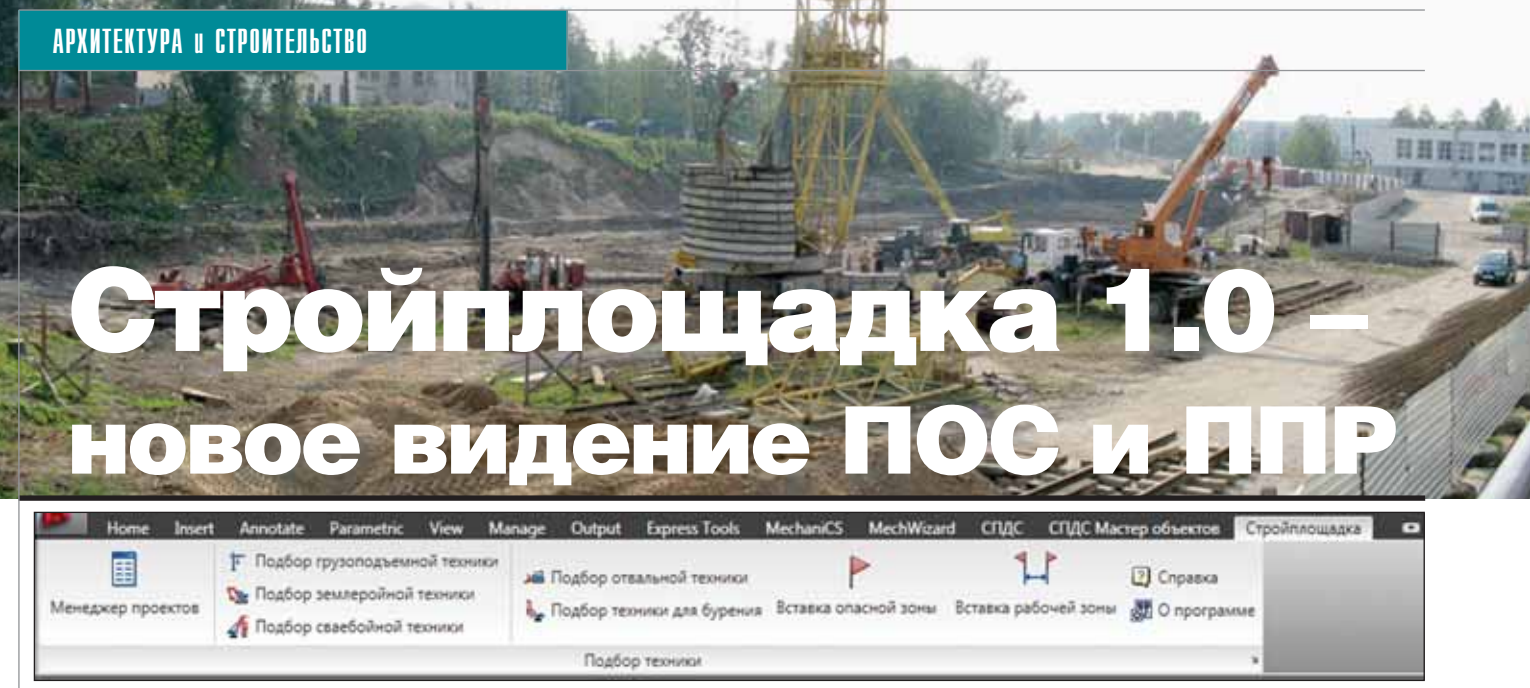

Рис. 1. Вкладка "Стройплощадка" в ленте AutoCAD 2010

 $\bullet\bullet$ тройплощадка" (рис. 1) первое приложение, расширяющее функционал СПДС GraphiCS в части организационно-технологической документации (ОТД). На этапе подготовки к строительству важно правильно составить ОТД, которая в свою очередь состоит из проекта организации строительства (ПОС) и проекта производства работ  $(\Pi\Pi P)$ . Программное обеспечение "Стройплощадка" помогает ускорить подготовку графической и текстовой проектной документации в рамках разделов ПОС и ППР.

ППР представляет собой документ, который регламентирует правила ведения строительных работ и сроки их выполнения для конкретного сооружения, порядок инженерного оборудования и обустройства строительной площадки, мероприятия по охране труда и технике безопасности, а также другие меры.

Помимо использования при разработке разделов документации ПОС и ППР, приложение "Стройплощадка" может применяться также в подготовке проектов производства работ краном (ППРк) и проектов организации дорожного движения (ПОДД).

Задачи, решаемые первой версией "Стройплощадки":

- прация ведомостей;
- П генерация календарных графиков по выполняемым работам и применяемой технике;
- Производство расчетов и генерация отчетов по временному электроснабжению и водоснабжению;
- подбор грузоподъемных механизмов, сваебойной техники и экскаваторов -

на основании расчетов, а также исходя из параметров техники;

- $\sim$ отрисовка двумерных параметрических (динамических) видов строительной техники<sup>.</sup>
- отрисовка рабочих и опасных зон;
- УГО условные графические обозначения объектов строительства;
- схемы строповок.

Возможна разработка ППР на выполнение технически сложных строительных и монтажных работ, производимых грузоподъемным, сваебойным и другим оборудованием, а также работ подготовительного периода.

В зависимости от сроков и объемов строительства ППР создается исходя из рабочей документации на возведение всего объекта или его отдельных частей. Постоянно пополняемая база техники позволяет охватить разработку ПОС и ППР в самых разных отраслях строительства, включая линейное, высотное, реконструкцию и т.д.

С расширением функционала "Стройплощадки" необходимые инструменты появятся не только у разработчиков ПОС и ППР, но и у сопутствующих служб, занятых обеспечением заказов, проектов и строительства, у диспетчеров транспортных структур, сотрудников сметных подразделений, прорабов, конструкторов проектно-технических отделов (ПТО).

"Стройплощадка" использует все наработки программного обеспечения СПДС GraphiCS, а это значит, что реализована возможность совместной работы как над проектом в целом, так и над его частями. Реализованы средства передачи данных в систему TDMS - с возможностью хранения этих данных как в базе проекта, так и в базе SQL TDMS. Кроме того, в базе элементов приложения присутствуют ссылки на НТД NormaCS  $(n<sub>MC</sub>, 2)$ .

Программа СПДС GraphiCS, которая служит основой для "Стройплощадки", использует базу интеллектуальных двумерных параметрических элементов с заданными правилами их поведения на чертеже. База данных может быть локальной или сетевой (на основе Microsoft SQL Server), она обеспечивает совместную работу пользователей.

База элементов приложения "Стройплощадка" унаследовала все особенности работы и настройки СПДС GraphiCS, включая:

прямую вставку строительной техники из базы - для быстрой генерации чертежа без формирования списка работ;

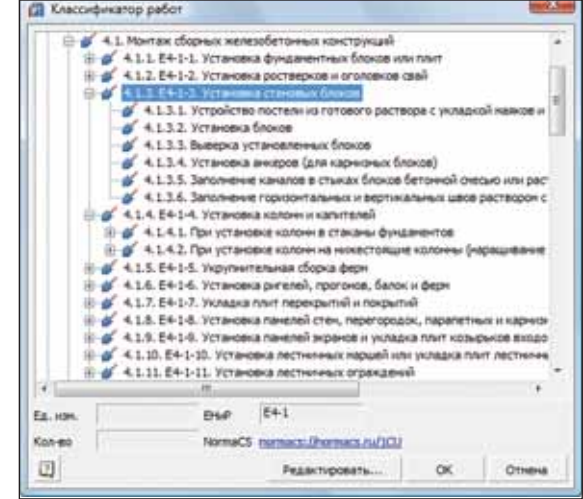

Рис. 2. Классификатор видов работ в соответствии с Едиными нормами и расценками (ЕНиР)

- m. быстрое формирование спецификаний и веломостей:
- использование материалов, представленных в базе СПДС GraphiCS. Основой функционала "Стройпло-

щадки" является Менеджер проектов (рис. 3). С его помощью организуется иерархия производимых работ, задаются их объемы, сроки выполнения, единицы измерения. Менеджер объединяет большинство инструментов приложения. Состав работ может назначаться на основании классификатора ЕНиР (см. рис. 2).

Посредством Менеджера проекта также задается техника, применяемая для выполнения тех или иных работ.

### Общие характеристики техники

Для всей техники, используемой в рамках проекта (рис. 4), задаются наименования выполняемых работ, бортовые номера, даты применения.

Все графические виды техники автоматически перестраиваются при изменении параметров. Кроме того, различные виды одного и того же механизма, представленного на чертеже, являются связанными: с изменением одного вида сразу же изменяются и остальные, что существенно ускоряет процесс проектирования.

Графика видов, включая толщины и тип линий, цвет и слои для создания объектов чертежа, является полностью настраиваемой. Кроме того, пользователь может управлять отрисовкой таких графических элементов, как:

- **COL** дополнительные штриховые виды стрел:
- T. выноски обозначений техники;
- **Tale** основные размеры;
- m. масштабы отображения;
- **Tale** рабочая и опасная зоны.

Для редактирования графики на чертеже используются базовые инструменты платформы и ядра приложения: поворот, отражение, "ручки", динамический выбор, задание параметров с помощью диалога и панели свойств.

Разделы ППР требуют выполнения расчетов.

Расчет временного электроснабжения производится на основании методики, изложенной в приложении к СНиП 3.01.01-85. Целью расчета является определение суммарной электрической мощности, необходимой для питания основных потребителей на строительной плошалке.

Цель расчета временного водоснабжения (рис. 5) - определение необходимого секундного расхода воды при обеспечении потребностей стройплощадки.

На основании введенных проектных и расчетных данных формируются таб-

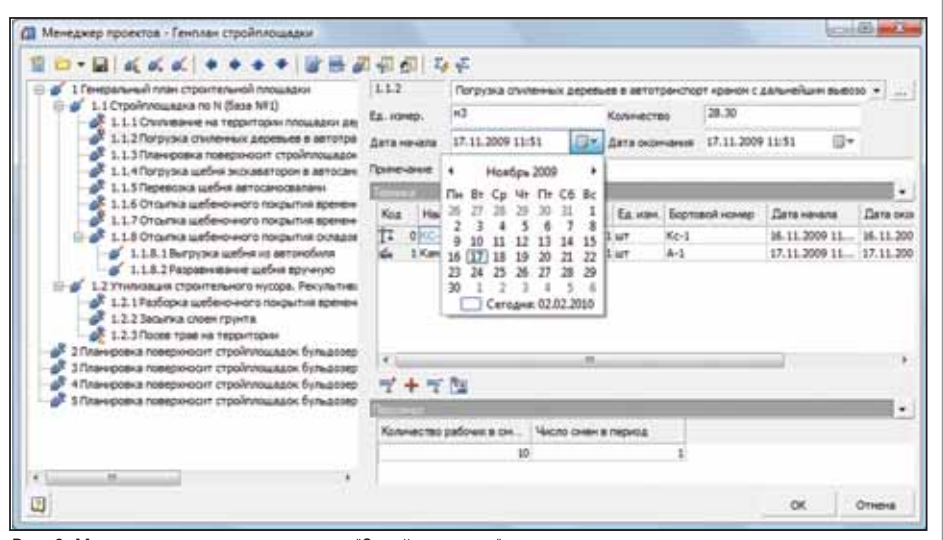

Рис. 3. Менеджер проектов программы "Стройплощадка"

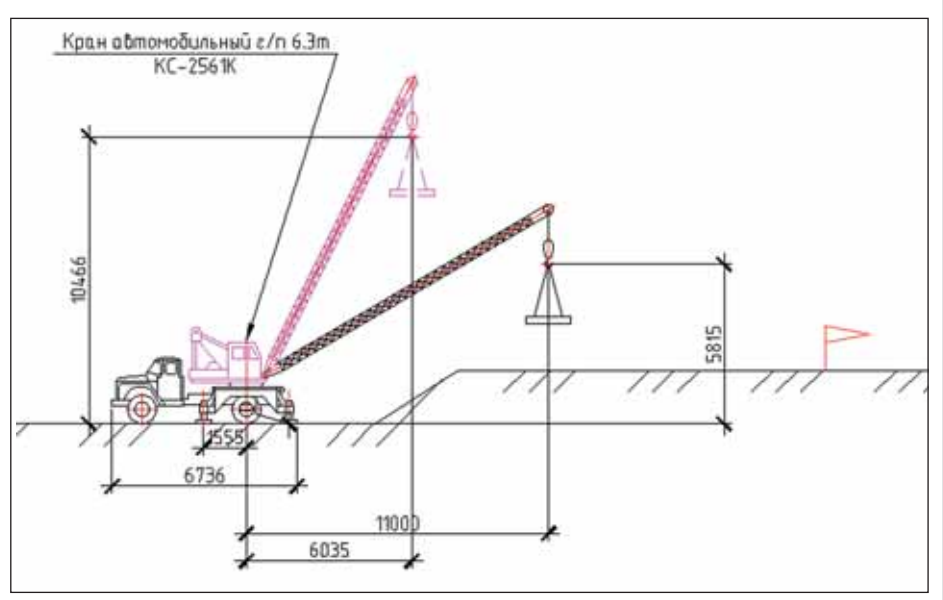

Рис. 4. Общий вид строительной техники, автоматически генерируемой на чертеже

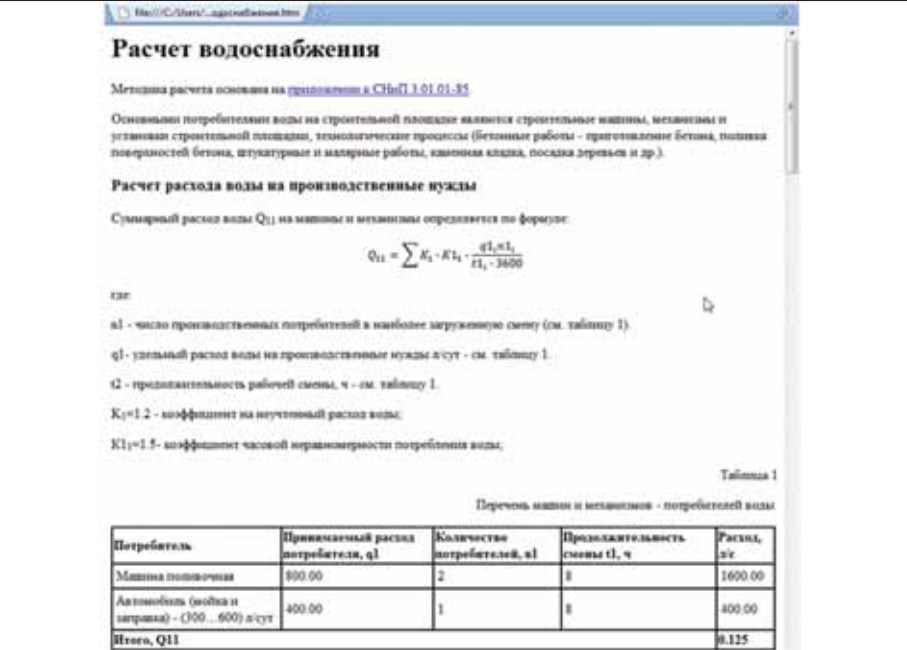

Рис. 5. Пример отчета по расчету временного водоснабжения строительной плошадки

### АРХИТЕКТУРА и СТРОИТЕЛЬСТВО

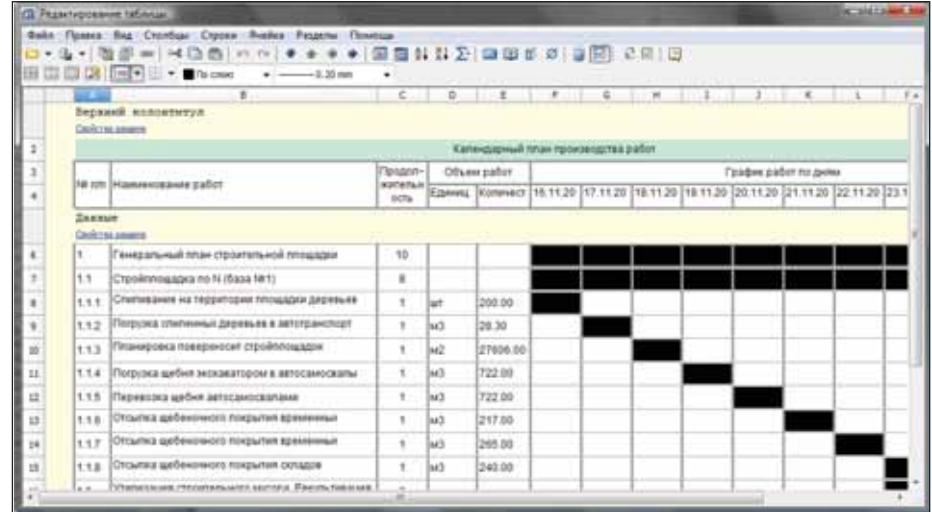

Рис. 6. Редактирование календарного плана производства работ в табличном редакторе

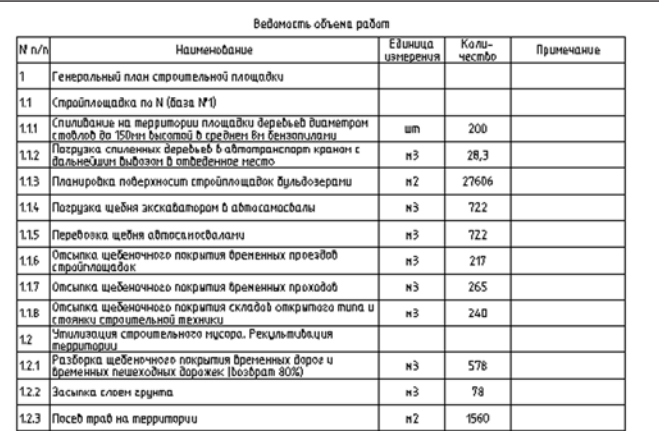

Рис. 7. Автоматически генерируемая ведомость объемов работ

личные отчеты: календарный план про изводства работ (рис. 6), ведомость объе мов работ (рис. 7), календарные графики потребности в технике и персонале.

### База данных строительной техники

Для оформления чертежей использу ется база данных строительной техники и условно-графических обозначений. Подбор грузоподъемных механизмов (рис. 8) осуществляется на основании введенных данных:

- массы и размеров груза и грузозахват ных приспособлений;
- вылета груза;
- высоты подъема груза.

Из базы выбираются краны, грузо подъемные характеристики которых от вечают заданным условиям подъема гру за с учетом нормативных запасов по вы соте подъема и массе груза (рис. 9).

Программа позволяет автоматически рассчитать радиусы рабочей и опасной зоны, а также отрисовать их обозначение на чертеже (рис. 10).

Подбор копров осуществляется на основании выбранного типоразмера свай. Из базы данных выбираются коп ры, технические характеристики кото рых позволяют погружать сваи выбран ного диаметра и массы.

Кроме того в базе данных присутст вует техника следующих типов:

- автобетоносмесители;
	- автобетононасосы;

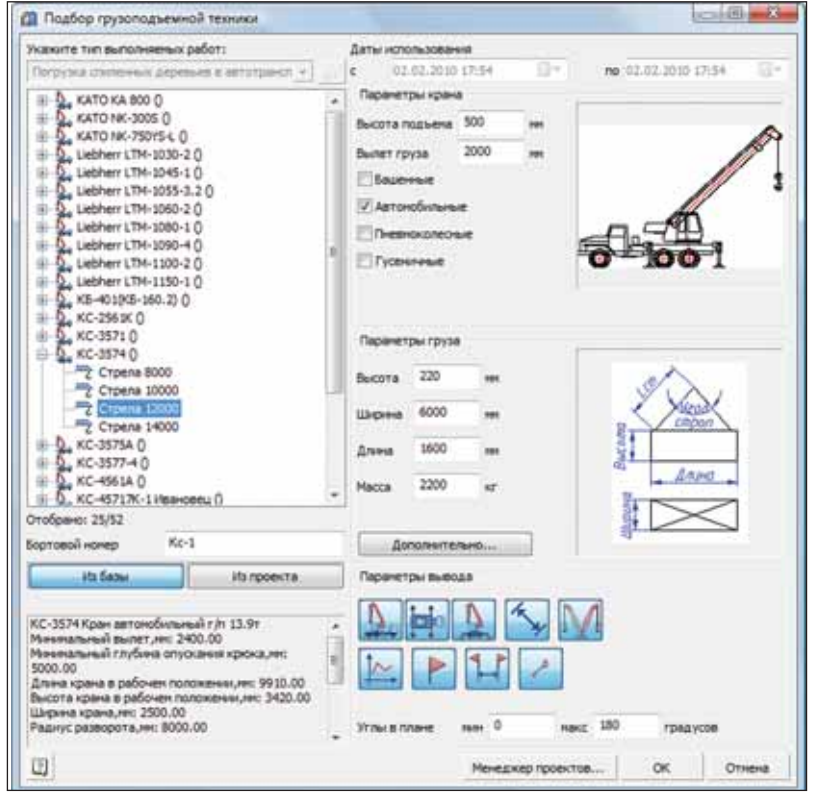

Рис. 8. Диалог подбора грузоподъемной техники

График грузоподъемности крама КБ-403Б.<br>Lomp = 25.0 м.

Рис. 9. График грузоподъемности крана, создаваемый программой

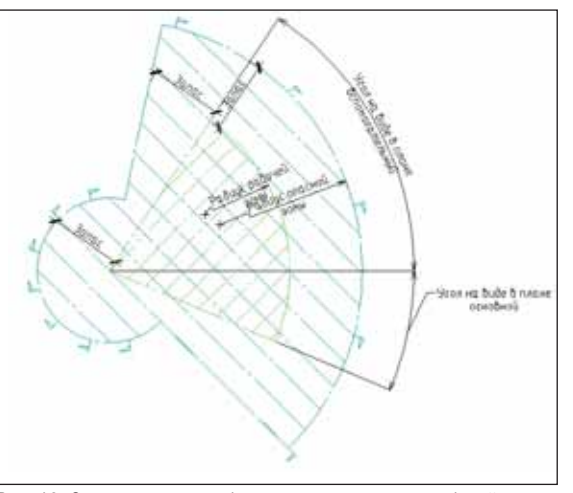

Рис. 10. Схема расчета и обозначение на чертеже рабочей и опасной зоны грузоподъемных механизмов

- автомобильные подъемники;
- бульдозеры;
- буровые установки;
- техника для устройства буронабив ных свай;
- трубоукладчики;
- экскаваторы.

Параллельно с разработкой программ ного обеспечения осуществлялась его тес товая эксплуатация силами ООО "Проек тант". Специалисты этой проектной орга низации не только выявляли неточности в работе программы, но и высказали ряд по желаний, касающихся совершенствова ния ее функционала и расширения базы строительной техники. Сегодня "Строй

площадка" уже используется при разра ботке реальных проектов (рис. 11).

Новый функционал и наполнение баз данных программы могут стать про рывом в разработке организационно технической документации. Поэтому приоритетной для разработчиков явля ется реализация пожеланий, получен ных в порядке обратной связи.

Так, например, сейчас реализуется вывод данных, полученных из менедже ра проектов в сметные программы, а так же добавляются инструменты оформле ния чертежей в плане. Кроме того, по за просам пользователей расширяется база данных строительной техники.

Что же касается пользователей, то в первых рядах экспертов и конструктив ных критиков разработчики надеются видеть тех, кто непосредственно связан с разработкой технологических карт (рис. 12) и внедрением новых техноло гий строительства.

Ссылка для загрузки программы: *http://www.spds.ru/download/distrib/* soft-on-spds/ppr.html.

> *Михаил Гладких ООО "Магма Компьютер" Денис Иванов ООО "Проектант"*

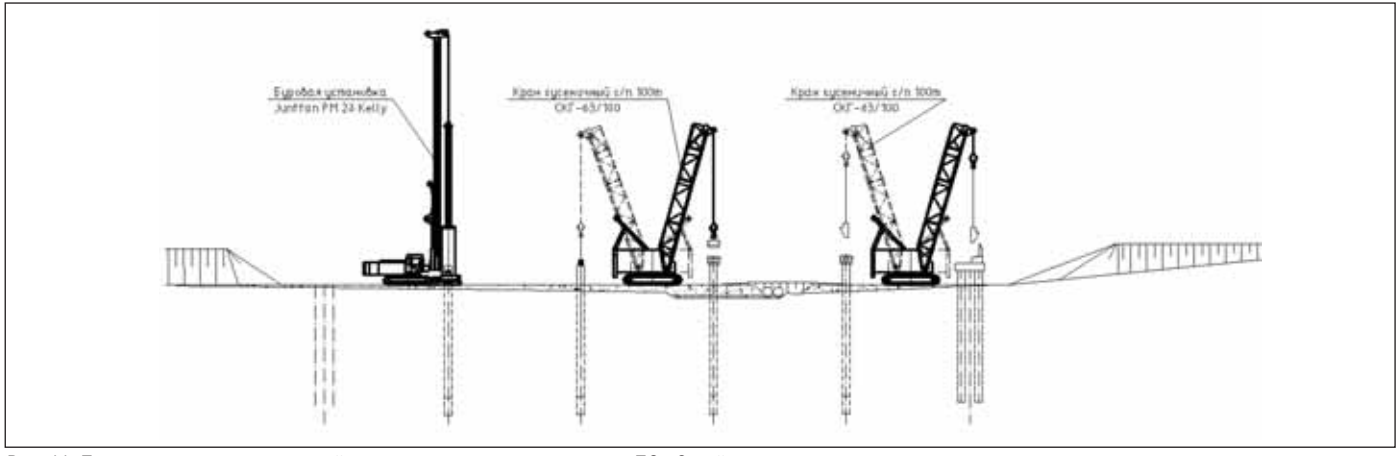

Рис. 11. Пример чертежа строительной техники, созданного с помощью ПО «Стройплощадка»

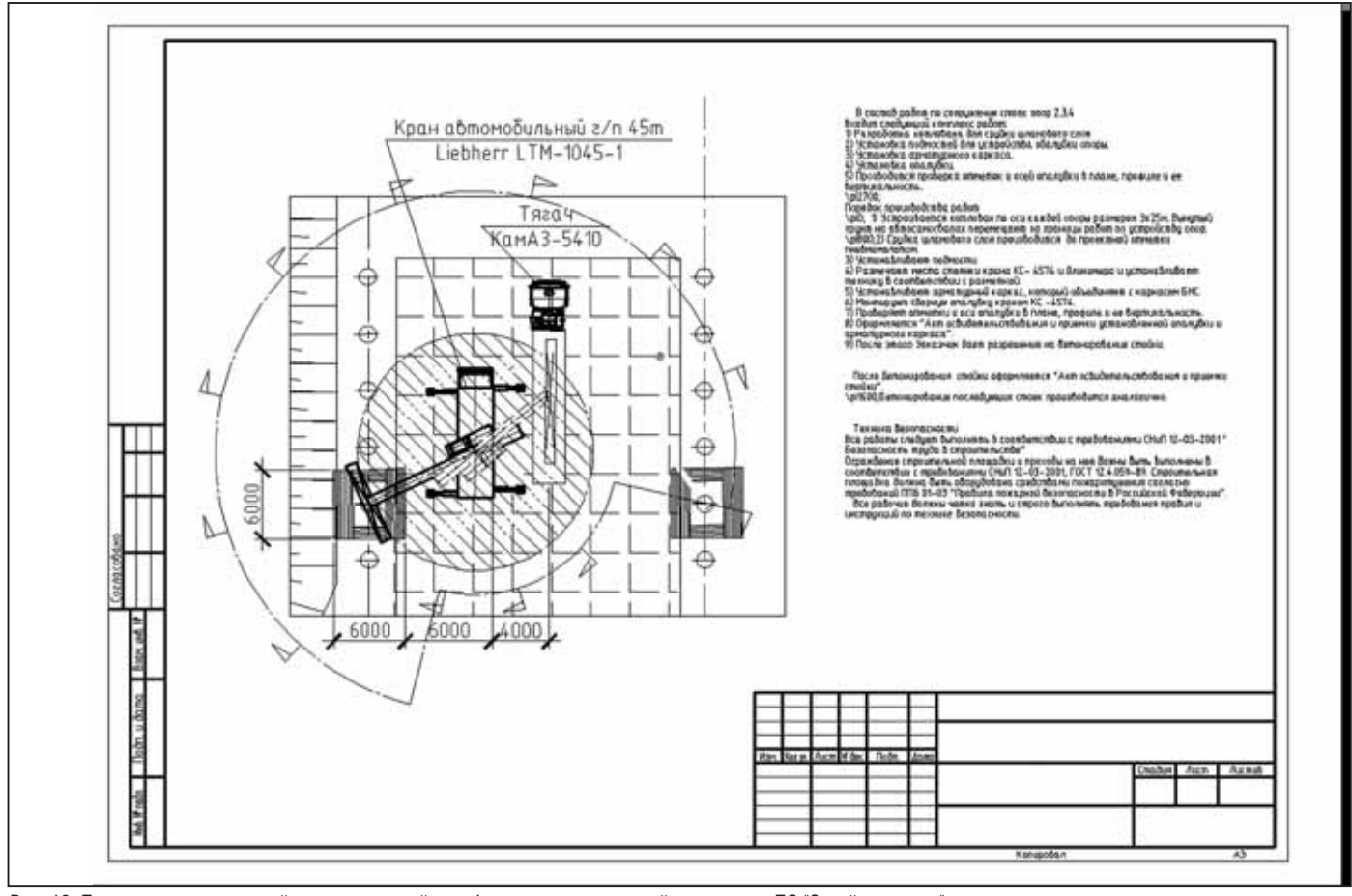

Рис. 12. Пример технологической карты на устройство фундамента, созданной с помощью ПО "Стройплощадка"

### **APXWTEKTYPA u CTPOWTEЛЬCTBO**

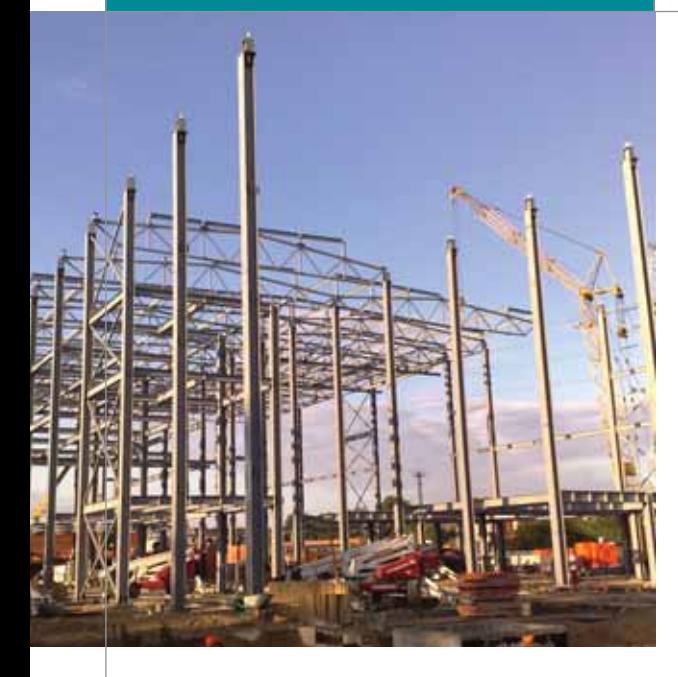

ля производственного предприятия любые новые технологии - это всегда множество вопросов, большие сомнения и еще огромная ответственность тех, кто принимает решение. Тем более когда речь идет о технологиях, на которых основаны ключевые этапы работы. При выборе таких технологий нет права на ошибку: цена вопроса - будущее предприятия.

О технологическом перевооружении и об использовании технологии StruCad на одном из самых современных предприятий по выпуску металлоконструкций мы беседуем с техническим директором ЗАО "ЛенСтройМонтаж" Дмитрием Борисовичем Гриншпоном.

### Для начала давайте представим ЗАО "ЛенСтройМонтаж" нашим читателям.

Компания ЗАО "ЛенСтройМонтаж" создана в 2005 году командой профессиональных управленцев и технических специалистов. Специализация компании - производство и монтаж металлоконструкций.

Производственная база компании расположена на 70 000 м<sup>2</sup>, имеются производственные цеха, складские площадки, подъездные железнодорожные пути, а также производственные мощности и современное оборудование для ежемесячного выпуска 600-800 тонн металлоконструкций, отвечающих всем технологическим требованиям, ГОСТам и СНи-Пам.

### Сколько объектов уже реализовано?

Тридцать пять. Один из последних -"Подстанция". Этот объект интересен

## ЗАО "ЛенСтройМонтаж":

# "StruCad

оптимальная технология современного проектирования, производства и монтажа металлических конструкций!"

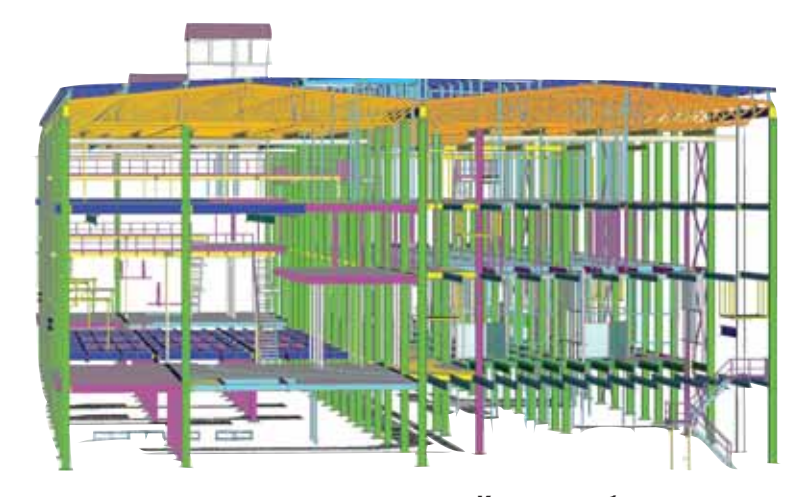

Наш инженер-конструктор - это не просто сотрудник, который чертит чертежи и считает спецификации. Сегодня это квалифицированный КОНСТРУКТОР-МОДЕЛЕР, КОТОРЫЙ разрабатывает модель, готовит различные комплекты рабочей документации. а также множество других данных для производства и монтажа

тем, что большую часть подготовительных, проектных, производственных и монтажных данных мы получили с использованием программного обеспечения StruCad. И еще именно с этим проектом "ЛенСтройМонтаж" стал победителем конкурса лучших StruCad-проектов 2009 гола.

### Как шла работа над этим проектом, каковы его основные характеристики?

Прежде всего мы получили от заказчика чертежи марки КМ (конструкции металлические). В последнее время, поскольку на нашем производстве используется высокопроизводительное оборудование с ЧПУ Voortman, большую часть таких чертежей опытные конструкторы ЗАО "ЛенСтройМонтаж" анализируют и перерабатывают исходя из максимальной загрузки наших производственных мощностей. Разумеется, при этом и речи быть не может о какой бы то ни было потере несущей способности будущего сооружения. Наоборот - точность сборки и

долговечность конструкций только повышаются

Не исключение и этот проект. Прежде чем приступать к формированию производственных чертежей, мы поработали над чертежами KM - чтобы усовершенствовать и ускорить процессы моделирования и получения проектных данных.

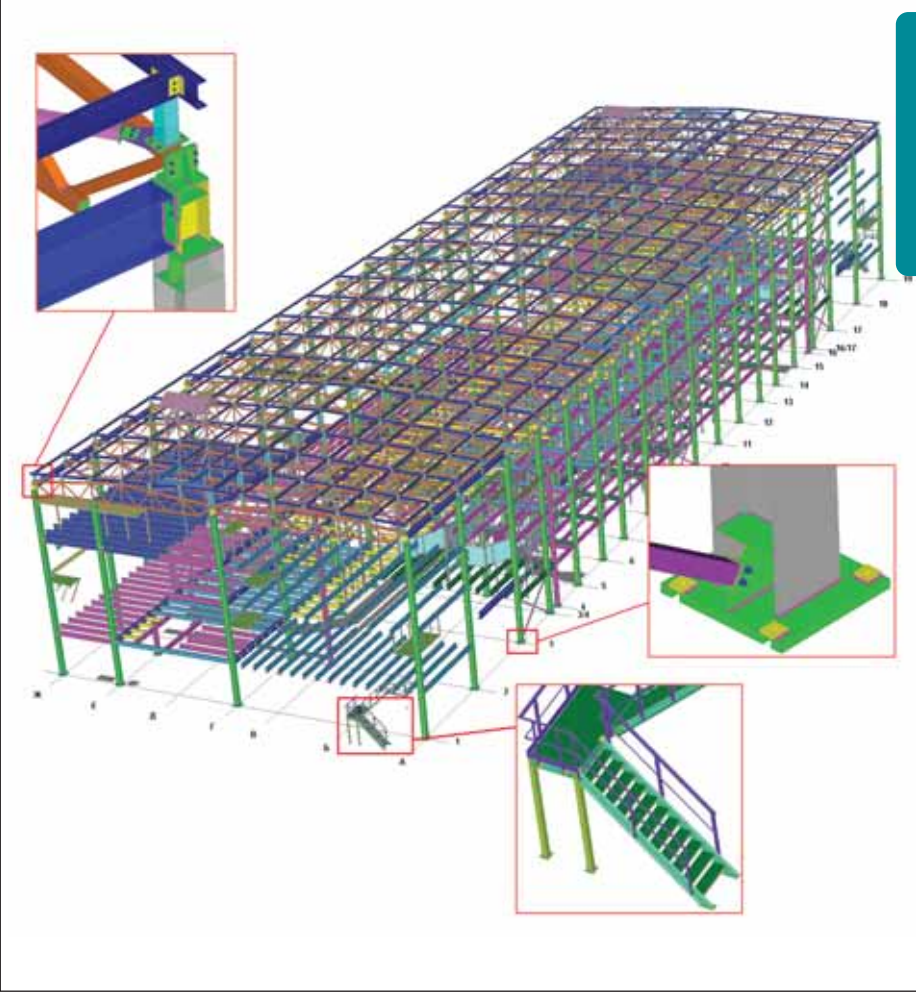

Узлы конструкции

В частности, заменили сварные монтажные соединения балок и колонн на болтовые, что в свою очередь необходимо для максимально полного использования станков с ЧПУ. Колонны и фермы длиной 18,6 и 18 метров тоже были выполнены без монтажных соединений.

Чтобы исключить ошибки разметки и быстро смоделировать основной несущий каркас, мы импортировали чертежи КМ (они представляют собой DWGфайлы) в рабочую область StruCad -

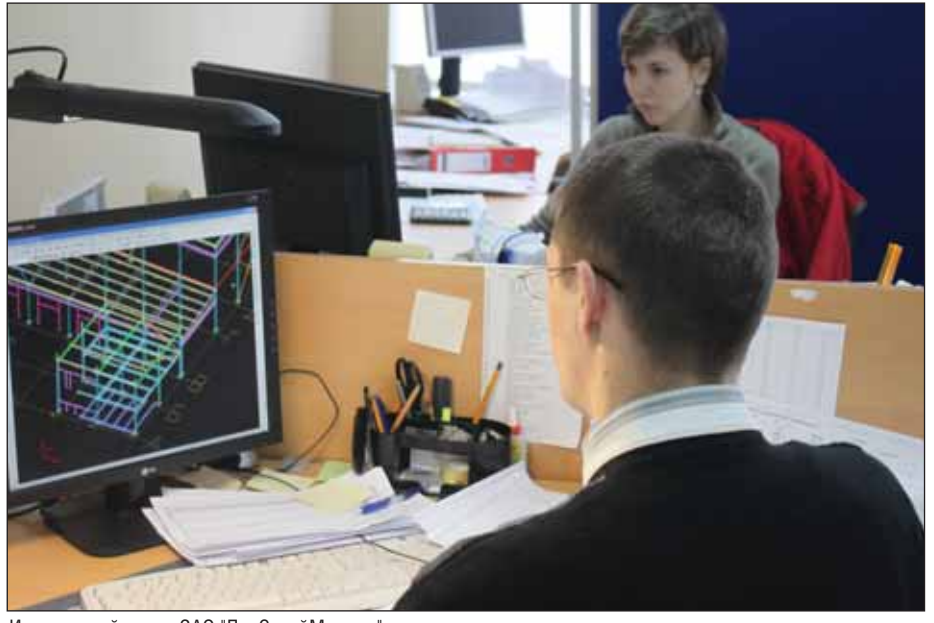

Инженерный центр ЗАО "ЛенСтройМонтаж"

Проект: "Подстанция" Автор: ЗАО "ЛенСтройМонтаж" Местонахождение объекта: Санкт-Петербург Габаритные размеры: 118x36x23 метра Тоннаж конструкций: 1017 тонн Количество элементов конструкций: 7990 Количество узлов: 866 Время разработки проекта: 65 рабочих дней Год монтажа: 2009

с последующим преобразованием линий (примитивов) в элементы стальных конструкций определенного типоразмера, марки стали, маркировки... Детальная разработка часто встречающихся соединений балок, колонн и узлов ферм была выполнена очень быстро: это далеко не первый наш проект, выполнявшийся в StruCad, уже есть навыки, опыт, большие наработки данных, шаблонов, параметрических библиотек.

"Подстанция" - объект довольно массивный, поэтому процесс моделирования был разделен на два этапа: "основные" конструкции и "второстепенные". Это позволило параллельно вести разработку комплектов деталировочных чертежей КМД, изготовление металлоконструкций и их монтаж - при полном контроле маркировки модели. Маркировка в StruCad важна и очень удобна для производственных предприятий:

- индивидуальная маркировка для горячекатаных отправочных марок и леталей:
- индивидуальная маркировка для холоднокатаных отправочных марок и леталей<sup>.</sup>
- индивидуальная маркировка для сборочно-отправочных единиц;
- индивидуальная маркировка для фасонных деталей из профиля;
- индивидуальная маркировка для фасонных деталей из листовой стали.

По готовым участкам модели разрабатывались пакеты пользовательских ведомостей и спецификаций, которые с первых шагов построения модели максимально ускорили процессы изготовления и монтажа. Например, в этом проекте велик объем различного металлопроката, конструкции изготавливались на заказ по частям. Приобретение металлопроката и материалов очень важно организовать грамотно, такие операции требуют времени и внимания: металлургические заводы и предприятия-поставщики должны включить необходимые позиции в свой текущий план и т.п. В нашем случае эти проблемы были решены быстро - инструменты StruCad позволяют после построения каркаса (без узлов) получить предварительную ведомость материалов по проекту или по его части

### **APXWTEKTYPA u CTPONTEJbCTBO**

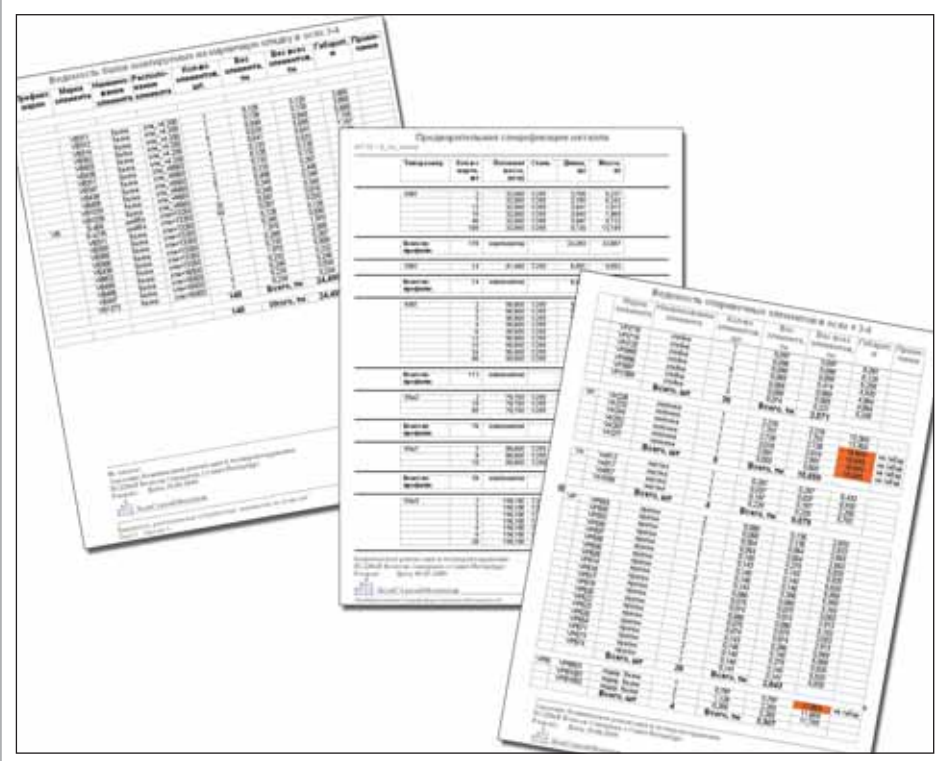

Виды отчетов

Не менее важны процессы выдачи заданий в производство. Помогли ведомости элементов, сформированные StruCad одновременно с автоматической проверкой на предмет повторяющихся (дублирующих друг друга) марок элементов, проходящих через одну или несколько осей. Система позволяет формировать эти ведомости с различной разбивкой: по осям, высотным отметкам, типам конструкций, габаритным/негабаритным конструкциям (для оптимизации негабаритных перевозок)... Следует отметить, что StruCad выпускает ведомости не только автомати-

После внедрения **ТРЕХМЕРНОГО** моделирования процент расхождения стал равен **НУЛЮ** 

чески, но и быстро (совсем не редкость ситуации, когда отчеты нужны сию минуту), а с готовыми отчетами можно работать в MS Office.

### Насколько вы и ваши коллеги доверяете отчетам и спецификациям. которые автоматически формирует StruCad?

Как показала практика, с отчетами, сгенерированными StruCad, проблем не возникает. Если в них обнаружилась неточность, нужно искать ошибку пользователя.

Очень эффективным оказалось использование StruCad при сдаче поэтапных работ заказчику. В конце месяца со строительной площадки поступает информация о том, какие группы конструкций смонтированы, по каким осям и уровням. Выбираем в StruCad соответствующие элементы и сборки для формирования ведомости. Одна минута, и отчет по объемам выполненных работ готов! Вручную выбирать ту же информацию из монтажных схем очень трудоемко, к тому же существует риск ошибок, связанных с "человеческим фактором".

Бывает, что автоматически сформированные отчеты и спецификации дора-

> батываются для удобства всех пользователей, но это добавление дополнительных описаний и примечаний.

### Сколько человек работали над проектом подстанции и за какое время проект был реализован?

Над проектом работал один ведущий конструктор, на реализацию всех стадий

понадобилось 65 рабочих дней. В процентном отношении время распределилось так: построение модели - 68%; формирование чертежей и комплектов доку-

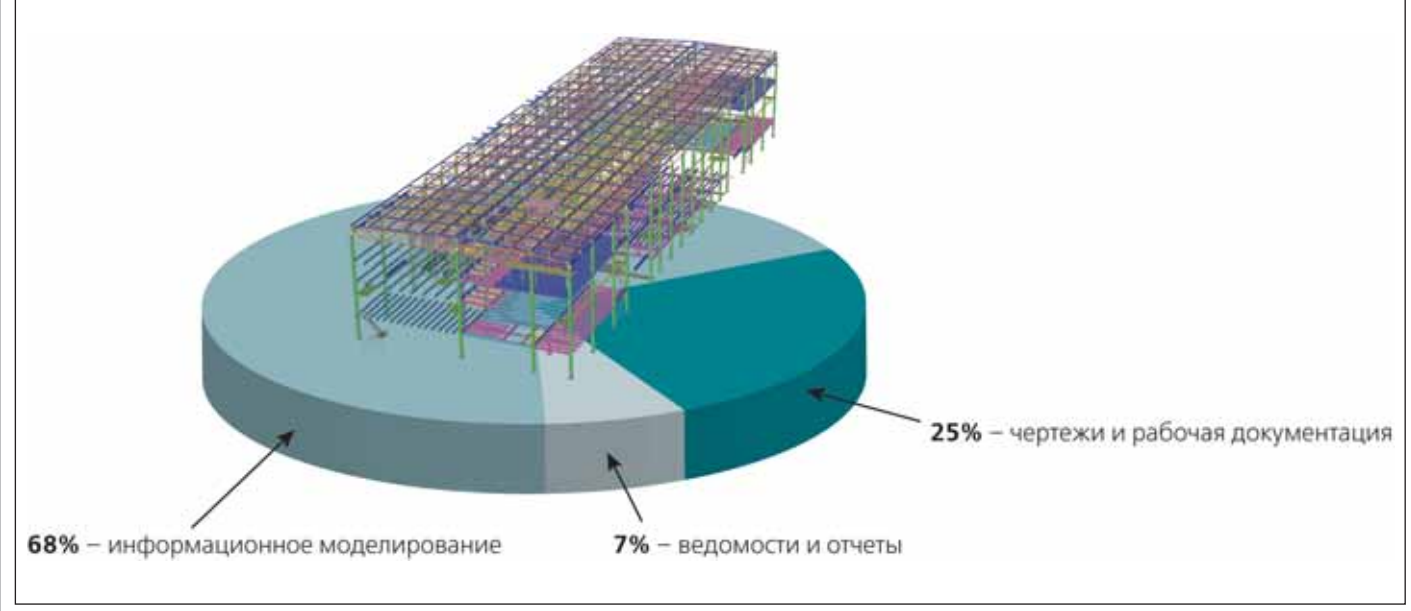

Распределение работ по времени

ментации - 25%; формирование спецификаций и других отчетов - 7%. Кстати, если посмотреть другие проекты, разработанные с использованием StruCad. увидим примерно такие же соотношения.

### Получается, что на этом проекте среднестатистическая производительность одного инженера составила почти 16 тонн в день?! Помоему, результат просто великолепный! Расскажите подробнее о документации и о данных, которые вы использовали для производства металлических конструкций по этому объекту...

Наш инженер-конструктор - это не просто сотрудник, который чертит чертежи и считает спецификации. Сегодня это квалифицированный конструктормоделер, который разрабатывает модель, готовит различные комплекты рабочей документации, а также множество других данных для производства и монтажа. Чертежи, спецификации и постпроцессоры формируются автоматически, благодаря чему после создания модели конструктор очень быстро получает чертежи КМД для производства - в частности, чертежи отправочных марок, сборок, основных и фасонных деталей. Кроме того, именно конструктор формирует соответствующие спецификации и создает постпроцессорные программы для управления оборудованием с ЧПУ.

### Насколько отвечают задачам и нуждам вашего предприятия автоматически формируемые чертежи?

StruCad позволяет очень гибко и точно задать параметры чертежей, поэтому их редактирование как правило сводится к выполнению пожеланий производства, касающихся более понятных размерных цепей и масштаба видов. В целом чертежи, формируемые StruCad, очень высокого качества!

### Как обстояли дела с монтажом подстанции? Было ли. например. расхождение; удалось ли вообще снизить процент расхождения и ошибок на строительной площадке? Как происходила процедура согласования и решения монтажных BONDOCOB?

После внедрения трехмерного моделирования процент расхождения стал равен нулю. Расхождения могут появиться только как результат ошибки

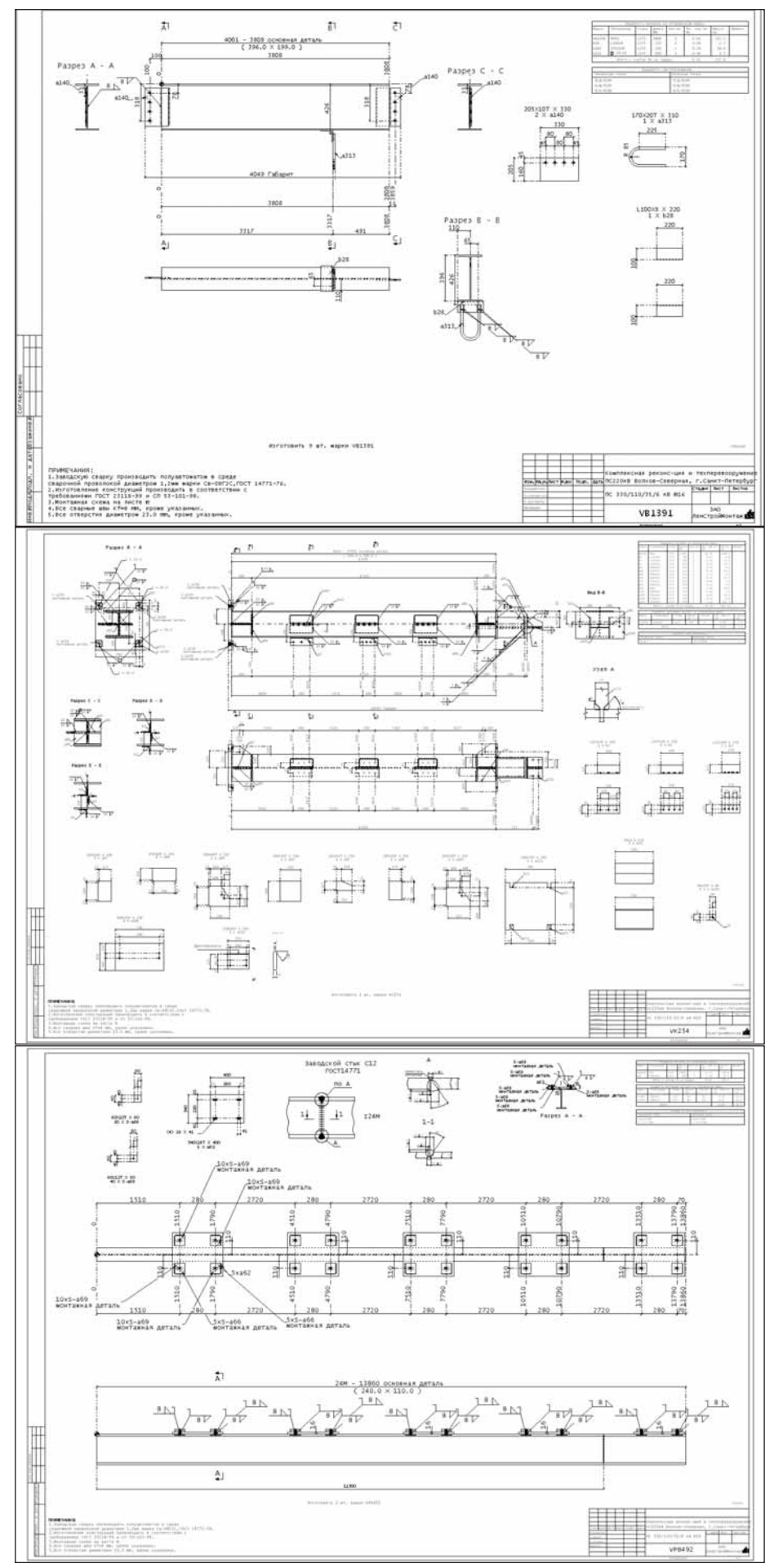

Примеры чертежей КМД

### **APXWTEKTYPA u CTPONTEЛЬCTBO**

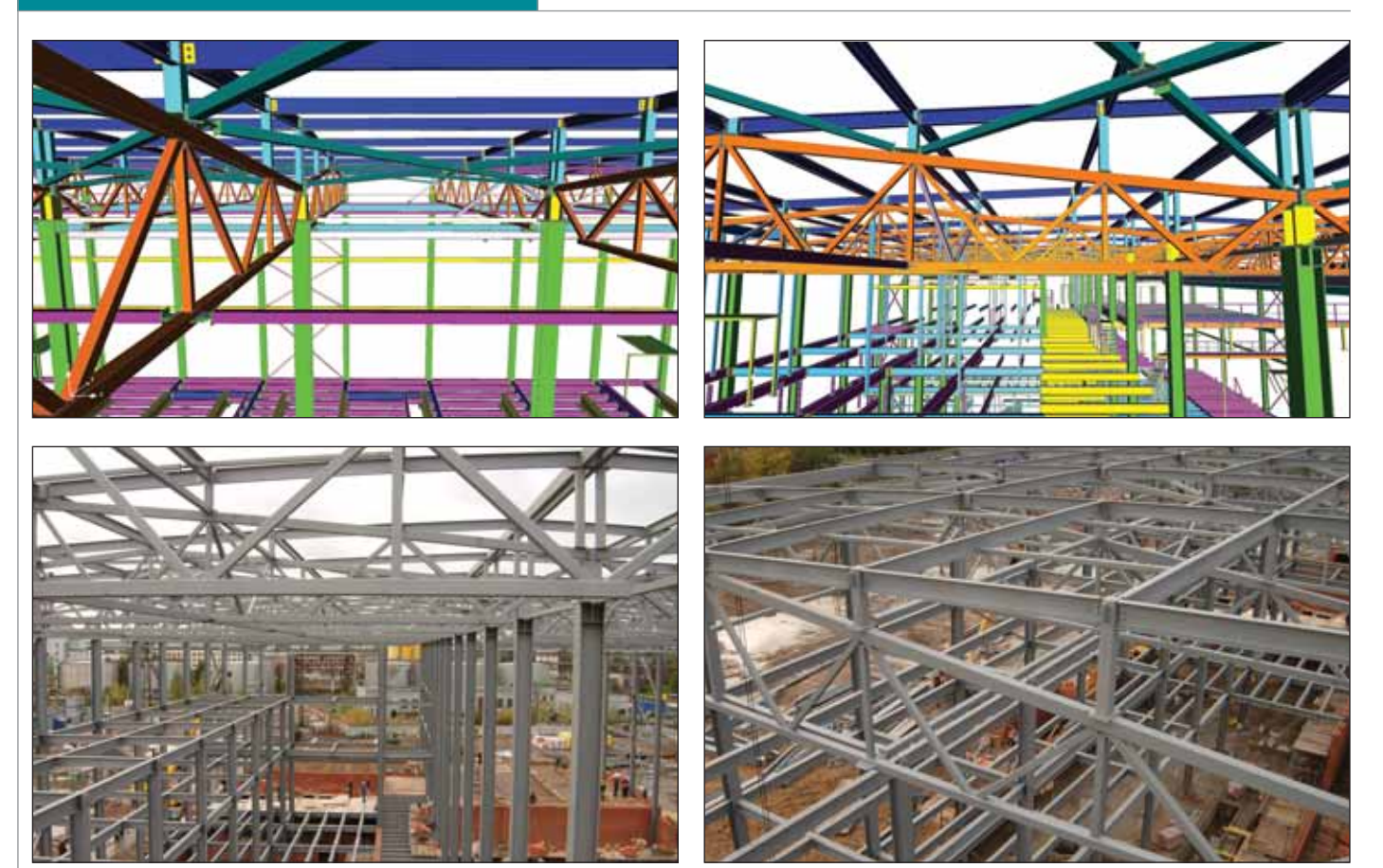

В трехмерном представлении и в металле

проектировшика или рабочих на производстве.

На монтажной плошалке активно использовался молуль StruWalker. Конечно, мы готовили в StruCad монтажные схемы и другие сопутствующие монтажные чертежи. Но модель, созданная в StruCad и используемая в StruWalker, это великолепное сочетание! Напомню. что маркировку по модели мы не меняем даже в случае поэтапных выпусков. StruWalker показывает как всю модель, так и участки, отправочные марки, детали с сопутствующей информацией, позволяет измерять расстояния и к тому же очень удобен в использовании. Подстанцию мы монтировали в основном не по схемам, а по StruWalker!

В итоге на монтажной плошалке чертежи почти не открывались, а эффективно использовалась схема "модель в StruWalker на ноутбуке плюс бумажные и электронные ведомости с разбивкой элементов по осям, высотным отметкам и т.п.". При использовании StruWalker не возникает вопросов, как и что должно быть собрано и смонтировано. Важно, что "внедрение" StruWalker на монтаже не было навязано руководством, оно состоялось именно по требованию монтажников: достаточно было продемонстрировать возможности StruWalker. А обучение заняло пять минут.

Конечно, мы готовили **в StruCad монтажные схемы** и другие сопутствующие монтажные чертежи. Но модель, созданная в StruCad и используемая в StruWalker. это великолепное сочетание! В итоге на монтажной площадке чертежи почти не открывались, а эффективно использовалась схема "модель в StruWalker на ноутбуке плюс бумажные и электронные ведомости"

### Какие еще заинтересованные лица и отделы вашей компании освоили **StruWalker?**

StruWalker активно используется конструкторами, мастерами на производстве, инспекторами ОТК.

### Как вы познакомились с технологией StruCad и какие методы использовали прежде?

На начальном этапе основные инженерные работы выполнялись с помощью системы AutoCAD, но через какое-то время нас перестала устраивать ее производительность. Нужны были новые методы и новые технологии. В середине 2007 года началось изучение рынка программных продуктов, способных решать не только проектные, но и производственные вопросы. Так мы узнали о сушествовании StruCad. А вот с функционалом системы нас. что называется на одном дыхании, очень наглядно и доступно ознакомил российский представитель компании-разработчика.

В компании "ЛенСтройМонтаж" именно вы решали, какой быть новой системе, отвечали за ее освоение и последующее использование. Почему выбор пал на StruCad?

Этому предшествовали тщательные, продолжавшиеся два года проработка и анализ всех существующих программ данного направления. Один из продавцов программного обеспечения после третьей неудачной презентации заявил мне: "Хотите идеальную программу? Нет такой!" Погорячился... Так что выбор StruCad не случаен: это решение, проанализированное по различным критериям, отвечающее задачам нашего производственно-монтажного предприятия. Еще одним принципиально важным фактором стало отсутствие длинной цепочки посредников: российский поставщик StruCad - это по сути "вторые руки", а внутри страны так просто "первые". Помимо всего прочего это гарантировало оперативность получения ответов на наши вопросы при обращении в российскую службу технической поддержки.

### Сколько проектов "ЛенСтройМонтаж" реализовал с использованием StruCad?

На сегодня уже двадцать пять.

### И последнее: внедрение программного комплекса завершено, оправдал ли StruCad ожидания компании?

Использование StruCad позволило нашей организации наиболее эффективным образом автоматизировать процесс получения рабочей документации. Мы смогли оптимизировать изготовление и монтаж металлоконструкций, причем на всех стадиях, включая планирование и приобретение материалов, выдачу заданий в производство (в том числе с использованием оборудования с ЧПУ), планирование перевозки металлоконструкций на объект, монтаж конструкций. Функционал StruWalker эффективно используется и монтажниками на стройплощадке, и ОТК при контроле сборочных и сварочных операций.

Так что StruCad - это оптимальная технология современного проектирования, производства и монтажа металлических конструкций!

### Интервью вел Алексей Худяков **Brilliant Steel Engineering**

Более подробная информация о StruCad: www.strucad.ru.

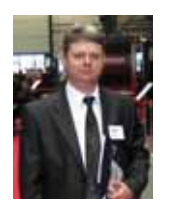

Дмитрий Борисович Гриншпон ЗАО "ЛенСтройМонтаж" Тел./факс: (812) 347-9440 E-mail: office@lsm-spb.ru Internet: www.lsm-spb.ru

## **HOBOCTM**

Победители конкурса "Лучший российский StruCad-проект" 2009 года

І место. ЗАО "ЛенСтройМонтаж", проект "Подстанция"

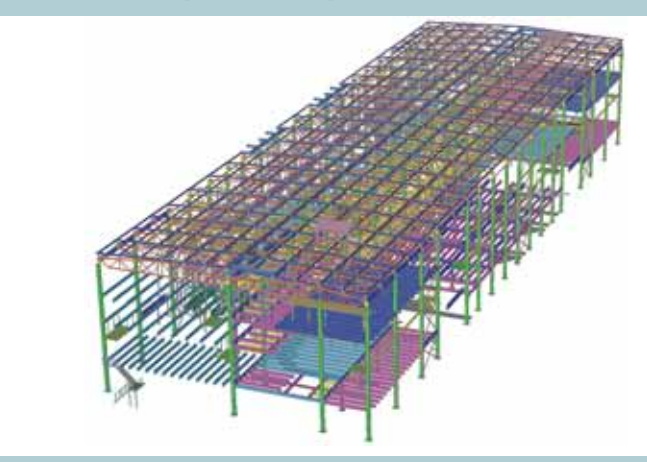

II место. ОАО "МАГНИТОГОРСКИЙ ГИПРОМЕЗ", проект "Бак"

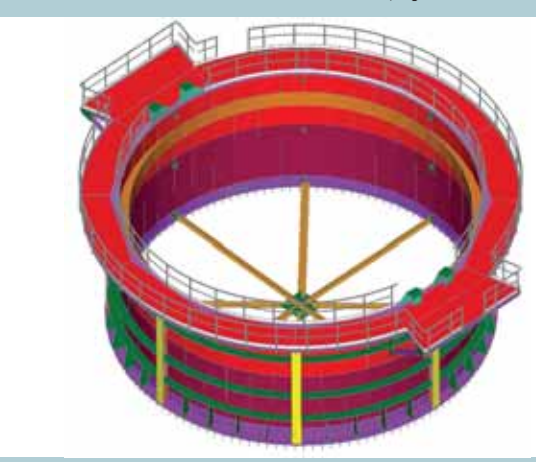

III место. ООО "Полиметалл-М", проект коттеджа "Денвер"

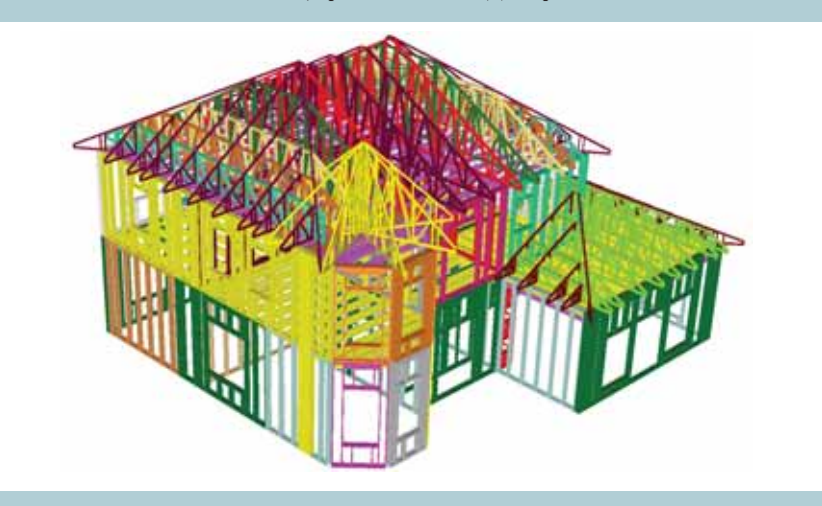

Группа компаний CSoft и компания AceCad Software Ltd. благодарят ЗАО "ЛенСтрой-Монтаж", ОАО "МАГНИТОГОРСКИЙ ГИПРОМЕЗ", ООО "Полиметалл-М", ЗАО "Челябинский завод металлических конструкций", ООО "Проектное бюро ИНЖЕНЕР" за участие в конкурсе "Лучший российский StruCad-проект" 2009 года и сердечно поздравляют побелителей!

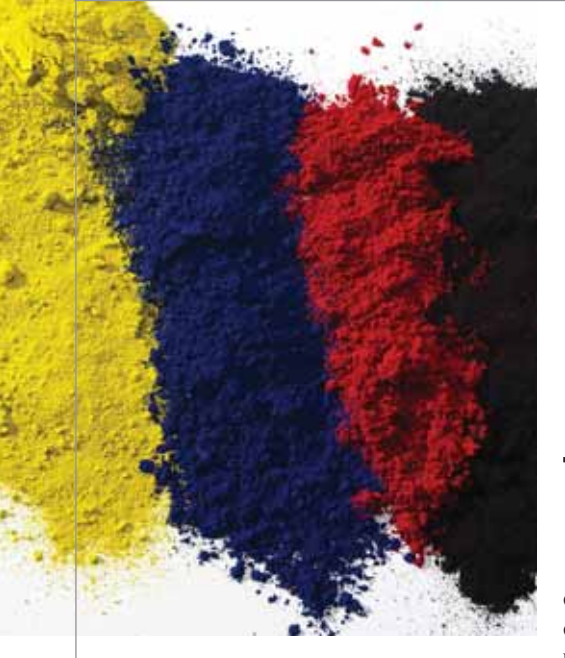

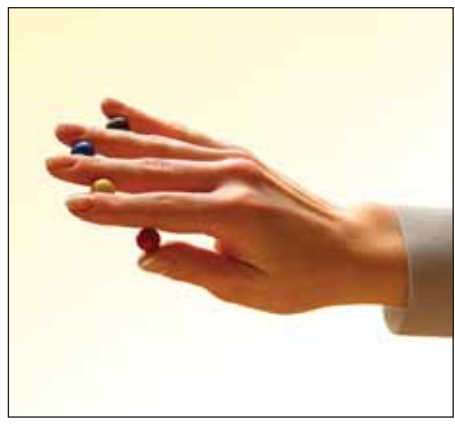

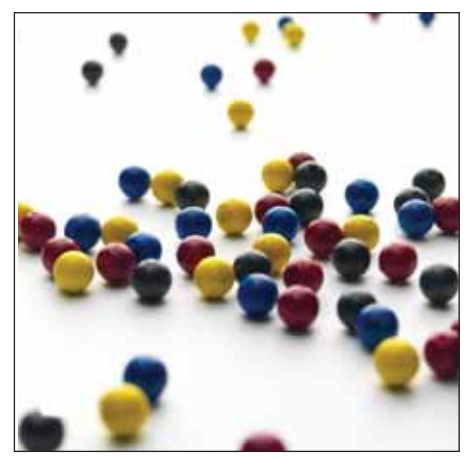

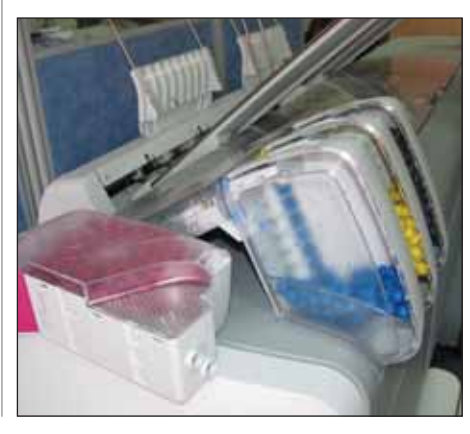

# Цветное волнение

**Себе домой, проблема выбора упирается в тип печатаемых** документов. Нужно ответить себе лишь на несколько простых вопросебе домой, проблема выбора упирается в тип печатаемых документов. Нужно ответить сов, разобравшись с необходимостью пе чати фотографий и остротой нужды в цвете, если фотографии печатать не предполагается. В то же время домашне го пользователя практически не волнуют такие вещи, как скорость, стоимость от печатка, удобство замены картриджа и лотков для бумаги: дома люди, как пра вило, печатают редко, отчего неточность выбора даже в худшем случае обернется небольшими моральными и материаль ными издержками. Все это позволяет су ществовать разношерстному потреби тельскому рынку с кучей неидеальных аппаратов, каждый из которых при этом просто не способен принести в дом Большое Разочарование.

Как только мы уходим в корпоратив ный сегмент, ставки повышаются, а уж в тех случаях, когда печатающая техника играет роль одной из основ процесса, ошибка в выборе грозит обернуться бе дой. Чем крупнее бизнес и формат печа ти, тем меньше в вопросе выбора обору дования остается незначащих моментов. Сделать аппарат, отвечающий требова ниям всех заказчиков, невозможно: ры нок поделен на сегменты, и выбор в каж дом из них небогат. Всех "игроков" спе циалист знает в лицо: нередко, если все взвесить и посчитать, выбирать прихо дится между парой моделей, а то и вовсе выбора не остается.

Статистика показывает, что по всему миру соотношение между цветными и черно-белыми отпечатками постоянно изменяется в пользу цветных, не исклю чая широкоформатную печать при инже нерных и проектных работах. В боль шинстве компаний ограничиться черно белой печатью уже не получается. Раз так, специалистам приходится теперь де лать более сложный выбор, который час тенько выливается в "противостояние" двух технологий: термоструйной и свето диодной печати.

### Чернила или порошок?

У обеих технологий есть известные плюсы и минусы. Светодиодная печать недорога, позволяет воспроизводить мелкие детали и тонкие линии, обеспе чивает равномерность и добротность за ливок и, что немаловажно, отпечатан ную продукцию можно сразу пускать в дело. С другой стороны, если на печать одновременно выводятся заливки раз ной степени интенсивности, аппарату сложно подобрать оптимальную темпе ратуру закрепления тонера, а работа в цвете осложняется трудностями с нане сением частичек тонера разного цвета в одной и той же точке проекта. Наконец, настоящая головная боль от электрогра фической печати вызывается тем, что то нер – это вредный мелкодисперсный по рошок. Особенно вредный при промыш ленном применении печатной техники.

Что касается термоструйной печати, то здесь трудности в позиционировании точек разного цвета минимальны, а осо бенности технологии позволяют без по тери качества печатать на одном доку менте чертежи и цветные изображения. Нет вреда для легких – чернила жидкие, однако жидкая форма чернил оборачива ется и типичными для данной техноло гии недостатками: требовательностью к носителю, зависящей от конкретного проекта, и, в среднем, стоимостью носи теля, которая значительно выше, чем при электрографической печати. Кроме того, готовые отпечатки необходимо просушивать, а их применение должно учитывать свойственную технологии низкую влагостойкость.

### Ни то ни другое!

Однако есть подход, который позво ляет объединить многие достоинства упо мянутых методов печати и нивелировать их недостатки. Компания Oce' разработала аппарат для широкоформатной печати, рассчитанный на среднюю нагрузку от 6 до 70 тысяч квадратных метров в год, – Oce' ColorWave 600. Главная особенность технологии CrystalPoint, применяемой в этом принтере, заключается в наполне

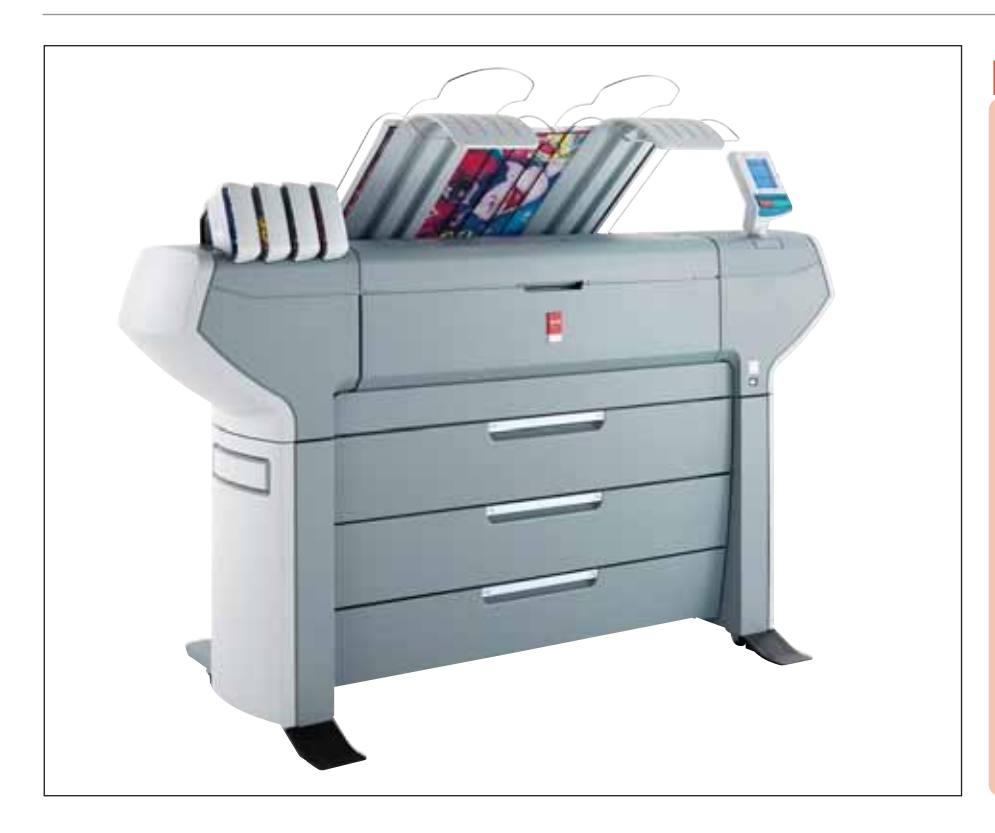

нии картриджей твердыми сферическими гранулами (TonerPearls)<sup>1</sup>. Каждая такая "жемчужина", попадая в печатающую головку<sup>2</sup>, расплавляется там до гелеобразного состояния. В таком виде тонер попадает на носитель, где незамедлительно отвердевает снова. Знатоки сразу припомнят технологию твердотельной печати от компании Tektronix, которой сейчас владеет Хегох. Отмечу, что при этом у Хегох нет широкоформатных принтеров, использующих данную технологию, а кроме того технология Осе - собственная разработка, имеющая существенные отличия.

В ColorWave 600 используются сразу восемь печатающих головок, по две на каждый из четырех базовых цветов. Гелеобразные капли тонера, попадая на носитель, не разбрызгиваются и не впитываются, подобно чернилам, но в то же время не являются порошком, загрязняющим воздух и печатную систему. Этот аппарат практически не зависит от качества носителя и может печатать даже на материале из вторсырья, что обещает существенную экономию при эксплуатации. Одно ограничение по типу носителей все-таки имеется - не может использоваться глянцевая бумага. Однако сам отпечаток благодаря свойствам тонера имеет приятный полуматовый блеск, что ставит под сомнение саму необходи-

мость в глянцевых носителях. В крайнем случае можно воспользоваться холодным ламинированием, но именно холодным, иначе легкоплавкий тонер попросту "потечет". Кстати, матовость наносимого изображения неплохо справляется с бликами, а это важно, если большой отпечаток - например чертеж - предполагается рассматривать с близкого расстояния.

Что до качества изображения, то оно великолепно в контексте залачи. поставленной в начале статьи: без потери производительности объединить в одном аппарате возможность печати чертежей/текстов и цветных изображений. Цветное полошение у ColorWave 600 минимально ввиду использования волновой печати в несколько проходов. Благодаря высокой точности нанесения капель тонер-геля в любом из режимов печати также незаметен эффект искажения линий. Аппарат "рисует" линии с минимальной толщиной 0,04 мм при разрешении печати в 1200 dpi. Разработчики принтера решили проблему несрабатывающих сопел. из-за которой на отпечатке можно получить тонкую белую или цветную линию, особенно заметную на фоне заливок. Специальный аппаратно-программный механизм под названием PAINt отслеживает каждый случай от-

## **HOBOCTb**

### Система Осе PlotWave 300 признана самым экологичным широкоформатным принтером

Компания Осе, мировой лидер в области электронного документооборота, удостоена награды BERTL's Best 2009: система Oce PlotWave 300 названа самым экологичным широкоформатным принтером. Эта награда еще раз подтвердила высокую репутацию Осе как разработчика инновационных продуктов и технологий.

Специалисты BERTL рассматривают существующие и новые линейки продуктов, определяя лучшее на сегодня аппаратное и программное обеспечение. При этом не только анализируется работа устройств в различных реальных ситуациях, но и учитываются специфические особенности тестируемых моделей. Номинации BERTL охватывают все области электронного документооборота и цифровой обработки изображения.

каза сопла, сразу компенсируя неисправность работой соседних сопел. Нужно, правда, учитывать, что при цветной печати в экономичном режиме PAINt не работает.

Так как полужидкая фаза тонера в ColorWave 600 совсем короткая, то готовый отпечаток может использоваться сразу, никакая просушка не требуется. Тонер - это не чернила, растворенные в воде, а потому изображение, сделанное на ColorWave 600, отлично переносит влагу. Устойчиво оно и к механическим воздействиям. Есть, впрочем, и свое относительно слабое место - тонер не очень дружит с дневным светом: выцветает за четыре недели. При наружном использовании отпечатков этот срок нужно учитывать, хотя вы сами без труда найдете массу вариантов применения готовой печатной продукции, когда вполне достаточно и месяца: реклама непродолжительных акций, афиши, плакаты для выставок... Заявленная максимальная длина одного отпечатка - три метра (это связано с работой датчиков, контролирующих расположение изображения), хотя на практике можно получать отпечатки и большей длины, правда без гарантированного соблюдения кромок. Ширина отпечатка может варьироваться от 279 до 1067 мм.

Чаверное, было бы интересно рассмотреть несколько аппаратов, работающих по схожей технологии, и при этом разных производителей. Но так получается, что принтеров, использующих твердые чернила, в среднем сегменте широкоформатной печати просто нет. <sup>2</sup>В самой компании Осе предпочитают другой термин: формирователь печати. Не знаю, была ли реальная необходимость плодить сущности, но серьезные отличия и впрямь есть: печатающая головка Oce ColorWave не является расходным материалом, как в струйных принтерах, и ее неисправности попадают под гарантию на устройство.

### НОВОСТЬ

### CSD и Осе представляют первый в мире многофункциональный широкоформатный цветной принтер "всё-в-одном"

Компании Consistent Software Distribution и Oce представляют первый в мире многофункциональный принтер "всё-в-одном", который может печатать, копировать и сканировать широкоформатные документы в цветном и монохромном режиме.

### **Экономит средства и занимает меньше места**

Отныне нет необходимости приобретать раздельные принтеры для широкоформатной печати черно-белых и цветных документов. Oce' ColorWave 300 – это действительно единая система для печати, копирования и сканирования. Она хорошо впишется в ограниченное пространство офиса, так как вместо двух принтеров для печати цветных и черно-белых документов теперь достаточно одного устройства. Это позволит клиентам Oce' сэкономить 50% полезной площади. Принтер станет идеальной альтернативой традиционным монохромным широкоформатным решениям для архитектуры, строительства и полиграфии.

### **Единая система для печати, копирования и сканирования – в цветном и монохромном режиме**

Oce' ColorWave 300 – это первый многофункциональный широкоформатный принтер с полностью интегрированным сканером. Всеми функциями легко управлять с одной интерфейсной панели. Следовательно, у системы только один IP-адрес. Неизменно превосходный результат обеспечен такими уникальными технологиями Oce, как Oce Image Logic и Oce Dynamic Switching. Мощный контроллер быстро обрабатывает все типы файлов - HP-Gl/2, PDF, DWF, JPEG - без какого-либо снижения производительности. Также поддерживается возможность печати и сканирования документов на USB flash-диск.

**Технологии завтрашнего дня для устойчивого развития бизнеса**

Система предлагает доступный способ усовершенствовать техническую документацию, добавив цвет: это значительно улучшает воспри ятие таких документов, как архитектурный план или чертеж нового автомобиля. В одном устройстве простота и удобство использования мо нохромной системы сочетаются теперь с богатыми возможностями цветной печати. Так как Oce' ColorWave 300 основан на технологии тер моструйной печати, работа системы не вызывает ни появления неприятных запахов и пыли, ни выделения озона в помещение.

### **Инновации как гарантия успеха**

В 2010 году Oce' ожидает усиления конкуренции на рынке широкоформатных устройств. Чтобы еще больше повысить конкурентоспособность компании и увеличить продажи в столь трудных условиях, Oce' продолжит выпускать инновационные продукты, подобные принтеру Oce' ColorWave 300. Это особенно важно, так как сегодня клиенты предпочитают вкладывать средства в быстро окупаемые инструменты. Анализ рынка систем Oce' показывает, что наибольшим спросом пользуются новые решения, выпущенные за последние 12 месяцев.

### Скорость волны

В экономичном режиме ColorWave 600 делает цветную распечатку формата A0 за 33 секунды, а черно-белую – еще на две секунды быстрее. Конечно, качест во экономичного режима – не верх со вершенства, но для многих проектов

(к примеру, в САПР) оно вполне прием лемо, а уж нормальный режим печати (в терминологии Oce' – "производствен ный") удовлетворит требованиям к большинству проектов. Скорость пе чати в производственном режиме уменьшается примерно вдвое. Если

ь

к конечному проекту предъявляются повышенные требования, то высочай шее качество даст режим презентаций, обеспечивающий вывод цветного изоб ражения формата A0 за три минуты. То есть раза в два быстрее, чем при тер моструйной печати.

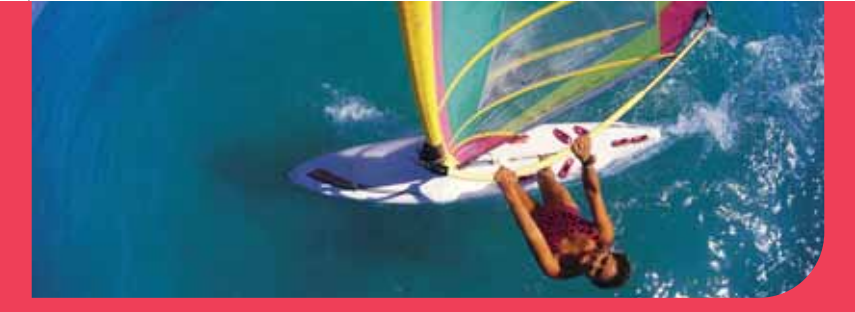

## **Océ** ColorWaye™600

Высокотехнологичный и экономично выгодный широкоформатный цветной принтер формата АО

Нет запаха, эмиссии озона, загрязнения от тонера и чернил, загрязнения окружающей среды

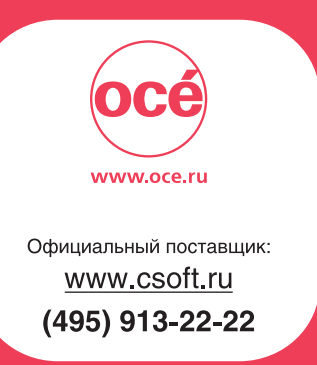

### Кто кому служит

Удобство обслуживания принтера, которое в домашних условиях, как мы уже говорили, не играет большой роли, в случае Осе ColorWave 600 доведено до уровня, при котором все связанные процедуры становятся незаметными на фоне самого процесса печати. Универсальность CrystalPoint выражается в терпимости ко многим типам носителей, но есть у ColorWave 600 и еще одно качество, не менее важное для компаний, использующих в повседневной работе сразу несколько типов носителя. Аппарат позволяет одновременно загрузить 6 (!) рулонов различных носителей на двух- и трехдюймовых сердечниках, что существенно упрощает обслуживание принтера. При плотности материала 75 г/м<sup>2</sup> длина одного рулона ограничена двумястами метрами, при 160 г/м<sup>2</sup> - сотней метров. Разумеется, переключение типа носителя может происходить в автоматическом newwwe

Печатающие головки Océ ColorWave 600 юстируются единожды - при первичной настройке устройства. Управляющий софт не нужно устанавливать на клиентском компьютере, так как настройка всех функций доступна через web-интерфейс, при этом и панель управления, имеющаяся на принтере, позволяет прямо на месте получить нужную информацию. Статистика, собираемая управляющей программой, предоставляет точные сведения о расходе тонера каждого цвета, что, в свою очередь, легко связать с наиболее важной в производстве величиной: стоимостью отпечатка. Контроль же за наполнением картриджей возможен и без софта: картриджи все время на виду и прозрачны, так что оставшееся количество шариков тонера каждого цвета можно буквально определить на глаз<sup>3</sup>. Такое оформление картриджей можно посчитать чуть ли не детским - и все же нельзя не признать, что оно весьма оригинально и, что важнее, практично. Шарики под влиянием собственного веса просто скатываются в печатающую головку, а замена картриджа представляет собой элементарную операцию, которую в ряде случаев можно проделать, не прерывая выполнение задания на принтере.

## **HOBOCTH**

### Océ PlotWave 300 DDS2R теперь дешевле на 20%

Компания CSoft спешит объявить о снижении цен на широкоформатный комплекс Océ PlotWave 300 всех конфигураций. Конфигурация Océ PlotWave 300 DDS2R (с двумя рулонами) стоит теперь на 20% дешевле.

Oce PlotWave 300 - модульная мультизадачная система для печати, копирования и сканирования широкоформатных документов, построенная по принципу "всё-в-одном". Простота адаптации к потребностям пользователей и подключение финишного оборудования с возможностью работы в режиме on-line гарантируют оптимальную интеграцию в любой действующий процесс. Возможно поэтапное наращивание конфигурации от плоттера к плоттеру/копировальному аппарату/сканеру. Система может оснащаться опциональными дополнительными устройствами, программным обеспечением.

 $Oce' Plot Wave 300 - 3TO'$ 

- скорость печати 2,3 А0/мин.;
- ٠ отсутствие времени на прогрев благодаря технологии Oce Radiant Fusing;
- п эффективная панель управления;
- п минимум рабочего пространства;
- удобные печать и сканирование с помощью USB, не отходя от PlotWave 300; ٠
- интегрированный приемный лоток на 50 листов; п
- ٠ великолепное сканирование в цвете с технологией Oce Color Image Logic и разрешением 600 dpi:
- автоматический выбор рулона;
- РІСО-печать с высочайшим разрешением 600x1200 dpi:
- максимальная производительность без какого-либо дополнительного ПО.

Беспроблемность обслуживания этого принтера еще и в том, что он поддерживает все распространенные форматы файлов и интерфейсы, а производитель готов предложить вам в дополнение к самому устройству интегрированную систему фальцовки, приемную корзину и/или стол. Эти и все другие достоинства Color-Wave 600 не остались незамеченными: на международном рынке аппарат удостоился признания профессионалов и отмечен призами, включая Good Design Award, Editors' Choice Award и награду выставки **GRAPH EXPO.** 

Совокупность всех характеристик этого устройства делает его уникальным, и, возможно, даже незаменимым, особенно для задач двумерного и трехмерного проектирования. В том же САПР нередко подлежат печати сложные проекты, содержащие в себе листы с разным типом изображения, включая такие, на которых одновременно есть и графика, и текст. Для разных отпечатков нужно варьировать и тип носителя, и качество печати. У ColorWave 600 с такой комплексной печатью больших проблем не возникает, так

как печать сопровождается автовыбором рулона с нужным носителем, да и режим печати также меняется без вмешательства человека. В САПР, кроме того, нередко нужна печать в черновом режиме, и предложенная в ColorWave 600 скорость два листа А0 в минуту злесь очень кстати. О том, что технология CrystalPoint нетребовательна к носителю, уже сказано. Добавим только одно: если вам предстоит продемонстрировать начальству или клиенту промежуточный вариант проекта, то даже при использовании далеко не лучшей бумаги вам не придется мучиться опасениями, что цвет будет передан неверно.

Утверждать, что в своем среднем сегменте широкоформатных принтеров Осе ColorWave совсем не имеет конкурентов, конечно, не следует, но в пользу компании Осе говорит то обстоятельство, что в этом сегменте нет других аппаратов с аналогичным типом печати. В данном случае оригинальность продукта подкрепляется и другими достоинствами, что не обещает конкурентам крепкого и спокойного сна.

### Александр Осинев

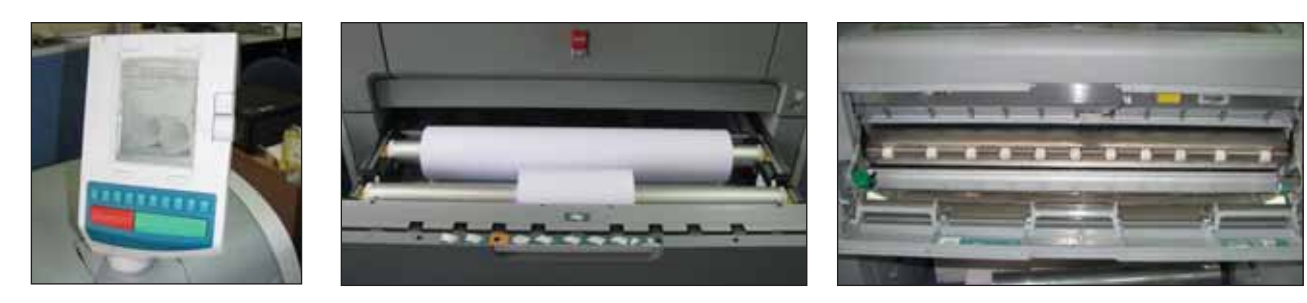

<sup>3</sup>Никто не мешает, впрочем, не покидая рабочего места, обратиться за той же информацией к web-интерфейсу.

# Профессиональные **решения NVIDIA**

# ДЛЯ УСКОРЕНИЯ РАБОТЫ<br>С ТРЕХМЕРНОЙ ГРАФИКОЙ

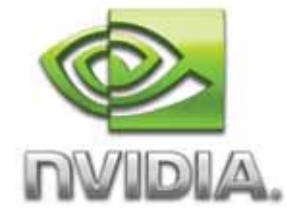

оздание трехмерной графики далеко не тривиальный процесс, требующий комплексного подхода как к программному, так и к аппаратному обеспечению. Современные профессиональные графические карты - это сплав высоких технологий, объединяющий в единое целое мощный многоядерный графический процессор (GPU) с параллельной архитектурой и программное обеспечение, позволяющее в полной мере задействовать все ресурсы GPU.

Как известно, по сравнению с классической архитектурой CPU параллельная архитектура способна обеспечить значительный рост производительности далеко не во всех случаях. Прежде всего это дифференциальные уравнения, расчет графики, гидродинамики и т.д. Важным элементом является наличие правильного программного кода, который позволит максимально распараллелить выполняемые задачи. И если все эти условия соблюдены, эффективность системы возрастает многократно.

Профессиональная трехмерная графика - это не только создание цифрового трехмерного прототипа. Это еще и ряд специфических задач по расчету динамики физических процессов, фотореалистичной визуализации, а также тех задач, для решения которых создаются специальные профессиональные графические ускорители.

Современная профессиональная видеокарта - решение, состоящее из аппаратной части (графической платы) и набора уникальных драйверов, оптимизированных для работы с профессиональными приложениями. В производстве профессиональных видеокарт и драйверов для них акцент делается на надежность и длительную бесперебойную работу. Поэтому они в разы надежнее игровых видеокарт, а драйверы для них сертифицируются производителями профессиональных приложений.

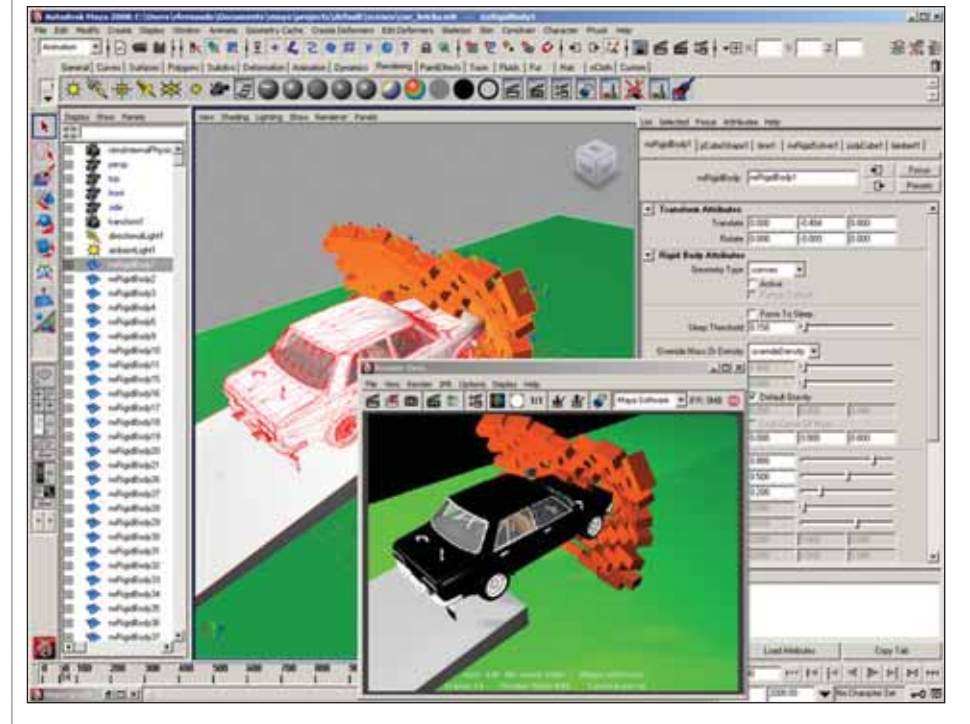

Наиболее интересные программноаппаратные решения в этой области предоставляет сегодня компания NVIDIA с ее линейкой профессиональных графических карт NVIDIA Quadro FX.

Вот список основных задач, которые способны решать такие карты:

- m. быстрый и качественный графический рендеринг в САПР-приложени $gx'$
- аппаратное ускорение физики силами движка NVIDIA PhysX;
- поддержка стереоскопического изображения:
- система расчета трассировки лучей OptiX;
- поллержка CUDA среды разработки, позволяющей писать софт для сложных вычислительных залач. не связанных с графикой.

Как видим, спектр решаемых задач весьма широк и не ограничивается одним лишь расчетом графики. Рассмотрим каждый из перечисленных пунктов более подробно.

NVIDIA Quadro  $FX - 3T0$  серия профессиональных графических карт, изначально созданных именно для расчета графики в 3D-приложениях, таких как Autodesk 3ds Max, Autodesk Inventor, Autodesk Revit и т.д. Практически все модели профессиональных видеокарт NVIDIA обеспечивают гораздо более высокую скорость графического рендеринга, нежели обычные пользовательские видеокарты. При этом не стоит забывать о качестве изображения и сроке службы: у профессиональных карт оба показателя значительно выше.

Аппаратный физический движок PhysX давно уже завоевал себе место в видеоиграх, где в режиме реального времени необходимо просчитывать взрывы, огонь, воду, разрушение объектов и т.д. Но эта технология оказалась крайне полезной и для профессионалов. К примеру, PhysX активно используется как плагин в Autodesk 3ds Max и Autodesk Maya, позволяя создавать си-

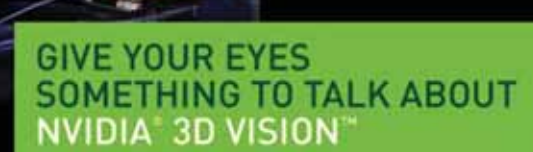

муляцию тканей, флюидов, твердых и мягких тел

Плагин можно бесплатно скачать на сайте NVIDIA.

Функция стереоскопии - технология, которая в последние годы получила второе дыхание. Многие студии, создающие трехмерную мультипликацию, помимо обычной версии в обязательном порядке выпускают стереоверсию, которая демонстрируется в специально оборудованных для этого кинотеатрах. Компания NVIDIA разработала очки, позволяющие работать в стереорежиме с трехмерными моделями. Принцип основан на встроенных в очки затворных механизмах, что обеспечило недоступную для простых двухцветных очков возможность передавать изображение в полноценной цветовой гамме.

Безусловно, объемные 3D-модели в видовых окнах позволяют лучше ориентироваться в пространстве создаваемой сцены. Создание же стереокино без подобной технологии и вовсе немыслимо.

Система расчета трассировки лучей OptiX - технология, которая обеспечивает возможность в разы быстрее выполнить финальный фотореалистичный рендер вашего проекта! Достаточно сказать, что знаменитое подразделение Lucas Films, занимающееся созданием спецэффектов. - компания Industrial Light & Magic, на счету которой визуальные эффекты для фильмов "Пираты Карибского моря", "Железный человек", "Трансформеры", "Индиана Джонс" и т.д., - строит новую рендер-ферму именно на базе GPU NVIDIA.

Стоит отметить, что технологии реалистичной визуализации не ограничиваются одной лишь технологией OptiX. Относительно недавно компания NVIDIA приобрела разработчика ренде $pa$  mental ray – компанию mental images. После совместной работы на стыке программного обеспечения mental images и аппаратных средств NVIDIA был анонсирован выпуск нового уникального продукта под названием iray. Разработчики утверждают, что iray войдет в состав разрабатываемой версии mental ray 3.8. Уже совсем скоро мы сможем просчитывать наши проекты средствами mental ray, задействовав при этом не центральный процессор, который, по сути, для такого рода расчетов не предназначен, а GPU NVIDIA.

Несколько слов обязательно следует сказать о технологии CUDA, которую поддерживают последние поколения графических карт NVIDIA. CUDA - это архитектура, которая позволяет использовать мощь графического процессора для вычислений общего назначения. В сущности это среда разработки, позволяющая выполнять любые вычисления, для которых предпочтительна именно параллельная архитектура процессора.

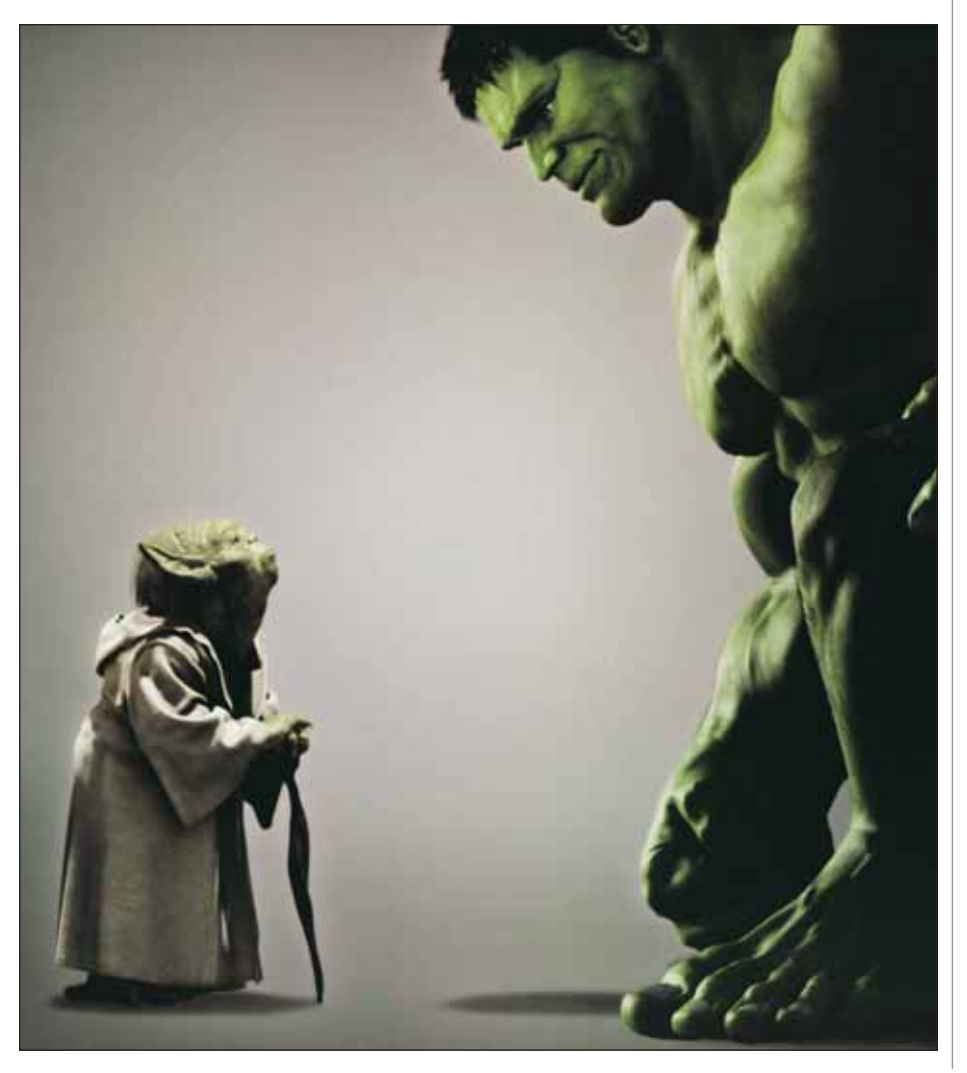

### Примеры визуализации с помощью ігау.

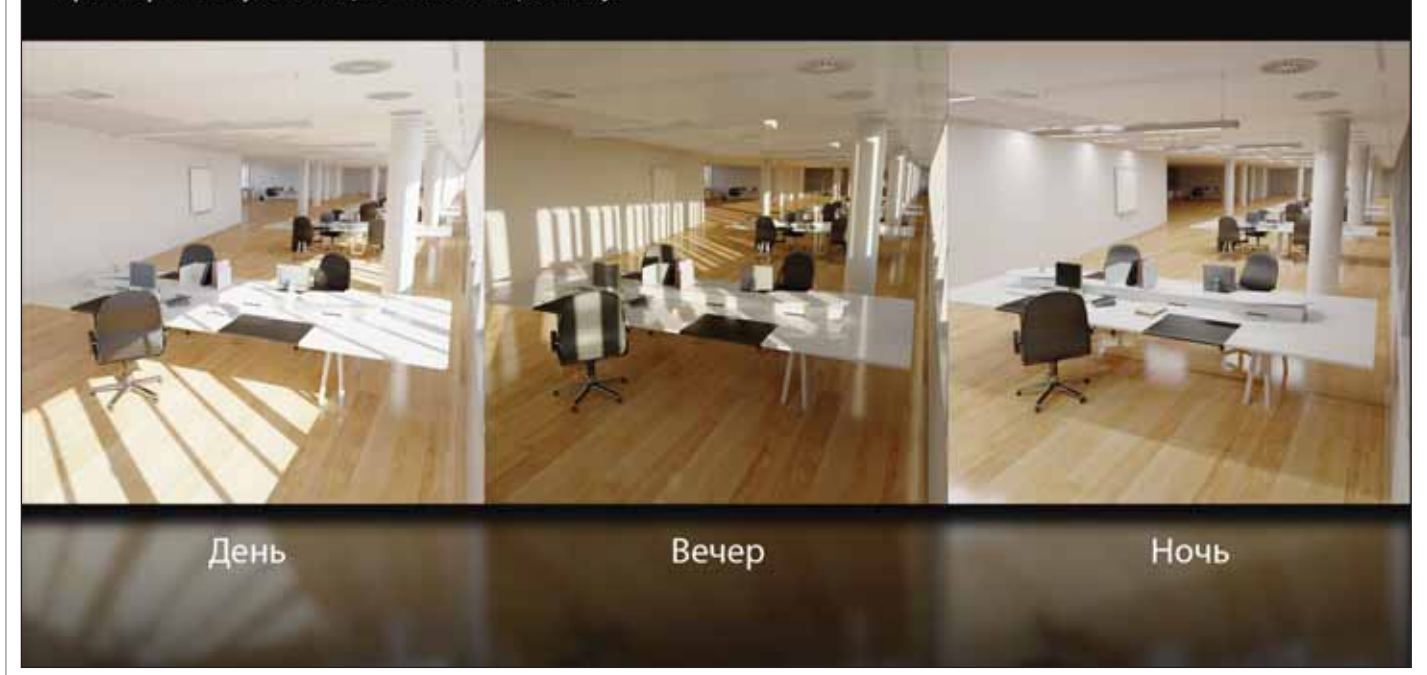

В данный момент архитектура CUDA поддерживает языки программирования С, C++, Fortran - и это не предел. Платформа CUDA открывает практически ничем не ограниченные возможности использования ресурсов GPU для расчетов любой сложности.

Технологии не стоят на месте - все последние годы мы наблюдаем их экспоненциальный рост и появление новых направлений развития. Сегодня

графическая карта в компьютере специалиста по 3D - это не только приспособление, увеличивающее частоту смены кадров при работе со сложными трехмерными моделями, но и средство, ускоряющее работу с трехмерной графикой практически во всем ее многообразии.

Даже такая прерогатива CPU прошлых лет, как финальный рендер, сейчас довольно успешно перекладывается на плечи графических процессоров, что практически повсеместно приводит к многократному повышению скорости просчета финального изображения или вилео.

> Михаил Докучаев **Consistent Software Distribution** Тел.: (495) 642-6848 E-mail: dokuchaevm@consistent.ru

# NVIDIA's GPUs: Рост производительности по сравнению с CPU

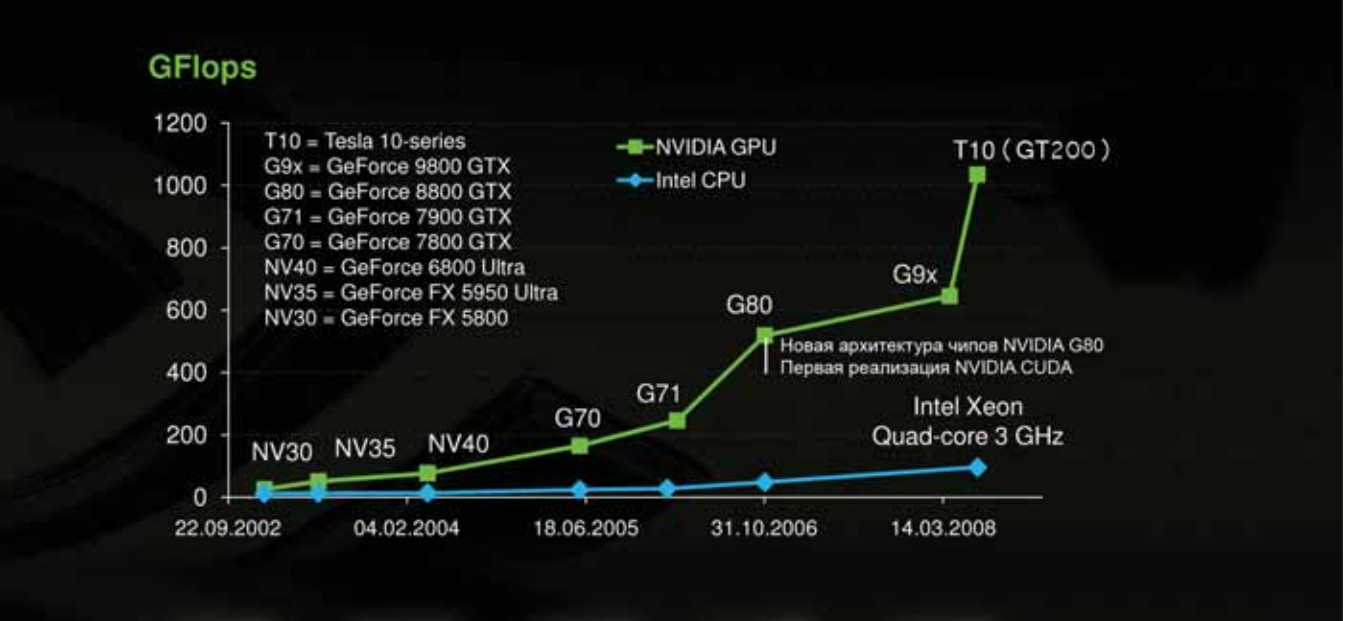

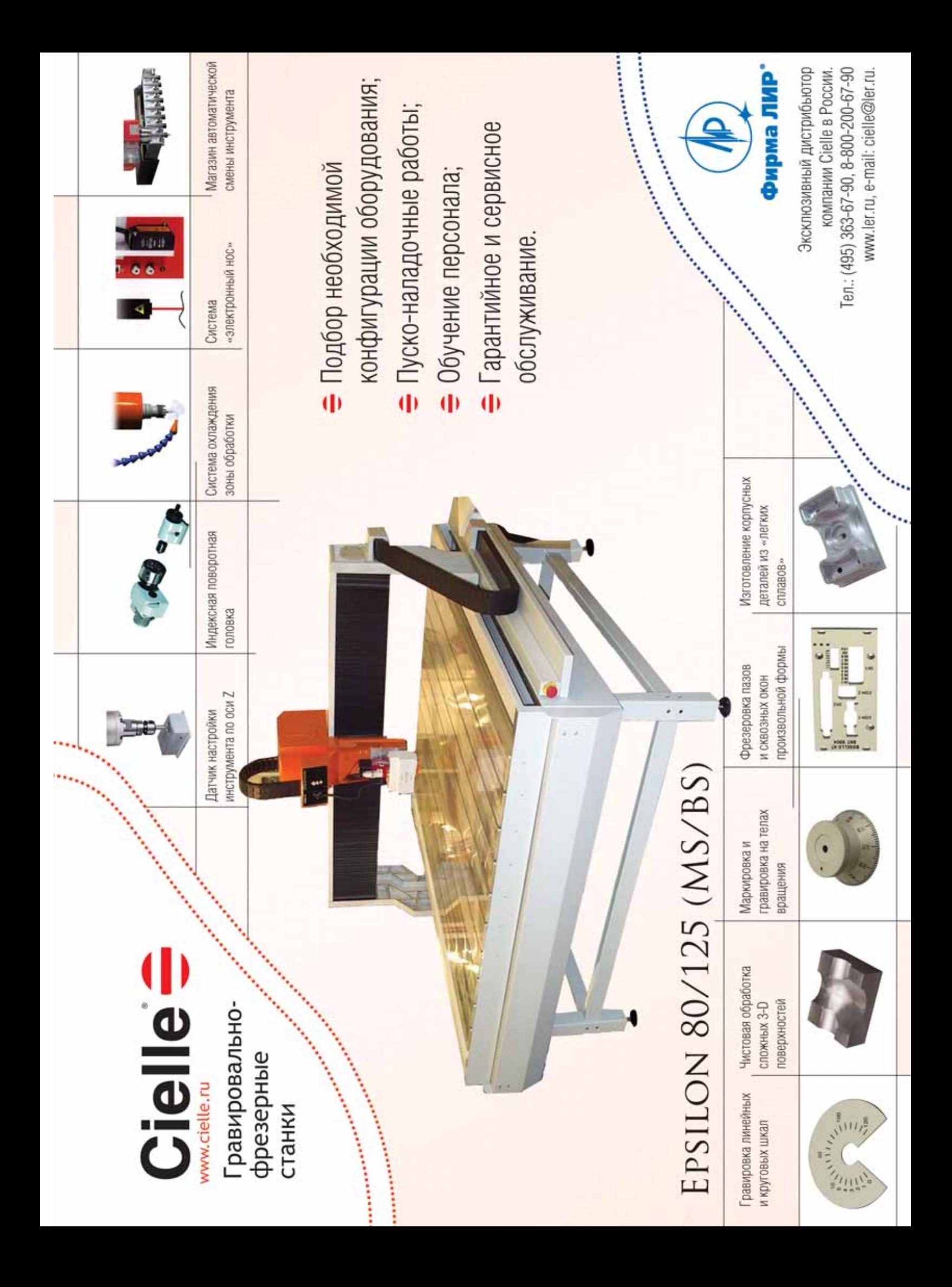

# **МАССОВАЯ ЛЕГАЛИЗАЦИЯ**

Используете нелицензионный САПР? Боитесь проверок? Нет денег на покупку дополнительных рабочих мест?

папоСАD 2.0 - первая отечественная свободно распространяемая САПР-платформа. С правом коммерческого использования, без ограничений. Бесплатно.

Пререлиз уже на сайте **www.nanocad.ru** 

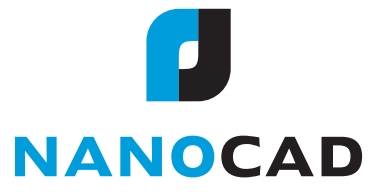